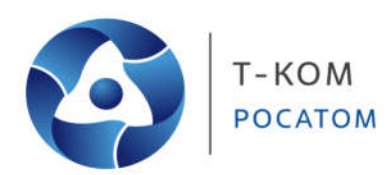

# **Руководство пользователя (CLI)**

**Промышленный коммутатор Gigabit Ethernet**

**Коммутаторы серии ТПК-20**

Версия 1.0

Москва 2022

# Содержание

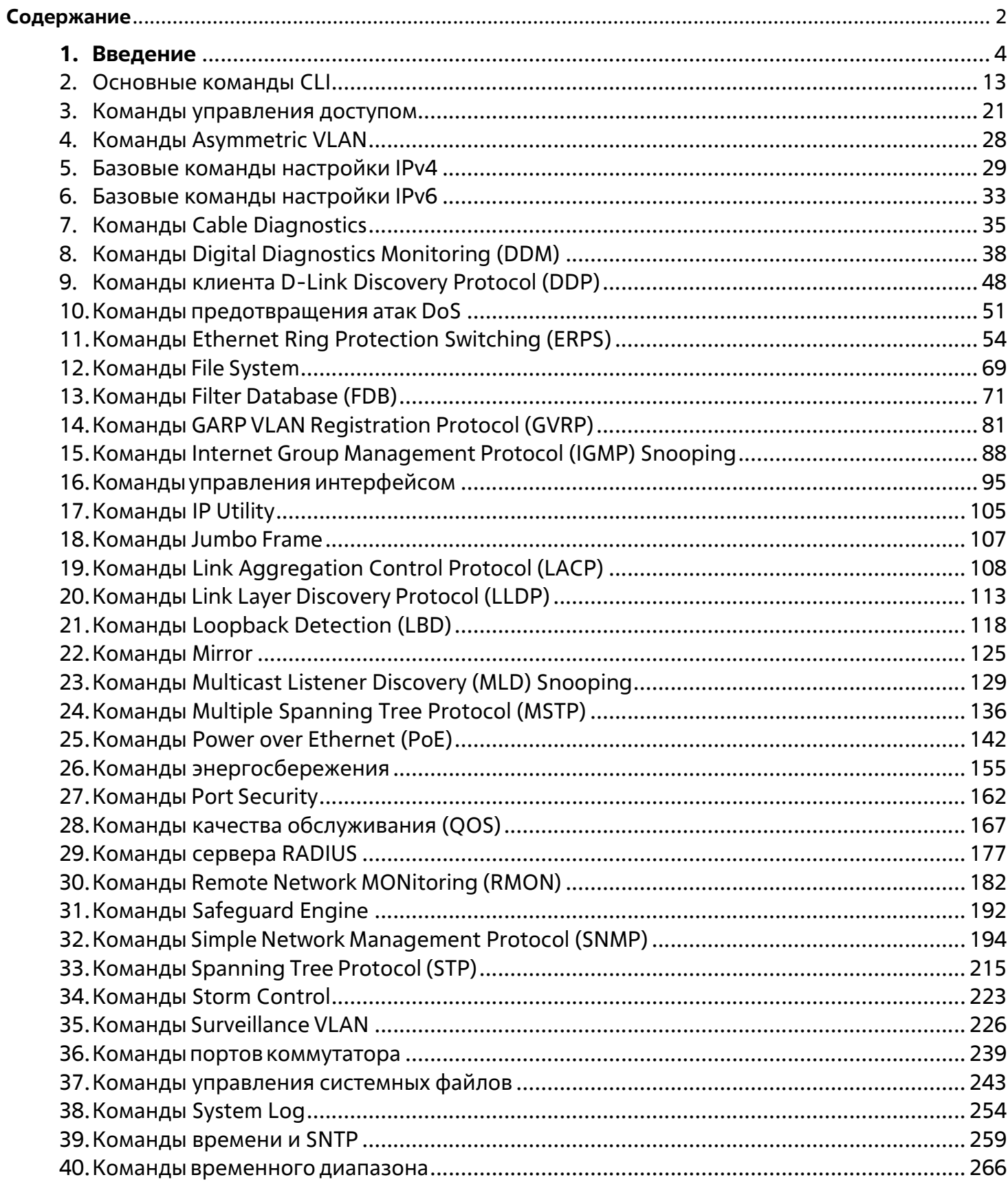

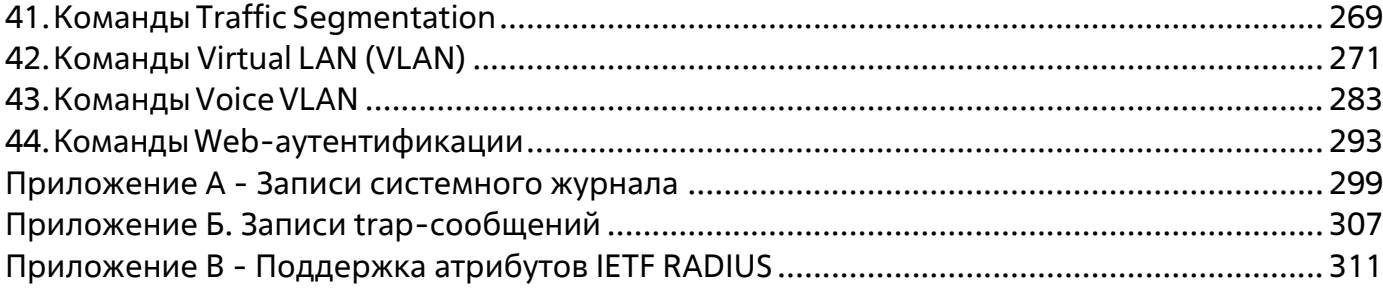

# **1.Введение**

Описание команд в данном руководстве основано на версии программного обеспечения 1.10 Перечисленные здесь команды представляют собой подмножество команд, поддерживаемых интеллектуальным коммутатором серии ТПК-20.

В описании используется интерфейс нашего технологического партнера, и некоторые надписи могут содержать названия и индексы , отличные от названий и индексов Т-КОМ. По мере выхода локализованного программного обеспечения, руководство будет корректироваться.

# **Аудитория**

Данное справочное руководство по CLI предназначено для сетевых администраторов и других специалистов по ИТ-сетям, ответственных за управление коммутатором с помощью интерфейса командной строки (CLI). CLI является основным интерфейсом управления интеллектуальным коммутатором серии ТПК-20, который в данном руководстве будет называться просто "коммутатор". Данное руководство написано таким образом, что предполагается, что вы уже обладаете опытом и знаниями в области Ethernet и современных сетевых принципов для локальных сетей.

# **Прочая документация**

Приведенные ниже документы являются дополнительным источником информации по настройке и устранению неисправностей коммутатора. Все документы доступны на компакт-диске, входящем в комплект поставки коммутатора, или на веб-сайте Т-КОМ. Другие документы, относящиеся к коммутатору:

- ТПК-20 Series Industrial Gigabit Ethernet Smart Switch Руководство по установке оборудования
- Справочное руководство по веб-интерфейсу промышленного Gigabit Ethernet Smart Switch серии ТПК-20

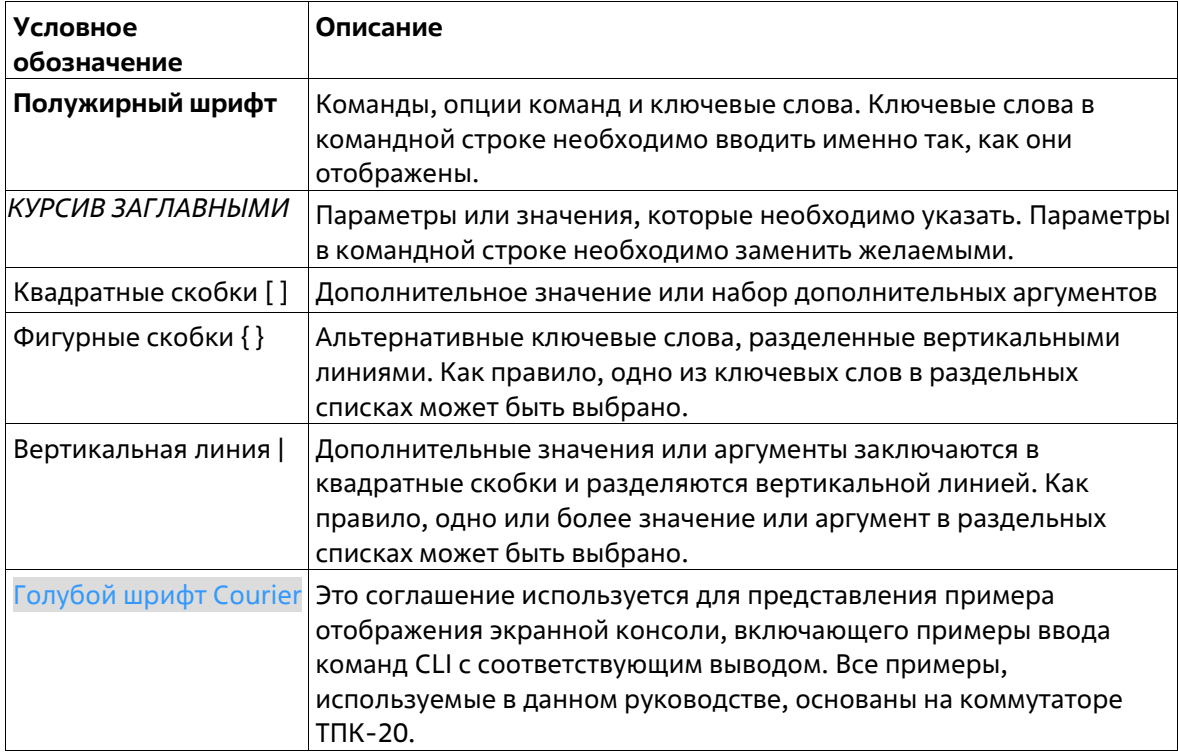

# **Условные обозначения**

# **Предупреждения**

### *Справочное руководство по CLI для коммутаторов Gigabit Ethernet серии ТПК-20*

Ниже представлены примеры трех типов предупреждений, которые могут использоваться в руководстве. При управлении коммутатором с помощью данного документа необходимо обращать внимание на эти предупреждения.

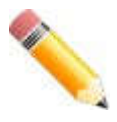

**Примечание**: важная информация, которая может помочь в использовании устройства.

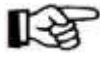

**Внимание**: информация о ситуациях, которые могут привести к повреждению устройства или потере данных, и способах их предотвращения.

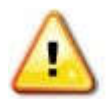

**Предупреждение**: предупреждение о потенциальной опасности повреждения оборудования или угрозе для жизни и здоровья.

# **Описания команд**

Информация о каждой команде в данном руководстве представлена с помощью следующих полей:

- **Описание**  краткое описание функционала команды.
- **Синтаксис**  точная форма команды и правила ее написания.
- **Параметры**  таблица с кратким описанием опций или требуемых параметров и их использованием в команде.
- **По умолчанию**  если команда задает новое значение конфигурации или состояние коммутатора (например, отличное от используемого), это будет показано в данном поле.
- **Режим ввода команды**  режим, в котором возможно использование команды. Режимы описаны в разделе «Режимы ввода команд».
- **Уровень команды по умолчанию**  уровень привилегии пользователя, необходимый для использования команды.
- **Использование команды**  детальное описание команды и различных сценариев ее использования.
- **Пример**  пример использования команды в подходящем сценарии.

# **Режимы ввода команд**

В интерфейсе командной строки (CLI) используется несколько режимов ввода команд. Набор доступных команд зависит от режима и уровня привилегий пользователя. Ввод вопросительного знака (?) после приглашения системы позволяет вывести список команд, доступных пользователю в определенном командном режиме.

Интерфейс командной строки поддерживает три уровня привилегий учетной записи пользователя:

- **Basic User**  1 уровень привилегии. Данный уровень учетной записи пользователя имеет низший приоритет среди учетных записей. На данном уровне возможно получить доступ к просмотру базовой информации о системе
- **Administrator**  15 уровень привилегии. Учетная запись пользователя уровня Administrator имеет доступ ко всей информации о системе и системным настройкам, доступным в данном руководстве.

В интерфейсе командной строки (CLI) доступно несколько режимов. Базовые режимы:

- User EXEC Mode (Пользовательский режим)
- Privileged EXEC Mode (Привилегированный режим)

• Global Configuration Mode (Режим глобальной конфигурации)

Переход в специальные режимы конфигурирования осуществляется из режима **Global Configuration Mode.** 

Режим ввода команд назначается сразу при входе пользователя в систему и зависит от уровня привилегий учетной записи. Сеанс начинается либо в режиме User EXEC Mode, либо в режиме **Privileged EXEC Mode**.

- Пользователи с **базовым** уровнем доступа **basic user** будут осуществлять вход в режиме **User EXEC Mode.**
- Пользователи с **расширенным** уровнем доступа: **Operator** и **Administrator** будут осуществлять вход в режиме **Privileged EXEC Mode.**

Соответственно, режим User EXEC Mode используется для Basic User, а режим Privileged EXEC Mode предоставляет функции уровня Operator и Administrator. Переход в режим Global Configuration Mode доступен только пользователям уровня Operator или Administrator.

Некоторые специальные режимы конфигурирования доступны только пользователям с максимальным уровнем прав, обладающим привилегиями самого высокого уровня безопасности на уровне Administrator.

В таблице кратко представлены доступные командные режимы, включая базовые и несколько специальных. Более подробно данные режимы рассматриваются в следующих главах руководства. Описания остальных специальных режимов в этом разделе не представлены. Для получения информации о дополнительных режимах настройки необходимо обратиться к главам, относящимся к этим функциям.

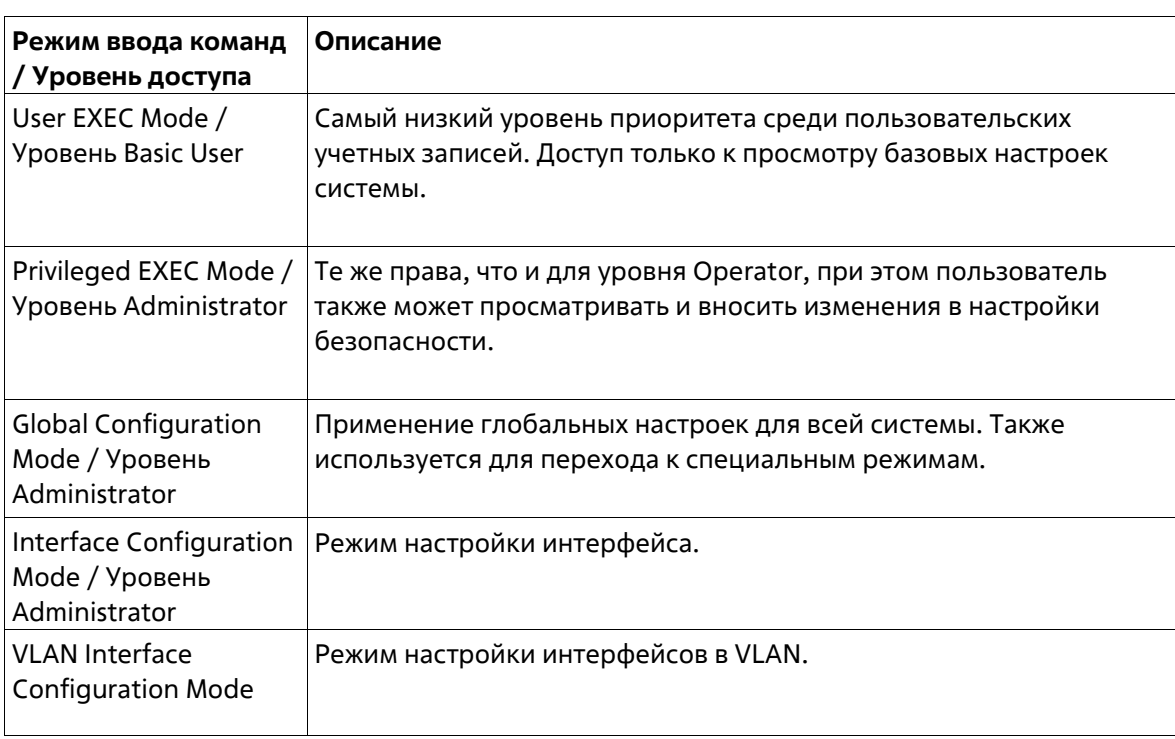

Доступные командные режимы и уровни привилегий:

# **User EXEC Mode с базовым уровнем доступа Basic User**

Этот режим предназначен для проверки основных настроек системы. В данный режим можно войти с учетной записью Basic User.

# **Privileged EXEC Mode с уровнем доступа Administrator**

Вход в данный режим можно получить, имея 15-й уровень привилегий. Поддерживается контроль и управление всей информацией о системе и настройках. Пользователь также может просматривать и вносить любые изменения в настройки безопасности.

# **Global Configuration Mode**

Данный режим позволяет вносить изменения в глобальные настройки всей системы. Для входа в режим требуется учетная запись уровня Operator или Administrator. Настройки безопасности доступны только пользователям с учетной записью уровня Administrator. Помимо применения глобальных настроек для всей системы, данный режим также используется для перехода в специальные режимы конфигурирования. Для доступа к режиму глобальной конфигурации пользователь должен войти в систему с соответствующим уровнем учетной записи и ввести команду **configure terminal** в привилегированном режиме Privileged EXEC.

В следующем примере выполняется вход в систему с учетной записью уровня Administrator в режиме Privileged EXEC и используется команда **configure terminal** для перехода в режим глобальной конфигурации:

Switch#configure terminal Switch (config) #

Команда **exit** используется для выхода из режима глобальной конфигурации и возвращения к режиму Privileged EXEC.

Switch (config) #exit Switch#

Порядок действий для входа в специальные режимы представлен в дальнейших главах руководства. Данные командные режимы используются для конфигурирования отдельных функций.

# **Interface Configuration Mode (Режим конфигурирования интерфейса)**

Режим конфигурирования интерфейса используется для настройки параметров одного или нескольких интерфейсов. В качестве интерфейса может выступать физический порт, VLAN или другой виртуальный интерфейс. Режим конфигурирования интерфейса различается в зависимости от типа интерфейса. Команды для каждого из типов интерфейсов немного отличаются.

# **VLAN Interface Configuration Mode (Режим конфигурирования интерфейса VLAN)**

Режим конфигурирования интерфейсов VLAN используется для настройки параметров интерфейсов, назначенных VLAN.

Для доступа к режиму конфигурования интерфейсов в VLAN необходимо использовать следующую команду в режиме глобальной конфигурации:

```
Switch (config) #interface vlan 1
Switch (config-if) #
```
# **Создание пользовательской учетной записи**

Можно создать разные учетные записи пользователей для разных уровней. Этот раздел поможет пользователю создать учетную запись с помощью интерфейса командной строки.

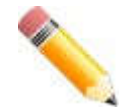

**Примечание**: по умолчанию на коммутаторе уже настроена одна учетная запись пользователя. Имя пользователя и пароль для этой учетной записи – admin, уровень привилегий – 15.

Рассмотрим следующий пример.

# Switch#configure terminal Switch (config) #username user password pass1234  $Switch(confia)$ #

В данном примере мы получили доступ к команде username.

В режиме User EXEC вводится команда **enable** для доступа к режиму Privileged EXEC.

- Далее используется команда **configure terminal** для перехода к глобальному режиму конфигурации. Данный режим позволяет использовать команду **username**.
- С помощью команды **username user1 privilege 15 password 0 pass1234** создается учетная запись пользователя с именем user1 и паролем pass1234, и назначается 15-й уровень привилегий для учетной записи user.
- Команда **line console** обеспечивает доступ к режиму конфигурации строки интерфейса.
- Команда **login local** сообщает коммутатору, что пользователям необходимо ввести локально настроенные учетные данные для входа в систему для доступа к интерфейсу консоли.

Сохраните текущую конфигурацию в начальной конфигурации. Это означает сохранение внесенных изменений, чтобы при перезагрузке коммутатора конфигурация не была потеряна. В следующем примере показано, как сохранить текущую конфигурацию в начальной конфигурации.

Switch# copy running-config startup-config Building configuration... % Saving 733 bytes to flash: startup-config Switch#

Чтобы получить доступ к интерфейсу командной строки после перезагрузки коммутатора или выхода из учетной записи, необходимо ввести новое имя пользователя и пароль, как показано в примере ниже.

```
DIS-200G-12PS/12PSW Gigabit Ethernet Switch
                        Command Line Interface
                       Firmware: Build 1.10.020
         Copyright (C) 2017 D-Link Corporation. All rights reserved.
User Access Verification
Username:user
Password: ********
```
Switch>

# **Конфигурирование интерфейса**

При конфигурировании физических портов коммутатора используется особое обозначение.

В следующем примере мы входим в режим глобальной конфигурации, далее переходим в режим конфигурации интерфейса Interface Configuration Mode, используя обозначение **1/0/1**. После входа в режим Interface Configuration Mode для порта 1 мы изменим скорость на 1 Гбит/с, используя команду **speed 1000**.

```
Switch# configure terminal
Switch(config)# interface Ethernet 1/0/1
Switch (config-if) # speed 1000
Switch (config-if) #
```
В примере используется обозначение 1/0/1. Терминология каждого параметра для интерфейса:

• UnitID/SlotID/IDпорта

Unit ID интерфейса указывает на номер коммутатора в стеке. Если стекирование отключено или настраиваемый коммутатор на включен в стек, то данный параметр не имеет значения. Slot ID интерфейса – это идентификатор модуля, подключенного к слоту расширения. ID порта интерфейса – это номер конфигурируемого физического порта.

Приведенный выше пример настройки позволяет сконфигурировать стекируемый коммутатор с ID 1, слотом 0 (Slot ID) и номером физического порта 1.

# **Сообщения об ошибке**

Если коммутатор не распознает введенную команду, появятся сообщения об ошибке с основной информацией о проблеме. Список возможных ошибок представлен в таблице ниже.

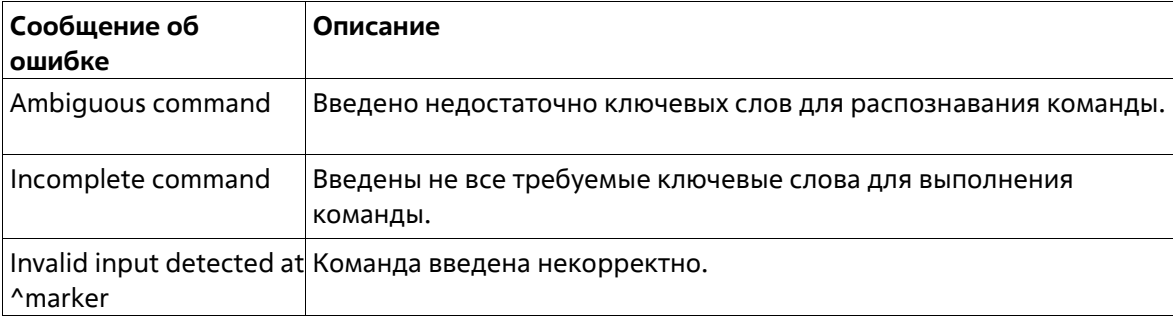

В примере ниже показано, как генерируется сообщение об ошибке Ambiguous command.

```
Switch# show y
Ambiquous command
Switch#
```
В примере ниже показано, как генерируется сообщение об ошибке Incomplete command.

```
Switch# show
Incomplete command
Switch#
```
В примере ниже показано, как генерируется сообщение об ошибке Invalid input detected.

```
Switch# show verb
             A
Invalid input detected at ^marker
Switch#
```
# **Функции редактирования**

Интерфейс командной строки коммутатора поддерживает следующие клавиши для редактирования.

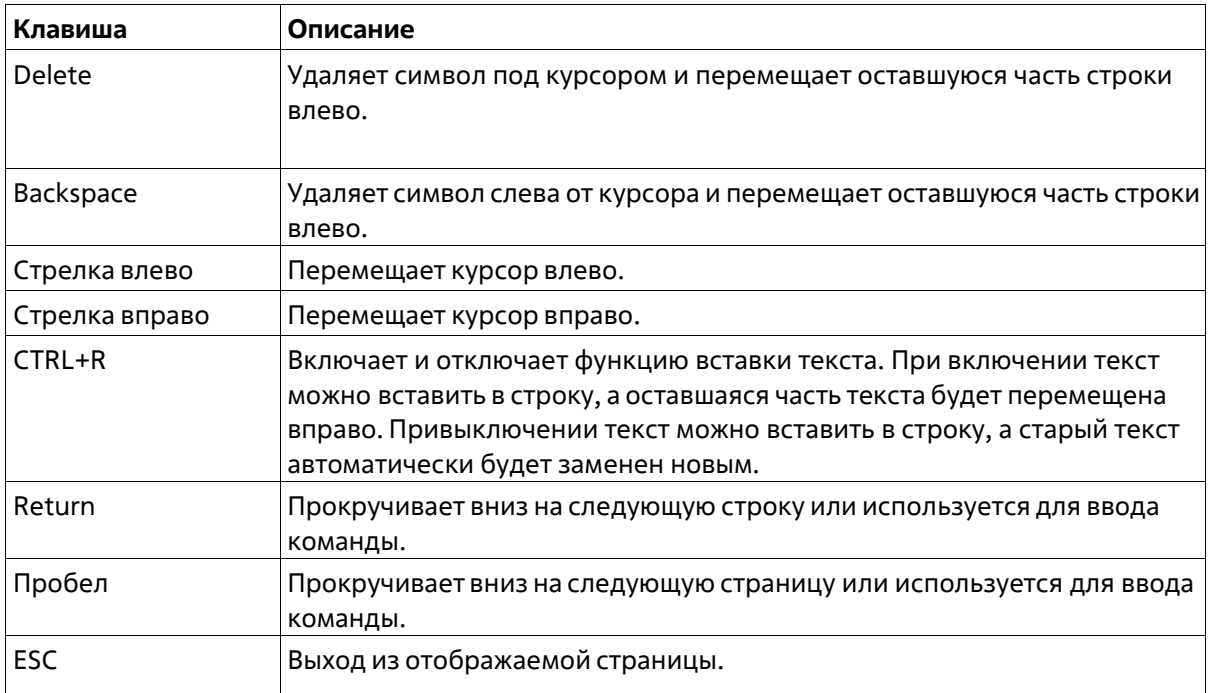

# **Фильтрация результатов вывода команды show**

Для фильтрации результатов вывода команды show используются следующие параметры:

- **begin** *FILTER-STRING —* данный параметр используется для отображения первой строки, которая совпадает со строкой фильтра.
- **include** *FILTER-STRING —* данный параметр используется для отображения всех строк, совпадающих со строкой фильтра.
- **exclude** *FILTER-STRING —* данный параметр используется для исключения всех строк, совпадающих со строкой фильтра.

В примере ниже показано использование параметра **begin** *FILTER-STRING* в команде **show**.

```
Switch# show running-config | begin interface
interface Ethernet 1/0/1
switchport mode access
Ţ.
interface Ethernet 1/0/2
switchport mode access
Т
interface Ethernet 1/0/3
switchport mode access
Ţ.
interface Ethernet 1/0/4
switchport mode access
Ţ.
interface Ethernet 1/0/5
switchport mode access
\mathbf{I}interface Ethernet 1/0/6
switchport mode access
T.
interface Ethernet 1/0/7
switchport mode access
T.
interface Ethernet 1/0/8
-- more --, next page: Space, continue: g, quit: ^C
```
В примере ниже показано использование параметра **include** *FILTER-STRING* в команде **show**.

```
Switch# show running-config | include vlan
vlan 1
interface vlan 1
Switch#
```
В примере ниже показано использование параметра **exclude** *FILTER-STRING* в команде **show**.

```
Switch# show running-config | exclude vlan
username user password user123
ddp
Ţ.
Ţ.
Ţ.
Ţ.
Ţ.
clock timezone + 0 0
Ţ.
\mathbf{r}interface Ethernet 1/0/1
switchport mode access
Ţ.
interface Ethernet 1/0/2
switchport mode access
Ţ.
interface Ethernet 1/0/3
switchport mode access
Ţ.
interface Ethernet 1/0/4
switchport mode access
-- more --, next page: Space, continue: g, quit: ^C
```
# **2.Основные команды CLI**

# **2-1 help**

Данная команда используется для отображения краткой справочной информации. Используйте команду help в любом режиме.

**help** 

**Параметры**

Нет.

**По умолчанию** 

**Нет**

## **Режим ввода команды**

User/Privileged EXEC Mode Любой режим конфигурирования

## **Уровень команды по умолчанию**

Уровень 1.

## **Использование команды**

Команда help используется для получения краткой справочной информации, включая следующую:

- Чтобы получить список команд для конкретного режима, после приглашения системы введите вопросительный знак (?).
- Чтобы получить список команд, начинающихся с определенной символьной строки, введите сокращенную команду и следующий за ней вопросительный знак (?). Такая форма справки называется справкой **по слову** (word help), потому что в ней содержатся только ключевые слова или аргументы, начинающиеся с введенного сокращения.
- Чтобы получить список ключевых слов и аргументов для определенной команды, введите в командной строке вопросительный знак (?) вместо ключевого слова или аргумента. Такая форма справки называется справкой **по синтаксису** команды (command syntax help), потому что она показывает возможные ключевые слова или аргументы на основании уже введенной команды, ключевых слов или аргументов.

# **Пример**

В данном примере показано использование команды help для вывода краткого описания возможностей системы справки.

```
Switch#help
The switch CLI provides advanced help feature.
1. Help is available when you are ready to enter a command
  argument (e.g. 'show ?') and want to know each possible
   available options.
2. Help is provided when an abbreviated argument is entered
   and you want to know what arguments match the input (e.q. 'show ve?'.).
   If nothing matches, the help list will be empty and you must backup
  until entering a '?' shows the available options.
3. For completing a partial command name could enter the abbreviated
   command name immediately followed by a <Tab> key.
Note:
Since the character '?' is used for help purpose, to enter
the character '?' in a string argument, press ctrl+v immediately
followed by the character '?'.
```
#### Switch#

В следующем примере показано, как использовать слово **help** для отображения всех команд режима Privileged EXEC, которые начинаются с букв "re". Буквы, введенные перед вопросительным знаком (?), перепечатываются в следующей командной строке, чтобы пользователь мог продолжить ввод команды.

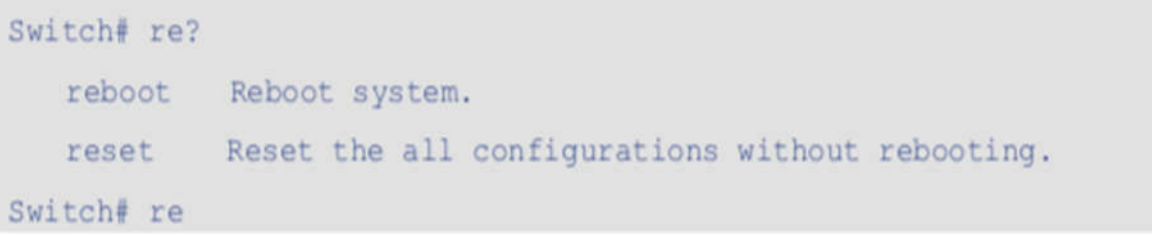

В следующем примере показано, как использовать **command syntax** help для отображения следующего аргумента частично завершенной команды стека. Символы, введенные до знака вопроса (?), перепечатываются в следующей командной строке, чтобы пользователь мог продолжить ввод команды.

```
Switch(config)# ip igmp ?
   snooping Enable IGMP snooping
Switch(config)# ip igmp
```
# **2-2 configure terminal**

Данная команда используется для входа в режим глобальной конфигурации (Global Configuration Mode).

**configure terminal**

**Параметры**

Нет

**По умолчанию**

Нет

#### **Режим ввода команды**

Privileged EXEC Mode

#### **Уровень команды по умолчанию**

Уровень 12

#### **Использование команды**

Данная команда используется для входа в режим глобальной конфигурации.

#### **Пример**

В данном примере показан процесс входа в режим глобальной конфигурации.

```
Switch# configure terminal
Switch(config)#
```
# **2-3 logout**

Данная команда используется для завершения активной сессии для выхода из системы.

**logout**

## **Параметры**

Нет

#### **По умолчанию**

Нет

#### **Режим ввода команды**

User/Privileged EXEC Mode

#### **Уровень команды по умолчанию**

Уровень 1

#### **Использование команды**

Данная команда используется для завершения активной сессии и выхода пользователя из системы.

## **Пример**

В данном примере показан процесс выхода из системы.

Switch# disable Switch# logout

# **2-4 end**

Данная команда используется для выхода из текущего режима конфигурации и возвращения к высшему режиму в иерархии CLI, т. е. к пользовательскому (User EXEC Mode) или привилегированному режиму (Privileged EXEC Mode).

**end** 

#### **Параметры**

Нет

## **По умолчанию**

Нет

#### **Режим ввода команды**

Privileged EXEC Mode Любой режим конфигурации

#### **Уровень команды по умолчанию**

Уровень 1

#### **Использование команды**

Выполнение этой команды вернет доступ к самому верхнему режиму в иерархии CLI, независимо от того, в каком режиме конфигурации или подрежиме конфигурации находится в данный момент.

## **Пример**

В данном примере показано, как завершить сеанс работы в режиме конфигурования интерфейса Interface Configuration Mode и вернуться в режим Privileged EXEC Mode.

```
Switch# configure terminal
Switch(config)# interface ethernet 1/1
Switch (config-if) #end
Switch#
```
# **2-5 exit**

Данная команда используется для выхода из текущего режима конфигурирования и возвращения к предыдущему режиму. Если текущим режимом является User EXEC Mode или Privileged EXEC Mode, выполнение команды exit позволит выйти из текущей сессии.

**exit** 

#### **Параметры**

Нет

**По умолчанию**

Нет

#### **Режим ввода команды**

EXEC Mode Любой режим конфигурирования

#### **Уровень команды по умолчанию**

Уровень 1

#### **Использование команды**

Используйте эту команду для выхода из текущего режима конфигурации и возврата в предыдущий режим. Если пользователь находится в режиме User EXEC Mode или Privileged EXEC Mode, эта команда приведет к выходу из сеанса.

#### **Пример**

В данном примере показан процесс возвращения из режима конфигурации интерфейса Interface Configuration Mode в режим глобальной конфигурации Global Configuration Mode.

```
Switch# configure terminal
Switch(config) interface ethernet 1/0/1
Switch(config-if)#exit
Switch(config)#
```
# **2-6 show history**

Данная команда используется для просмотра списка команд, введенных в текущей сессии режима EXEC.

#### **show history**

#### **Параметры**

Нет

**По умолчанию**

Нет

#### **Режим ввода команды**

EXEC Mode Любой режим конфигурации

#### **Уровень команды по умолчанию**

Уровень 1

#### **Использование команды**

Все введенные команды сохраняются в системе. Для повторного вызова сохраненной команды используется сочетание клавиш CTRL+P или клавиша Вверх. В этом случае команды вызываются последовательно, начиная с последних команд. Буфер истории рассчитан на 20 команд.

Навигация по командам в истории выполняется следующими комбинациями клавиш:

- CTRL+P или клавиша Вверх для повторного вызова команд из буфера истории, начиная с последних. Повторите нажатие для просмотра более ранних команд.
- CTRL+N или клавиша Вниз для возврата к более поздним командам в буфере истории после повторного вызова команд с помощью клавиш СTRL+P или Вверх. Повторите нажатие для последовательного вызова более поздних команд.

## **Пример**

В данном примере показан процесс вызова буфера истории.

Switch# show history help history Switch#

# **2-7 show cpu utilization**

Данная команда позволяет получить информацию об использовании CPU.

#### **show cpu utilization**

#### **Параметры**

Нет

**По умолчанию** 

Нет

#### **Режим ввода команды**

EXEC Mode Любой режим конфигурации

#### **Уровень команды по умолчанию**

Уровень 1

#### **Использование команды**

Данная команда отображает данные по загрузке центрального процессора за последние 5 секунд, 1 минуту и 5 минут.

#### **Пример**

В данном примере показано получение информации о загрузке процессора.

```
Switch# show cpu utilization
100 million seconds - 2\%One seconds -2\frac{8}{3} Ten seconds -2\frac{8}{3}
```
Switch#

# **2-8 show version**

Данная команда позволяет получить информацию о версии программного обеспечения и аппаратной ревизии устройства.

#### **show version**

#### **Параметры**

Нет

## **По умолчанию**

Нет

## **Режим ввода команды**

EXEC Mode Любой режим конфигурации

## **Уровень команды по умолчанию**

Уровень 1

## **Использование команды**

Данная команда выводит информацию о версии системного ПО, загрузочного ПО и аппаратной ревизии устройства.

## **Пример**

В данном примере показано отображение информации о коммутаторе.

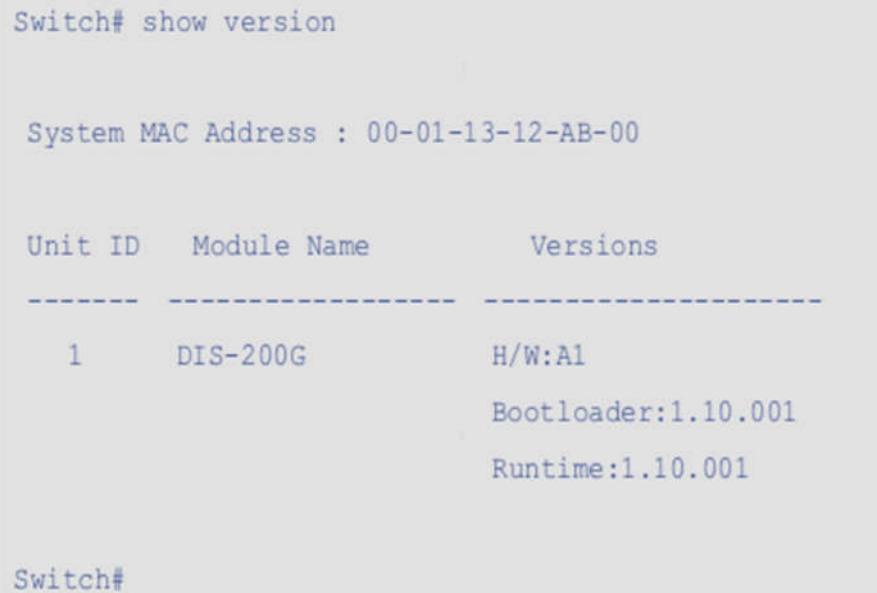

# **3.Команды управления доступом**

# **3-1 ip http secure-server**

Эта команда используется для включения сервера HTTPS. Используйте форму **no** этой команды для отключения функции сервера HTTPS.

## **ip http secure-server no ip http secure-server**

## **Параметры**

Нет

**По умолчанию**

По умолчанию данная опция отключена.

#### **Режим ввода команды**

Global Configuration Mode

#### **Уровень команды по умолчанию**

Уровень 15

#### **Использование команды**

Эта команда включает функцию сервера HTTPS.

## **Пример**

В этом примере показано, как включить функцию сервера HTTPS.

```
Switch# configure terminal
Switch(config)# ip http secure-server
Switch (config) #
```
# **3-2 show terminal**

Данная команда используется для получения информации о настройках параметров конфигурации терминала для текущей сессии терминала.

**show terminal**

**Параметры**

Нет

## **По умолчанию**

Нет

#### **Режим ввода команды**

EXEC Mode Любой режим конфигурации

#### **Уровень команды по умолчанию**

Уровень 1

#### **Использование команды**

Данная команда используется для получения информации о настройках терминала для текущей сессии.

#### **Пример**

В данном примере показан процесс отображения информации о настройках терминала для текущей сессии.

```
Switch# show terminal
Terminal Settings :
 Length : 24 lines
 Width : 80 columns
 Default length : 24 lines
 Default width : 80 columns
```
## Switch#

# **3-3 show ip http secure-server**

Данная команда используется для отображения информации о состоянии SSL.

#### **show ip http secure-server**

#### **Параметры**

Нет

```
По умолчанию
```
Нет

#### **Режим ввода команды**

EXEC Mode Любой режим конфигурации

#### **Уровень команды по умолчанию**

Уровень 1

#### **Использование команды**

Данная команда используется для отображения информации о состоянии SSL.

#### **Пример**

В данном примере показан процесс отображения информации о состоянии SSL.

Switch# show ip http secure-server

ip http secure-server state : disable

Switch#

# **3-4 show users**

Данная команда используется для отображения информации об активных сессиях на коммутаторе.

**show users**

#### **Параметры**

Нет

**По умолчанию**

Нет

## **Режим ввода команды**

EXEC Mode Любой режим конфигурации

#### **Уровень команды по умолчанию**

Уровень 1

# **Использование команды**

Данная команда используется для отображения информации об активных сессиях на коммутаторе.

# **Пример**

В данном примере показан процесс отображения информации обо всех сессиях.

```
Switch# show users
           User-Name Privilege Login-Time IP address
ID Type
    * console admin
                        15 0DOH3M11S
\OmegaTotal Entries : 1
Switch#
```
# **3-5 terminal length**

Команда используется для настройки количества строк, отображаемых на экране. Команда **длины терминала** влияет только на текущий сеанс. Вновь созданная, сохраненная длина терминала сеанса будет использовать значение по умолчанию. Для возврата к значению по умолчанию используйте форму **no** этой команды.

**terminal length** *NUMBER* **no terminal length**

#### **Параметры**

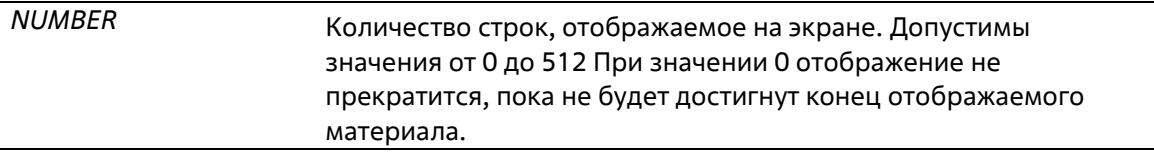

#### **По умолчанию**

Значение по умолчанию – 24.

#### **Режим ввода команды**

User/Privileged EXEC Mode для команды **terminal length**

#### **Уровень команды по умолчанию**

Уровень 1 (для команды **terminal length**)

#### **Использование команды**

При значении 0 отображение не прекратится, пока не будет достигнут конец отображаемогоматериала.

Если для terminal length указано значение, отличное от 0, например 50, то отображение будет останавливаться после каждых 50 строк. Данная команда используется для настройки количествастрок, отображаемых на экране во время текущей сессии. Данная команда также применяется для сессий Telnet и SSH. Доступны значения от 0 до 512. Значение по умолчанию – 24. При выборе 0 коммутатор будет прокручивать информацию автоматически, без пауз.

За выводом от одной команды, выходящей за границу дисплея, будет следовать подсказка **–More–.** При появлении подсказки **–More–**, нажмите CTRL+C, q, Q или ESC, чтобы прервать вывод и вернутьсяк подсказке.

### *Справочное руководство по CLI для коммутаторов Gigabit Ethernet серии ТПК-20*

Нажмите пробел для отображения дополнительного экрана вывода или нажмите Return для отображения еще одной строки вывода. При настройке длины экрана на 0 отключается функция прокручивания, из-за чего весь вывод экрана отображается сразу. Пока не будет использовано ключевое слово **default**, изменения значения terminal length будут применяться только к текущей сессии. При использовании формы **no** данной команды количество строк на экране терминала сбрасывается на 24.

Команда terminal length default доступна в режиме глобальной конфигурации Global ConfigurationMode. Параметры команды не влияют на текущие сессии терминала, но будут влиять на сессии, активированные позднее. Сохранить можно только значение длины терминала по умолчанию.

### **Пример**

В данном примере показан процесс изменения количества строк на 60.

Switch# terminal length 60 Switch#

# **3-6 terminal width**

Данная команда используется для настройки количества столбцов символов, отображаемых на экране для текущей сессии. Команда **terminal width** влияет только на текущую сессию. Команда**terminal width default** установит значение по умолчанию, но не повлияет на текущую сессию.

Созданный заново терминал будет использовать значение по умолчанию. При использовании формы **no** команда вернется в настройки по умолчанию.

**terminal width** *NUMBER* **no terminal width**

#### **Параметры**

*NUMBER* Количество символов, отображаемое на экране. Допустимы значения от 40 до 255.

#### **По умолчанию**

Значение по умолчанию – 80.

#### **Режим ввода команды**

User/Privileged EXEC Mode для команды **terminal width**

#### **Уровень команды по умолчанию**

Уровень 1 (для команды **terminal width**)

#### **Использование команды**

По умолчанию ширина терминала составляет 80 символов. Команда **terminal width** позволяет изменить ширину терминала и применяется только к текущей сессии. При использовании формы no команда вернет значение по умолчанию, то есть 80 символов.

Команда **terminal width default** доступна в режиме глобальной конфигурации Global Configuration Mode. Параметры команды не влияют на текущие сессии терминала, но они будут влиять на сессии, активированные позднее. Сохранить можно только значение ширины терминала по умолчанию.

Но при удаленном доступе к сессии CLI, например, Telnet, ширина терминала автосогласования будет иметь преимущество над настройками по умолчанию, если автосогласование будет успешным. В противном случае применяться будут настройки по умолчанию.

#### **Пример**

В данном примере показан процесс изменения текущей ширины терминала на 120.

```
Switch# show terminal
Terminal Settings :
 Length : 24 lines
 Width : 80 columns
 Default length : 24 lines
 Default width : 80 columns
Switch# terminal width 120
Switch# show terminal
Terminal Settings :
 Length : 24 lines
 Width : 120 columns
 Default length : 24 lines
 Default width : 80 columns
```
## Switch#

# **3-7 username**

Данная команда позволяет создать учетную запись пользователя. При использовании формы **no** команда удалит учетную запись пользователя.

### **username** *NAME* **password** *PASSWORD* **no username** *NAME*

#### **Параметры**

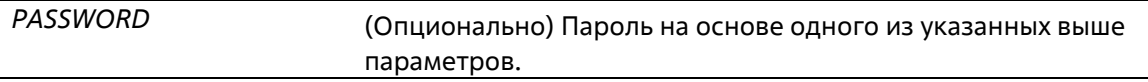

По умолчанию имя пользователя - admin, пароль - admin, а уровень привилегий - 15.

#### **Режим ввода команды**

Global Configuration Mode

#### **Уровень команды по умолчанию**

Уровень 15

#### **Использование команды**

По умолчанию системный терминал коммутатора обеспечивает ширину экрана 80 символов. Команда terminal width изменяет значение ширины терминала, которое применяется только к текущему сеансу. При изменении значения в сеансе, значение применяется только к этому сеансу. При использовании формы no этой команды количество строк на экране дисплея терминала сбрасывается на значение по умолчанию, равное 80 символам.

По умолчанию учетная запись пользователя пуста. Когда учетная запись пользователя пуста, пользователь попадает непосредственно в режим User EXEC Mode на уровне 1. Далее пользователь может войти в привилегированный режим EXEC с помощью команды **enable**.

## **Пример**

В данном примере показан процесс создания учетной записи администратора с именем admin и паролем «mypassword».

Switch# configure terminal Switch(config)# username user password mypassword Switch (config)  $#$ 

В этом примере показано, как удалить учетную запись пользователя с именем **user**.

```
Switch# configure terminal
Switch(config)# no username user
Switch(config)#
```
# **4.Команды Asymmetric VLAN**

# **4-1 asymmetric-vlan**

Данная команда используется для запуска функции Asymmetric VLAN. Используйте форму **no**, чтобы отключить данную функцию.

## **asymmetric-vlan no asymmetric-vlan**

## **Параметры**

Нет

**По умолчанию**

По умолчанию данная функция отключена.

## **Режим ввода команды**

Global Configuration Mode

## **Уровень команды по умолчанию**

Уровень 15

## **Использование команды**

Используйте эту команду для включения или отключения функции асимметричной сети VLAN.

# **Пример**

В данном примере показано, как запустить функцию Asymmetric VLAN.

```
Switch#configure terminal
Switch (config) # asymmetric-vlan
Switch (config) #
```
В этом примере показано, как отключить асимметричную сеть VLAN.

```
Switch# configure terminal
Switch(config)# no asymmetric-vlan
```
# **5.Базовые команды настройки IPv4**

# **5-1 ip address**

Данная команда используется для назначения интерфейсу первичного или вторичного адреса IPv4 или автоматического получения IP-адреса от DHCP-сервера. Используйте форму **no**, чтобы удалить настройки IP-адреса или отключить DHCP на интерфейсе.

**ip address {***IP-ADDRESS SUBNET-MASK* **| dhcp} no ip address**

## **Параметры**

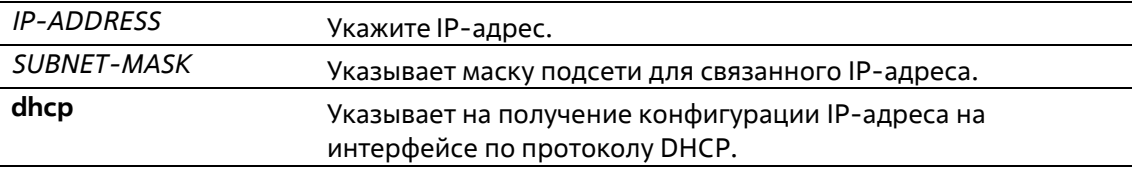

#### **По умолчанию**

Нет

#### **Режим ввода команды**

Interface Configuration Mode

#### **Уровень команды по умолчанию**

Уровень 12

## **Использование команды**

IPv4-адрес интерфейса может быть назначен вручную пользователем или динамически назначен DHCPсервером. Используйте команду no ip address для удаления настроенной записи IP-адреса.

## **Пример**

В этом примере показано, как установить 10.90.90.91 в качестве ip-адреса для VLAN 1.

```
Switch# config terminal
Switch(config)# interface vlan 1
Switch(config-if-vlan)# ip address 10.90.90.91 255.255.255.0
Switch(config-if-vlan)#
```
# **5-2 ip route**

Эта команда используется для настройки статического маршрута, назначением которого является шлюз по умолчанию.

**ip route** *NETWORK-PREFIX NETWORK-MASK IP-ADDRESS*

## **no ip address** *NETWORK-PREFIX NETWORK-MASK IP-ADDRESS*

## **Параметры**

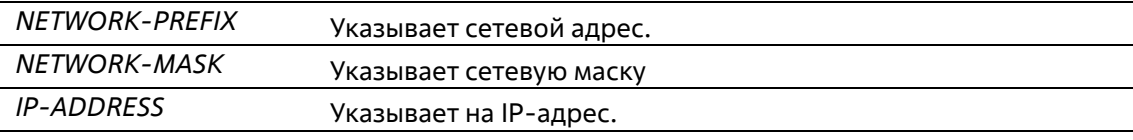

## **По умолчанию**

Нет

### **Режим ввода команды**

Global Configuration Mode

#### **Уровень команды по умолчанию**

Уровень 15

#### **Использование команды**

Используйте эту команду для настройки статического маршрута, назначением которого является шлюз по умолчанию. Net-адрес и net-маска позволяют настроить только 0.0.0.0.

## **Пример**

В этом примере показано, как настроить статический маршрут с адресом назначения 10.90.90.254.

```
Switch# config terminal
Switch(config)# ip route 0.0.0.0 0.0.0.0 10.90.90.254
Switch(config)#
```
# **5-3 show ip interface**

Данная команда используется для отображения информации по IP-интерфейсу.

## **show ip interface**

**Параметры**

Нет

**По умолчанию**

Нет

#### **Режим ввода команды**

EXEC Mode Любой режим конфигурации

#### **Уровень команды по умолчанию**

Уровень 1

#### **Использование команды**

Если параметр не указан, будет отображаться информация для всех интерфейсов.

#### **Пример**

В данном примере показано, как отобразить краткую информацию по IP-интерфейсу.

```
Switch#show ip interface brief
Interface IP Address Link Status
vlan1 10.90.90.90
                     up
mgmt ipif 192.168.0.1
                       down
```

```
Total Entries: 2
```
Switch#

# **5-4 show ip route**

Эта команда используется для отображения ip-адреса шлюза по умолчанию.

**show ip route**

#### **Параметры**

Нет

**По умолчанию**

Нет

### **Режим ввода команды**

EXEC Mode Любой режим конфигурации

#### **Уровень команды по умолчанию**

Уровень 1

#### **Использование команды**

Используйте эту команду для отображения ip-адреса шлюза по умолчанию.

#### **Пример**

В этом примере показано, как отобразить ip-адрес шлюза по умолчанию.

```
Switch(config-if-vlan)# show ip route
Code: C - connected, S - static
     * - candidate default
Gateway of last resort is 10.90.90.254 to network 0.0.0.0
C 10.90.90.0/24 is directly connected, vlanl
Total Entries: 1
Switch(config-if-vlan)#
```
# **6.Базовые команды настройки IPv6**

# **6-1 ipv6 address**

Эта команда используется для ручной настройки IPv6-адресов в сети управления VLAN. Используйте форму **no** этой команды, чтобы отключить IPv6-адрес для управляющей VLAN.

**ipv6 address** *IPV6-ADDRESS* **no ipv6 address** 

#### **Параметры**

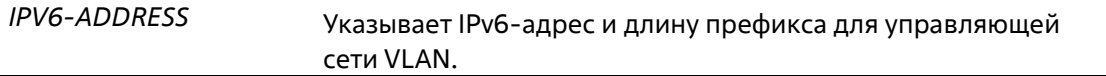

#### **По умолчанию**

Нет

#### **Режим ввода команды**

Interface Configuration Mode

#### **Уровень команды по умолчанию**

Уровень 15

#### **Использование команды**

Используйте эту команду для настройки IPv6-адреса управляющей сети VLAN. Используйте форму no этой команды, чтобы отключить IPv6-адрес для управляющей VLAN.

#### **Пример**

В этом примере показано, как настроить адрес IPv6.

```
Switch# config terminal
Switch(config)# interface vlan 1
Switch(config-if-vlan)# ipv6 address 3ffe:22:33:44::55/64
Switch(config-if-vlan)#
```
В этом примере показано, как отключить IPv6-адрес для управляющей сети VLAN.

```
Switch# configure terminal
Switch(config)# interface vlan 1
Switch(config-if)# no ipv6 address
```
# **6-2 show ipv6 interface**

Эта команда используется для отображения информации об интерфейсе IPv6.

### **show ipv6 interface [***INTERFACE-ID***] brief**

#### **Параметры**

*INTERFACE-ID* Указывает интерфейс для отображения.

#### **По умолчанию**

Нет

#### **Режим ввода команды**

EXEC Mode Любой режим конфигурирования

#### **Уровень команды по умолчанию**

Уровень 1

## **Использование команды**

Используйте эту команду для отображения конфигураций, связанных с интерфейсом IPv6.

#### **Пример**

В этом примере показано, как отобразить информацию об интерфейсе IPv6.

```
Switch# show ipv6 interface brief
vlan1 is up, Link status is up
   Global unicast address: 3ffe:22:33:44::55
   Link-local address: fe80::201:19ff:fe11:20
   Static address is 3ffe:22:33:44::55/64
```
Switch#

# **7.Команды Cable Diagnostics**

# **7-1 test cable-diagnostics**

Данная команда используется для запуска диагностики кабеля, предполагающей анализ состояния и длины медных кабелей.

## **test cable-diagnostics interface** *INTERFACE-ID*

## **Параметры**

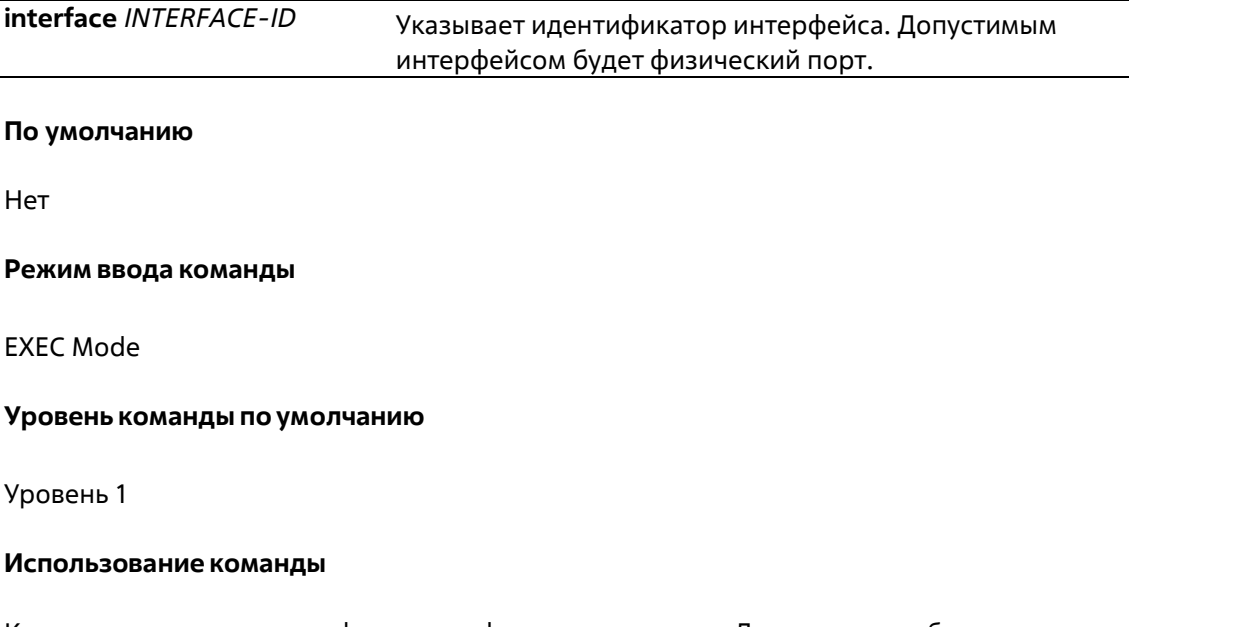

Команда доступна для конфигурации физического порта. Диагностика кабеля может помочь пользователям определить, есть ли проблемы с подключением медного порта Ethernet. Для запуска теста используйте команду test cable-diagnostics.

# **Пример**

В этом примере показан запуск диагностики кабеля для проверки состояния и длины медных кабелей.

```
Switch# test cable-diagnostics interface Ethernet 1/0/1-2
Switch#
```
# **7-2 show cable-diagnostics**

Эта команда используется для отображения результатов тестирования для диагностики кабеля.

**show cable-diagnostics [interface** *INTERFACE-ID***]**

## **Параметры**

**interface** *INTERFACE-ID* Указывает идентификатор интерфейса. Допустимым интерфейсом будет физический порт.

#### **По умолчанию**

Нет

#### **Режим ввода команды**

EXEC Mode

#### **Уровень команды по умолчанию**

Уровень 1

#### **Использование команды**

Эта команда используется для отображения результатов тестирования для диагностики кабеля.

#### **Пример**

В данном примере показано, как отобразить результаты тестирования для диагностики кабеля.

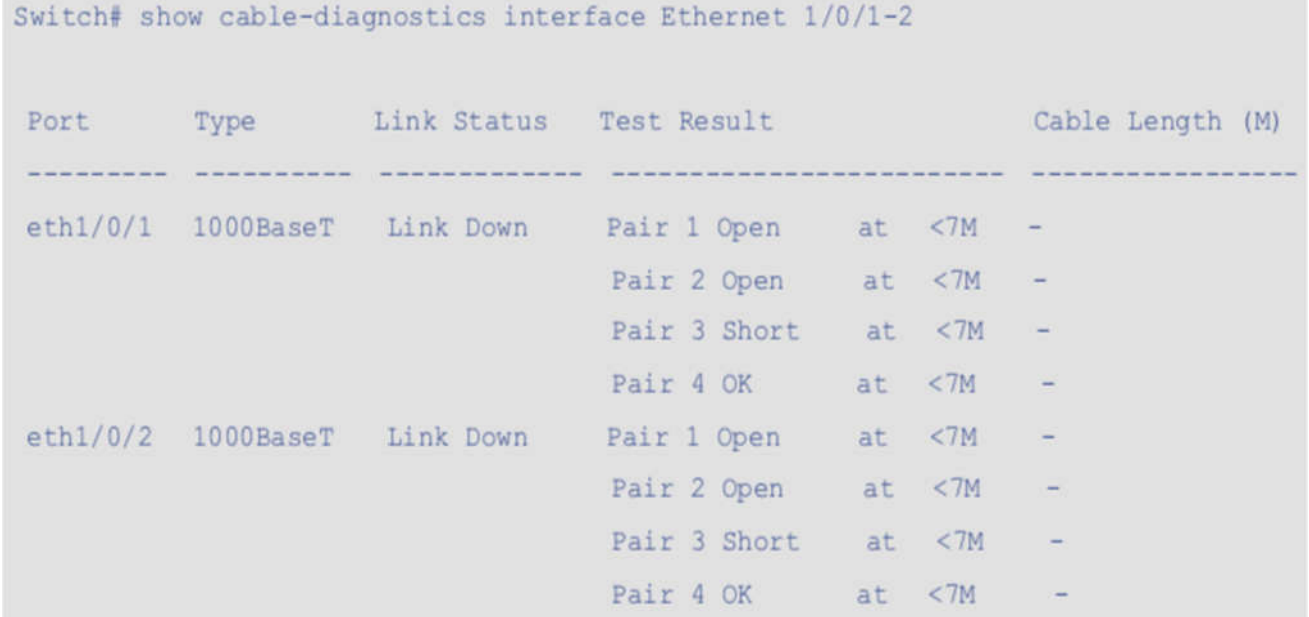

# **7-3 clear cable-diagnostics**

Данная команда используется для очистки результатов диагностики кабеля.

## **clear cable-diagnostics {all | interface** *INTERFACE-ID***}**

#### **Параметры**

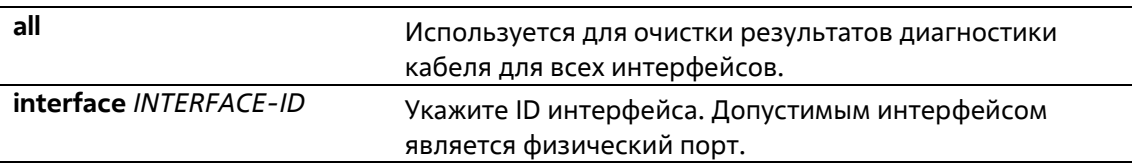

#### **По умолчанию**
Нет

# **Режим ввода команды**

EXEC Mode

#### **Уровень команды по умолчанию**

Уровень 15

### **Использование команды**

Данная команда используется для очистки результатов диагностики кабеля. При проведении диагностики на интерфейсе будет отображена ошибка.

# **Пример**

В данном примере показано, как очистить результаты диагностики кабеля.

```
Switch# clear cable-diagnostics interface ethernet 1/0/1
Switch#
```
# **8.Команды Digital Diagnostics Monitoring (DDM)**

# **8-1 show interfaces transceiver**

Данная команда используется для отображения текущих операционных параметров модуля SFP/SFP+.

# **show interfaces [***INTERFACE-ID* **[, | -] transceiver [detail]**

# **Параметры**

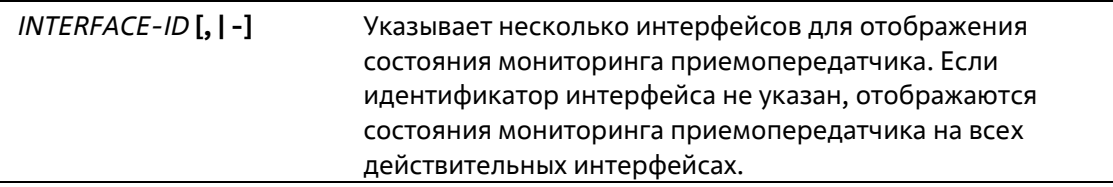

# **По умолчанию**

Нет

# **Режим ввода команды**

EXEC Mode Любой режим конфигурации

# **Уровень команды по умолчанию**

Уровень 1

# **Использование команды**

Используйте эту команду для отображения текущих значений параметров мониторинга рабочего трансивера SFP-модуля для указанных портов.

# **Пример**

В этом примере показано, как отобразить текущие рабочие параметры для всех портов, действительных для мониторинга трансивера.

```
Switch# show interfaces transceiver
++: high alarm, +: high warning, -: low warning, --: low alarm
mA: milliamperes, mW: milliwatts
Transceiver Monitoring traps: None
Port
      Temperature Voltage Bias Current
                                       TX Power RX Power
    (Celsius) (V) (mA)(mW)(mW)eth1/0/11 29.316 3.302 5.326 0.529 0.506
eth1/0/12 31.617 3.297 5.170 0.527 0.504
Total Entries: 2
Switch#
```
В этом примере показано, как отобразить подробную информацию о мониторинге приемопередатчика для всех портов, которые действительны для мониторинга приемопередатчика.

```
Switch# show interfaces transceiver detail
++: high alarm, +: high warning, -: low warning, --: low alarm mA: milliamperes,
mW: milliwatts
A: The threshold is administratively configured.
eth1/0/11
Transceiver Monitoring is enabled
Transceiver Monitoring shutdown action: Alarm
                Current
                            High-Alarm
                                        High-Warning Low-Warning Low-Alarm
                            75.000(A)70.000
                                                                    -5.000Temperature (C)
                30.090
                                                       0.0003.630
                                         3.465
                                                        3.135
                                                                    2.970
Voltage (v)
                  3.353
Bias Current (mA)
                 16.794(++) 10.500
                                         9.000
                                                        2.500
                                                                    2.000
TX Power (mW)
                  0.2581.413
                                         0.7080.186
                                                                    0.074
RX Power (mW)
                 0.000(-1) 1.585
                                         0.794
                                                        0.1020.041Switch#
```
# **8-2 snmp-server enable traps transceiver-monitoring**

Данная команда используется для того, чтобы включить отправку всех или определенных SNMPуведомлений Optical Transceiver Monitoring. Используйте форму **no**, чтобы отключить отправку уведомлений.

# **snmp-server enable traps transceiver-monitoring [alarm] [warning] no snmp-server enable traps transceiver-monitoring [alarm] [warning]**

### **Параметры**

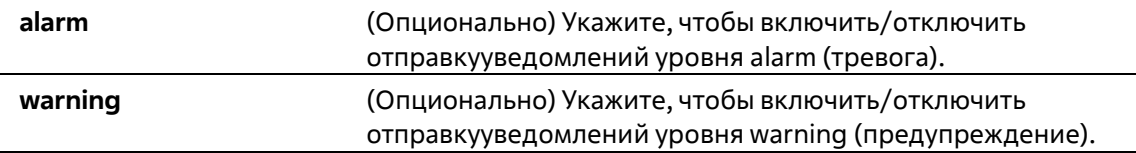

#### **По умолчанию**

По умолчанию данная функция отключена.

#### **Режим ввода команды**

Global Configuration Mode

#### **Уровень команды по умолчанию**

Уровень 15

#### **Использование команды**

Если не указаны дополнительные параметры, будут включены/отключены все SNMP-уведомления Transceiver Monitoring.

#### **Пример**

В данном примере показано, как включить отправку уведомлений уровня warning.

```
Switch# configure terminal
Switch (config) # snmp-server enable traps transceiver-monitoring warning
Switch (config) #
```
# **8-3 transceiver-monitoring action shutdown**

Используйте данную команду, чтобы отключить порт при обнаружении события alarm (тревога) или warning (предупреждение). Используйте форму **no**, чтобы отключить данную функцию.

# **transceiver-monitoring action shutdown {alarm | warning} no transceiver-monitoring action shutdown**

#### **Параметры**

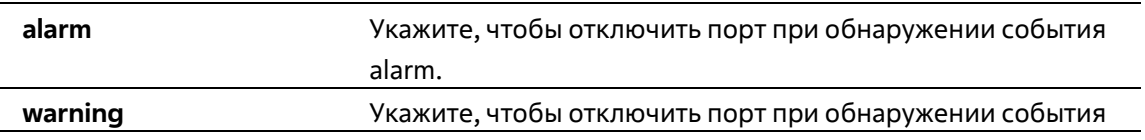

warning.

### **По умолчанию**

По умолчанию данная опция отключена.

### **Режим ввода команды**

Interface Configuration Mode

**Уровень команды по умолчанию**

Уровень 12

### **Использование команды**

Используйте данную команду, чтобы настроить интерфейс физического порта.

Данная команда позволяет указать, будет ли отключаться порт при обнаружении события alarm / события warning. Если функция Monitoring включена, отслеживаются события alarm и события warning. Событие alarm происходит, если отслеживаемые параметры выходят за пределы верхнего или нижнего порога alarm. Событие warning происходит, если отслеживаемые параметры выходят за пределы верхнего или нижнего порога warning.

Отключение порта контролируетсямодулем Error Disable без таймера Recover.Пользовательможет включить порт вручную, применив команду **shutdown**, а затем команду **no shutdown**.

# **Пример**

В этом примере показано, как настроить отключение интерфейса eth1/0/11 при обнаружении тревожного события.

```
Switch# configure terminal
Switch(config)# interface Ethernet 1/0/11
Switch(config-if)# transceiver-monitoring action shutdown alarm
Switch(config-if)#
```
# **8-4 transceiver-monitoring bias-current**

Данная команда используется для настройки порогов тока смещения на указанном порту. Используйтеформу **no**, чтобы удалить заданные настройки.

**transceiver-monitoring bias-current** *INTERFACE-ID* **{high | low} {alarm | warning}** *VALUE* **no transceiver-monitoring bias-current** *INTERFACE-ID* **{high | low} {alarm | warning}**

# **Параметры**

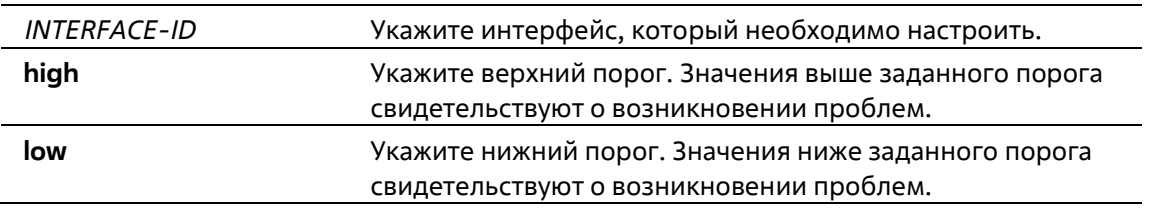

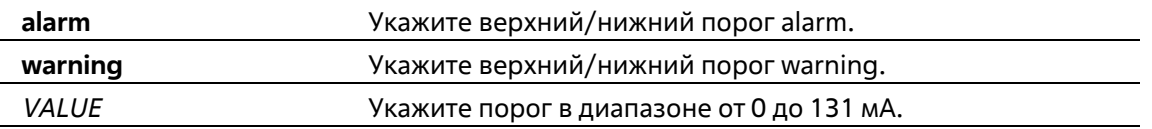

### **По умолчанию**

Нет

#### **Режим ввода команды**

Global Configuration Mode

#### **Уровень команды по умолчанию**

Уровень 15

#### **Использование команды**

Эта конфигурация подходит только для интерфейсов портов SFP/SFP+ с оптическими модулями с мониторингом трансивера.

Форма no этой команды очищает настроенный порог, хранящийся в системе.

#### **Пример**

В этом примере показано, как настроить порог предупреждения о высоком токе смещения как 10.237 на интерфейсе eth1/0/11.

Switch# configure terminal Switch(config)# transceiver-monitoring bias-current Ethernet 1/0/11 high warning 10.237 WARNING: A closest value 10.236 is chosen according to the transceiver-monitoring precision definition. Switch (config) #

# **8-5 transceiver-monitoring enable**

Данная команда используется для включения функции Optical Transceiver Monitoring на порту SFP+. Используйте форму **no**, чтобы отключить функцию Optical Transceiver Monitoring.

**transceiver-monitoring enable no transceiver-monitoring enable**

```
Параметры
```
Нет

#### **По умолчанию**

По умолчанию данная опция отключена.

#### **Режим ввода команды**

Interface Configuration Mode

#### **Уровень команды по умолчанию**

Уровень 15

### **Использование команды**

Используйте данную команду, чтобы настроить интерфейс физического порта.

Данная команда позволяет включить/отключить функцию Optical Transceiver Monitoring на порту SFP+. Если функция Monitoring включена, отслеживаются события alarm и события warning. Событие alarm происходит, если отслеживаемые параметры выходят за пределы верхнего или нижнего порога alarm. Событие warning происходит, если отслеживаемые параметры выходят за пределы верхнего или нижнего порога warning.

Если трансивер SFP/SFP+ с функцией transceiver monitoring подключен к порту, на котором данная функция отключена, система не сможет определить аварийный статус трансивера SFP/SFP+, однако пользователь может проверить статус при помощи команды interface transceiver.

# **Пример**

В данном примере показано, как включить функцию Transceiver Monitoring на порту Ethernet 1/0/21.

```
Switch# configure terminal
Switch(config)# interface ethernet 1/0/21
Switch(config-if)# transceiver-monitoring enable
Switch(config-if)#
```
# **8-6 transceiver-monitoring rx-power**

Данная команда используется для настройки порогов входной мощности на указанном порту. Используйте форму **no**, чтобы удалить заданные настройки.

**transceiver-monitoring rx-power** *INTERFACE-ID* **{high | low} {alarm | warning} {mwatt** *VALUE* **|dbm**

*VALUE***}**

**no transceiver-monitoring rx-power** *INTERFACE-ID* **{high | low} {alarm | warning}**

# **Параметры**

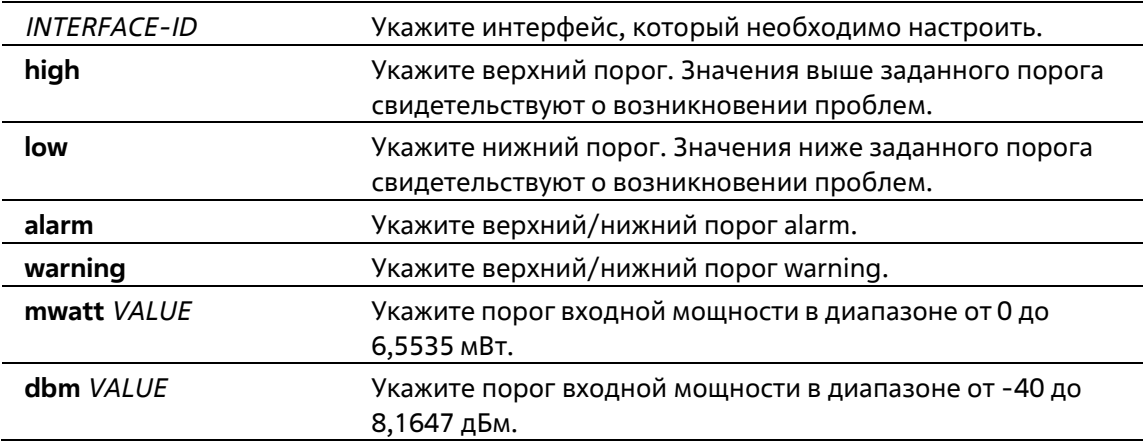

# **По умолчанию**

Нет

### **Режим ввода команды**

Global Configuration Mode

### **Уровень команды по умолчанию**

Уровень 15

### **Использование команды**

Для данной конфигурации подходят только портовые интерфейсы SFP/SFP+ с оптическими модулями с возможностью мониторинга трансивера.

Команда **no** имеет эффект очистки настроенного порога, хранящегося в системе.

### **Пример**

В этом примере показано, как настроить порог предупреждения о низком уровне мощности RX как 0,135 мВт на интерфейсе eth1/0/11.

```
Switch# configure terminal
Switch (config) # transceiver-monitoring rx-power Ethernet 1/0/11 low warning mwatt 0.135
Switch (config) #
```
# **8-7 transceiver-monitoring temperature**

Данная команда используется для настройки порогов температуры на указанном порту. Используйте форму **no**, чтобы удалить заданные настройки.

**transceiver-monitoring temperature** *INTERFACE-ID* **{high | low} {alarm | warning}** *VALUE* **no transceiver-monitoring temperature** *INTERFACE-ID* **{high | low} {alarm | warning}**

# **Параметры**

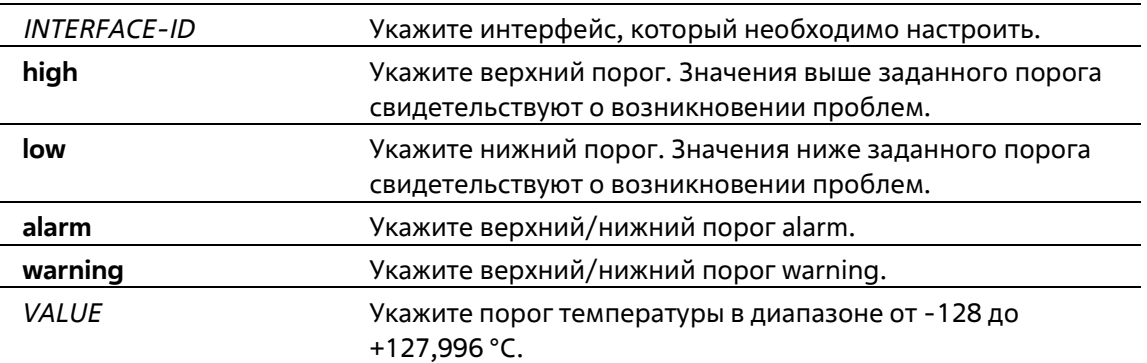

#### **По умолчанию**

Нет

#### **Режим ввода команды**

Global Configuration Mode

#### **Уровень команды по умолчанию**

Уровень 15

### **Использование команды**

Для данной конфигурации подходят только портовые интерфейсы SFP/SFP+ с оптическими модулями с возможностью мониторинга трансивера.

Команда no имеет эффект очистки настроенного порога, хранящегося в системе.

# **Пример**

В этом примере показано, как настроить порог сигнала тревоги о высокой температуре как 127.994 на интерфейсе eth1/0/11.

```
Switch# configure terminal
Switch (config) # transceiver-monitoring temperature Ethernet 1/0/11 high alarm 127.994
WARNING: A closest value 127.992 is chosen according to the transceiver-monitoring
precision definition.
Switch (config) #
```
# **8-8 transceiver-monitoring tx-power**

Данная команда используется для настройки порогов выходной мощности на указанном порту. Используйте форму **no**, чтобы удалить заданные настройки.

#### **transceiver-monitoring tx-power** *INTERFACE-ID* **{high | low} {alarm | warning} {mwatt** *VALUE* **|dbm**

*VALUE***}**

**no transceiver-monitoring tx-power** *INTERFACE-ID* **{high | low} {alarm | warning}**

# **Параметры**

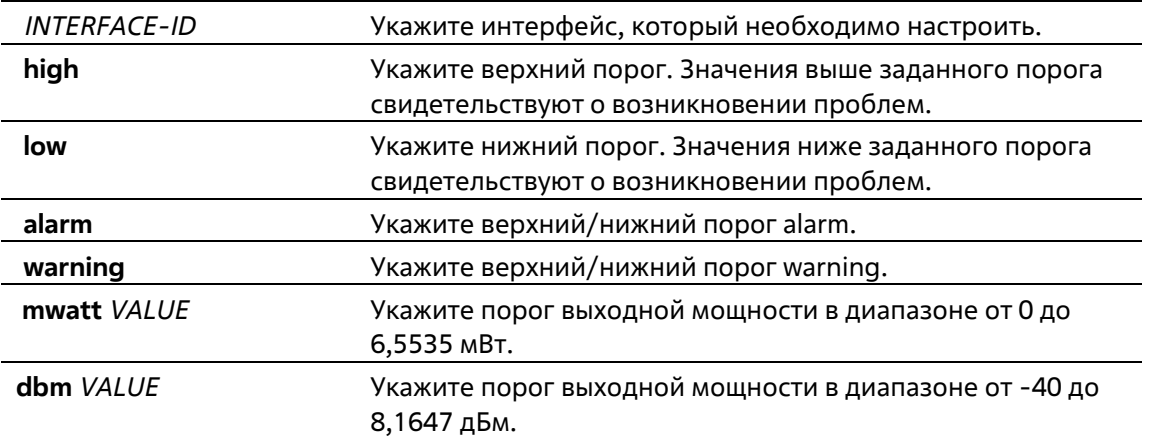

#### **По умолчанию**

Нет

#### **Режим ввода команды**

Global Configuration Mode

#### **Уровень команды по умолчанию**

Уровень 15

#### **Использование команды**

Для данной конфигурации подходят только портовые интерфейсы SFP/SFP+ с оптическими модулями с возможностью мониторинга трансивера. Команда **no** имеет эффект очистки настроенного порога, хранящегося в системе.

### **Пример**

В этом примере показано, как настроить порог предупреждения о низкой мощности TX на 0,181 мВт на интерфейсе eth1/0/11.

Switch# configure terminal Switch (config) # transceiver-monitoring tx-power Ethernet 1/0/11 low warning mwatt 0.181 Switch(config)#

# **8-9 transceiver-monitoring voltage**

Данная команда используется для настройки порогов напряжения на указанном порту. Используйте форму **no**, чтобы удалить заданные настройки.

# **transceiver-monitoring voltage** *INTERFACE-ID* **{high | low} {alarm | warning}** *VALUE* **no transceiver-monitoring voltage** *INTERFACE-ID* **{high | low} {alarm | warning}**

#### **Параметры**

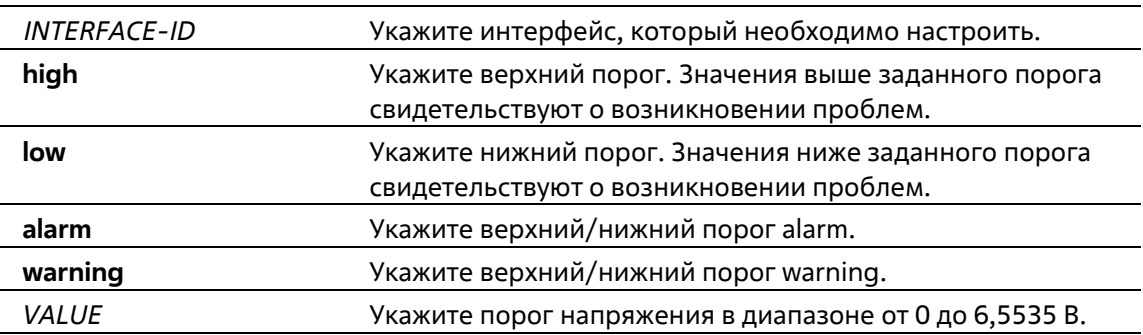

#### **По умолчанию**

Нет

#### **Режим ввода команды**

Global Configuration Mode

# **Уровень команды по умолчанию**

Уровень 15

### **Использование команды**

Для данной конфигурации подходят только портовые интерфейсы SFP/SFP+ с оптическими модулями, имеющими возможность мониторинга трансивера.

Команда **no** имеет эффект очистки настроенного порога, хранящегося в системе.

### **Пример**

В этом примере показано, как настроить порог напряжения низкой тревоги как 0.005 на интерфейсе eth1/0/11.

```
Switch# configure terminal
Switch(config)# transceiver-monitoring voltage Ethernet 1/0/11 low alarm 0.005
Switch(config)#
```
# **9.Команды клиента D-Link Discovery Protocol (DDP)**

# **9-1 ddp**

Данная команда используется для того, чтобы включить функцию клиента DDP глобально или на указанных портах. Используйте форму **no**, чтобы отключить функцию клиента DDP.

**ddp no ddp**

### **Параметры**

Нет

**По умолчанию**

По умолчанию эта опция включена.

### **Режим ввода команды**

Global Configuration Mode

### **Уровень команды по умолчанию**

Уровень 15

#### **Использование команды**

Используйте эту команду для глобального включения или отключения функции клиента DDP.

# **Пример**

В данном примере показано, как включить DDP глобально.

Switch# configure terminal Switch(config)# ddp Switch(config)#

В этом примере показано, как отключить DDP.

Switch# configure terminal Switch(config)# no ddp Switch#

# **9-2 ddp report-timer**

Данная команда используется для настройки интервала между двумя последовательными сообщениями DDP Report. Используйте форму **no**, чтобы вернуться к настройкам по умолчанию.

# **ddp report-timer {30 | 60 | 90 | 120 | Never} no ddp report-timer**

# **Параметры**

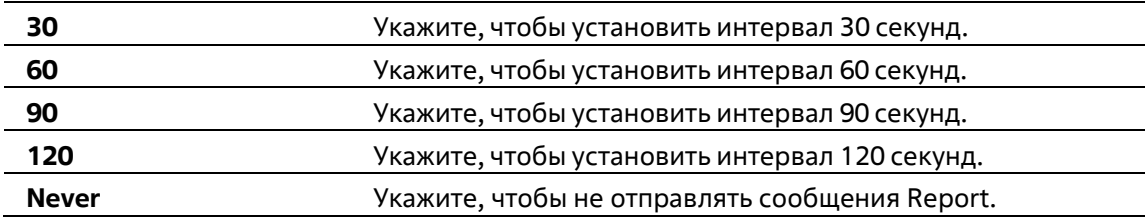

### **По умолчанию**

По умолчанию этот параметр равен 30 секундам.

### **Режим ввода команды**

Global Configuration Mode

### **Уровень команды по умолчанию**

Уровень 15

# **Использование команды**

Используйте эту команду для настройки интервала между двумя последовательными сообщениями отчета DDP.

# **Пример**

В данном примере показано, как установить интервал 60 секунд.

```
Switch# configure terminal
Switch (config) # ddp report-timer 60
Switch (config) #
```
# **9-3 show ddp**

Данная команда используется для отображения настроек DDP на коммутаторе.

**Show ddp [interfaces {***INTERFACE-ID* **[, | -]}]**

#### **Параметры**

Нет

#### **По умолчанию**

Нет

# **Режим ввода команды**

EXEC Mode. Любой режим конфигурации

### **Уровень команды по умолчанию**

Уровень 1

#### **Использование команды**

Используйте эту команду для отображения информации о конфигурации DDP коммутатора.

### **Пример**

В этом примере показано, как отобразить глобальную информацию DDP.

Switch# show ddp D-Link Discovery Protocol state: disabled Report timer: 60 seconds

# **10. Команды предотвращения атак DoS**

# **10-1 dos-prevention**

Данная команда используется для включения и настройки механизма предотвращения атак DoS (DoS Prevention). При использовании формы **no** данная команда вернется к настройкам по умолчанию.

**dos-prevention** *DOS-ATTACK-TYPE* **no dos-prevention** *DOS-ATTACK-TYPE*

# **Параметры**

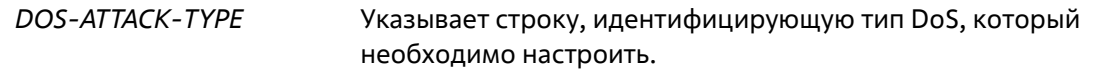

### **По умолчанию**

По умолчанию все поддерживаемые типы DoS отключены.

### **Режим ввода команды**

Global Configuration Mode

### **Уровень команды по умолчанию**

Уровень 15

# **Использование команды**

Эта команда используется для включения и настройки механизма предотвращения DoS-атак для определенного типа DoS-атак или для всех поддерживаемых типов. Механизмы предотвращения DoS (сопоставление и принятие мер) являются аппаратными функциями.

Когда предотвращение DoS включено, коммутатор будет регистрировать событие, если был получен какойлибо пакет атаки.

Команда **no dos-prevention** с ключевым словом all используется для отключения механизма предотвращения DoS для всех поддерживаемых типов. Все соответствующие настройки будут возвращены к значениям по умолчанию для указанных типов атак.

Ниже перечислены известные типы DoS, которые могут быть обнаружены большинством коммутаторов:

- **Blat:** данный тип атаки включает в себя отправку устройству пакетов с портом источника TCP/UDP, равным порту назначения. Это может послужить причиной того, что устройствобудет отвечать самому себе.
- **Land:** атака LAND включает в себя отправку устройству IP-пакетов с адресом источника и назначения, равным адресу устройства. Это может послужить причиной того, что устройство будет непрерывно отвечать самому себе.
- **TCP-NULL-scan:** сканирование порта с использованием определенных пакетов, содержащих последовательность чисел от 0 и не содержащих флаги.
- **TCP-SYN-fin:** сканирование порта с использованием определенных пакетов, содержащих флаги SYN и FIN.
- **TCP-xmas-scan:** сканирование порта с использованием определенных пакетов, содерщащих последовательность чисел от 0 и флаги Urgent (URG), Push (PSH) и FIN.
- **Ping-death:** данный тип атаки на компьютер включает в себя отправку некорректного или вредоносного ping-запроса компьютеру. Обычно размер ping-запроса составляет 64 байта; многие компьютеры не могут распознать ping-запрос, если он больше, чем максимальный размер IP-пакета (65535 байт). Отправка ping-запроса такого размера может повредить компьютер назначения. Как правило, данным сбоем можно относительно просто воспользоваться. Отправка ping-пакета размером 65536 байт недопустима согласно сетевому протоколу, но пакет такого размера можно отправить, если он будет фрагментирован. При повторной сборке пакета буфер компьютера может переполниться, что послужит причиной сбоя системы.
- **All:** все вышеперечисленные типы.
- **TCP-SYN-SRCport-less-1024**: Сканирование портов с помощью определенных пакетов, которые содержат порт источника 0-1023 и флаг SYN.

### **Пример**

В данном примере показано, как включить механизм предотвращения атак DoS для атаки Land.

```
Switch# configure terminal
Switch(config)# dos-prevention land
Switch(config)#
```
В данном примере показано, как включить механизм предотвращения атак DoS для атак всех поддерживаемых типов.

```
Switch# configure terminal
Switch(config)# dos-prevention all
Switch(config)#
```
В данном примере показано, как отключить механизм предотвращения атак DoS для атак всех поддерживаемых типов.

```
Switch# configure terminal
Switch(config)# no dos-prevention all
Switch(config)#
```
# **10-2 show dos-prevention**

Данная команда используется для получения информации о статусе предотвращения атак DoS и соответствующих счетчиках.

#### **show dos-prevention [***DOS-ATTACK-TYPE***]**

**Параметры**

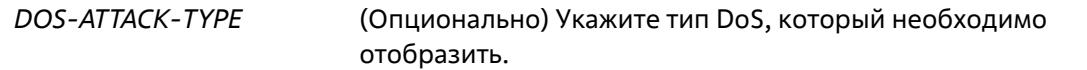

#### **По умолчанию**

Нет

#### **Режим ввода команды**

EXEC Mode Любой режим конфигурации

### **Уровень команды по умолчанию**

Уровень 1

### **Использование команды**

Используйте эту команду для отображения информации о предотвращении DoS.

# **Пример**

В данном примере показан процесс вызова информации о настройках предотвращения атак DoS.

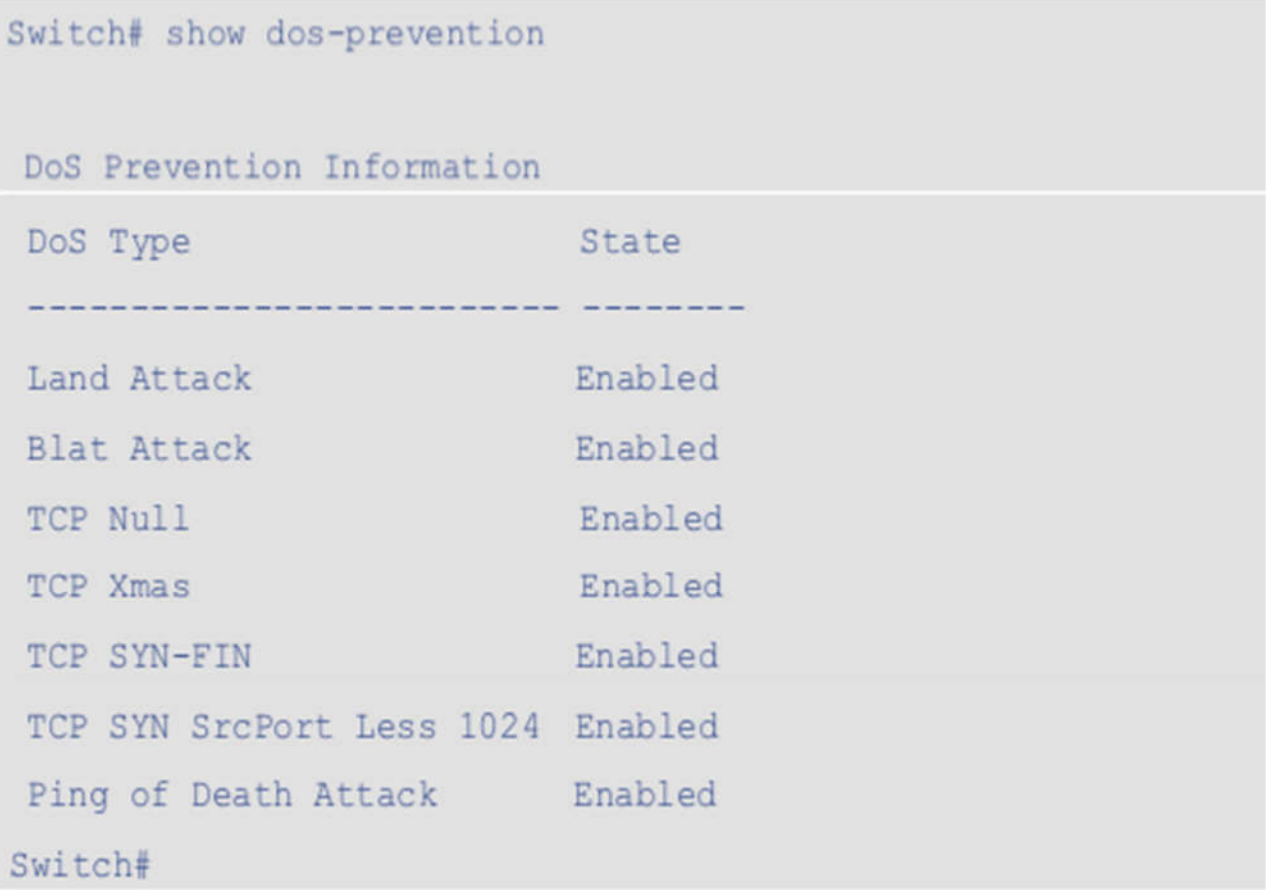

В данном примере показан процесс вызова информации о настройках предотвращения атак DoS для типа атаки Land.

Switch# show dos-prevention lan DoS Type : Land Attack State : Enabled Switch#

# **11. Команды Ethernet Ring Protection Switching (ERPS)**

# **11-1 description**

Эта команда используется для настройки описания для экземпляров Ethernet Ring Protection (ERP).

**description** *DESCRIPTION*

**Параметры**

Нет

**По умолчанию**

Нет

**Режим ввода команды**

ERPS Instance Configuration Mode

**Уровень команды по умолчанию**

Уровень 15

### **Использование команды**

Эта команда используется для настройки описания для экземпляров ERP.

# **Пример**

В этом примере показано, как настроить описание для экземпляров ERP.

```
Switch# configure terminal
Switch(config)# ethernet ring g8032 major-ring
Switch(config-erp)#instance 1
Switch(config-erp-instance)#description custom-description
Switch(config-erp-instance)#
```
# **11-2 ethernet ring g8032**

Данная команда используется для создания физического кольца G.8032 и перехода в режим ERPS Configuration Mode. Используйте форму **no**, чтобы удалить физическое кольцо G.8032.

**ethernet ring g8032** *RING-NAME* **no ethernet ring g8032** *RING-NAME*

# **Параметры**

символов.

# **По умолчанию**

Нет

### **Режим ввода команды**

Global Configuration Mode

### **Уровень команды по умолчанию**

Уровень 15

### **Использование команды**

Эта команда используется для создания, изменения или удаления физического кольца ERP ITU-T G.8032 и входа в режим конфигурации ERP.

# **Пример**

В этом примере показано, как создать кольцо ERP с именем " campus".

Switch# configure terminal Switch(config)# ethernet ring g8032 campus Switch(config-erp)#

# **11-3 ethernet ring g8032 profile**

Данная команда используется для создания профиля G.8032 и входа в режим G.8032 Profile Configuration Mode. Используйте форму **no**, чтобы удалить профиль G.8032.

**ethernet ring g8032 profile** *PROFILE-NAME* **no ethernet ring g8032 profile** *PROFILE-NAME*

#### **Параметры**

*PROFILE-NAME* Указывает имя профиля G.8032 с максимальным количеством символов 32.

### **По умолчанию**

Нет

#### **Режим ввода команды**

Global Configuration Mode

# **Уровень команды по умолчанию**

Уровень 15

#### **Использование команды**

Эта команда используется для создания, изменения или удаления профиля G.8032 и входа в режим конфигурации профиля ERP.

# **Пример**

В данном примере показано, как создать профиль G.8032 «campus».

Switch# configure terminal Switch(config)# ethernet ring g8032 profile campus Switch(config-g8032-ring-profile)#

# **11-4 r-aps channel-vlan**

Данная команда используется для настройки ERPS R-APS VLAN. Используйте форму **no**, чтобы удалить настройки.

**r-aps channel-vlan** *VLAN-ID* **no r-aps channel-vlan**

### **Параметры**

*VLAN-ID* Указывает идентификатор сети VLAN. Допустимые значения - от 1 до 4094.

#### **По умолчанию**

Нет

### **Режим ввода команды**

ERPS Instance Configuration Mode

#### **Уровень команды по умолчанию**

Уровень 15

#### **Использование команды**

Используйте данную команду, чтобы назначить R-APS VLAN для экземпляра ERPS. Создать и назначить R-APS VLAN необходимо до того, как для экземпляра ERPS будет включен рабочий режим.

У каждого экземпляра ERPS должна быть отдельная R-APS VLAN.

R-APS VLAN экземпляра подкольца также является виртуальным каналом подкольца.

# **Пример**

В этом примере показано, как настроить VLAN канала APS "2" для экземпляра ERP "1".

```
Switch# configure terminal
Switch(config)# ethernet ring g8032 campus
Switch(config-erp)# instance 1
Switch(config-erp-instance)# r-aps channel-vlan 2
Switch(config-erp-instance)#
```
# **11-5 inclusion-list vlan-ids**

Эта команда используется для настройки идентификаторов VLAN, защищенных механизмом ERP. Используйте форму **no** этой команды для удаления идентификаторов VLAN.

**inclusion-list vlan-ids** *VLAN-ID* **[, | -] no inclusion-list vlan-ids** *VLAN-ID* **[, | -]**

# **Параметры**

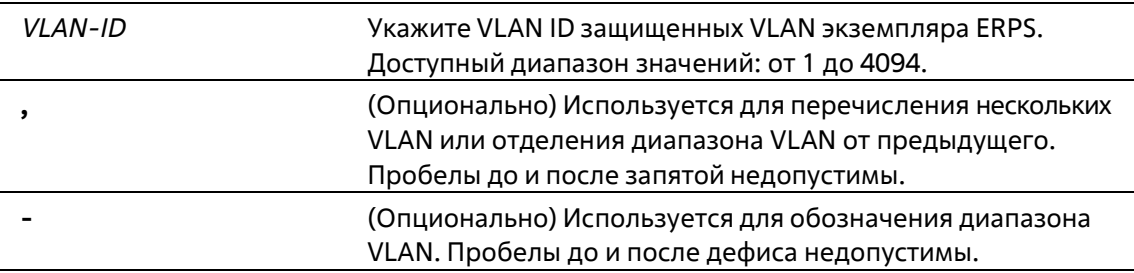

# **По умолчанию**

Нет

# **Режим ввода команды**

ERPS Instance Configuration Mode

# **Уровень команды по умолчанию**

Уровень 15

#### **Использование команды**

Эта команда используется для добавления или удаления идентификаторов VLAN, защищенных механизмом ERP.

# **Пример**

В этом примере показано, как сконфигурировать защищенную сервисом VLAN как 100-200 для экземпляра ERP 1.

```
Switch# configure terminal
Switch(config)# ethernet ring g8032 ring2
Switch(config-erp)# instance 1
Switch(config-erp-instance)# inclusion-list vlan-ids 100-200
Switch(config-erp-instance)#
```
# **11-6 instance**

Данная команда используется для создания экземпляра ERPS и входа в режим ERPS Instance Configuration Mode. Используйте форму **no**, чтобы удалить экземпляр ERPS.

**instance** *INSTANCE-ID* **no instance** *INSTANCE-ID*

### **Параметры**

*INSTANCE-ID* Укажите идентификатор экземпляра ERPS в диапазоне от 1 до 32.

### **По умолчанию**

Нет

#### **Режим ввода команды**

ERPS Configuration Mode

### **Уровень команды по умолчанию**

Уровень 15

# **Использование команды**

Эта команда используется для создания или удаления экземпляра ERP и входа в режим конфигурации экземпляра ERP.

# **Пример**

В этом примере показано, как сконфигурировать защищенную сервисом VLAN как 100-200 для экземпляра ERP 1.

```
Switch# configure terminal
Switch(config)# ethernet ring g8032 ring2
Switch(config-erp)# instance 1
Switch(config-erp-instance)#
```
# **11-7 level**

Данная команда используется для настройки значения MEL кольца экземпляра ERPS. Используйте форму **no**, чтобы вернуться к настройкам по умолчанию.

**level** *MEL-VALUE* **no level**

#### **Параметры**

*MEL-VALUE* Укажите значение MEL кольца экземпляра ERPS в диапазоне от 0 до 7.

#### **По умолчанию**

Значение по умолчанию – 1.

#### **Режим ввода команды**

ERPS Instance Configuration Mode

#### **Уровень команды по умолчанию**

Уровень 12

#### **Использование команды**

Эта команда используется для настройки значения MEL кольца экземпляра ERP. Настроенное значение MEL всех узлов кольца, участвующих в одном экземпляре ERP, должно быть одинаковым.

#### **Пример**

В этом примере показано, как настроить значение кольцевого MEL для экземпляра ERP 1 как 6.

```
Switch# configure terminal
Switch(config)# ethernet ring g8032 ring2
Switch(config-erp)# instance 1
Switch(config-erp-instance)# level 6
Switch(config-erp-instance)#
```
# **11-8 profile**

Эта команда используется для привязки экземпляра ERP к профилю G.8032. Для удаления ассоциации используйте форму **no** этой команды.

**profile** *PROFILE-NAME* **no profile**

#### **Параметры**

экземпляром ERP.

### **По умолчанию**

Нет

### **Режим ввода команды**

ERPS Instance Configuration Mode

### **Уровень команды по умолчанию**

Уровень 15

# **Использование команды**

Эта команда используется для привязки экземпляра ERP к профилю G.8032. Несколько экземпляров ERP могут быть связаны с одним и тем же профилем G.8032.

### **Пример**

В этом примере показано, как связать профиль "campus" с экземпляром 1.

```
Switch# configure terminal
Switch(config)# ethernet ring g8032 ring1
Switch(config-erp)# instance 1
Switch(config-erp-instance)# profile campus
Switch(config-erp-instance)#
```
# **11-9 port0**

Данная команда используется для указания первого порта физического кольца. Используйте форму **no**, чтобы удалить заданные настройки.

**port0 interface** *INTERFACE-ID* **no port0**

# **Параметры**

*INTERFACE-ID* Укажите interface ID порта кольца. Доступны физические порты и port-channel.

#### **По умолчанию**

Нет

**Режим ввода команды**

ERPS Configuration Mode

### **Уровень команды по умолчанию**

Уровень 15

# **Использование команды**

Используйте данную команду, чтобы настроить первый порт физического кольца.

# **Пример**

В этом примере показано, как настроить интерфейс "eth1/0/1" в качестве первого кольцевого порта кольца G.8032 "ring1".

```
Switch# configure terminal
Switch(config)# ethernet ring q8032 ring1
Switch(config-erp)# instance 1
Switch(config-erp-instance)# port0 interface eth1/0/1
Switch(config-erp-instance)#
```
# **11-10 port1**

Данная команда используется для указания второго порта физического кольца. Используйте форму **no**, чтобы удалить заданные настройки.

# **port1 {interface** *INTERFACE-ID* **| none} no port1**

# **Параметры**

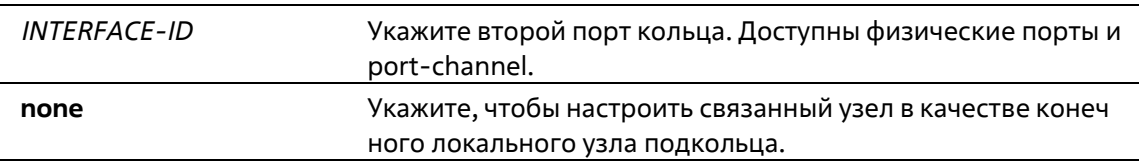

# **По умолчанию**

Нет

# **Режим ввода команды**

ERPS Configuration Mode

# **Уровень команды по умолчанию**

Уровень 15

#### **Использование команды**

Эта команда используется для указания или удаления первого кольцевого порта физического кольца. Используйте команду port1 none, чтобы указать, что узел межсоединения является конечной точкой локального узла открытого кольца.

# **Пример**

В данном примере показано, как настроить узел межсоединения в качестве локального конечного узла кольца G.8032 "ring2".

```
Switch# configure terminal
Switch(config)# ethernet ring q8032 ring2
Switch(config-erp)# instance 1
Switch(config-erp-instance)# port1 none
Switch(config-erp-instance)#
```
# **11-11 revertive**

Эта команда используется для возврата к рабочей транспортной структуре, например, когда RPL был заблокирован. Используйте форму **no** этой команды, чтобы продолжить использование RPL, если он не вышел из строя и если условие "дефект канала коммутации" было устранено.

**revertive no revertive**

**Параметры**

Нет

**По умолчанию**

По умолчанию этот параметр **revertive**.

**Режим ввода команды**

G.8032 Profile Configuration Mode

**Уровень команды по умолчанию**

Уровень 15

### **Использование команды**

Если дефект был устранен, канал трафика вернется после истечения таймера WTR, что используется для предотвращения переключения состояний защиты, вызванных прерывистыми дефектами. При нереверсивной работе канал трафика продолжает использовать RPL, если он не вышел из строя после устранения состояния "дефект коммутационного канала". Поскольку в кольцевой защите Ethernet ресурсы рабочей транспортной сущности могут быть более оптимизированы, в некоторых случаях более желательно вернуться к этой рабочей транспортной сущности, как только все кольцевые каналы станут доступны. Это

происходит за счет дополнительного прерывания трафика. В некоторых случаях может не быть преимущества немедленного возврата к рабочей транспортной сущности, а в некоторых случаях даже можно избежать второго прерывания трафика, не возвращаясь к переключению защиты.

# **Пример**

В этом примере показано, как настроить кольца в профиле "campus" для работы в нереверсивном режиме.

```
Switch# configure terminal
Switch(config)# ethernet ring q8032 profile campus
Switch(config-q8032-ring-profile)# no revertive
Switch(config-g8032-ring-profile)#
```
# **11-12 rpl**

Данная команда используется для настройки узла в качестве RPL Owner или RPL Neighbor, а также для назначения порта RPL. Используйте форму **no**, чтобы удалить настройки RPL.

# **rpl {port0 | port1} [owner] no rpl**

### **Параметры**

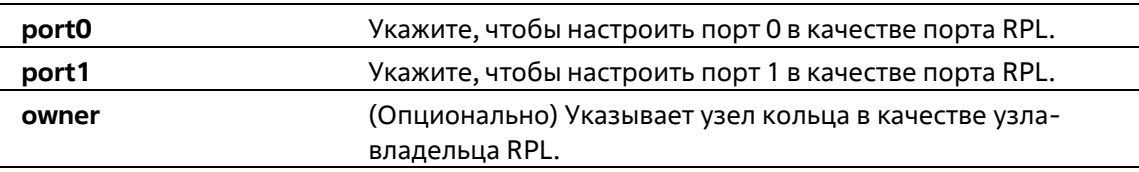

#### **По умолчанию**

Нет

#### **Режим ввода команды**

ERPS Instance Configuration Mode

# **Уровень команды по умолчанию**

Уровень 15

#### **Использование команды**

Эта команда используется для настройки узла в качестве владельца RPL или соседа RPL, или для назначения порта в качестве порта RPL.

# **Пример**

В этом примере показано, как настроить порт 0 в качестве порта RPL экземпляра ERP "1".

Switch# configure terminal Switch(config)# ethernet ring g8032 ring1 Switch(config-erp)# instance 1 Switch(config-erp-instance)# rpl port0 Switch(config-erp-instance)#

# **11-13 show ethernet ring g8032**

Данная команда используется для отображения информации об экземпляре ERPS.

# **show ethernet ring g8032 {status | brief}**

### **Параметры**

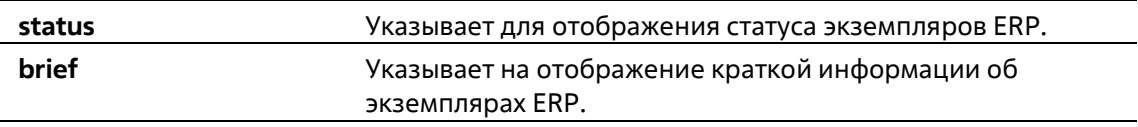

### **По умолчанию**

Нет

### **Режим ввода команды**

EXEC Mode Любой режим конфигурации

#### **Уровень команды по умолчанию**

Уровень 1

# **Использование команды**

Эта команда используется для отображения информации об экземплярах ERP.

# **Пример**

В данном примере показано, как отобразить подробную информацию об экземплярах ERP.

```
Switch# show ethernet ring g8032 status
Ethernet ring ring1, instance 1
    Description:
    MEL: 1
    R-APS Channel: invalid r-aps vlan, Protected VLAN:
    Profile:
    Guard timer: 500 milliseconds
    Hold-Off timer: 0 milliseconds
    WTR timer: 5 minutes
    Revertive
    Instance State: Deactivated
    Admin RPL: -Operational RPL: -
    Port0 State: Forwarding
    Portl State: Forwarding
    Admin RPL Port: -
    Operational RPL Port: -
Total Entries : 1
Switch#
```
В данном примере показано, как отобразить краткую информацию об экземплярах ERP.

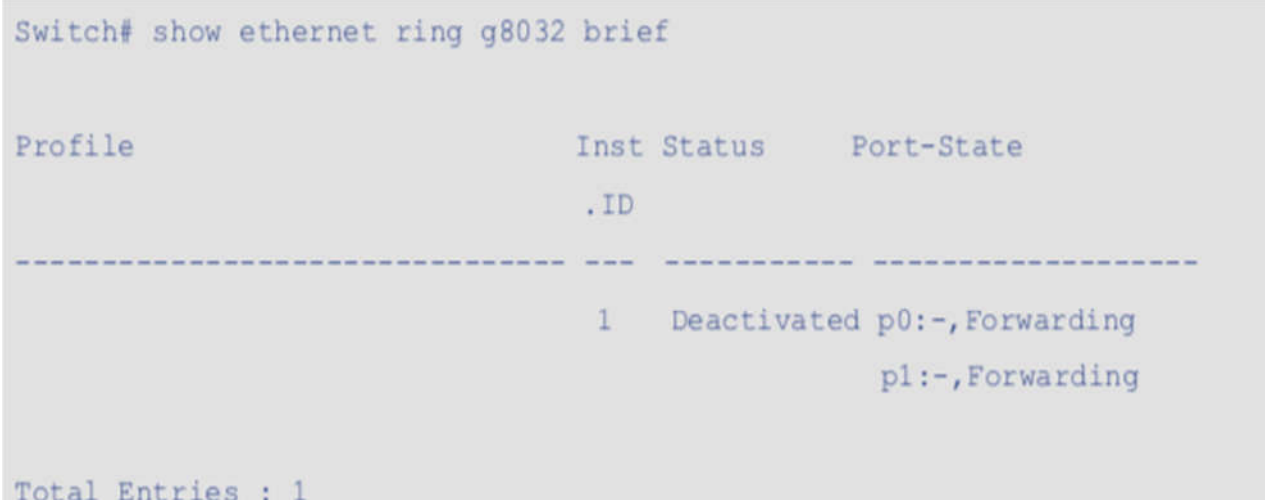

# Switch#

# **Отображаемые параметры**

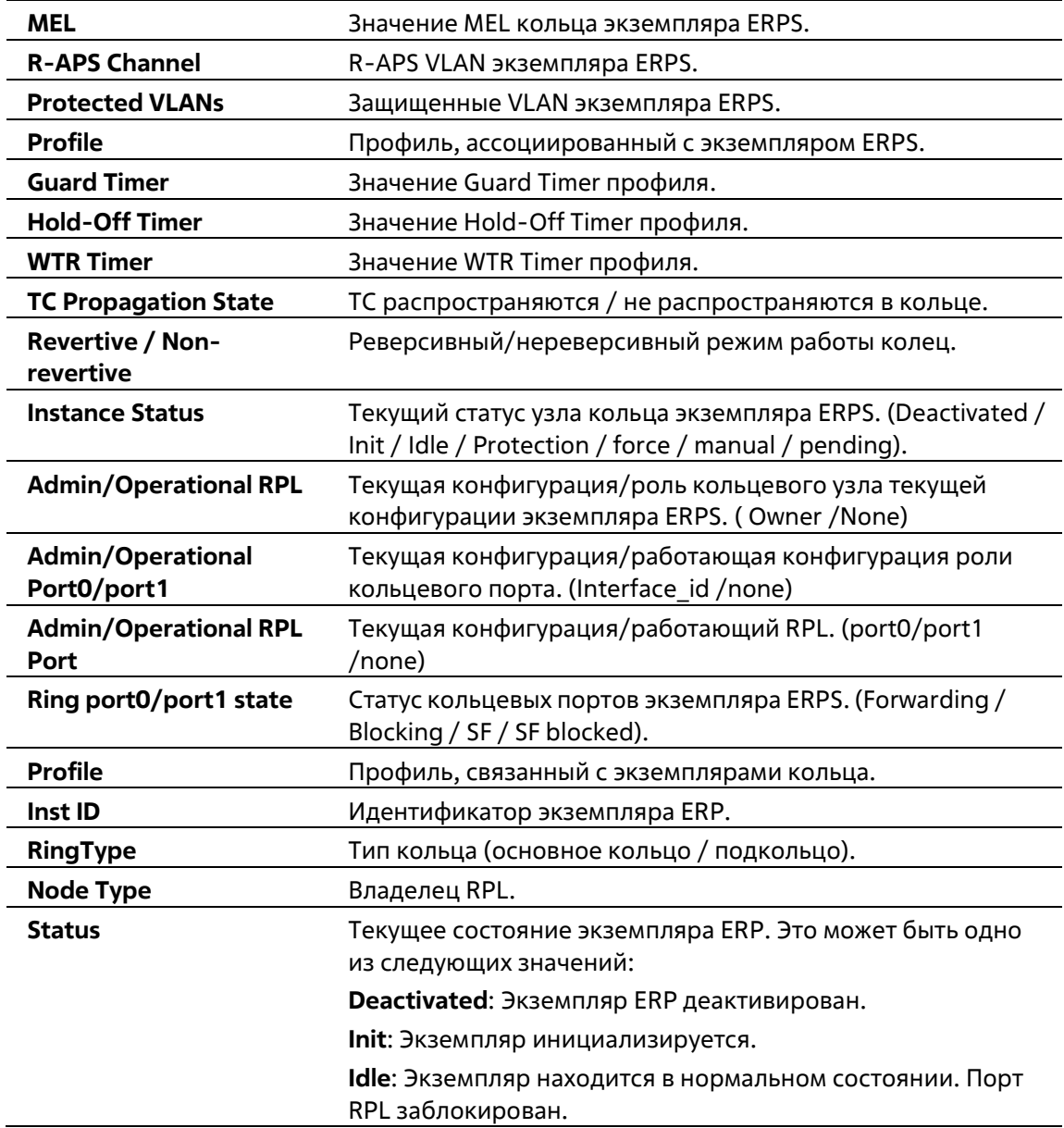

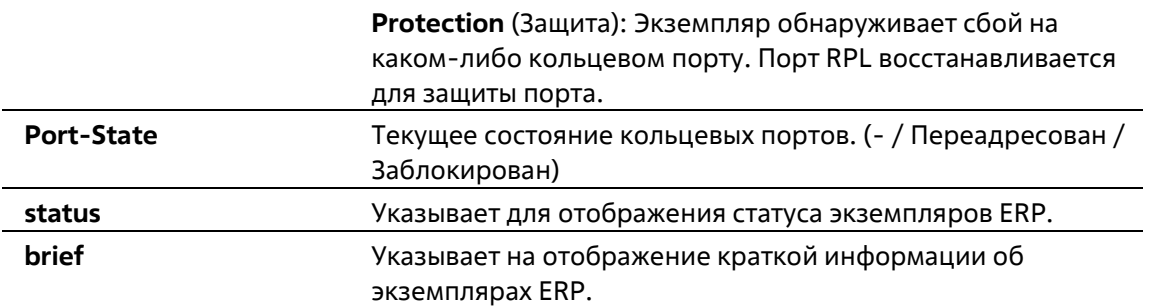

# **11-14 activate**

Данная команда используется для включения экземпляра ERPS. Используйте форму **no**, чтобы отключить экземпляр ERPS.

# **activate no activate**

#### **Параметры**

Нет

### **По умолчанию**

По умолчанию эта опция не активируется.

#### **Режим ввода команды**

ERPS Instance Configuration Mode

#### **Уровень команды по умолчанию**

Уровень 15

#### **Использование команды**

Эта команда используется для активации или деактивации указанного экземпляра ERP. Перед активацией экземпляра ERP необходимо настроить кольцевые порты, канал APS и профиль ERP. Активированный экземпляр ERP будет находиться в нерабочем состоянии, если указанный канал APS не существует, или указанные порты не являются тегированными портами-членами VLAN канала APS.

# **Пример**

В данном примере показано, как активировать экземпляр 1.

```
Switch# configure terminal
Switch (config) # ethernet ring g8032 ring1
Switch(config-erp)# instance 1
Switch(config-erp-instance)# activate
Switch(config-erp-instance)#
```
# **11-15 timer**

Данная команда используется для того, чтобы настроить таймеры для профиля ERPS. Используйте форму **no**, чтобы вернуться к настройкам по умолчанию.

# **timer {guard** *MILLI-SECONDS* **| hold-off** *SECONDS* **| wtr** *MINUTES***} no timer [guard | hold-off | wtr]**

# **Параметры**

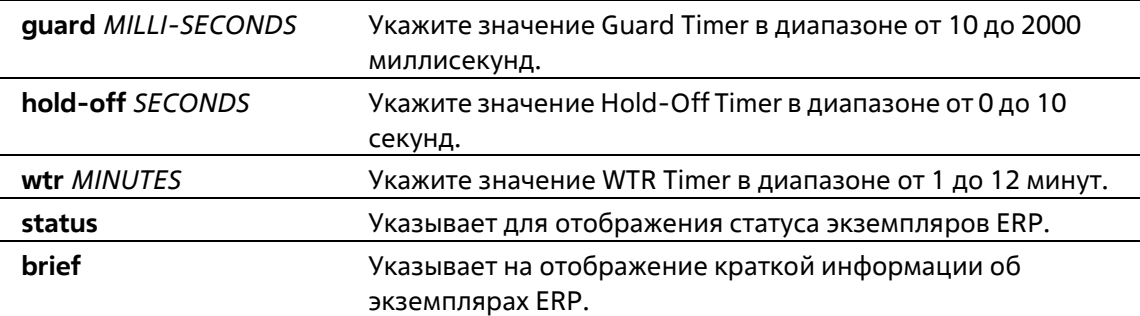

### **По умолчанию**

Значение Guard Timer по умолчанию – 500 миллисекунд. Значение Hold-Off Timer по умолчанию – 0. Значение WTR Timer по умолчанию – 5 минут.

# **Режим ввода команды**

G.8032 Profile Configuration Mode

**Уровень команды по умолчанию**

Уровень 15

#### **Использование команды**

Эта команда используется для настройки таймеров для домена ERP.

# **Пример**

В этом примере показано, как настроить таймер охраны на 700 для профиля campus.

```
Switch# configure terminal
Switch(config)# ethernet ring q8032 profile campus
Switch(config-g8032-ring-profile)# timer quard 700
Switch(config-g8032-ring-profile)#
```
# **12. Команды File System**

# **12-1 delete**

Эта команда используется для удаления файла.

**delete** *FILE-URL*

# **Параметры**

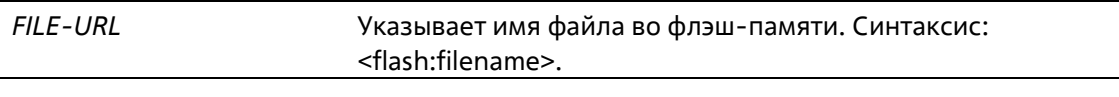

# **По умолчанию**

Нет

# **Режим ввода команды**

Privileged EXEC Mode

# **Уровень команды по умолчанию**

Уровень 15

# **Использование команды**

Образ прошивки или файл конфигурации по умолчанию не могут быть удалены.

# **Пример**

В данном примере показано, как удалить файл с именем "office.cfg" из файловой системы на локальной флэш-памяти.

Switch# delete flash: office. cfg

# **12-2 dir**

Эта команда используется для отображения информации о файлах во флэш-памяти.

**dir** 

# **Параметры**

Нет

# **По умолчанию**

Нет

#### **Режим ввода команды**

EXEC Mode

#### **Уровень команды по умолчанию**

Уровень 1

# **Использование команды**

Используется для отображения информации обо всех файлах во флэш-памяти.

# **Пример**

В этом примере показано, как отобразить информацию обо всех файлах во флэш-памяти.

```
Switch# dir
Directory of flash:
 1-\tau- -308 Jan 01 1970 00:00:00 default-config
   -rw 776 Mar 13 2017 13:28:51 startup-config
\overline{2}776 Mar 15 2017 11:31:09 office.cfg
\overline{3}-<i>rw</i>-r- 3898396 Mar 14 2017 09:57:09 R1.10.B013.dat
\overline{4}5<sub>5</sub>-r- 3893579 Mar 15 2017 11:28:57 R1.10.B014.dat
```
7793835 bytes total

# **13. Команды Filter Database (FDB)**

# **13-1 clear mac-address-table**

Данная команда используется для удаления указанного динамического МАС-адреса, всех динамических МАС-адресов на указанном интерфейсе, всех динамических МАС-адресов на указанной VLAN или всех динамических МАС-адресов из таблицы МАС-адресов.

# **clear mac-address-table dynamic {all | interface** *INTERFACE-ID***}**

# **Параметры**

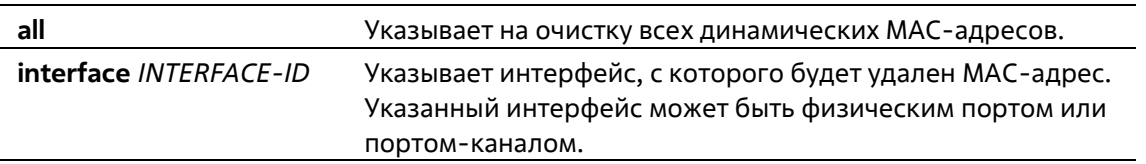

# **По умолчанию**

Нет

### **Режим ввода команды**

Privileged EXEC Mode

#### **Уровень команды по умолчанию**

Уровень 15

# **Использование команды**

При использовании этой команды очищаются только записи динамических MAC-адресов. Будет очищена только запись динамического одноадресного адреса.

# **Пример**

В этом примере показано, как удалить адрес, полученный от интерфейса Ethernet 1/0/1.

Switch# clear mac-address-table dynamic interface Ethernet 1/0/1

# **13-2 mac-address-table aging-time**

Данная команда используется для настройки времени устаревания МАС-адресов в таблице. Используйте форму **no**, чтобы вернуться к настройкам по умолчанию.

**mac-address-table aging-time** *SECONDS* **no mac-address-table aging-time**

# **Параметры**

1000000 секунд. Укажите 0, чтобы отключить функцию устаревания МАС-адресов в таблице.

# **По умолчанию**

Значение по умолчанию – 300 секунд.

### **Режим ввода команды**

Global Configuration Mode

**Уровень команды по умолчанию**

Уровень 15

### **Использование команды**

Установка времени старения на 0 отключает функцию старения таблицы MAC-адресов.

# **Пример**

В этом примере показано, как установить значение времени старения на 200 секунд.

Switch# configure terminal Switch(config)# mac-address-table aging-time 200 Switch (config) #

# **13-3 mac-address-table learning**

Данная команда используется для включения изучения МАС-адресов на физическом порту или VLAN. Используйте форму **no**, чтобы отключить данную функцию.

**mac-address-table learning interface** *INTERFACE-ID* **[, | -] no mac-address-table learning interface** *INTERFACE-ID* **[, | -]**

# **Параметры**

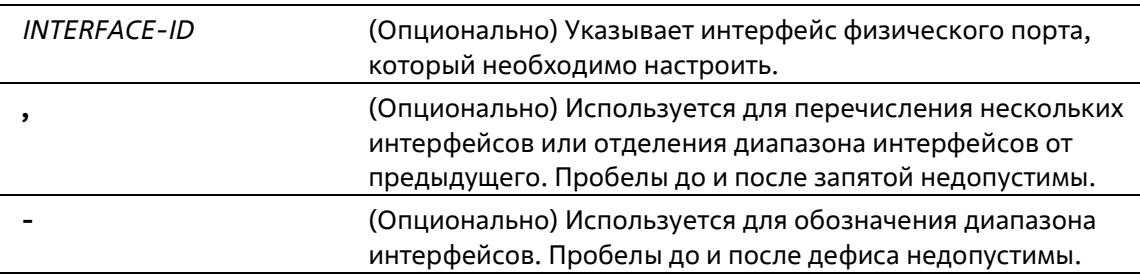

#### **По умолчанию**

По умолчанию эта опция включена.

#### **Режим ввода команды**
Global Configuration Mode

#### **Уровень команды по умолчанию**

Уровень 15

### **Использование команды**

Используйте эту команду для включения или отключения обучения MAC-адресов на физическом порту.

## **Пример**

В этом примере показано, как включить опцию обучения MAC-адресов на Ethernet 1/0/1.

```
Switch# configure terminal
Switch(config)# mac-address-table learning interface Ethernet 1/0/1
Switch (config) #
```
# **13-4 mac-address-table static**

Данная команда используется для добавления статического адреса в таблицу МАС-адресов. Используйте форму **no**, чтобы удалить запись из таблицы.

```
mac-address-table static MAC-ADDR vlan VLAN-ID {interface INTERFACE-ID [, | -]}
no mac-address-table static {all | MAC-ADDR vlan VLAN-ID [interface INTERFACE-ID] [, | -]}
```
#### **Параметры**

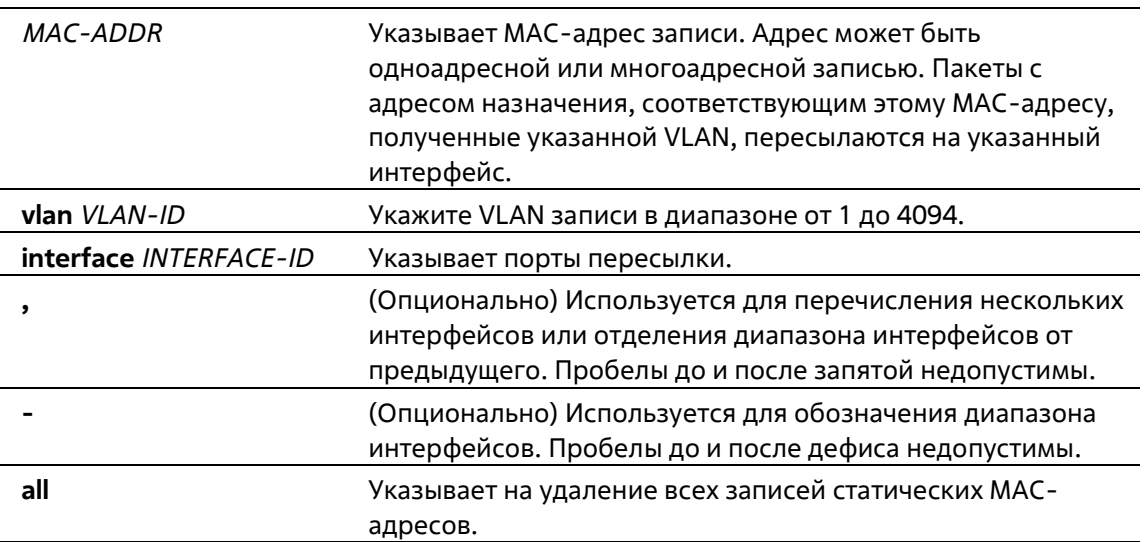

# **По умолчанию**

Нет

#### **Режим ввода команды**

Global Configuration Mode

#### **Уровень команды по умолчанию**

Уровень 15

### **Использование команды**

Для записи одноадресного MAC-адреса можно указать только один интерфейс. Для записи многоадресного MAC-адреса можно указать несколько интерфейсов. Для удаления записи одноадресного MAC-адреса нет необходимости указывать идентификатор интерфейса. Для удаления записи многоадресного MAC-адреса, если указан идентификатор интерфейса, будет удален только этот интерфейс. В противном случае будет удалена вся запись многоадресного MAC-адреса.

# **Пример**

В этом примере показано, как добавить статический адрес C2:F3:22:0A:12:F4 в таблицу MAC-адресов. Он также указывает, что при получении любого пакета в сети VLAN 4, имеющего MAC-адрес назначения C2:F3:22:0A:12:F4, он будет перенаправлен на интерфейс Ethernet 1/0/1.

Switch# configure terminal Switch(config)# mac-address-table static C2:F3:22:0A:12:F4 vlan 4 interface Ethernet 1/0/1  $Switch(confia)$ #

В этом примере показано, как добавить статический адрес C2:F3:22:0A:22:33 в таблицу MAC-адресов. Он также указывает, что при получении любого пакета в сети VLAN 4, имеющего MAC-адрес назначения C2:F3:22:0A:22:33, он будет перенаправлен на порт-канал 2.

Switch# configure terminal Switch(config)# interface range Ethernet 1/0/5-6 Switch(config-if-range)# channel-group 2 mode on Switch(config-if-range)# exit Switch(config)# mac-address-table static C2:F3:22:0A:22:33 vlan 4 interface portchannel<sub>2</sub> Switch(config)#

# **13-5 multicast filtering-mode**

Эта команда используется для настройки метода обработки многоадресных пакетов IP. Используйте форму **no** этой команды для возврата к настройкам по умолчанию.

# **multicast filtering-mode {forward-unregistered | filter-unregistered} no multicast filtering-mode**

# **Параметры**

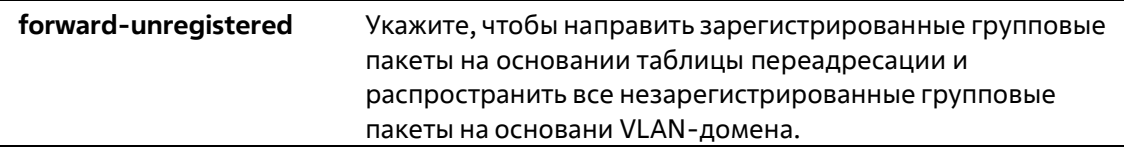

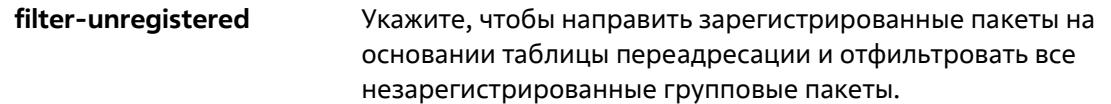

## **По умолчанию**

Параметр по умолчанию – **forward-unregistered**.

#### **Режим ввода команды**

Global Configuration Mode

#### **Уровень команды по умолчанию**

Уровень 15

### **Использование команды**

Этот режим фильтрации применяется только к многоадресным пакетам IP, которые предназначены для адресов, отличных от зарезервированных для многоадресной рассылки.

### **Пример**

В этом примере показано, как установить режим фильтрации многоадресной рассылки на коммутаторе на filter-unregistered.

Switch# configure terminal Switch(config)# multicast filtering-mode filter-unregistered  $Switch(config)$ #

# **13-6 show mac-address-table**

Данная команда используется для отображения записи указанного МАС-адреса или записей МАС-адреса для указанного интерфейса/VLAN.

**show mac-address-table [dynamic | static] [address** *MAC-ADDR* **| interface [***INTERFACE-ID* **|vlan** *VLAN-*

*ID***]**

# **Параметры**

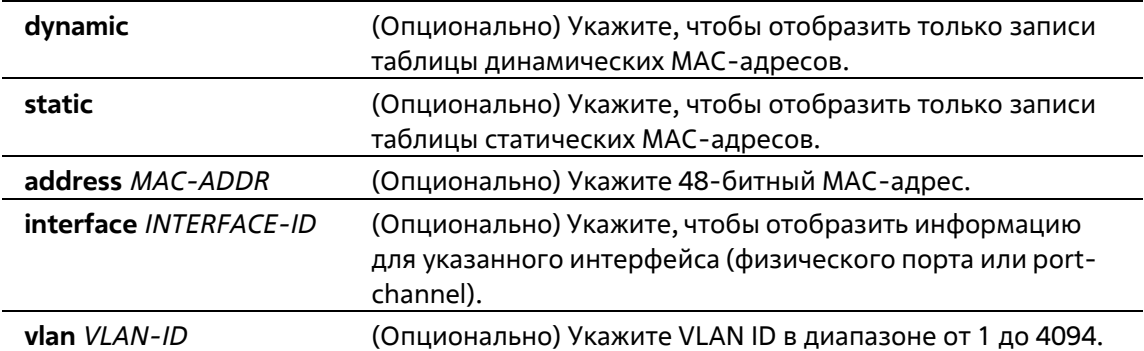

## **По умолчанию**

Нет

#### **Режим ввода команды**

EXEC Mode Любой режим конфигурации

### **Уровень команды по умолчанию**

Уровень 1

### **Использование команды**

Если указан опциональный **интерфейс**, то отображаются записи одноадресной рассылки, интерфейс пересылки которых совпадает с указанным интерфейсом. будет отображаться

# **Пример**

В этом примере показано, как отобразить все записи таблицы MAC-адресов для MAC-адреса 00-02-4b- 28 c4-82.

```
Switch# show mac-address-table address 00:02:4B:28:C4:82
VLAN MAC Address
                        Type Ports
100-02-4B-28-C4-82 Static CPU
Total Entries: 1
Switch#
```
В этом примере показано, как отобразить все записи таблицы статических MAC-адресов.

```
Switch# show mac-address-table static
VLAN MAC Address Type Ports
        ----------------
\mathbf{1}00-19-11-00-A0-00 Static
                                CPU
                                eth1/0/200-01-00-02-00-04 Static
\overline{4}C2-F3-22-0A-12-F4 Static port-channel2
\overline{4}6
  00-01-00-02-00-00 Static eth1/0/1
Total Entries : 4
```
В данном примере показано, как отобразить все записи таблицы МАС-адресов для VLAN 1.

```
Switch# show mac-address-table vlan 1
VLAN MAC Address Type Ports
      1 -00-01-00-02-00-04 Dynamic eth1/0/2
   C2-F3-22-0A-12-F4 Dynamic port-channel2
1 -00-01-00-02-00-00 Dynamic eth1/0/8
\mathbf{1}Total Entries : 3
Switch#
```
# **13-7 show mac-address-table aging-time**

Данная команда используется для отображения времени устаревания МАС-адресов в таблице.

```
show mac-address-table aging-time
```

```
Параметры
```
Switch#

Нет

**По умолчанию**

Нет

#### **Режим ввода команды**

EXEC Mode Любой режим конфигурации

**Уровень команды по умолчанию**

Уровень 1

## **Использование команды**

Эта команда используется для отображения времени старения таблицы MAC-адресов.

**Пример**

В этом примере показано, как отобразить время старения таблицы MAC-адресов.

```
Switch# show mac-address-table aging-time
Aging Time is 300 seconds
```
# **13-8 show mac-address-table learning**

Данная команда используется для отображения статуса изучения МАС-адресов.

## **show mac-address-table learning [interface** *INTERFACE-ID* **[, | -]]**

#### **Параметры**

Switch#

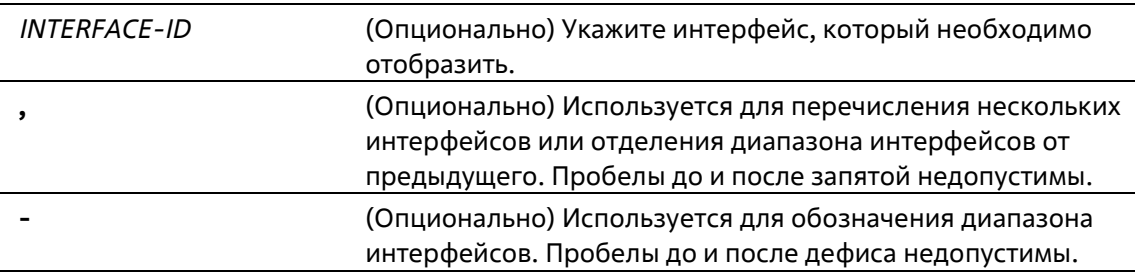

#### **По умолчанию**

Нет

#### **Режим ввода команды**

EXEC Mode Любой режим конфигурации

#### **Уровень команды по умолчанию**

# Уровень 1

#### **Использование команды**

Если интерфейс не указан, будут отображены все существующие интерфейсы.

#### **Пример**

В этом примере показано, как отобразить статус обучения MAC-адресов на всех физических портах с 1 по 3.

```
Switch# show mac-address-table learning interface Ethernet 1/0/1-3
Port
                           State
                            --------
eth1/0/1Enabled
eth1/0/2Enabled
eth1/0/3Enabled
```
# **13-9 show multicast filtering-mode**

Эта команда используется для включения и настройки механизма предотвращения DoS. Используйте форму **no** этой команды для сброса настроек предотвращения DoS до значений по умолчанию.

#### **show multicast filtering-mode**

**Параметры**

Нет

**По умолчанию**

Нет

#### **Режим ввода команды**

EXEC Mode Любой режим конфигурации

#### **Уровень команды по умолчанию**

Уровень 1

#### **Использование команды**

Нет

#### **Пример**

В этом примере показано, как отобразить режим фильтрации многоадресной рассылки

Switch#show multicast filtering-mode

IP Multicast Filtering Mode : forward-unregistered

Switch#

# **14. Команды GARP VLAN Registration Protocol (GVRP)**

# **14-1 gvrp global**

Эта команда используется для глобального включения функции GVRP. Используйте форму **no** этой команды для глобального отключения функции GVRP.

**gvrp global no gvrp global**

# **Параметры**

Нет

**По умолчанию**

По умолчанию данная опция отключена.

### **Режим ввода команды**

Global Configuration Mode

#### **Уровень команды по умолчанию**

Уровень 15

#### **Использование команды**

Эта команда доступна как для физических портов, так и для конфигурации интерфейса порт-канала. Эта команда действует только для гибридного режима и режима магистрали.

# **Пример**

В этом примере показано, как включить функцию GVRP на интерфейсе eth1/0/1.

```
Switch# configure terminal
Switch(config)# gvrp global
Switch(config)#
```
# **14-2 gvrp enable**

Данная команда используется для включения функции GVRP на порту. Используйте форму **no**, чтобы отключить данную функцию.

**gvrp enable no gvrp enable**

# **Параметры**

Нет

# **По умолчанию**

По умолчанию данная опция отключена.

### **Режим ввода команды**

Interface Configuration Mode

## **Уровень команды по умолчанию**

Уровень 15

### **Использование команды**

Администраторы могут включить глобальное состояние GVRP и состояние GVRP отдельного порта, чтобы запустить GVRP на порту.

# **Пример**

В этом примере показано, как включить глобальное состояние протокола GVRP.

Switch# configure terminal

```
Switch(config)# interface Ethernet 1/0/1
```
Switch(config-if)# gvrp enable

Switch(config-if)#

# **14-3 gvrp advertise**

Эта команда используется для указания VLAN, которые разрешено рекламировать протоколом GVRP. Используйте форму **no** этой команды для отключения функции рекламы VLAN.

# **gvrp advertise {all | [add | remove]** *VLAN-ID* **[, | -]} no gvrp advertise**

#### **Параметры**

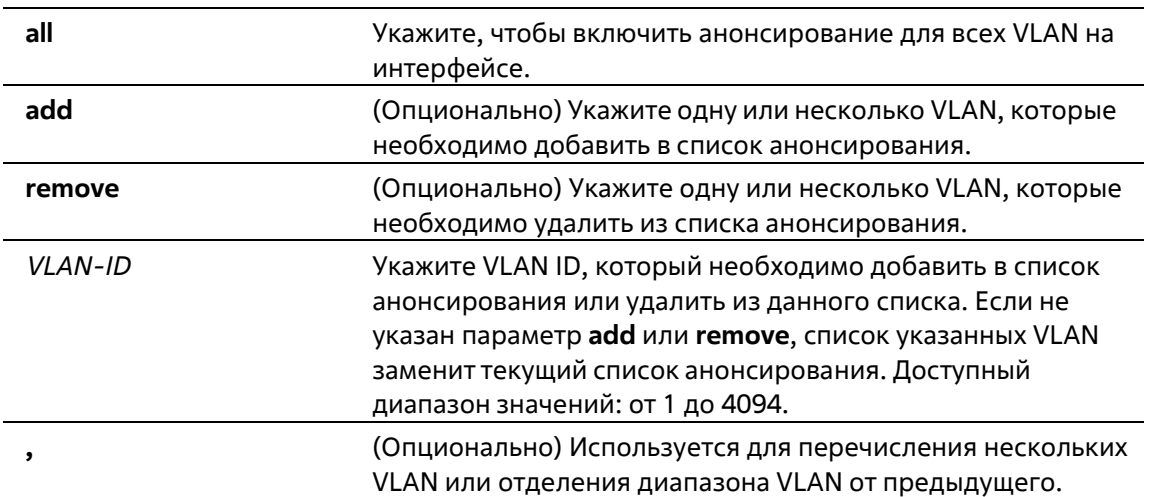

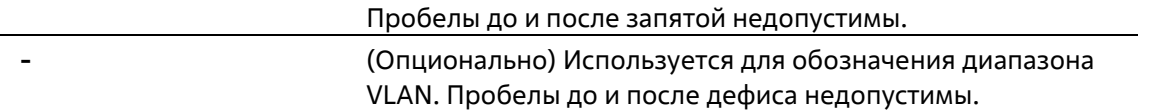

#### **По умолчанию**

По умолчанию никакие сети VLAN не рекламируются.

#### **Режим ввода команды**

Interface Configuration Mode

**Уровень команды по умолчанию**

Уровень 15

#### **Использование команды**

Команда доступна как для физических портов, так и для конфигурации интерфейса порт-канала. Администраторы могут использовать команду **gvrp advertise**, чтобы включить функцию GVRP advertise для указанных VLAN на указанном интерфейсе. Команда вступает в силу только при включенном GVRP. Команда действует только для гибридного режима и режима магистрали. **Пример**

В этом примере показано, как включить функцию объявления VLAN 1000 на интерфейсе eth1/0/1.

```
Switch# configure terminal
Switch(config)# interface Ethernet 1/0/1
Switch(config-if)# gvrp advertise 1000
Switch(config-if)#
```
# **14-4 gvrp vlan create**

Эта команда используется для включения динамического создания VLAN. Используйте форму **no** этой команды для отключения функции

**gvrp vlan create no gvrp vlan create**

**Параметры**

Нет

**По умолчанию**

По умолчанию данная опция включена.

**Режим ввода команды**

Global Configuration Mode

**Уровень команды по умолчанию**

Уровень 15

#### **Использование команды**

Когда включено динамическое создание VLAN, если порт узнал новое членство в VLAN, а VLAN не существует, VLAN будет создана автоматически. В противном случае новая изученная сеть VLAN не будет создана.

## **Пример**

В этом примере показано, как включить создание динамических сетей VLAN, зарегистрированных с помощью протокола GVRP.

Switch# configure terminal Switch(config)# gvrp vlan create  $Switch(config)$ #

# **14-5 gvrp forbidden**

Данная команда используется для указания порта, которому запрещено быть членом обозначенной VLAN. Используйте форму **no**, чтобы удалить статус запрещенного члена всех VLAN для порта.

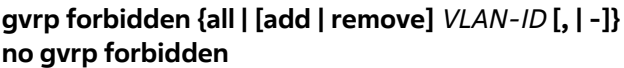

#### **Параметры**

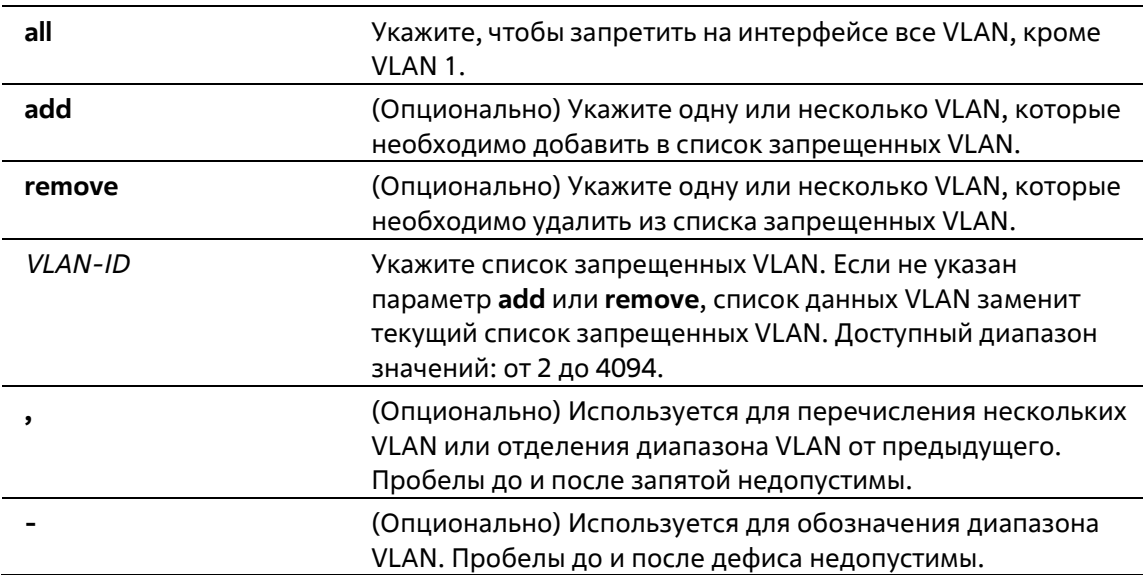

#### **По умолчанию**

По умолчанию ни одна из VLAN не запрещена.

#### **Режим ввода команды**

Interface Configuration Mode

## **Уровень команды по умолчанию**

Уровень 15

### **Использование команды**

Команда доступна как для физических портов, так и для конфигурации интерфейса порт-канала. В качестве запрещенного порта VLAN порту запрещено становиться портом-членом VLAN посредством операции GVRP. VLAN, указанная командой, не обязательно должна существовать.

Эта команда влияет только на работу GVRP. Настройка вступает в силу только при включенном GVRP. Команда действует только для гибридного режима и режима магистрали.

# **Пример**

В этом примере показано, как настроить интерфейс eth1/0/1 как запрещенный порт VLAN 1000 с помощью операции GVRP.

Switch# configure terminal Switch(config)# interface Ethernet 1/0/1 Switch(config-if)# qvrp forbidden 1000 Switch(config-if)#

# **14-6 gvrp timer**

Данная команда используется для настройки значения таймера GVRP на порту. Используйте форму **no**, чтобы вернуться к настройкам по умолчанию.

# **gvrp timer [join** *JOIN-TIMER-VALUE***] [leave** *LEAVE-TIMER-VALUE***] [leave-all** *LEAVE-ALL-TIMER-VALUE***] no gvrp timer [join] [leave] [leave-all]**

# **Параметры**

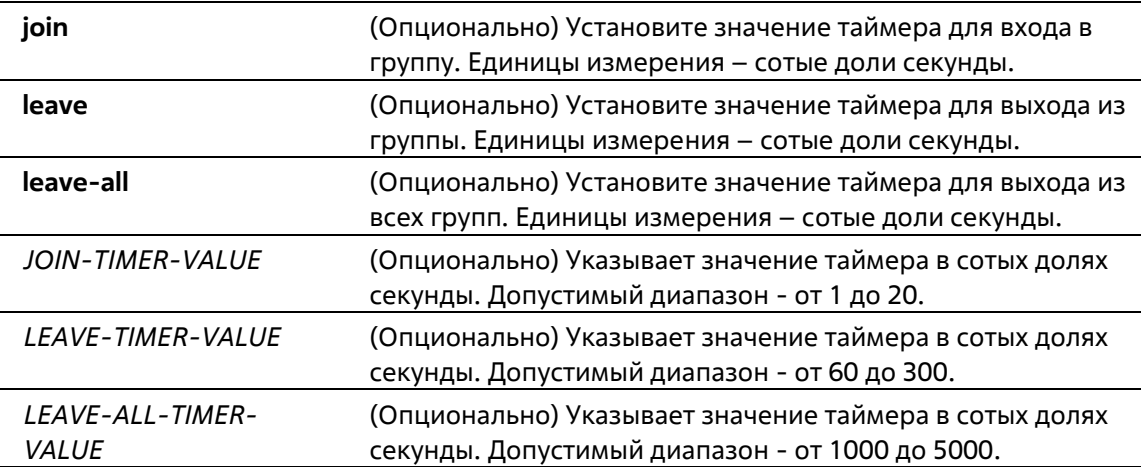

# **По умолчанию**

**Join**: 20 **Leave**: 60 **Leave**-all: 1000

# **Режим ввода команды**

Global Configuration Mode

**Уровень команды по умолчанию**

Уровень 15

#### **Использование команды**

Эта команда используется для настройки значения таймера GVRP.

### **Пример**

В этом примере показано, как настроить таймер leave-all на 5000 сотых секунды.

```
Switch# configure terminal
Switch(config)# gvrp timer leave-all 5000
Switch(config)#
```
# **14-7 show gvrp configuration**

Данная команда используется для отображения настроек GVRP.

# **show gvrp configuration [interface [***INTERFACE-ID* **[, | -]]]**

# **Параметры**

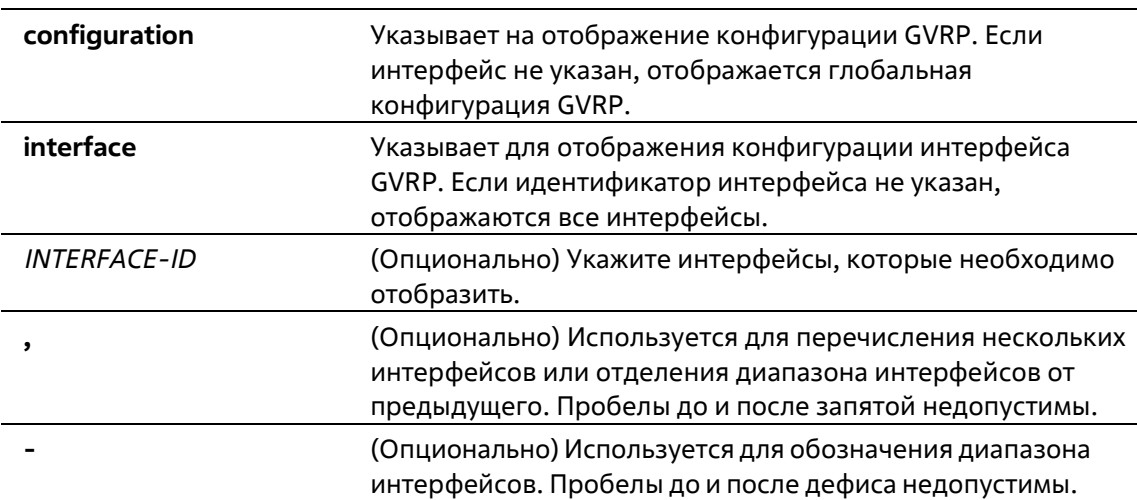

#### **По умолчанию**

Нет

#### **Режим ввода команды**

EXEC Mode Любой режим конфигурирования

# **Уровень команды по умолчанию**

Уровень 1

#### **Использование команды**

Эта команда отображает только конфигурации, связанные с GVRP.

#### **Пример**

В этом примере показано, как отобразить конфигурацию GVRP для глобальной конфигурации.

```
Switch# show gvrp configuration
Global GVRP State : Disabled
Dynamic VLAN Creation : Enabled
Join Time
                    : 20 centiseconds
              : 60 centiseconds
Leave Time
Leave-All Time : 1000 centiseconds
Switch#
```
В данном примере показано, как отобразить настройки GVRP на интерфейсах Ethernet 1/0/5 и Ethernet 1/0/6.

```
Switch# show gyrp configuration interface Ethernet 1/0/5-6
eth1/0/5
  GVRP Status : Enabled
  Advertise VLAN : 1-4094
  Forbidden VLAN : 3-5
eth1/0/6GVRP Status : Enabled
  Advertise VLAN : 1-3
   Forbidden VLAN : 5-8
Switch#
```
# **15. Команды Internet Group Management Protocol (IGMP) Snooping**

# **15-1 ip igmp snooping**

Данная команда используется для включения функции IGMP Snooping на коммутаторе. Используйте форму **no**, чтобы отключить данную функцию.

**ip igmp snooping no ip igmp snooping**

### **Параметры**

Нет

### **По умолчанию**

IGMP snooping отключен во всех VLAN. Глобальное состояние IGMP snooping по умолчанию отключено.

### **Режим ввода команды**

VLAN Configuration Mode Global Configuration Mode

#### **Уровень команды по умолчанию**

Уровень 15

# **Использование команды**

Чтобы VLAN работала с IGMP snooping, должны быть включены как глобальное состояние, так и состояние для каждой VLAN. В сети VLAN настройки IGMP snooping и MLD snooping являются независимыми. IGMP snooping и MLD snooping могут быть одновременно включены в одной и той же сети VLAN.

# **Пример**

В данном примере показано, как отключить функцию IGMP Snooping на всех VLAN.

```
Switch# configure terminal
Switch(config)# no ip igmp snooping
Switch(config)#
```
В данном примере показано, как включить функцию IGMP Snooping на всех VLAN.

```
Switch# configure terminal
Switch(config)# ip igmp snooping
Switch (config) #
```
В данном примере показано, как отключить функцию IGMP Snooping на VLAN 1.

```
Switch# configure terminal
Switch(config) # vlan 1
Switch(config-vlan)# no ip igmp snooping
Switch(config-vlan)#
```
# **15-2 ip igmp snooping querier**

Данная команда используется для указания устройства в качестве IGMP Snooping Querier. Используйте форму **no**, чтобы отключить данную функцию.

**ip igmp snooping querier no ip igmp snooping querier**

#### **Параметры**

Нет

**По умолчанию**

По умолчанию данная функция отключена.

#### **Режим ввода команды**

VLAN Configuration Mode

#### **Уровень команды по умолчанию**

Уровень 15

#### **Использование команды**

Если система может играть роль querier, она будет прослушивать пакеты IGMP-запросов, отправленные другими устройствами. Если сообщение запроса IGMP получено, устройство с меньшим значением IP-адреса становится querier.

# **Пример**

В этом примере показано, как включить IGMP snooping querier на VLAN 1.

```
Switch# configure terminal
Switch(config)# vlan 1
Switch(config-vlan)# ip igmp snooping querier
Switch(config-vlan)#
```
# **15-3 ip igmp snooping fast-leave**

Данная команда используется для настройки функции IGMP Snooping Fast Leave на интерфейсе. Используйте форму **no**, чтобы отключить данную функцию на указанном интерфейсе.

```
ip igmp snooping fast-leave
```
# **no ip igmp snooping fast-leave**

# **Параметры**

Нет

## **По умолчанию**

По умолчанию данная опция отключена.

### **Режим ввода команды**

VLAN Configuration Mode

### **Уровень команды по умолчанию**

Уровень 15

### **Использование команды**

Команда ip igmp snooping fast-leave позволяет немедленно удалить членство IGMP с порта при получении сообщения о выходе без использования механизма запроса, специфичного для группы или источника группы.

# **Пример**

В этом примере показано, как включить IGMP snooping fast-leave на VLAN 1

```
Switch# configure terminal
Switch(config)# vlan 1
Switch(config-vlan)# ip igmp snooping fast-leave
Switch(config-vlan)#
```
# **15-4 ip igmp snooping static-group**

Эта команда используется для настройки статической группы IGMP snooping. Для удаления статической группы используйте форму **no** этой команды.

**ip igmp snooping static-group** *GROUP-ADDRESS* **interface** *INTERFACE-ID* **[, | -] no ip igmp snooping static-group** *GROUP-ADDRESS* **[interface** *INTERFACE-ID* **[, | -]]**

# **Параметры**

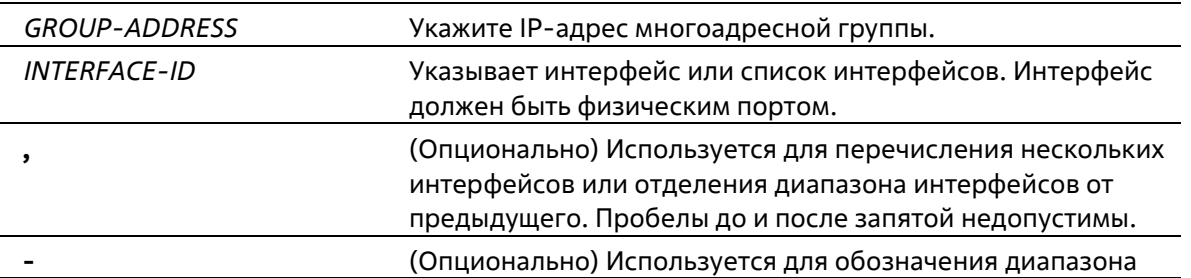

#### интерфейсов. Пробелы до и после дефиса недопустимы.

### **По умолчанию**

По умолчанию статическая группа не настроена.

### **Режим ввода команды**

VLAN Configuration Mode

**Уровень команды по умолчанию**

Уровень 15

## **Использование команды**

Эта команда применяется к IGMP snooping на VLAN для статического добавления записей о членстве в группе.

Эта команда также позволяет пользователю создать статическую группу IGMP snooping в случае, если подключенный узел не поддерживает протокол IGMP.

# **Пример**

В этом примере показано, как статически добавить группу для IGMP snooping.

```
Switch# configure terminal
Switch(config)# vlan 1
Switch(config-vlan)# ip igmp snooping static-group 225.1.2.3 interface Ethernet 1/0/1
Switch(config-vlan)#
```
# **15-5 show ip igmp snooping**

Данная команда используется для отображения информации об IGMP Snooping на коммутаторе.

# **show ip igmp snooping [vlan** *VLAN-ID***]**

# **Параметры**

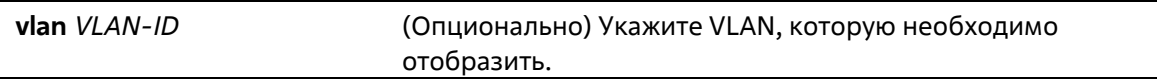

#### **По умолчанию**

Нет

#### **Режим ввода команды**

EXEC Mode Любой режим конфигурирования

#### **Уровень команды по умолчанию**

Уровень 1

## **Использование команды**

Используйте эту команду для отображения информации IGMP snooping для всех VLAN, где IGMP snooping включен.

## **Пример**

В этом примере показано, как отобразить глобальное состояние IGMP snooping.

```
Switch#show ip igmp snooping
IGMP snooping global state: Enabled
Switch#
```
В этом примере показано, как отобразить информацию IGMP snooping для VLAN 2.

```
Switch#show ip igmp snooping vlan 2
IGMP snooping state : Enabled
                    : Enabled (Active)
Querier state
Fast Leave state
                    : Enabled
```
# Switch#

# **15-6 show ip igmp snooping groups**

Данная команда используется для отображения информации о группе IGMP Snooping, изученной на коммутаторе.

**show ip igmp snooping groups [vlan** *VLAN-ID* **|** *IP-ADDRESS***]**

#### **Параметры**

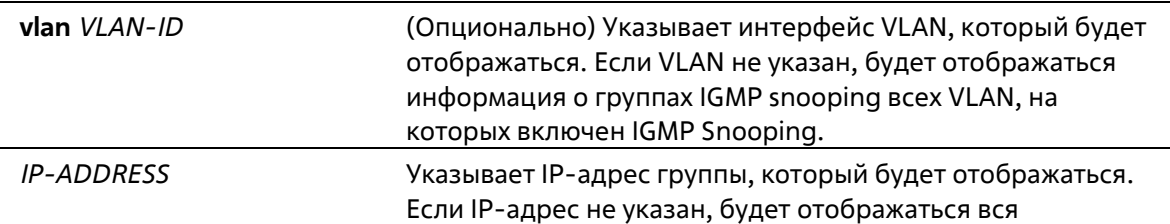

#### информация о группе IGMP.

#### **По умолчанию**

Нет

#### **Режим ввода команды**

EXEC Mode Любой режим конфигурирования

#### **Уровень команды по умолчанию**

Уровень 1

#### **Использование команды**

Используйте эту команду для отображения информации о группе IGMP snooping.

#### **Пример**

В этом примере показано, как отобразить информацию о группе IGMP snooping.

```
Switch# show ip igmp snooping groups
IGMP Snooping Connected Group Membership:
VLAN ID Group address Source address FM Exp(sec) Interface
÷.
\mathbf{1}239.255.255.250
                                  \bar{\mathbf{x}}EX 5
                                                    260 eth1/0/1
\mathbf{1}239.255.255.251 192.168.1.1
                                            IN
                                                    200 eth1/0/2
        239.255.255.252 192.168.1.2
                                            EX
\mathbf{1}200 eth1/0/3
Total Groups : 3, Total SSM entries : 3
Switch#
```
# **15-7 show ip igmp snooping static-group**

Данная команда используется для отображения статически настроенных групп IGMP Snooping на коммутаторе.

```
show ip igmp snooping static-group [GROUP-ADDRESS | vlan VLAN-ID]
```
#### **Параметры**

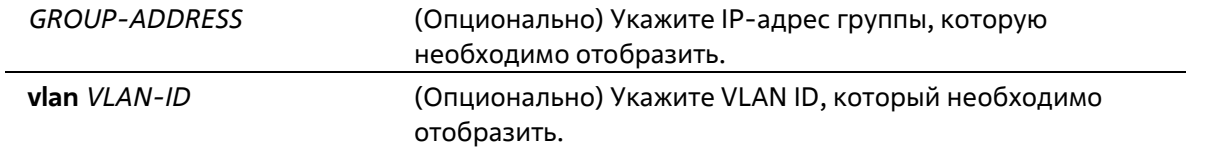

#### **По умолчанию**

Нет

#### **Режим ввода команды**

EXEC Mode Любой режим конфигурирования

### **Уровень команды по умолчанию**

Уровень 1

#### **Использование команды**

Эта команда отображает информацию о статической группе IGMP snooping.

#### **Пример**

В этом примере показано, как отобразить информацию о статической группе IGMP snooping.

```
Switch#show ip igmp snooping static-group
VLAN ID Group address Interface
<u>and and and and and and the second second and and the second second and and the second second and second and the second second and second and second and second and second and second and second and second and second and se</u>
                                      the contract and the contract and the contract of
             225.1.2.32 eth1/0/1
2^{\circ}Total Entries: 1
```
Switch#

# **16. Команды управления интерфейсом**

# **16-1 clear counters**

Данная команда используется для сброса всех счетчиков для указанных интерфейсов.

# **clear counters {all | interface** *INTERFACE-ID* **[, | -]}**

# **Параметры**

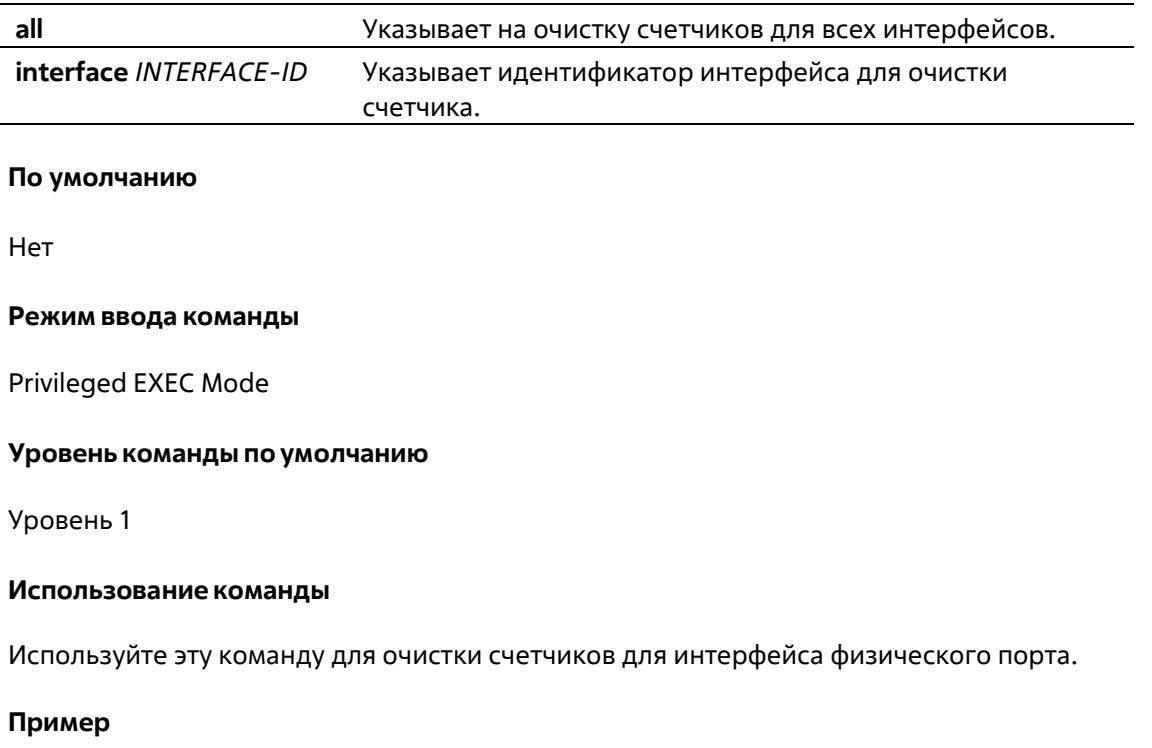

В данном примере показано, как очистить счетчики интерфейса eth1/0/1.

Switch# clear counters interface Ethernet 1/0/1 Switch#

# **16-2 description**

Эта команда используется для добавления описания к интерфейсу.

```
description STRING
no description
```
# **Параметры**

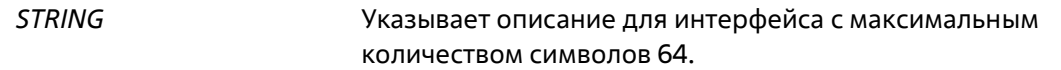

#### **По умолчанию**

Нет

#### **Режим ввода команды**

Interface Configuration Mode

### **Уровень команды по умолчанию**

Уровень 15

#### **Использование команды**

Указанное описание соответствует объекту MIB "ifAlias", определенному в RFC 2233. Обратите внимание, что пробелы в описании не допускаются.

### **Пример**

В этом примере показано, как добавить описание "Port10" к интерфейсу Ethernet 1/0/10.

```
Switch# configure terminal
Switch(config)# interface Ethernet 1/0/10
Switch(config-if)# description Port10
```
# **16-3 interface**

Данная команда используется для входа в режим Interface Configuration Mode для одного интерфейса. При использовании формы **no** команда удалит интерфейс.

**interface** *INTERFACE-ID* **no interface** *INTERFACE-ID*

## **Параметры**

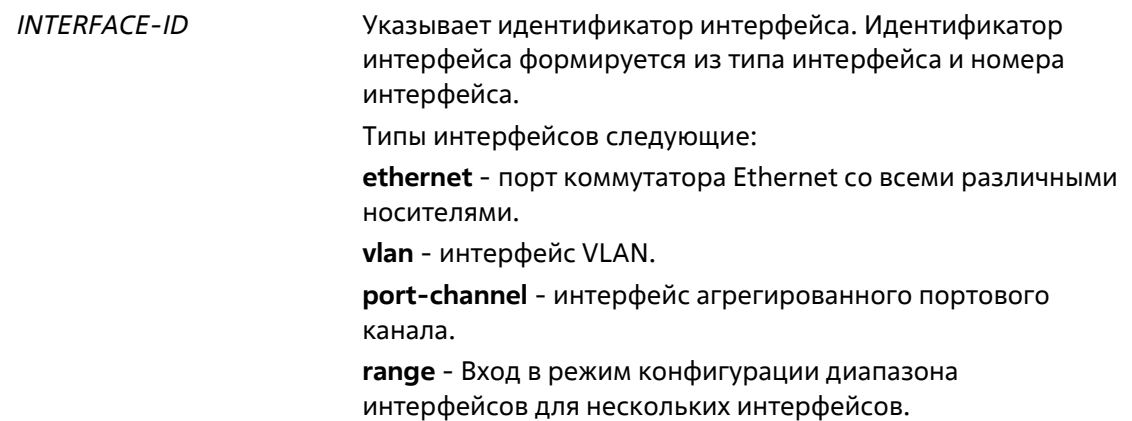

#### **По умолчанию**

Нет

**Режим ввода команды**

Global Configuration Mode

#### **Уровень команды по умолчанию**

Уровень 15

### **Использование команды**

Эта команда входит в режим конфигурации интерфейса для конкретного интерфейса. Формат номера интерфейса зависит от типа интерфейса. Для интерфейсов физического порта пользователь не может войти в интерфейс, если порт коммутатора не существует. Интерфейс физического порта не может быть удален командой no.

Используйте команду **interface vlan** для создания интерфейсов уровня 3. Используйте команду vlan в режиме глобальной конфигурации для создания сети VLAN перед созданием интерфейсов уровня 3. Используйте команду **no interface vlan** для удаления интерфейса 3-го уровня.

Интерфейс канала порта создается автоматически, когда команда **channel-group** настроена для интерфейса физического порта. Интерфейс порт-канала автоматически удаляется, если для интерфейса физического порта не настроена команда **channel-group**. Для удаления порт-канала используйте команду **no interface port- channel**.

# **Пример**

В этом примере показано, как войти в режим конфигурации интерфейса для интерфейса Ethernet1/0/1.

# Switch# configure terminal Switch(config)# interface Ethernet 1/0/1 Switch(config-if)#

В данном примере показано, как войти в режим конфигурации интерфейса для VLAN 1.

Switch# configure terminal Switch(config)# interface vlan 1  $Switch(config-if)$ #

В этом примере показано, как войти в режим конфигурации интерфейса для канала порта 3.

```
Switch# configure terminal
Switch(config)# interface port-channel 3
Switch(config-if)#
```
# **16-4 interface range**

Данная команда используется для входа в режим Interface Range Configuration Mode для нескольких интерфейсов.

# **interface range** *INTERFACE-ID* **[, | -]**

# **Параметры**

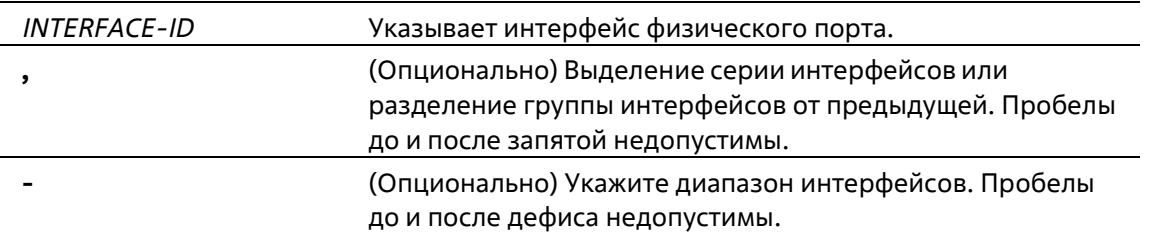

### **По умолчанию**

Нет

#### **Режим ввода команды**

Global Configuration Mode

### **Уровень команды по умолчанию**

Уровень 15

### **Использование команды**

Эта команда входит в режим конфигурации интерфейса для указанного диапазона интерфейсов. Команды, настроенные в режиме диапазона интерфейсов, применяются к интерфейсам в этом диапазоне.

# **Пример**

В этом примере показано, как войти в режим конфигурации интерфейса для диапазона портов 1/0/1 - 1/0/10:

```
Switch# configure terminal
Switch(config)# interface range Ethernet 1/0/1-10
Switch(config-if-range)#
```
# **16-5 show counters**

Данная команда используется для отображения информации об интерфейсе.

#### **show counters [interface** *INTERFACE-ID***]**

#### **Параметры**

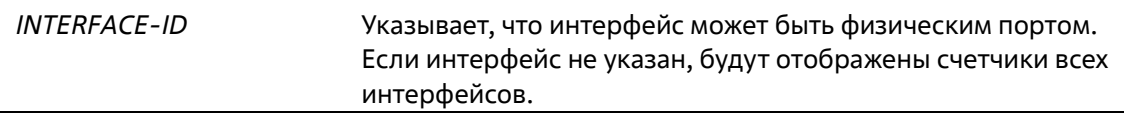

#### **По умолчанию**

Нет

# **Режим ввода команды**

EXEC Mode Любой режим конфигурирования

# **Уровень команды по умолчанию**

Уровень 1

## **Использование команды**

Используйте эту команду для отображения счетчиков статистики для интерфейса.

## **Пример**

В этом примере показано, как отобразить счетчики для интерфейса Ethernet 1/0/1.

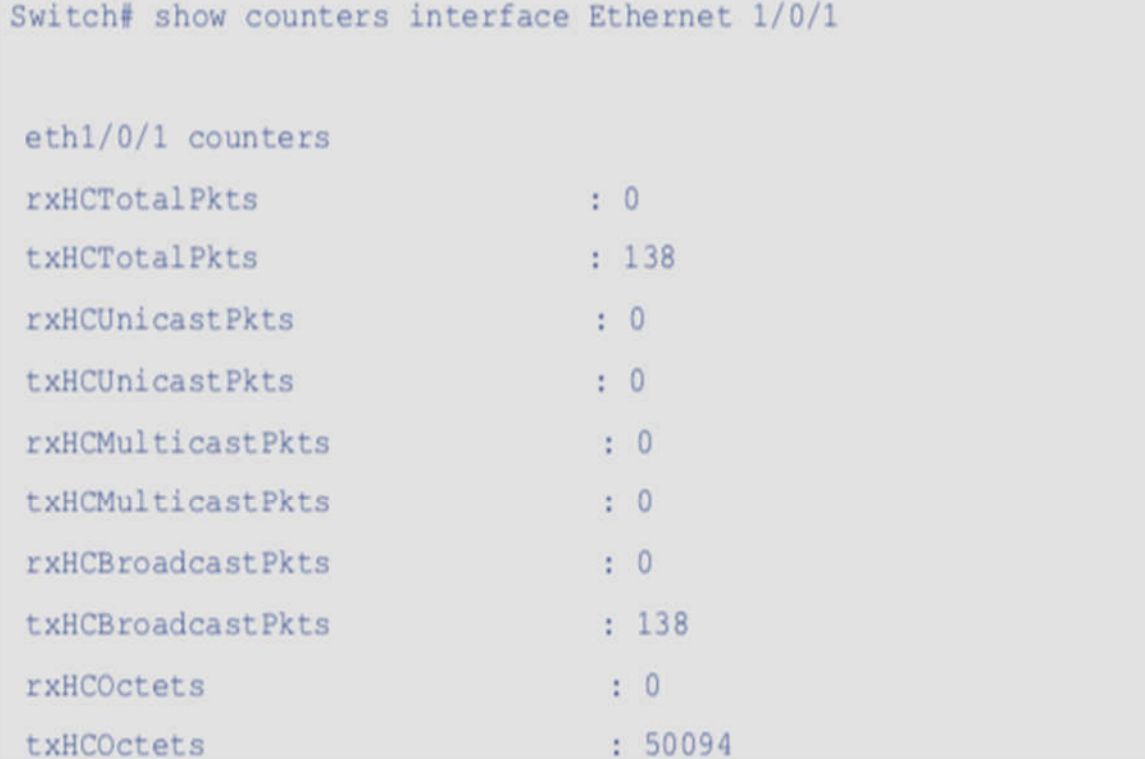

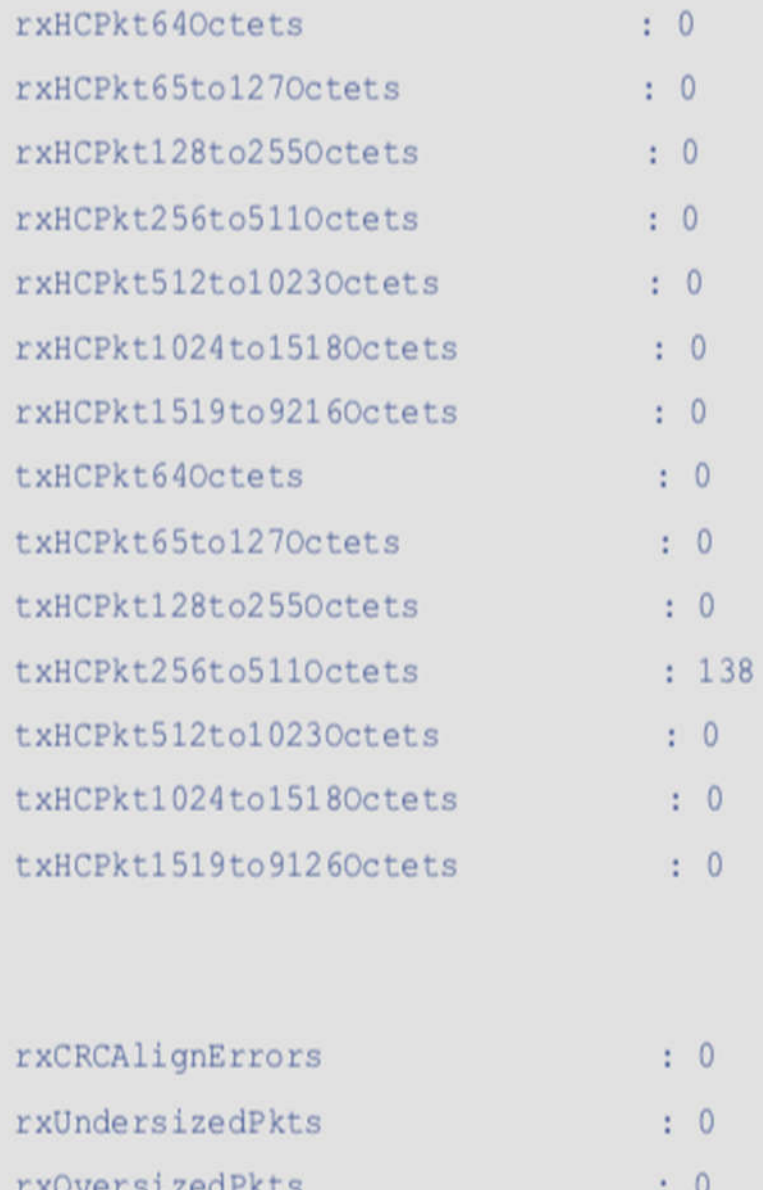

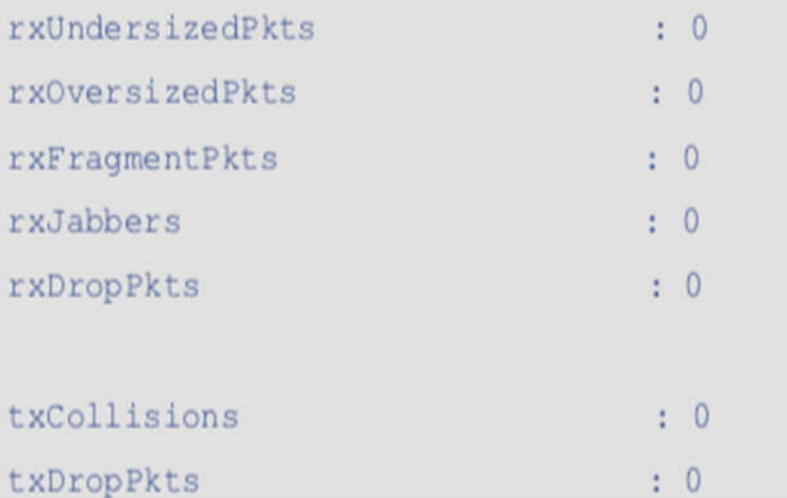

# **16-6 show interfaces**

Данная команда используется для просмотра информации об интерфейсе.

```
show interfaces [INTERFACE-ID [- | ,]] [status]
```
**Параметры**

t

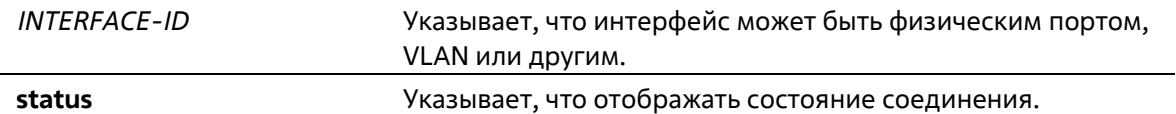

#### **По умолчанию**

Нет

#### **Режим ввода команды**

EXEC Mode Любой режим конфигурирования

#### **Уровень команды по умолчанию**

Уровень 1

#### **Использование команды**

Если интерфейс не указан, будут отображены все существующие физические порты.

### **Пример**

В данном примере показано, как отобразить информацию об интерфейсе для интерфейса VLAN 1.

```
Switch# show interfaces vlan 1
VLAN1
 LINK: 00-01-c1-13-14-08 Mtu:1500 < UP BROADCAST RUNNING MULTICAST>
 IPv4: 192.168.1.2/24 192.168.1.255
 IPv6: fe80::201:c1ff:fe13:1408/64 <UP RUNNING>
Switch#
```
В этом примере показано, как отобразить информацию об интерфейсе для Ethernet 1/0/1.

```
Switch# show interfaces Ethernet 1/0/1
eth1/0/1 is enabled, link status is down
  Interface type: 1000BaseT
  Interface description:
  MAC Address: 00-01-C1-13-14-09
  Auto-duplex, auto-speed, auto-mdix
  Send flow-control: off, receive flow-control: off
  Down
  Maximum transmit unit: 1518 bytes
  RX bytes: 0, TX bytes: 54087
  RX packets: 0, TX packets: 149
  RX multicast: 0, RX broadcast: 0
  RX CRC error: 0, RX undersize: 0
  RX oversize: 0, RX fragment: 0
  RX jabber: 0, RX dropped Pkts: 0
  TX collision: 0
```
Switch#

# **16-7 show interfaces status**

Данная команда используется для просмотра состояния подключения портов коммутатора.

#### **show interfaces status**

**Параметры**

Нет

**По умолчанию**

Нет

#### **Режим ввода команды**

EXEC Mode Любой режим конфигурирования

#### **Уровень команды по умолчанию**

Уровень 1

**Использование команды**

Эта команда отображает состояние подключения порта коммутатора.

# **Пример**

В данном примере показано, как отобразить состояние порта

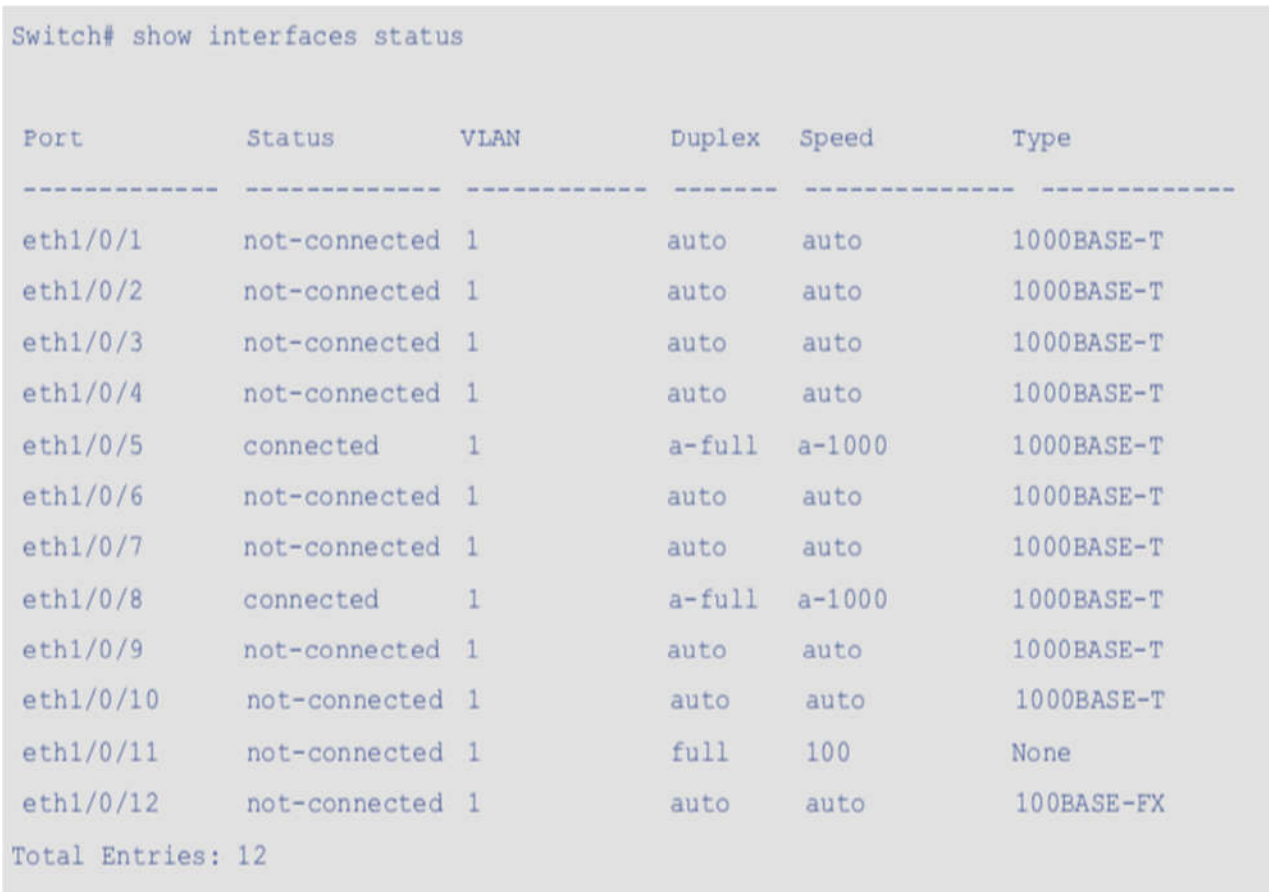

# Switch#

# **16-8 shutdown**

Данная команда используется для отключения интерфейса. При использовании формы **no** включит включит интерфейс.

# **shutdown no shutdown**

# **Параметры**

Нет

**По умолчанию**

По умолчанию выбрана опция **no shutdown.**

# **Режим ввода команды**

Interface Configuration Mode

#### **Уровень команды по умолчанию**

Уровень 15

### **Использование команды**

Физический порт действителен для данной конфигурации. Эта команда также настраивается для портовчленов канала порта.

Команда заставит порт перейти в отключенное состояние. В отключенном состоянии порт не сможет принимать или передавать пакеты. Использование команды **no shutdown** вернет порт во включенное состояние. При отключении порта статус соединения также будет отключен.

# **Пример**

В этом примере показано, как отключить состояние порта интерфейса Ethernet 1/0/1.

Switch# configure terminal Switch(config)# interface Ethernet 1/0/1 Switch(config-if)# shutdown

# **17. Команды IP Utility**

# **17-1 ping**

Эта команда используется для диагностики базовой сетевой связности.

# **ping {[ip]** *IP-ADDRESS***} [count** *TIMES***] [timeout** *SECONDS***]**

# **Параметры**

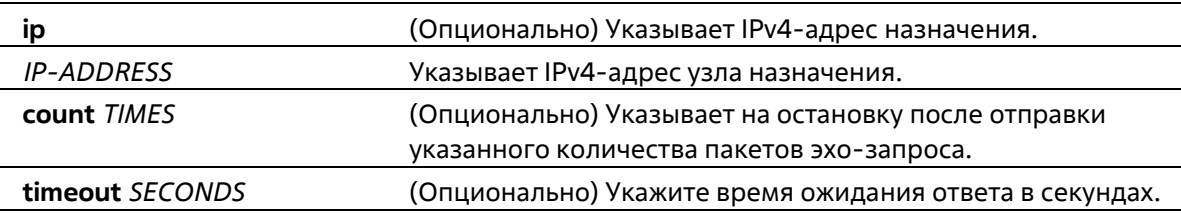

# **По умолчанию**

Если параметр тайм-аута не указан, значение тайм-аута будет равно 1 секунде.

# **Режим ввода команды**

EXEC Mode

# **Уровень команды по умолчанию**

Уровень 1

# **Использование команды**

Используйте эту команду для проверки достижимости, надежности и задержки пути к узлу назначения. Если не указаны значения счетчика или таймаута, единственным способом остановить ping является нажатие Ctrl+C.

# **Пример**

В этом примере показано, как пинговать хост с IP-адресом 211.21.180.1 со счетом 4 раза.

```
Switch#ping 211.21.180.1 count 4
Reply from 211.21.180.1, time=10ms
Reply from 211.21.180.1, time<10ms
Reply from 211.21.180.1, time<10ms
Reply from 211.21.180.1, time<10ms
Ping Statistics for 211.21.180.1
Packets: Sent =4, Received =4, Lost =0
```
Switch#

# **18. Команды Jumbo Frame**

# **18-1 max-rcv-frame-size**

Данная команда используется для настройки максимально допустимого размера Ethernet-фреймов. Используйте форму **no**, чтобы вернуться к настройкам по умолчанию.

**max-rcv-frame-size** *BYTES* **no max-rcv-frame-size**

### **Параметры**

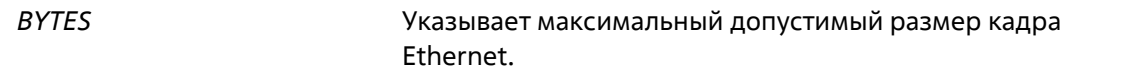

#### **По умолчанию**

Значение по умолчанию – 1518 байт.

### **Режим ввода команды**

Interface Configuration Mode

**Уровень команды по умолчанию**

Уровень 15

#### **Использование команды**

Эта команда доступна для конфигурации физических портов. Негабаритные кадры будут отброшены, а на входящих портах будет проведена проверка. Используйте эту команду для передачи больших кадров или jumbo-кадров через систему коммутаторов, чтобы оптимизировать производительность между серверами.

# **Пример**

В этом примере показано, как настроить максимальный размер принимаемого кадра Ethernet в 6000 байт на порту 1/0/1.

Switch# configure terminal Switch(config)# interface Ethernet 1/0/1 Switch (config-if) # max-rcv-frame-size 6000 Switch (config-if)  $#$ 

# **19. Команды Link Aggregation Control Protocol (LACP)**

# **19-1 channel-group**

Данная команда используется для привязки интерфейса к аггрегированной группе (channel-group). Используйте форму **no**, чтобы удалить интерфейс из аггрегированной группы (channel-group).

# **channel-group** *CHANNEL-NO* **mode {on | active | passive} no channel-group**

# **Параметры**

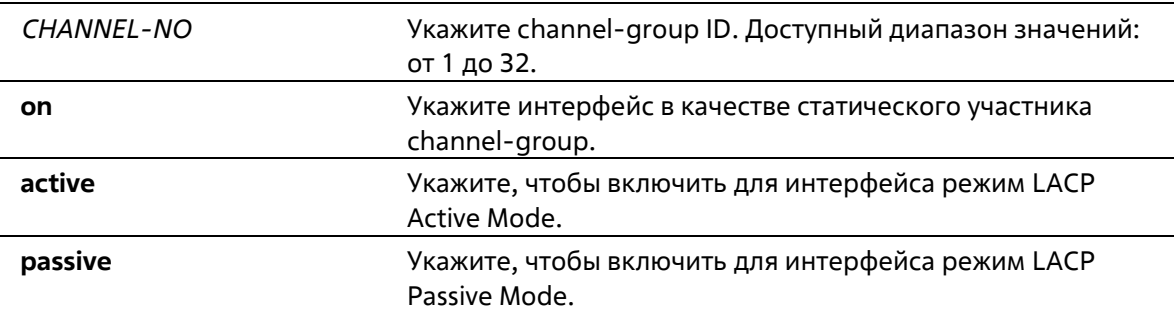

#### **По умолчанию**

Нет

#### **Режим ввода команды**

Interface Configuration Mode

#### **Уровень команды по умолчанию**

Уровень 15

# **Использование команды**

Команда доступна для конфигурации интерфейса физического порта. Система автоматически создает портканал, когда физический порт впервые присоединяется к группе каналов. Интерфейс может присоединиться только к одной группе каналов.

Если в команде указан режим on, тип канальной группы - статический. Если в команде указан режим active или passive, тип канальной группы - LACP. Канальная группа может состоять только из статических членов или членов LACP. После определения типа канальной группы другие типы интерфейсов не могут присоединиться к ней.

Используйте форму no этой команды, чтобы удалить интерфейс из канальной группы. Если после удаления порта в канальной группе не осталось портов-членов, канальная группа будет удалена автоматически. Канал порта также может быть удален командой **no interface port-channel**.

# **Пример**

В этом примере показано, как назначить интерфейсы Ethernet 1/0/4 - 1/0/5 новой группе каналов LACP с идентификатором 3 и установить режим LACP активным.
Switch# configure terminal Switch(config)# interface range Ethernet 1/0/4-5 Switch(config-if-range)# channel-group 3 mode active Switch (config-if-range) #

### **19-2 show channel-group**

Данная команда используется для отображения информации о channel-group.

**show channel-group [channel [***CHANNEL-NO***] {detail | neighbor} | load-balance | sys-id]**

### **Параметры**

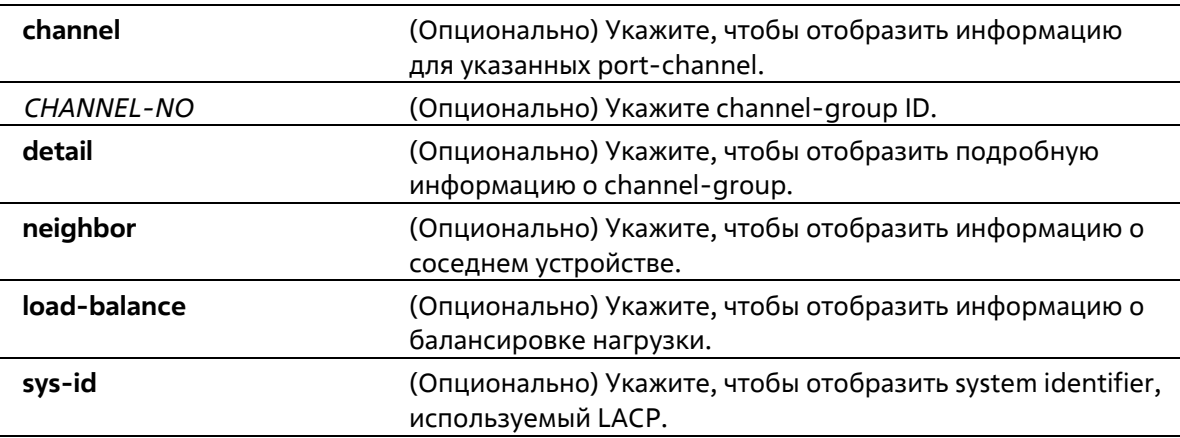

### **По умолчанию**

Нет

### **Режим ввода команды**

EXEC Mode Любой режим конфигурирования

### **Уровень команды по умолчанию**

Уровень 1

### **Использование команды**

Если номер порт-канала не указан, будут отображены все порт-каналы. Если ключевые слова channel, loadbalance и sys-id не указаны в команде show channel-group, будет отображена только сводная информация о группе каналов.

### **Пример**

В этом примере показано, как отобразить подробную информацию обо всех port-channels.

```
Switch# show channel-group channel detail
Flag:
S - Port is requesting Slow LACPDUs F - Port is requesting fast LACPDU
A - Port is in active mode P - Port is in passive mode
LACP state:
bndl: Port is attached to an aggregator and bundled with other ports.
hot-sby: Port is in a hot-standby state.
indep: Port is in an independent state (not bundled but able to switch data
traffic)
down: Port is down
Channel Group 1
Member Ports: 2, Maxports = 8, Protocol: LACP
                        LACP Port
                                                Port
              Flags State Priority Number
Port
                                                       - - - ---------
eth1/0/10 SA bndl 32768
                                                10eth1/0/11 SA bndl 32768
                                                -11Channel Group 2
Member Ports: 2, Maxports = 8, Protocol: Static
                        LACP Port
                                                Port
Port
            Flags State Priority Number
والمالما مارك
                                  <u> The Samuel Company and the Samuel Company and the Samuel Company and the Samuel Company and the Samuel Company and the Samuel Company and the Samuel Company and the Samuel Company and the Samuel Company and the Samuel Co</u>
                                                ---
eth1/0/8 N/A bnd1 N/A N/Aeth1/0/9 N/A down N/A N/A
Switch#
```
В данном примере показано, как отобразить информацию о соседнем устройстве для port-channel 3.

```
Switch# show channel-group channel 3 neighbor
Flaq:
S - Port is requesting Slow LACPDUs, F - Port is requesting Fast LACPDUs,
A - Port is in Active mode, P - Port is in Passive mode,
Channel Group 3
Partner Partner Partner Partner
Port
         System ID
                                 PortNo Flags Port Pri.
eth1/0/1 32768,00-07-eb-49-5e-80 12 SP 32768
eth1/0/2 32768,00-07-eb-49-5e-80 13 SP 32768
Switch#
```
В этом примере показано, как отобразить информацию о балансе нагрузки для всех групп каналов.

Switch# show channel-group load-balance

load-balance algorithm: src-mac

### Switch#

В данном примере показано, как отобразить информацию о системном идентификаторе.

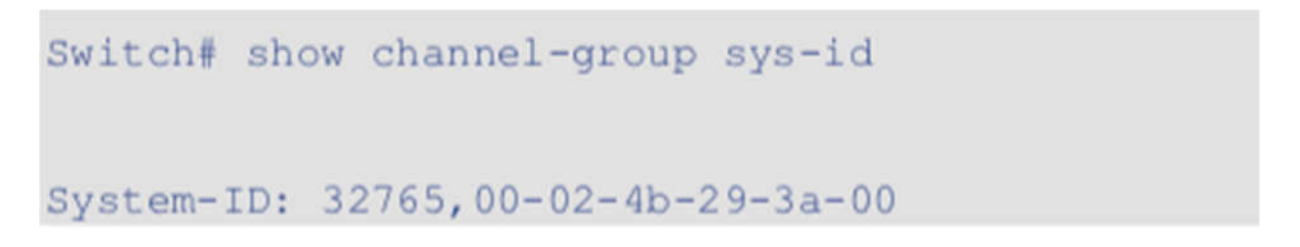

В этом примере показано, как отобразить сводную информацию для всех портов-каналов.

```
Switch# show channel-group
load-balance algorithm: src-mac
system-ID: 32765, 00-02-4b-29-3a-00
Group Protocol
      LACP
12 \leftarrowStatic
Switch#
```
## **20. Команды Link Layer Discovery Protocol (LLDP)**

### **20-1 lldp run**

Данная команда используется для глобального включения функции LLDP. Используйте форму **no**, чтобы вернуться к настройкам по умолчанию.

**lldp run no lldp run**

**Параметры**

Нет

**По умолчанию**

По умолчанию данная опция отключена.

### **Режим ввода команды**

Global Configuration Mode

### **Уровень команды по умолчанию**

Уровень 15

### **Использование команды**

Используйте эту команду для глобального включения LLDP, после чего коммутатор может начать передавать LLDP-пакеты, а также принимать и обрабатывать LLDP-пакеты на всех физических интерфейсах.

Передавая пакеты LLDP, коммутатор сообщает информацию своим соседям через физические интерфейсы. С другой стороны, коммутатор узнает информацию о подключении и управлении из пакетов LLDP, рекламируемых соседом (соседями).

### **Пример**

В данном примере показано, как включить функцию LLDP.

Switch# configure terminal Switch(config)# lldp run  $Switch(config)$ #

### **20-2 snmp-server enable traps lldp**

Эта команда используется для включения состояния LLDP trap.

**snmp-server enable traps lldp no snmp-server enable traps lldp** 

### **Параметры**

Нет

### **По умолчанию**

Состояние LLDP отключено.

### **Режим ввода команды**

Global Configuration Mode

### **Уровень команды по умолчанию**

Уровень 15

### **Использование команды**

Используйте команду snmp-server enable traps lldp, чтобы включить отправку уведомлений LLDP.

### **Пример**

В этом примере показано, как включить LLDP trap.

# Switch# configure terminal Switch(config)# snmp-server enable traps lldp Switch (config) #

### **20-3 show lldp**

Данная команда используется для отображения общих настроек функции LLDP на коммутаторе.

**show lldp**

### **Параметры**

Нет

### **По умолчанию**

Нет

### **Режим ввода команды**

EXEC Mode Любой режим конфигурирования

### **Уровень команды по умолчанию**

Уровень 1

### **Использование команды**

Эта команда используется для отображения глобальных конфигураций системы LLDP.

### **Пример**

В этом примере показано, как отобразить состояние глобальной конфигурации системы LLDP.

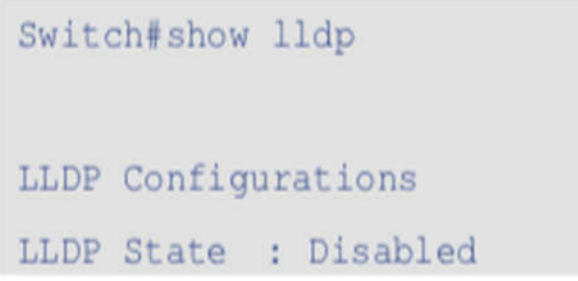

### **20-4 show lldp neighbor interface**

Данная команда используется для отображения актуальной информации, полученной от соседнего устройства на указанном физическом интерфейсе.

### **show lldp neighbors interface** *INTERFACE-ID* **[, | -] brief**

### **Параметры**

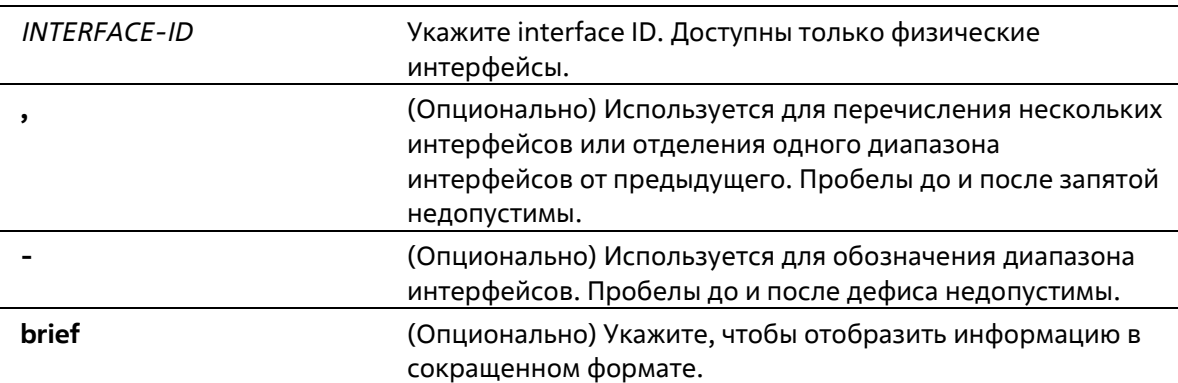

### **По умолчанию**

Нет

### **Режим ввода команды**

EXEC Mode Любой режим конфигурирования

### **Уровень команды по умолчанию**

Уровень 1

### **Использование команды**

Эта команда отображает информацию, полученную от соседних устройств.

### **Пример**

В этом примере показано, как отобразить информацию о соседе Ethernet 1/0/1 - Ethernet 1/0/2 в кратком режиме.

```
Switch# show lldp neighbors interface Ethernet 1/0/1-2 brief
Port ID: eth1/0/1
the sea was an annual sea annual
Remote Entities Count : 2
Entity 1
Chassis ID Subtype : MAC Address
Chassis ID : 00-01-02-03-04-01
Port ID Subtype : Local
Port ID : eth1/0/1
Port Description : RMON Port 1 on Unit 3
Entity 2
Chassis ID Subtype : MAC Address
Chassis ID : 00-01-02-03-04-02
Port ID Subtype : Local
Port ID : eth1/0/1
```

```
Port Description : RMON Port 1 on Unit 4
Port ID : eth1/0/2
Remote Entities Count : 3
Entity 1
Chassis ID Subtype : MAC Address
Chassis ID: 00-01-02-03-04-03
Port ID Subtype : Local
Port ID: eth1/0/1
Port Description : RMON Port 2 on Unit 1
Entity 2
Chassis ID Subtype : MAC Address
Chassis ID: 00-01-02-03-04-04
Port ID Subtype : Local
Port ID : eth1/0/2Port Description : RMON Port 2 on Unit 2
Entity 3
Chassis ID Subtype : MAC Address
Chassis ID: 00-01-02-03-04-05
Port ID Subtype : Local
Port ID : eth1/0/2
Port Description : RMON Port 2 on Unit 3
Total Entries: 2
Switch#
```
## **21. Команды Loopback Detection (LBD)**

### **21-1 loopback-detection (Global)**

Эта команда используется для глобального включения функции обнаружения обратной петли. Используйте форму **no** этой команды, чтобы отключить функцию глобально.

### **loopback-detection no loopback-detection**

### **Параметры**

Нет

**По умолчанию**

По умолчанию данная опция отключена.

### **Режим ввода команды**

Global Configuration Mode

### **Уровень команды по умолчанию**

Уровень 15

### **Использование команды**

Порт с включенной функцией LBD будет отправлять нетегированные пакеты LBD на основе порта, чтобы обнаружить петлю. Если на пути возникает петля, то передаваемый пакет зацикливается на том же порту или на другом порту, расположенном на том же устройстве. Когда порт с включенным LBD обнаруживает состояние петли, передача и прием пакетов на порту отключаются.

Если порт с отключенным LBD получает LBD-пакет и обнаруживает, что пакет отправлен самой системой, порт-отправитель блокируется.

Существует один способ восстановления отключенного порта. Пользователь может вручную восстановить порт, введя команду shutdown, а затем команду no shutdown для порта.

### **Пример**

В этом примере показано, как включить функцию обнаружения обратной петли глобально и установить режим обнаружения на основе порта.

Switch# configure terminal Switch(config)# loopback-detection  $Switch(config)$ #

### **21-2 loopback-detection (Interface)**

Эта команда используется для включения функции обнаружения обратной петли для интерфейса. Используйте форму **no** этой команды, чтобы отключить функцию для интерфейса.

### **loopback-detection no loopback-detection**

**Параметры**

Нет

### **По умолчанию**

По умолчанию эта опция отключена.

### **Режим ввода команды**

Interface Configuration Mode

### **Уровень команды по умолчанию**

Уровень 15

### **Использование команды**

Используйте эту команду для включения функции обнаружения обратной петли на интерфейсе. Эта команда доступна для конфигурации интерфейса порта и канала порта.

### **Пример**

В этом примере показано, как включить функцию обнаружения обратной петли на интерфейсе Ethernet 1/0/1.

```
Switch# configure terminal
Switch(config)# interface Ethernet 1/0/1
Switch(config-if)# loopback-detection
Switch (config-if) #
```
### **21-3 loopback-detection interval**

Данная команда используется для конфигурирования временного интервала. Используйте форму **no**, чтобы вернуться к настройкам по умолчанию.

**loopback-detection interval** *SECONDS* **no loopback-detection interval**

### **Параметры**

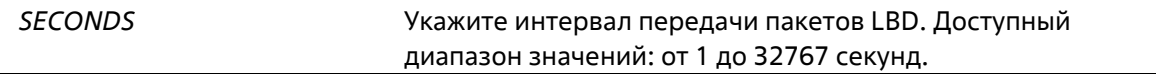

#### **По умолчанию**

По умолчанию это значение равно 10 секундам

### **Режим ввода команды**

Global Configuration Mode

### **Уровень команды по умолчанию**

Уровень 15

### **Использование команды**

Используйте данную команду, чтобы сконфигурировать интервал передачи пакетов LBD, отправляемых для обнаружения петли.

### **Пример**

В данном примере показано, как сконфигурировать интервал 20 секунд.

```
Switch# configure terminal
Switch(config)# loopback-detection interval 20
Switch (config) #
```
### **21-4 loopback-detection recover-time**

Эта команда используется для настройки интервала таймера восстановления. Используйте форму **no** этой команды для возврата к настройкам по умолчанию.

**loopback-detection recover-time** *SECONDS* **no loopback-detection recover-time**

### **Параметры**

**recover-time** *SECONDS* 0 или 60-1000000. 0 будет держать порт отключенным до следующего перезапуска устройства.

### **По умолчанию**

По умолчанию это значение равно 60 секундам.

### **Режим ввода команды**

Global Configuration Mode

### **Уровень команды по умолчанию**

Уровень 15

### **Использование команды**

Используйте эту команду для настройки времени восстановления, когда порт петли будет включен.

### **Пример**

В этом примере показано, как настроить временной интервал на 100 секунд.

```
Switch# configure terminal
Switch(config)# loopback-detection recover-time 100
Switch(config)#
```
### **21-5 show loopback-detection**

Данная команда используется для отображения текущих настроек LBD.

**show loopback-detection [interface** *INTERFACE-ID* **[, | -]]**

### **Параметры**

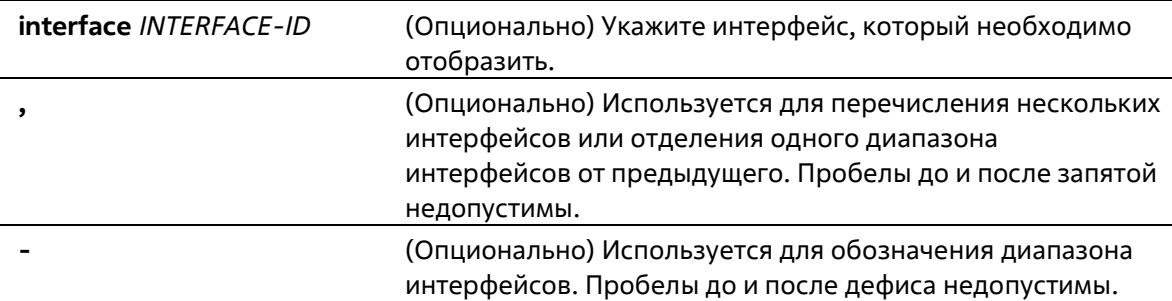

### **По умолчанию**

Нет

### **Режим ввода команды**

EXEC Mode Любой режим конфигурирования

### **Уровень команды по умолчанию**

Уровень 1

### **Использование команды**

Используйте данную команду, чтобы отобразить настройки и статус функции LBD.

### **Пример**

В данном примере показано, как отобразить текущие настройки и статус функции LBD.

```
Switch# show loopback-detection
Loop Detection : Enabled
Interval : 20 seconds
Recover Time : 60 seconds
Interface
             State Result
                                       Time Left (sec)
 --------------
                       ---------------------
              --------
Ethernet1/0/1 Disabled Normal
Ethernet1/0/2 Disabled Normal
                                       \sim120Ethernet1/0/3 Enabled Loop
Ethernet1/0/4 Enabled Loop
                                   115
\cdotsPort-channell Enabled Loop
                                50Port-channel2 Disabled Normal
                                        \frac{1}{2}
```
Switch#

В этом примере показано, как отобразить статус обнаружения обратной связи для порта 1/0/1.

```
Switch# show loopback-detection interface Ethernet 1/0/1
Interface State Result Time Left (sec)
<u><u><b>I International Action International Action</u></u>
               ---------
                         Ethernet1/0/1 Disabled Normal
Switch#
```
В этом примере показано, как отобразить статус обнаружения обратной связи для канала порта 2.

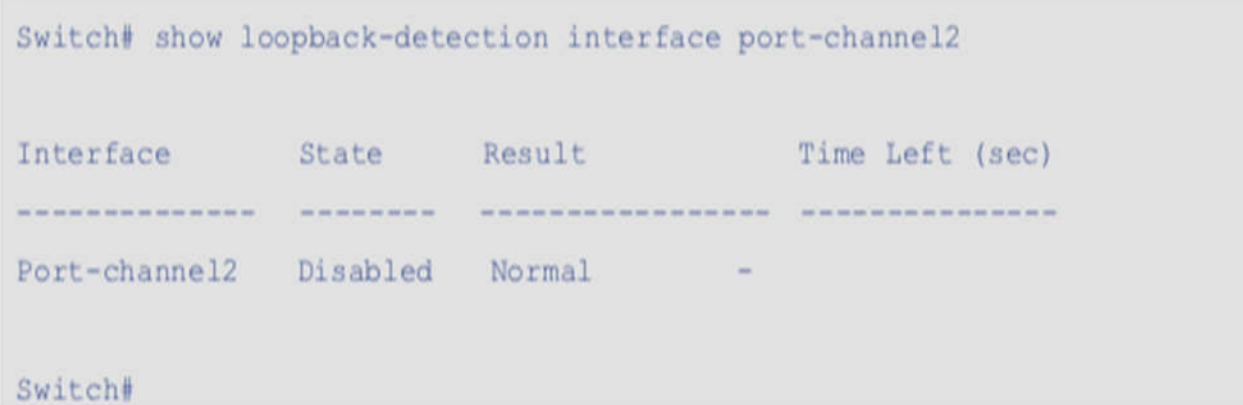

#### **Отображаемые параметры**

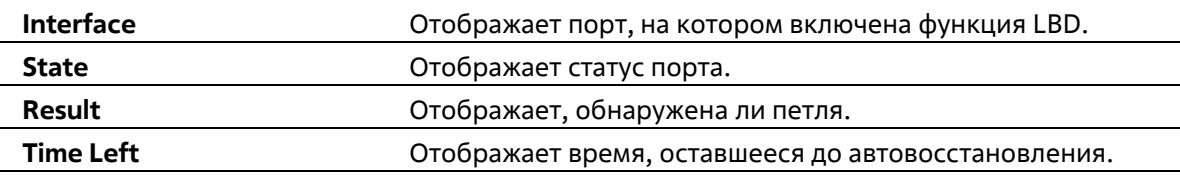

### **21-6 snmp-server enable traps loopback-detection**

Данная команда используется для включения отправки SNMP-уведомлений для LBD. Используйте форму **no**, чтобы вернуться к настройкам по умолчанию.

### **snmp-server enable traps loopback-detection no snmp-server enable traps loopback-detection**

#### **Параметры**

Нет

### **По умолчанию**

По умолчанию данная функция отключена.

#### **Режим ввода команды**

Global Configuration Mode

### **Уровень команды по умолчанию**

Уровень 15

### **Использование команды**

Используйте эту команду, чтобы включить или отключить отправку SNMP-уведомлений об обнаружении обратной связи.

### **Пример**

В этом примере показано, как включить отправку SNMP-уведомлений об обнаружении обратной связи.

Switch# configure terminal

Switch(config)# snmp-server enable traps loopback-detection.

Switch(config)#

## **22. Команды Mirror**

### **22-1 monitor session destination interface**

Эта команда используется для настройки интерфейса назначения для сеанса мониторинга портов, позволяя отслеживать пакеты на портах источника через порт назначения. Используйте форму **no** этой команды для удаления сеанса мониторинга портов или удаления интерфейса назначения сеанса.

**monitor session** *SESSION-NUMBER* **destination interface** *INTERFACE-ID* **no monitor session** *SESSION-NUMBER* **destination interface** *INTERFACE-ID* **no monitor session** *SESSION-NUMBER*

### **Параметры**

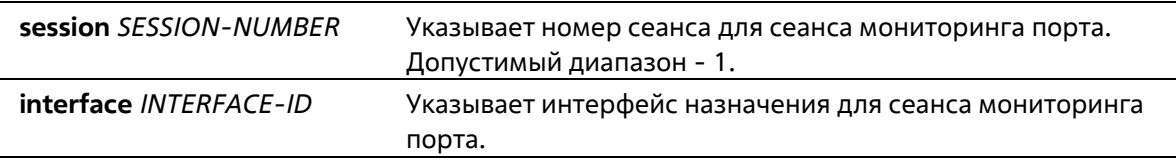

### **По умолчанию**

Нет

### **Режим ввода команды**

Global Configuration Mode

### **Уровень команды по умолчанию**

Уровень 15

### **Использование команды**

Используйте эту команду для настройки интерфейса назначения для сеанса локального монитора. Для сеанса мониторинга можно указать несколько интерфейсов источника, но можно указать только один интерфейс назначения.

### **Пример**

В этом примере показано, как создать сеанс мониторинга порта с номером сеанса 1. Он назначает физический порт ethernet 1/0/1 в качестве порта назначения и три физических порта (ethernet 1/0/2 ethernet1/0/4) в качестве портов источника монитора.

```
Switch# configure terminal
Switch(config)# monitor session 1 destination interface Ethernet 1/0/1
Switch(config)# monitor session 1 source interface Ethernet 1/0/2-4
Switch(config)#
```
### **22-2 monitor session source interface**

Эта команда используется для настройки порта источника сеанса мониторинга портов. Используйте форму **no** этой команды чтобы удалить сеанс монитора порта или удалить порт источника из сеанса монитора порта.

**monitor session** *SESSION-NUMBER* **source interface** *INTERFACE-ID* **[, | -] [both | rx | tx] no monitor session** *SESSION-NUMBER* **source interface** *INTERFACE-ID* **[, | -] no monitor session** *SESSION-NUMBER*

### **Параметры**

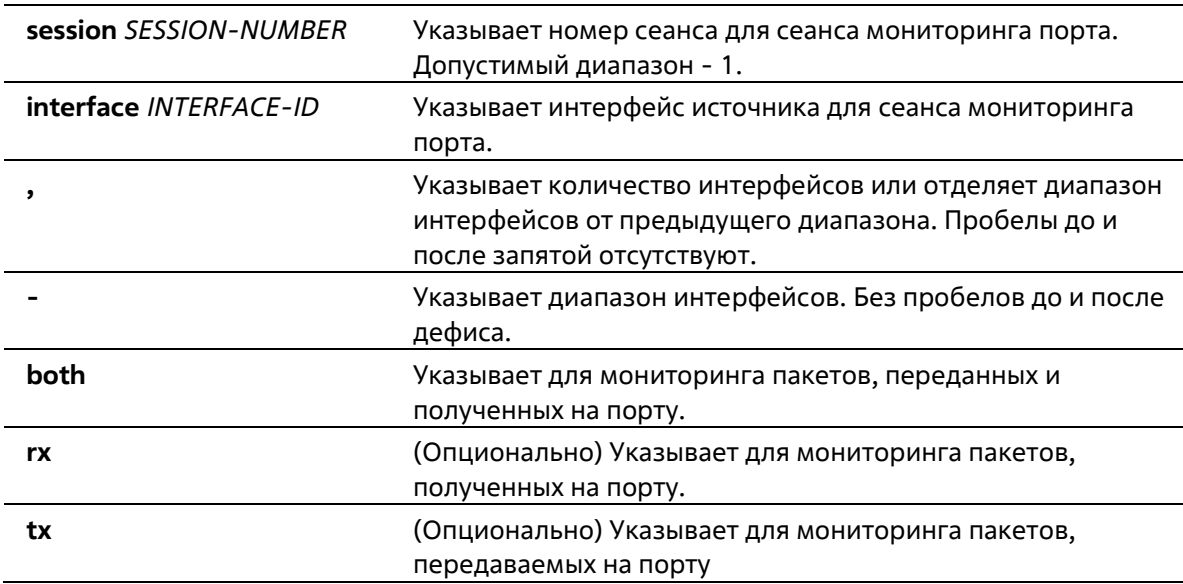

### **По умолчанию**

Нет

### **Режим ввода команды**

Global Configuration Mode

### **Уровень команды по умолчанию**

Уровень 15

### **Использование команды**

В качестве интерфейсов источника сеансов мониторинга могут использоваться как физические порты, так и каналы портов. Для сеанса мониторинга можно указать несколько интерфейсов источника, но только один интерфейс назначения. Если направление не указано, отслеживается как TX (передаваемый), так и RX (принимаемый) трафик.

### **Пример**

В этом примере показано, как создать сеанс мониторинга порта с номером сеанса 1. Он назначает физический порт ethernet 1/0/1 в качестве порта назначения и три физических порта (ethernet 1/0/2 ethernet1/0/4) в качестве портов источника монитора.

Switch# configure terminal Switch(config)# monitor session 1 destination interface Ethernet 1/0/1 Switch(config)# monitor session 1 source interface Ethernet 1/0/2-4  $Switch(config)$ #

### **22-3 show monitor session**

Эта команда используется для отображения всех или определенного сеанса зеркалирования портов.

**show monitor session [***SESSION-NUMBER***]** 

### **Параметры**

**session** *SESSION-NUMBER* Указывает номер сеанса для сеанса мониторинга порта. Допустимый диапазон - 1.

### **По умолчанию**

Нет

### **Режим ввода команды**

EXEC Mode Любой режим конфигурирования

### **Уровень команды по умолчанию**

Уровень 1

### **Использование команды**

Если эта команда используется без указания номера сеанса, отображаются все сеансы монитора.

### **Пример**

В этом примере показано, как отобразить созданную сессию монитора порта с номером сессии 1.

```
Switch# show monitor session 1
Session 1
   Session Type : local session
   Destination Port : Ethernet1/0/1
   Source Ports :
      Both :
          Ethernet1/0/2
          Ethernet1/0/3
          Ethernet1/0/4
Total Entries : 1
```
## **23. Команды Multicast Listener Discovery (MLD) Snooping**

## **23-1 ipv6 mld snooping**

Данная команда используется для включения MLD Snooping. Используйте форму no, чтобы отключить MLD Snooping.

**ipv6 mld snooping no ipv6 mld snooping**

### **Параметры**

Нет

### **По умолчанию**

Функция MLD Snooping отключена на всех VLAN интерфейсах. Глобальное состояние MLD Snooping отключено.

### **Режим ввода команды**

Global Configuration Mode VLAN Configuration Mode

### **Уровень команды по умолчанию**

Уровень 12

### **Использование команды**

Чтобы VLAN работала с MLD snooping, должны быть включены как глобальное состояние, так и состояние для каждого интерфейса. В сети VLAN настройки IGMP snooping и MLD snooping являются независимыми. То есть, IGMP snooping и MLD snooping могут быть одновременно включены в одной и той же VLAN.

### **Пример**

В этом примере показано, как глобально отключить MLD snooping.

```
Switch# configure terminal
Switch(config)# no ipv6 mld snooping
Switch(config)#
```
В этом примере показано, как включить MLD snooping глобально.

```
Switch# config terminal
Switch(config)# ipv6 mld snooping
Switch(config)#
```
В этом примере показано, как включить MLD snooping на VLAN 1.

```
Switch# config terminal
Switch(config) # vlan 1
Switch(config-vlan)# ipv6 mld snooping
Switch(config-vlan)#
```
### **23-2 ipv6 mld snooping querier**

Данная команда используется для включения MLD Snooping Querier на коммутаторе. Используйте форму **no**, чтобы отключить MLD Snooping Querier.

**ipv6 mld snooping querier no ipv6 mld snooping querier**

### **Параметры**

Нет

### **По умолчанию**

По умолчанию данная опция отключена.

### **Режим ввода команды**

VLAN Configuration Mode

### **Уровень команды по умолчанию**

Уровень 15

#### **Использование команды**

Команда доступна только для конфигурации интерфейса VLAN.

### **Пример**

В данном примере показано, как включить состояние MLD Snooping Querier на VLAN 1.

Switch# configure terminal Switch(config)# vlan 1 Switch(config-vlan) # ipv6 mld snooping querier Switch (config-vlan) #

### **23-3 ipv6 mld snooping fast-leave**

Данная команда используется для включения функции MLD Snooping Fast Leave на интерфейсе. Используйте форму **no**, чтобы отключить функцию MLD Snooping Fast Leave на интерфейсе.

**ipv6 mld snooping fast-leave no ipv6 mld snooping fast-leave**

### **Параметры**

Нет

### **По умолчанию**

Статическая группа не настроена.

### **Режим ввода команды**

VLAN Configuration Mode

### **Уровень команды по умолчанию**

Уровень 15

### **Использование команды**

Команда ipv6 mld snooping fast-leave позволяет немедленно удалить членство в MLD с порта при получении сообщения о выходе без использования механизма запроса, специфичного для группы или источника группы.

### **Пример**

В данном примере показано, как включить функцию MLD Snooping Fast Leave на VLAN 1.

```
Switch# config terminal
Switch(config)# vlan 1
Switch(config-vlan)# ipv6 mld snooping fast-leave
Switch (config-vlan) #
```
### **23-4 ipv6 mld snooping static-group**

Данная команда используется для настройки статической группы MLD Snooping. Используйте форму **no**, чтобы удалить статическую группу.

### **ipv6 mld snooping static-group** *IPV6-ADDRESS* **interface** *INTERFACE-ID* **[, | -] no ipv6 mld snooping static-group** *IPV6-ADDRESS* **[interface** *INTERFACE-ID* **[, | -]]**

### **Параметры**

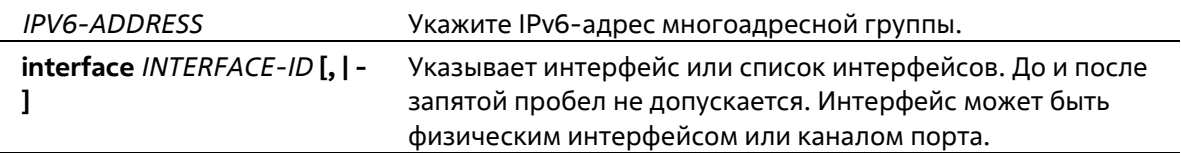

### **По умолчанию**

По умолчанию статическая группа не сконфигурирована.

### **Режим ввода команды**

VLAN Configuration Mode

### **Уровень команды по умолчанию**

Уровень 15

### **Использование команды**

Команда доступна только для конфигурации интерфейса VLAN. Эта команда применяется к MLD snooping на интерфейсе VLAN для статического добавления записей о членстве в группе. Команда ipv6 mld snooping static-group позволяет пользователю создать статическую группу MLD snooping в случае, если подключенный узел не поддерживает протокол MLD.

### **Пример**

В этом примере показано, как статически добавить групповые записи для MLD snooping на VLAN 1.

```
Switch# config terminal
Switch(config)# vlan 1
Switch(config-vlan)# ipv6 mld snooping static-group FF09::12:03 interface Ethernet
1/0/2, 1/0/5Switch(config-vlan)#
```
### **23-5 show ipv6 mld snooping**

Данная команда используется для отображения информации об MLD Snooping на коммутаторе.

**show ipv6 mld snooping [vlan** *VLAN-ID***]**

### **По умолчанию**

Нет

### **Режим ввода команды**

EXEC Mode Любой режим конфигурирования

#### **Уровень команды по умолчанию**

Уровень 1

### **Использование команды**

Используйте эту команду для отображения конфигураций MLD snooping.

отобразить.

### **Пример**

В данном примере показано, как отобразить настройки MLD Snooping.

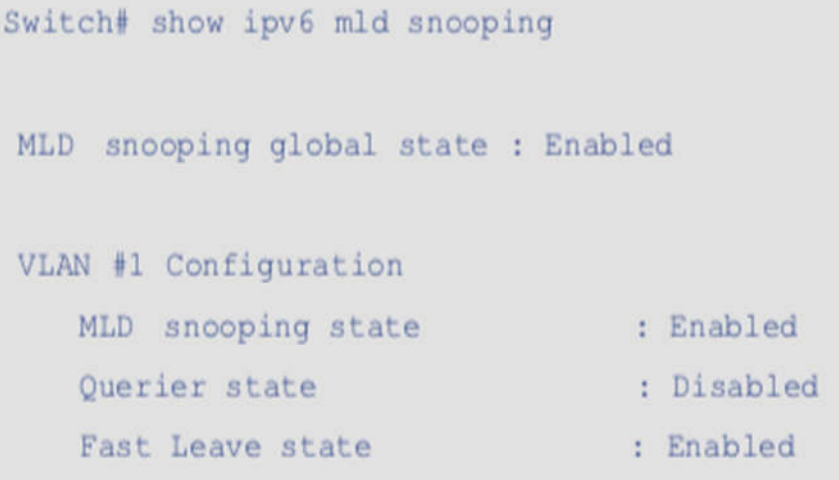

### Switch#

### **23-6 show ipv6 mld snooping groups**

Эта команда используется для отображения информации о группах MLD snooping, полученных на коммутаторе.

### **show ipv6 mld snooping groups [***IPV6-ADDRESS* **| vlan** *VLAN-ID***]**

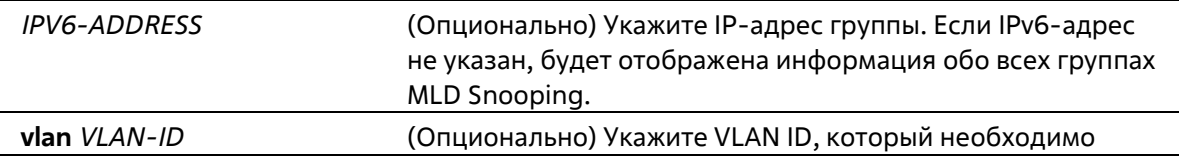

отобразить. Если VLAN не указана, будет отображена информация о группе MLD Snooping для всех VLAN.

#### **По умолчанию**

Нет

#### **Режим ввода команды**

EXEC Mode Любой режим конфигурирования

**Уровень команды по умолчанию**

Уровень 1

#### **Использование команды**

Используйте эту команду для отображения информации о группе MLD по командам.

### **Пример**

В этом примере показано, как отобразить информацию о группе MLD snooping.

```
Switch# show ipv6 mld snooping groups
MLD Snooping Connected Group Membership:
VLAN ID Group address Source address
                                                    FM Exp (sec) Interface
\mathbf{1}f f 09: : 22015:2016::2017:2018 IN
                                                            260 eth1/0/1
\mathbf{1}ff09::c
                                   \starEX
                                                            200 eth1/0/2
 \mathbf{1}ff09::fbTN -
                                                            245 eth1/0/3
Total Groups : 3, Total SSM entries : 3
Switch#
```
### **23-7 show ipv6 mld snooping static-group**

Данная команда используется для отображения статически сконфигурированных групп MLD Snooping на коммутаторе.

**show ipv6 mld snooping static-group [***GROUP-ADDRESS* **| vlan** *VLAN-ID***]**

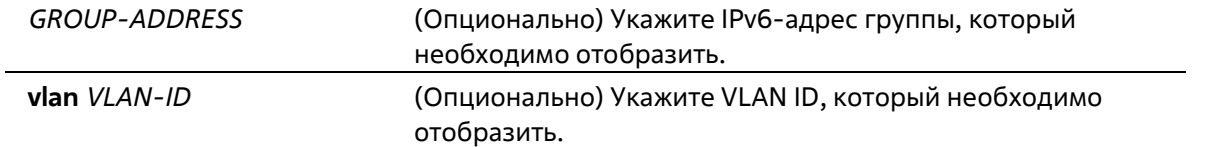

#### **По умолчанию**

Нет

### **Режим ввода команды**

EXEC Mode Любой режим конфигурирования

### **Уровень команды по умолчанию**

Уровень 1

### **Использование команды**

Эта команда отображает информацию о статической группе MLD snooping.

### **Пример**

В этом примере показано, как отобразить информацию о статической группе MLD snooping .

```
Switch# show ipv6 mld snooping static-group
VLAN ID Group address Interface
               1 ff09::12:3
                       eth1/0/2, 5, 7Total Entries : 1
Switch#
```
## **24. Команды Multiple Spanning Tree Protocol (MSTP)**

### **24-1 instance**

Эта команда используется для привязки сети VLAN или набора сетей VLAN к экземпляру MST. Используйте команду no instance без указания VLANs для удаления экземпляров. Используйте команду no instance with VLAN specified, чтобы вернуть сети VLAN к экземпляру по умолчанию (CIST).

**instance** *INSTANCE-ID* **vlans** *VLAND-ID* **[, | -] no instance** *INSTANCE-ID* **[vlans** *VLAND-ID* **[, | -]]** 

### **Параметры**

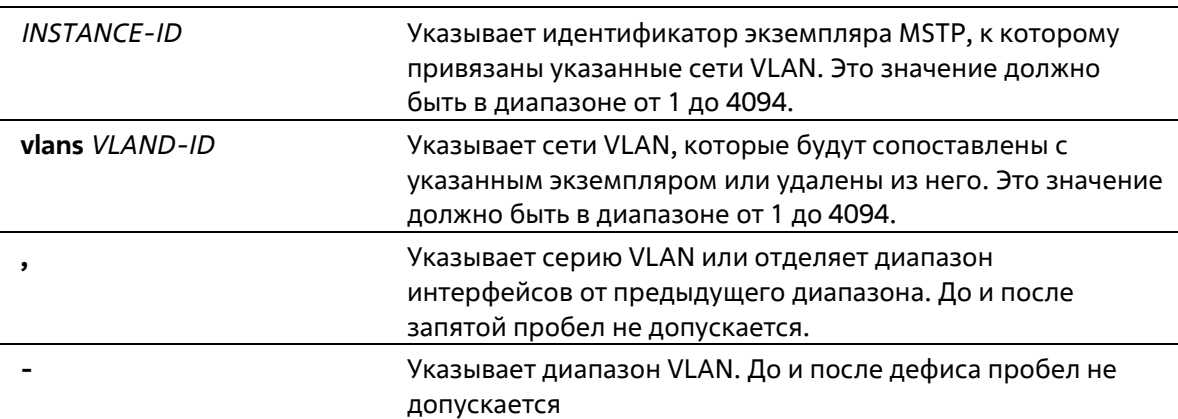

### **По умолчанию**

Нет

### **Режим ввода команды**

MST Configuration Mode

### **Уровень команды по умолчанию**

Уровень 15

### **Использование команды**

Любая не сопоставленная VLAN сопоставляется с экземпляром CIST. При отображении VLAN на экземпляр, если экземпляр не существует, он будет создан автоматически. Если все VLAN экземпляра удалены, этот экземпляр будет автоматически уничтожен. Другим способом пользователи могут удалить экземпляр вручную, используя команду **no instance** без указания VLAN.

### **Пример**

В этом примере показано, как сопоставить диапазон сетей VLAN с экземпляром 2.

```
Switch# configure terminal
Switch(config)# spanning-tree mst configuration
Switch(config-mst)# instance 2 vlans 1-100
Switch(config-mst)#
```
### **24-2 name**

Эта команда используется для настройки имени региона MST. Используйте форму **no** этой команды для возврата к настройкам по умолчанию.

### **name** *NAME* **no name** *NAME*

### **Параметры**

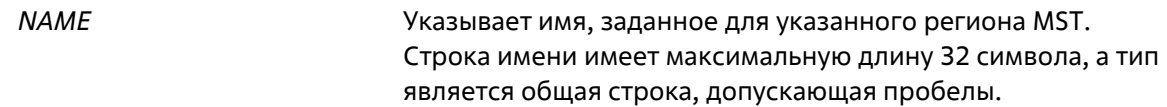

### **По умолчанию**

Имя по умолчанию - это MAC-адрес коммутатора.

#### **Режим ввода команды**

MST Configuration Mode

**Уровень команды по умолчанию**

Уровень 15

### **Использование команды**

Два или более коммутаторов с одинаковым отображением VLAN и номером версии конфигурации считаются находящимися в разных регионах MST, если имена регионов отличаются.

### **Пример**

В этом примере показано, как настроить имя конфигурации MSTP на "MName".

```
Switch# configure terminal
Switch(config)# spanning-tree mst configuration
Switch(config-mst)# name MName
Switch(config-mst)#
```
### **24-3 revision**

Эта команда используется для настройки номера ревизии для конфигурации MST. Используйте форму no этой команды для возврата к настройкам **по** умолчанию.

**revision** *VERSION* **no revision**

### **Параметры**

*VERSION* Указывает номер ревизии для конфигурации MST. Диапазон составляет от 0 до 65535.

### **По умолчанию**

По умолчанию это значение равно 0.

### **Режим ввода команды**

MST Configuration Mode

### **Уровень команды по умолчанию**

Уровень 15

### **Использование команды**

Два коммутатора Ethernet, имеющие одинаковую конфигурацию, но разные номера ревизий, считаются частью двух разных регионов.

### **Пример**

В этом примере показано, как настроить уровень ревизии конфигурации MSTP на 2.

```
Switch# configure terminal
Switch(config)# spanning-tree mst configuration
Switch(config-mst)# revision 2
Switch(config-mst)#
```
### **24-4 show spanning-tree mst**

Эта команда используется для отображения информации, используемой в версии MSTP.

```
show spanning-tree mst [configuration [digest]] 
show spanning-tree mst [instance INSTANCE-ID]
```
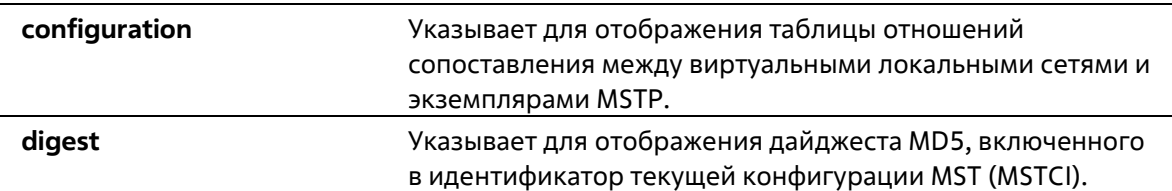

**instance** *INSTANCE-ID* Указывает отображение информации MSTP только для назначенного экземпляра.

### **По умолчанию**

Нет

### **Режим ввода команды**

EXEC Mode Любой режим конфигурации

### **Уровень команды по умолчанию**

Уровень 1

### **Использование команды**

Используйте эту команду для отображения конфигурации и статуса работы MSTP. Если настроена частная VLAN, а вторичная VLAN не сопоставлена с той же первичной VLAN, команда show spanning-tree mst configuration отобразит сообщение, указывающее на это условие.

### **Пример**

Switch#

В этом примере показано, как отобразить сводную информацию MSTP.

```
Switch# show spanning-tree mst
Spanning tree: Disabled, protocol: RSTP
BPDU Forward : Disabled
Number of MST instances: 1
>>>>MST00 vlans mapped : 1-4094
Bridge Address: 00-01-02-03-04-00, Priority: 32768 (32768 sysid 0)
Designated Root Address: 00-00-00-00-00-00, Priority: 0 (0 sysid 0)
Regional Root Bridge Address: 00-00-00-00-00-00, Priority: 0 (0 sysid 0)
Designated Bridge Address: 00-00-00-00-00-00, Priority: 0 (0 sysid 0)
Topology Changes Count: 0
Interface Role State Cost Priority Edge
 Selection of the control of the control of the control
                           Commercial
                                       Service Service
                                                 Construction Construction
 eth1/0/1 nonStp forwarding 200000 128 non-edge
```
В этом примере показано, как отобразить конфигурацию сопоставления экземпляров MSTP.

```
Switch# show spanning-tree mst configuration
 Name : MName
 Revision : 2, Instances configured : 3
 Instance Vlans
 \mathbf{0}21 - 4094\mathbf{1}1 - 10\overline{2}11 - 20Switch#
```
### **24-5 spanning-tree mst configuration**

Эта команда используется для входа в режим конфигурации MST. Используйте форму **no** этой команды для возврата к настройкам по умолчанию.

### **spanning-tree mst configuration no spanning-tree mst configuration**

### **Параметры**

Нет

**По умолчанию**

Нет

**Режим ввода команды**

Global Configuration Mode

### **Уровень команды по умолчанию**

Уровень 15

### **Использование команды**

Эта команда используется для входа в режим конфигурации MST.

### **Пример**

В этом примере показано, как войти в режим конфигурации MST.

Switch# configure terminal Switch(config)# spanning-tree mst configuration Switch(config-mst)#

### **24-6 spanning-tree mst priority**

Эта команда используется для настройки значения приоритета моста для выбранного экземпляра MSTP. Используйте форму **no** этой команды для возврата к настройкам по умолчанию.

**spanning-tree mst** *INSTANCE-ID* **priority** *PRIORITY* **no spanning-tree mst** *INSTANCE-ID* **priority** 

### **Параметры**

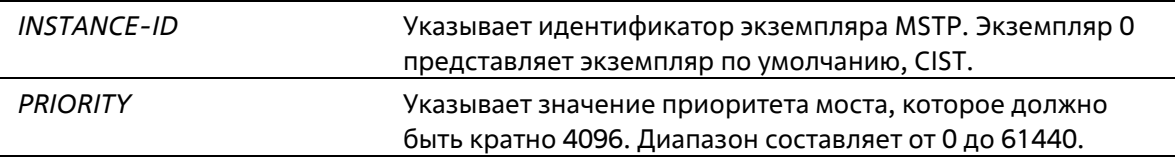

### **По умолчанию**

По умолчанию это значение равно 32768.

### **Режим ввода команды**

Global Configuration Mode

**Уровень команды по умолчанию**

Уровень 15

### **Использование команды**

Приоритет имеет то же значение, что и приоритет моста в справочнике команд STP, но может задавать разный приоритет для разных экземпляров MSTP.

### **Пример**

В этом примере показано, как настроить приоритет моста для экземпляра 2 MSTP.

```
Switch# configure terminal
Switch(config)# spanning-tree mst 2 priority 0
Switch(config)#
```
## **25. Команды Power over Ethernet (PoE)**

## **25-1 poe pd priority**

Данная команда используется для настройки приоритета при подаче питания порту. Используйте форму **no**, чтобы вернуться к настройкам по умолчанию.

### **poe pd priority {critical | high | low} no poe pd priority**

### **Параметры**

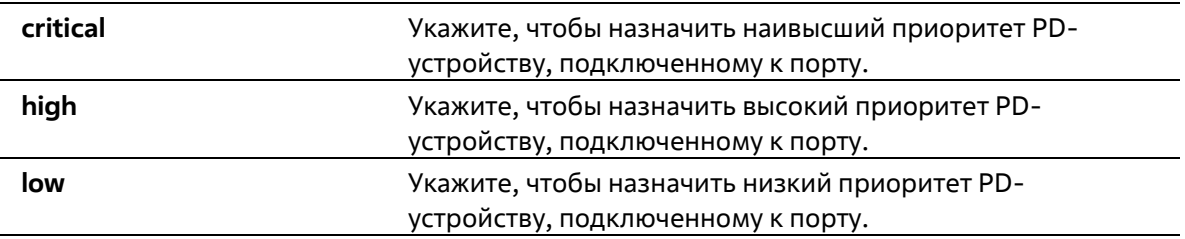

### **По умолчанию**

По умолчанию назначен низкий приоритет.

### **Режим ввода команды**

Interface Configuration Mode

### **Уровень команды по умолчанию**

Уровень 15

### **Использование команды**

Поскольку бюджет мощности ограничен, при добавлении в систему большего количества PD источник питания может оказаться недостаточным для обеспечения питания. Система PoE переходит в критическую секцию, когда оставшегося источника питания недостаточно для обслуживания новых добавленных PD.

### **Пример**

В этом примере показано, как настроить приоритет ethernet 1/0/3 на первый приоритет.

```
Switch# configure terminal
Switch(config)# interface Ethernet 1/0/3
Switch(config-if)# poe pd priority critical
Switch(config-if) #
```
### **25-2 poe power-inline**

Данная команда используется для настройки режима Power Management Mode (управление энергопотреблением) для портов PoE. Используйте форму **no**, чтобы удалить привязку профиля временного диапазона или вернуться к настройкам по умолчанию.

### **poe power-inline {auto [time-range** *PROFILE-NAME***] | never} no poe power-inline [auto time-range}**

### **Параметры**

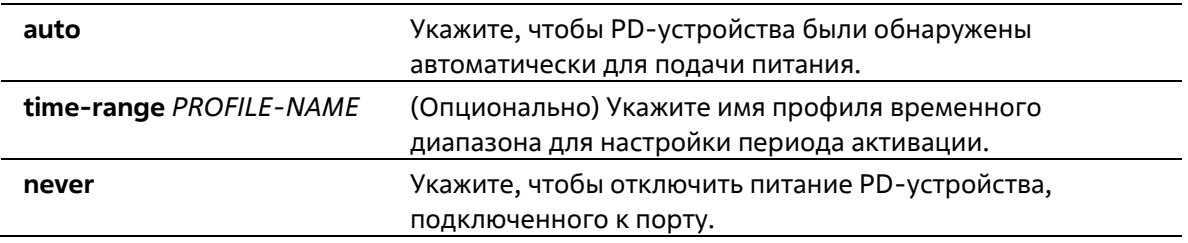

### **По умолчанию**

По умолчанию используется параметр **auto**.

### **Режим ввода команды**

Interface Configuration Mode

#### **Уровень команды по умолчанию**

Уровень 15

### **Использование команды**

Если порт установлен в автоматический режим, порт автоматически обнаружит PD и подаст на него питание.

Используйте эту команду, чтобы также указать временной диапазон для порта. Если порт PoE связан с профилем временного диапазона, он будет активирован только во время временного интервала, указанного в профиле. То есть питание на PD не будет подаваться в течение времени, выходящего за рамки указанного временного диапазона.

При выполнении команды no poe power-inline режим управления питанием будет сброшен на настройки по умолчанию.

Указанный профиль временного диапазона не обязательно должен существовать для настройки команды. Если профиль временного диапазона не существует, команда действует так, как будто временной диапазон не указан.

### **Пример**

В этом примере показано, как включить обнаружение PD и автоматически подавать питание на порт PoE, ethernet 1/0/3.

```
Switch# configure terminal
Switch(config)# interface Ethernet 1/0/3
Switch(config-if)# poe power-inline auto
Switch (config-if) #
```
В этом примере показано, как отключить обнаружение включенных устройств и не подавать питание на порт PoE, ethernet 1/0/3.

```
Switch# configure terminal
Switch(config)# interface Ethernet 1/0/3
Switch(config-if)# poe power-inline never
```
В этом примере показано, как объединить профиль временного диапазона под названием "day-time" с портом PoE, ethernet 1/0/3.

```
Switch# configure terminal
Switch(config)# interface Ethernet 1/0/3
Switch(config-if)# poe power-inline auto time-range day-time
Switch(config-if)#
```
### **25-3 poe usage-threshold**

Данная команда используется для настройки порога потребления для отправки уведомлений. Используйте форму **no**, чтобы вернуться к настройкам по умолчанию.

**poe unit usage-threshold** *PERCENTAGE* **no poe unit usage-threshold**

**Параметры**

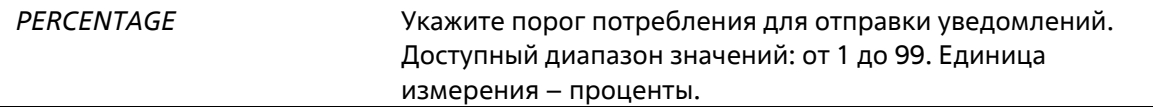

### **По умолчанию**

Значение по умолчанию – 99.

**Режим ввода команды**

Global Configuration Mode

### **Уровень команды по умолчанию**

Уровень 15

### **Использование команды**

Когда настроен порог использования, если использование PSE превышает настроенный порог, то будет записан журнал *EXCEED*. Если процентное соотношение уменьшается и становится ниже порогового значения, то регистрируется журнал *RECOVER*.
#### **Пример**

В данном примере показано, как настроить порог использования на 50%.

Switch# configure terminal Switch(config)# poe usage-threshold 50  $Switch(config)$ #

### **25-4 snmp-server enable traps poe**

Эта команда используется для включения отправки уведомлений PoE. Используйте форму **no** этой команды, чтобы отключить отправку уведомлений о питании по Ethernet.

**snmp-server enable traps poe no snmp-server enable traps poe**

#### **Параметры**

Нет

**По умолчанию**

По умолчанию данная функция отключена.

#### **Режим ввода команды**

Global Configuration Mode

**Уровень команды по умолчанию**

Уровень 15

#### **Использование команды**

Используйте эту команду, чтобы включить отправку трапов о превышении порога использования PoE.

#### **Пример**

В данном примере показано, как настроить отправку trap-сообщений о событии PoE.

```
Switch#configure terminal
Switch(config)#snmp-server enable traps poe
Switch(config)#
```
# **25-5 show poe power-inline**

Данная команда используется для отображения статуса PoE для определенного порта PoE или для всех портов PoE в системе коммутатора.

```
show poe power-inline [INTERFACE-ID [, | -] ] {status | configuration}
```
#### **Параметры**

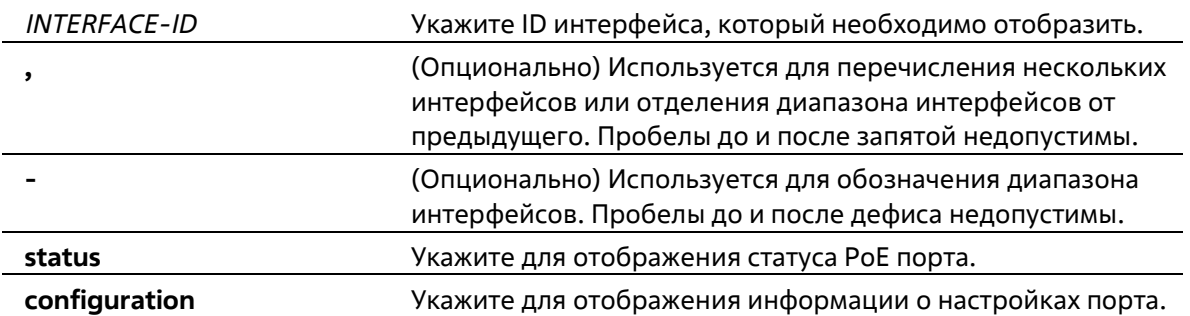

#### **По умолчанию**

Нет

#### **Режим ввода команды**

EXEC Mode Любой режим конфигурации

#### **Уровень команды по умолчанию**

Уровень 1

#### **Использование команды**

Данная команда используется для отображения статуса PoE портов, состояния конфигурации питания по линии. Если ID интерфейса не указан в этой команде, то будут отображены все интерфейсы PoE. Отображаются только интерфейсы с поддержкой PoE.

#### **Пример**

В этом примере показано, как отобразить состояние PoE power inline.

```
Switch# show poe power-inline status
Interface State Class Max(W) Used(W)
ethl/0/1 Searching Class-0 0.0
                                 0.0eth1/0/2 Searching Class-0 0.0 0.0
eth1/0/3 Disabled Class-0 0.0 0.0
eth1/0/4 Searching Class-0 0.0 0.0
eth1/0/5 Searching Class-0 0.0 0.0
eth1/0/6 Searching Class-0 0.0 0.0
eth1/0/7 Searching Class-0 0.0 0.0
eth1/0/8 Searching Class-0 0.0 0.0
Faulty code
[1] MPS (Maintain Power Signature) Absent
[2] PD short
[3] Overload
[4] Power Denied
[5] Thermal Shutdown
[6] Startup Failure
[7] Classification Failure
```
### Switch#

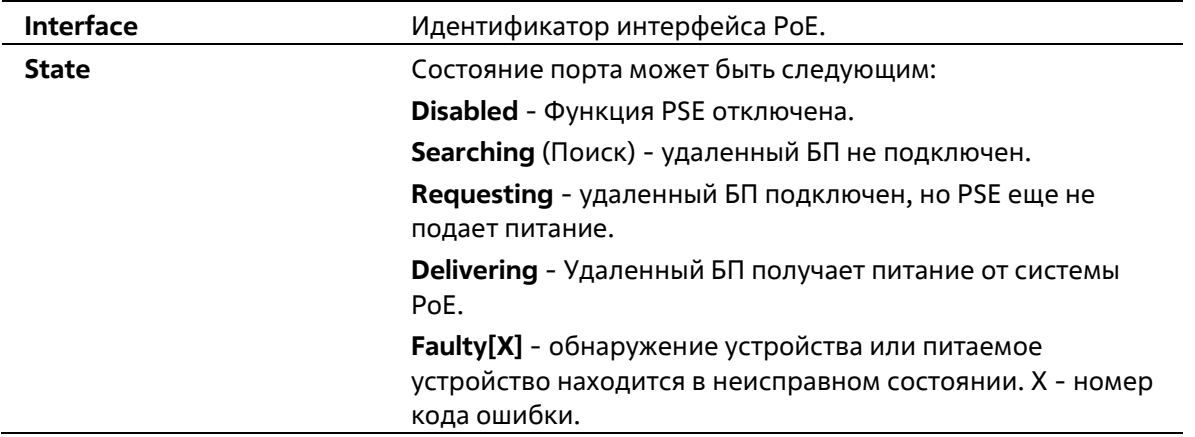

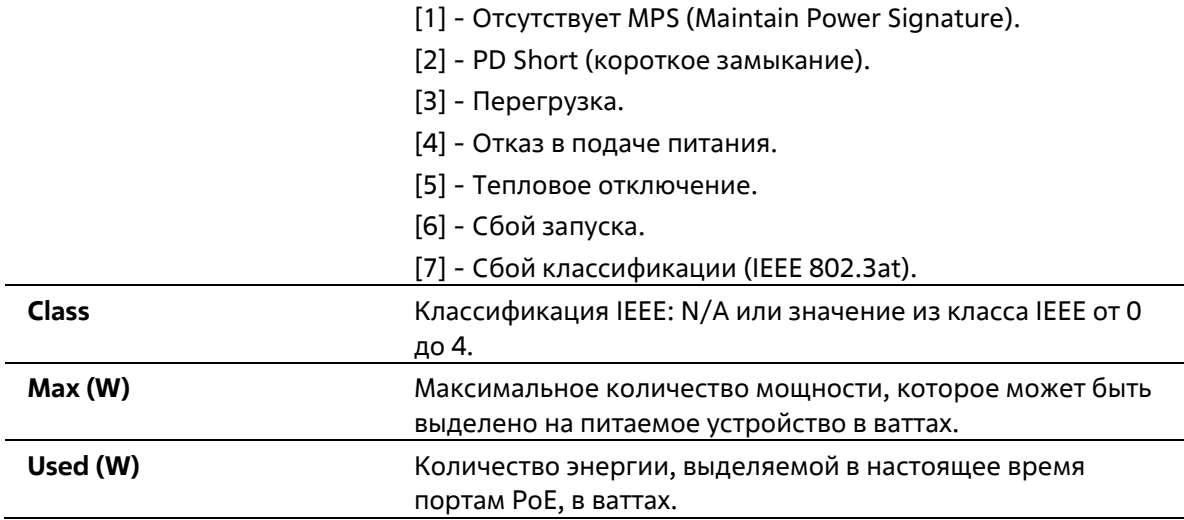

В этом примере показано, как отобразить конфигурацию PoE power inline.

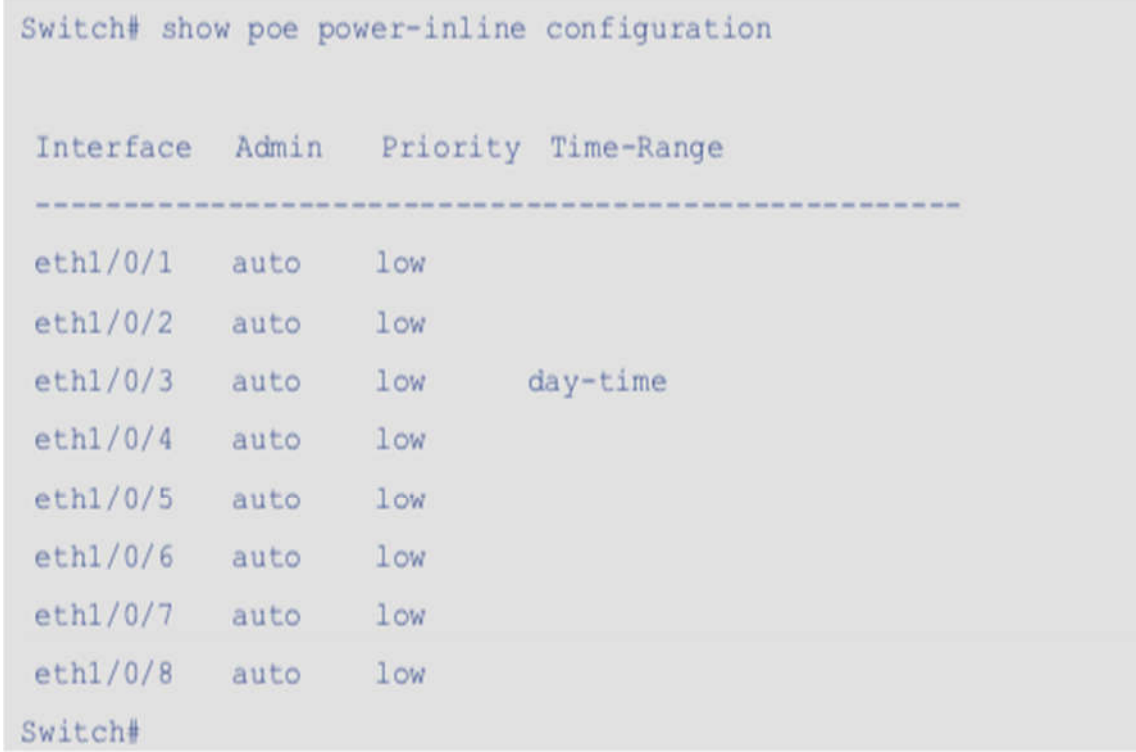

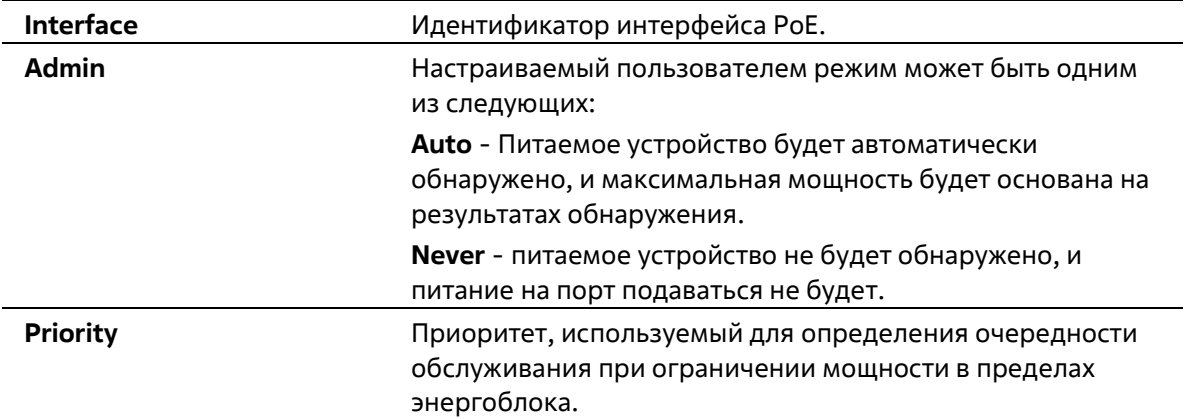

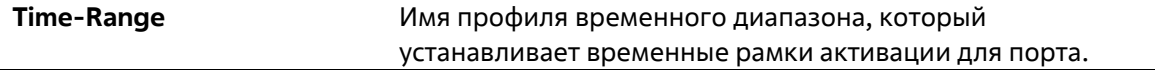

# **25-6 show poe power module**

Данная команда используется для отображения настроек и фактических значений PD-устройств.

#### **show poe power module**

#### **Параметры**

Нет

#### **По умолчанию**

Нет

#### **Режим ввода команды**

EXEC Mode Любой режим конфигурации

#### **Уровень команды по умолчанию**

Уровень 1

#### **Использование команды**

Эта команда отображает подробную информацию о питании и параметры чипа PoE для модулей PoE.

#### **Пример**

В этом примере показано, как отобразить информацию о мощности системы питания PoE.

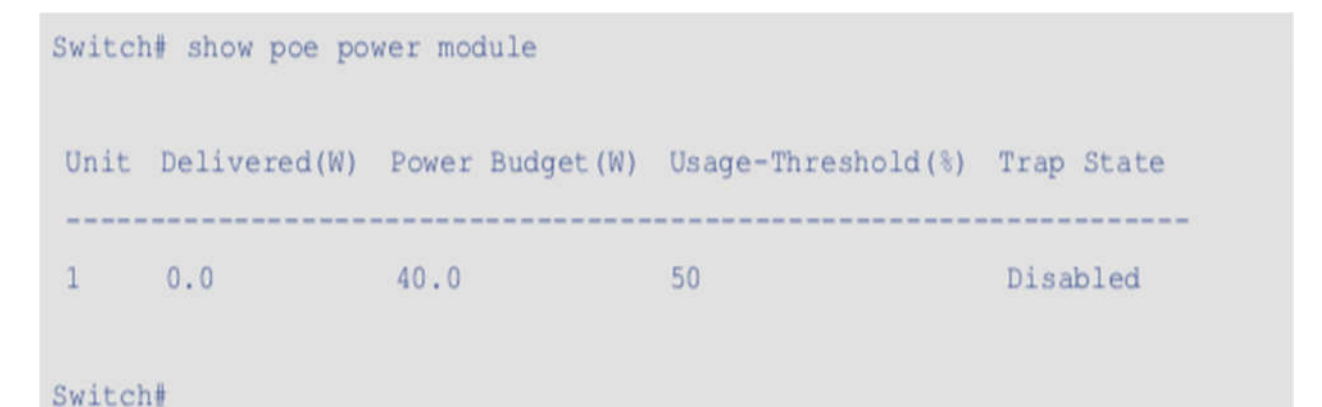

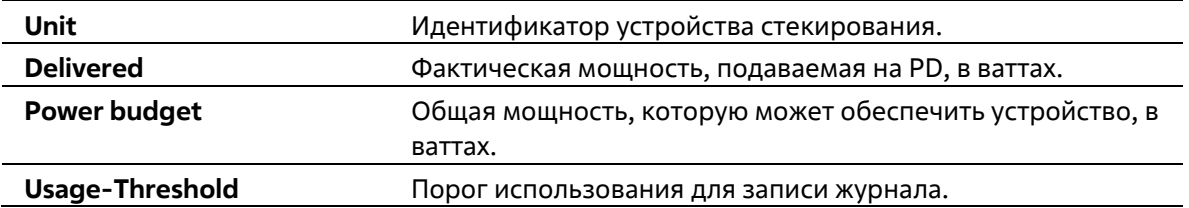

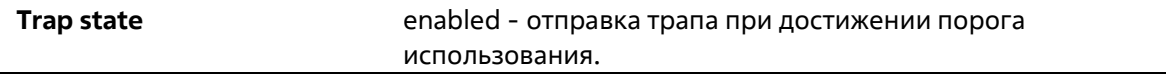

# **25-7 poe pd alive**

Эта команда используется для включения функции проверки жизни PD для PD, подключенного к порту PoE. Для отключения функции используйте **no** этой команды для отключения функции.

**poe pd alive [{ip** *IP-ADDRESS* **| interval** *INTERVAL-TIME* **| retry** *RETRY-COUNT* **| waiting-time** *WAITING-TIME* **| action {reset | notify | both}}] no poe pd alive [{ip | interval | retry | waiting-time | action}]**

#### **Параметры**

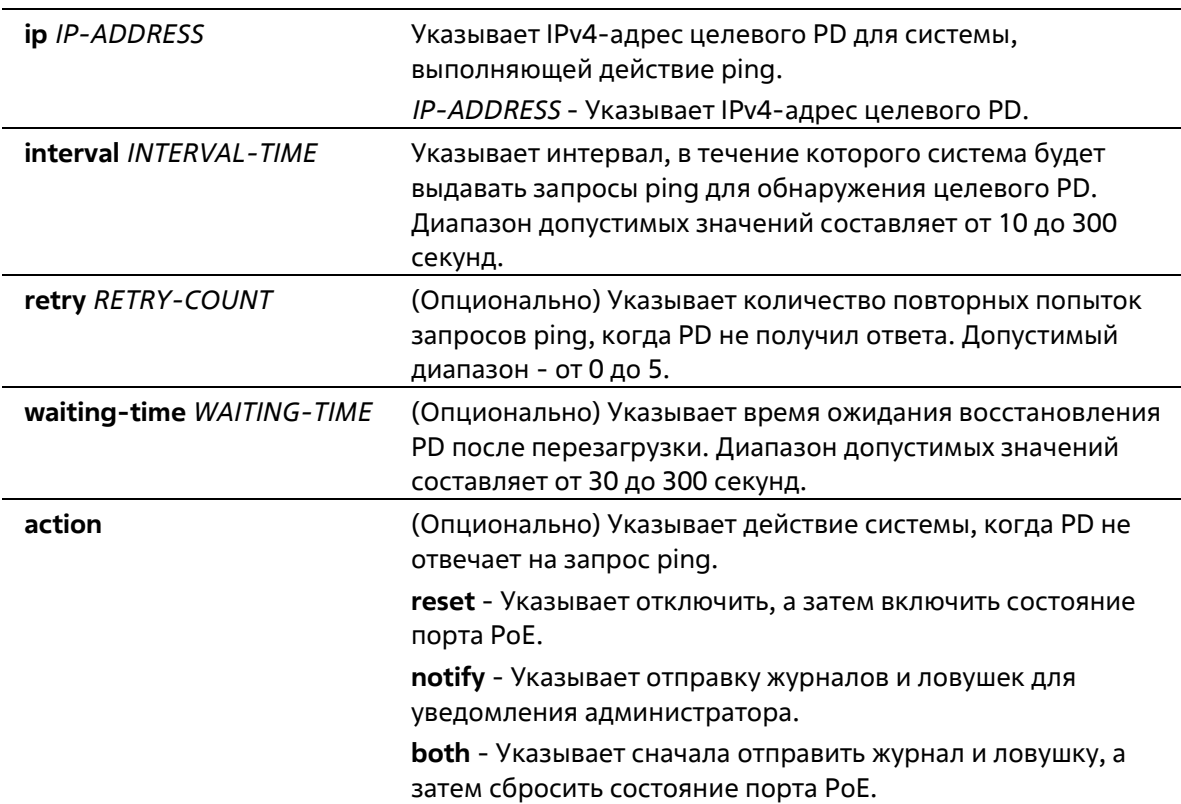

#### **По умолчанию**

По умолчанию эта функция отключена.

По умолчанию IP-адрес целевого PD не задан.

По умолчанию интервал между запросами ping для системы составляет 30 секунд.

Количество повторных попыток для запросов ping по умолчанию - 2 раза.

Время ожидания по умолчанию для восстановления PD после перезагрузки составляет 90 секунд. Действие по умолчанию, когда PD не отвечает на запрос ping, - **both**.

#### **Режим ввода команды**

Interface Configuration Mode

#### **Уровень команды по умолчанию**

Уровень 15

#### **Использование команды**

Эта функция действует только на портах с поддержкой PoE и подачей питания.

Функция проверки работоспособности PD обеспечивает решение для PD-устройства, которое перестает работать или не отвечает на запросы через механизм ping.

Используйте эту команду без дополнительного параметра для включения или отключения функции проверки работоспособности PD.

По умолчанию IP-адрес целевого PD отсутствует, чтобы система могла выполнить действие ping. IP-адрес целевого PD должен быть настроен с помощью команды **poe pd alive ip** перед выполнением проверки работоспособности PD.

Система должна периодически контролировать конкретный PD с помощью функции ping. При отсутствии ответа система предпринимает одно из действий, настроенных командой poe pd alive action. Интервал между повторными попытками может быть настроен командой **poe pd alive interval**.

Система реализует механизм повторных попыток для проверки состояния PD. Система сбросит питание порта PoE после повторной попытки с помощью Ping при отсутствии ответа от PD. Количество повторных попыток может быть настроено командой **poe pd alive retry**.

Если действием является **сброс** или **оба** действия, системе необходимо подождать, пока PD восстановится после перезагрузки, а затем снова выполнить функцию Ping. Время ожидания восстановления PD после перезагрузки можно настроить с помощью команды **poe pd alive waiting-time**.

Если функция диапазона времени PoE настроена на порту, на котором также включена функция проверки жизни PD, функция диапазона времени имеет более высокий приоритет, и функция проверки жизни PD не будет работать, когда функция диапазона времени PoE все еще активна.

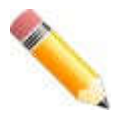

#### **Примечание**:

- Если PD не поддерживает ICMP, эта функция не сможет нормально работать.

- Необходимо правильно настроить параметры IP, чтобы до PD можно было добраться через Ping, иначе эта функция не сможет работать должным образом.

функция не сможет работать должным образом.

- Действие сброса может работать только на PD, подключенном напрямую. Если PD подключен не напрямую, действие сброса может не сработать должным образом.

- Если PD с прямым подключением также является PSE, все PD следующего уровня, подключенные к этому PSE, будут зацикливаться при каждом действии функции проверки жизни PD при сбросе или обоих действиях.

#### **Пример**

В этом примере показано, как включить функцию проверки жизни PoE PD на интерфейсе eth1/0/1-2.

```
Switch# configure terminal
Switch(config)# interface range Ethernet 1/0/1-2
Switch(config-if-range)#poe pd alive
Switch(config-if-range)#
```
В этом примере показано, как настроить IP-адрес целевого PD.

```
Switch# configure terminal
Switch(config)# interface Ethernet 1/0/2
Switch(config-if)# poe pd alive ip 192.168.1.150
Switch (config-if) #
```
В этом примере показано, как настроить интервал между запросами ping.

```
Switch# configure terminal
Switch(config)# interface Ethernet 1/0/2
Switch(config-if)# poe pd alive interval 60
Switch (config-if) #
```
В этом примере показано, как настроить количество повторных попыток для запросов ping.

```
Switch# configure terminal
Switch(config)# interface Ethernet 1/0/2
Switch(config-if)# poe pd alive retry 4
Switch (config-if) #
```
В этом примере показано, как настроить время ожидания перезагрузки PD.

Switch# configure terminal Switch(config)# interface Ethernet 1/0/2 Switch(config-if)# poe pd alive waiting-time 120 Switch (config-if)  $#$ 

В этом примере показано, как настроить действие на сброс, когда PD не отвечает.

Switch# configure terminal Switch(config)# interface Ethernet 1/0/2 Switch(config-if)# poe pd alive action reset Switch(config-if)#

# **25-8 show poe pd alive**

Эта команда используется для отображения настроек проверки жизни PD.

#### **show poe pd alive [interface** *INTERFACE-ID* **[, | -]]**

#### **Параметры**

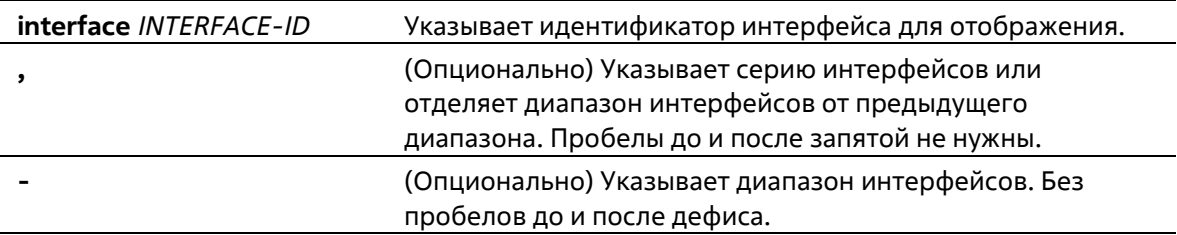

#### **По умолчанию**

Нет

#### **Режим ввода команды**

EXEC Mode Любой режим конфигурации

#### **Уровень команды по умолчанию**

Уровень 1

#### **Использование команды**

Используйте эту команду для отображения настроек проверки жизни PD на указанных портах. Если дополнительный параметр не указан, будет отображена информация обо всех портах PoE.

#### **Пример**

В этом примере показано, как отобразить настройки проверки PD alive check на интерфейсе eth1/0/1-2.

```
Switch# show poe pd alive interface Ethernet 1/0/1-2
Port ID: eth1/0/1
 PD Alive State
                   : Enabled
  PD IP Address : 0.0.0.0
  Poll Interval (30)
  Retry Count
                   \pm 2Waiting Time
                    : 90Action
                   : both
Port ID: eth1/0/2
 PD Alive State
                    : Enabled
  PD IP Address
                   : 192.168.1.150
  Poll Interval
                    : 60\pm 4Retry Count
  Waiting Time (120)
  Action
                the reset
Switch#
```
# **26. Команды энергосбережения**

# **26-1 dim led**

Данная команда используется для отключения индикаторов портов с целью энергосбережения. Используйте форму **no**, чтобы не отключать индикаторы портов с целью энергосбережения.

**dim led no dim led**

#### **Параметры**

Нет

**По умолчанию**

По умолчанию эта опция отключена.

#### **Режим ввода команды**

Global Configuration Mode

#### **Уровень команды по умолчанию**

Уровень 15

#### **Использование команды**

Используйте эту команду для отключения функции светодиодного индикатора порта. Для восстановления функции светодиода используйте форму no этой команды. Когда функция светодиодов порта отключена, все светодиоды, используемые для отображения состояния порта, отключаются для экономии энергии.

#### **Пример**

В данном примере показано, как отключить индикаторы портов с целью энергосбережения.

```
Switch# configure terminal
Switch(config)# dim led
Switch(config)#
```
# **26-2 power-saving**

Данная команда используется для включения отдельных функций энергосбережения. Используйте форму **no**, чтобы отключить данные функции.

**power-saving {link-detection | port-shutdown | dim-led | hibernation} no power-saving {link-detection | port-shutdown | dim-led | hibernation}**

#### **Параметры**

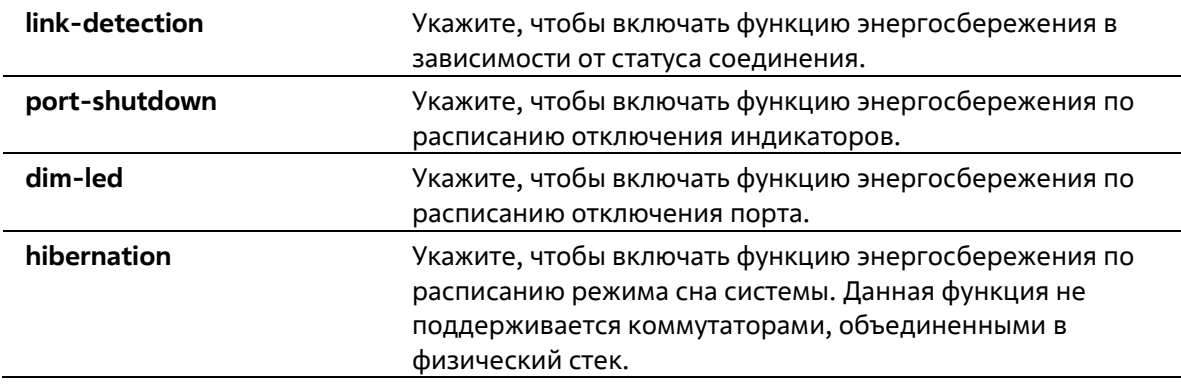

#### **По умолчанию**

По умолчанию данная функция отключена.

**Режим ввода команды**

Global Configuration Mode

**Уровень команды по умолчанию**

Уровень 15

#### **Использование команды**

С помощью этой команды пользователь может включить или отключить обнаружение соединения, затемнение светодиодов, выключение порта и спящий режим.

Если функция обнаружения соединения включена, устройство может экономить энергию на неактивных портах. Если включено затемнение светодиодов, устройство будет выключать все светодиоды порта в указанном диапазоне времени для экономии энергии.

Если включено отключение порта, устройство отключит все порты в указанном диапазоне времени для экономии энергии.

Если включена функция гибернации, устройство будет переходить в спящий режим в указанном диапазоне времени для экономии энергии.

#### **Пример**

В этом примере показано, как включить энергосбережение, отключив порты коммутатора и переведя его в спящий режим.

```
Switch# configure terminal
Switch(config)# power-saving port-shutdown
Switch(config)# power-saving hibernation
Switch(config)#
```
# **26-3 power-saving eee**

Данная команда используется для включения функции Energy-Efficient Ethernet (EEE) на определенном порту/портах. Используйте форму **no**, чтобы отключить функцию EEE.

**power-saving eee no power-saving eee**

**Параметры**

Нет

#### **По умолчанию**

По умолчанию данная функция отключена.

#### **Режим ввода команды**

Interface Configuration Mode

#### **Уровень команды по умолчанию**

Уровень 15

#### **Использование команды**

Используйте эту команду для включения или отключения функции энергосбережения EEE указанного порта. Режим энергосбережения Energy-Efficient Ethernet (EEE) позволяет экономить электроэнергию во время работы канала, когда пакетный трафик используется слабо. Физический интерфейс переходит в режим простоя с низким энергопотреблением (LPI), когда нет данных для передачи. В режиме энергосбережения EEE энергопотребление масштабируется в зависимости от фактического использования полосы пропускания.

#### **Пример**

В данном примере показано, как включить функцию Power-Saving EEE.

```
Switch (config-if) # end
Switch# configure terminal
Switch(config)# interface Ethernet 1/0/1
Switch(config-if)# power-saving eee
Switch(config-if)#
```
# **26-4 power-saving dim-led time-range**

Данная команда используется для настройки профиля временного диапазона для расписания отключения индикаторов (Dim LED). Используйте форму **no**, чтобы удалить профиль указанного диапазона времени.

**power-saving dim-led time-range** *PROFILE-NAME* **no power-saving dim-led time-range** *PROFILE-NAME*

#### **Параметры**

необходимо настроить. Максимально допустимое количество символов – 32.

#### **По умолчанию**

Нет

#### **Режим ввода команды**

Global Configuration Mode

**Уровень команды по умолчанию**

Уровень 15

#### **Использование команды**

Используйте данную команду, чтобы добавить/удалить профиль временного диапазона для расписания отключения индикаторов (Dim LED). Если расписание настроено, все индикаторы порта будут отключены.

#### **Пример**

В этом примере показано, как добавить профиль временного диапазона для расписания dim LED.

```
Switch(config)# end
Switch# configure terminal
Switch(config)# interface Ethernet 1/0/1
Switch(config-if)# power-saving dim-led time-range day-time
```
# **26-5 power-saving hibernation time-range**

Данная команда используется для настройки профиля временного диапазона для расписания режима сна системы (Hibernation). Используйте форму **no**, чтобы удалить профиль указанного диапазона времени.

**power-saving hibernation time-range** *PROFILE-NAME* **no power-saving hibernation time-range** *PROFILE-NAME*

#### **Параметры**

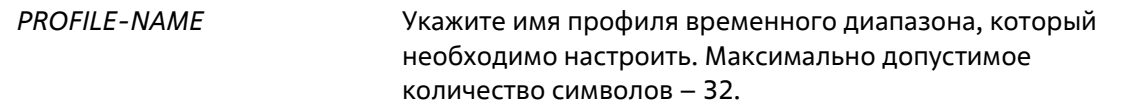

#### **По умолчанию**

Нет

#### **Режим ввода команды**

Global Configuration Mode

#### **Уровень команды по умолчанию**

Уровень 15

#### **Использование команды**

Используйте данную команду, чтобы добавить/удалить профиль временного диапазона для расписания режима сна системы (Hibernation). Когда система входит в режим сна, коммутатор начинает работать в состоянии низкого энергопотребления (режим ожидания). Отключаются все порты и не действуют сетевые функции. Будет работать только консольное соединение через порт RS232. Коммутатор, являющийся питающим устройством Power Sourcing Equipment (PSE), не будет обеспечивать порты электропитанием.

#### **Пример**

В этом примере показано, как добавить профиль временного диапазона для расписания спящего режима.

```
Switch# configure terminal
Switch(config)# interface Ethernet 1/0/1
Switch(config)# power-saving hibernation time-range day-time
```
# **26-6 power-saving shutdown time-range**

Данная команда используется для настройки профиля временного диапазона для расписания отключения порта (Port Shutdown). Используйте форму **no**, чтобы удалить профиль указанного диапазона времени.

**power-saving shutdown time-range** *PROFILE-NAME* **no power-saving shutdown time-range** *PROFILE-NAME*

#### **Параметры**

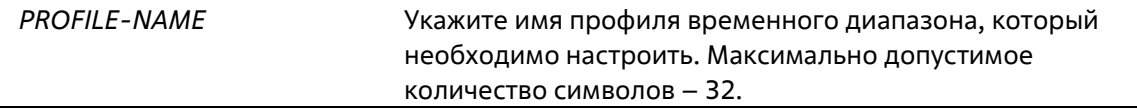

#### **По умолчанию**

Нет

#### **Режим ввода команды**

Interface Configuration Mode

#### **Уровень команды по умолчанию**

Уровень 15

#### **Использование команды**

Используйте данную команду, чтобы добавить/удалить профиль временного диапазона для расписания отключения порта (Port Shutdown). Если расписание настроено, указанный порт будет отключен.

#### **Пример**

В этом примере показано, как добавить профиль временного диапазона для расписания отключения порта.

Switch# configure terminal Switch(config)# interface Ethernet 1/0/1 Switch(config-if)# power-saving shutdown time-range day-time  $Switch(config-if)$ #

# **26-7 show power-saving**

Данная команда используется для отображения информации о настройках энергосбережения.

#### **show power-saving [link-detection] [dim-led] [port-shutdown] [hibernation] [eee]**

#### **Параметры**

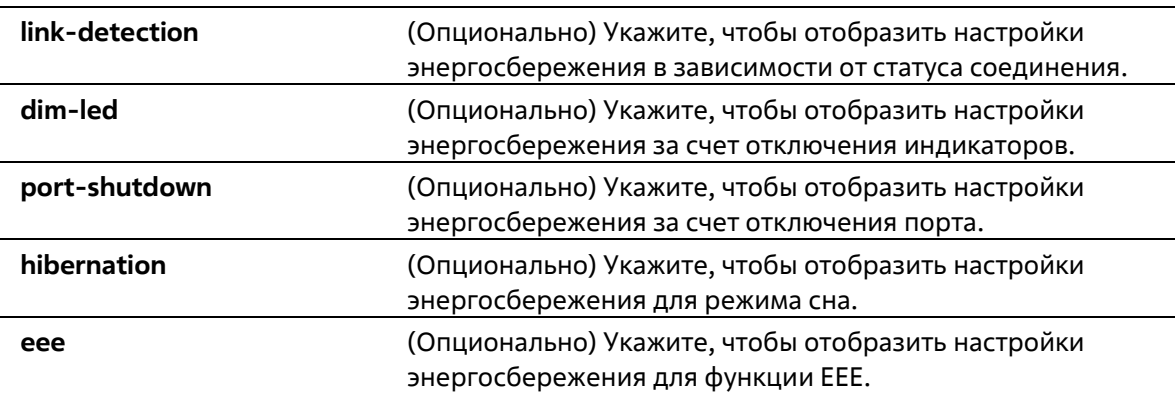

#### **По умолчанию**

Нет

#### **Режим ввода команды**

EXEC Mode Любой режим конфигурации

#### **Уровень команды по умолчанию**

Уровень 1

#### **Использование команды**

Если дополнительные ключевые слова не были указаны, будет отображена вся информация о конфигурации энергосбережения.

#### **Пример**

В этом примере показано, как отобразить всю информацию о конфигурации энергосбережения.

```
Switch# show power-saving
Function Version: 3.00
Link Detection Power Saving
  State : Disabled
Scheduled Hibernation Power Saving
  State : Enabled
Administrative Dim-LED
  State : Disabled
Scheduled Dim-LED Power Saving
  State : Disabled
  Time Range : day-time
Scheduled Port-shutdown Power Saving
  State : Enabled
  Port
                Time Range
  ------------
               Ethernet1/0/1 day-time
EEE Enabled Ports
  Ethernet1/0/1
Switch#
```
# **27. Команды Port Security**

# **27-1 clear port-security**

Данная команда позволяет удалить динамически изученные безопасные MAC-адреса.

**clear port-security {all | {address** *MAC-ADDR* **| interface** *INTERFACE-ID* **[, | -]} [vlan** *VLAN-ID***]}**

### **Параметры**

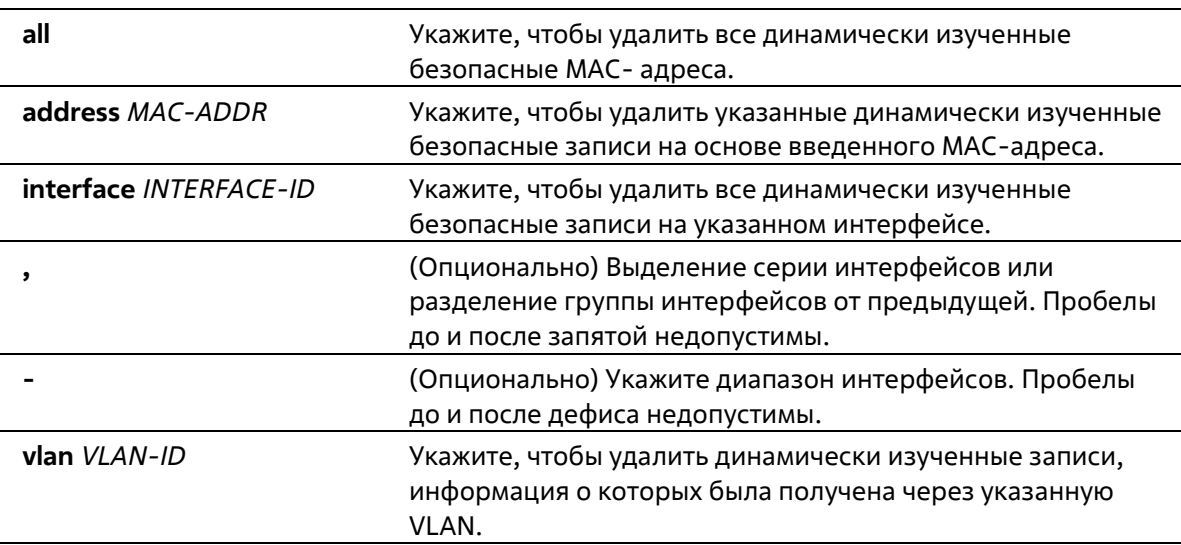

#### **По умолчанию**

Нет

#### **Режим ввода команды**

Privileged EXEC Mode

#### **Уровень команды по умолчанию**

Уровень 15

#### **Использование команды**

Эта команда удаляет автоматически заученные защищенные записи, динамические или постоянные.

#### **Пример**

В этом примере показано, как удалить определенный защищенный адрес из таблицы MAC-адресов.

Switch# clear port-security address 00:80:00:70:00:07

# Switch#

# **27-2 show port-security**

Данная команда используется для просмотра текущих настроек Port Security.

### **show port-security [[interface** *INTERFACE-ID* **[, | -]] [address]**

#### **Параметры**

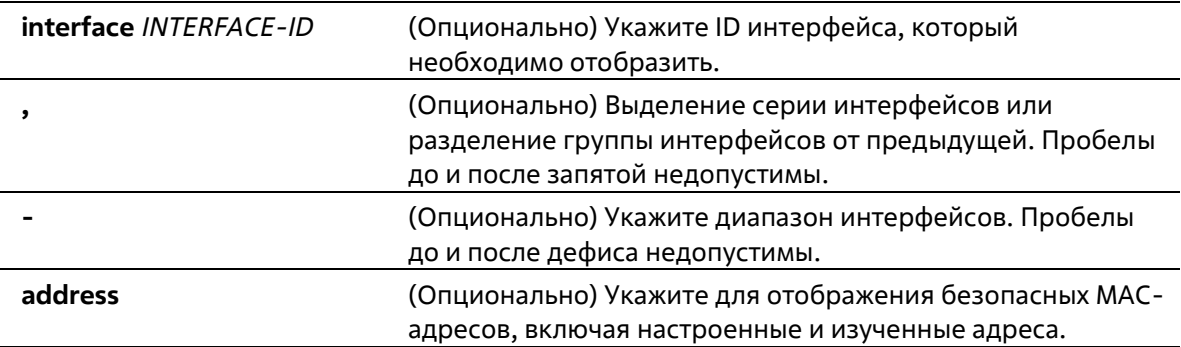

#### **По умолчанию**

Нет

#### **Режим ввода команды**

EXEC Mode Любой режим конфигурирования

#### **Уровень команды по умолчанию**

Уровень 1

#### **Использование команды**

Команда используется для отображения текущих настроек Port Security.

#### **Пример**

В данном примере показано, как отобразить настройки безопасности портов интерфейсов eth1/0/1 eth1/0/3.

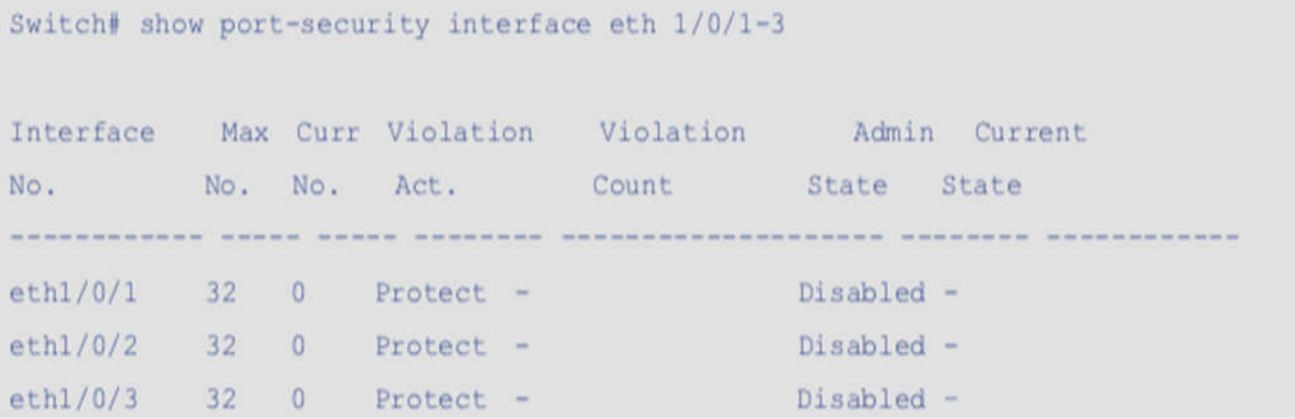

# **27-3 snmp-server enable traps port-security**

Данная команда используется для включения отправки SNMP-уведомлений при обнаружении функционалом Port Security недопустимых адресов. При использовании формы **no** команда отключит отправку SNMP-уведомлений.

#### **snmp-server enable traps port-security [trap-rate** *TRAP-RATE***] no snmp-server enable traps port-security [trap-rate]**

#### **Параметры**

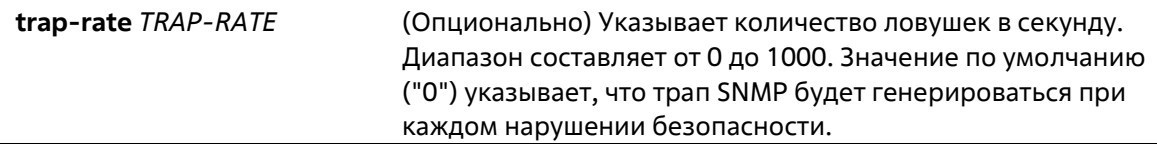

#### **По умолчанию**

По умолчанию функция отключена.

#### **Режим ввода команды**

Global Configuration Mode

#### **Уровень команды по умолчанию**

Уровень 15

#### **Использование команды**

Используйте эту команду для включения или отключения уведомлений SNMP о нарушении адреса безопасности порта, а также для настройки количества ловушек в секунду.

#### **Пример**

В этом примере показано, как включить отправку ловушек для нарушения адреса безопасности порта и установить количество ловушек в секунду равным 3.

```
Switch# configure terminal
Switch(config)# snmp-server enable traps port-security
Switch(config)#
```
# **27-4 switchport port-security**

Данная команда используется для настройки параметров Port Security, чтобы ограничить количество пользователей, которым разрешен доступ к порту. Используйте форму **no** этой команды для отключения Port Security или удаления безопасного МАС-адреса.

**switchport port-security [aging time** *MINUTES* **| maximum** *VALUE* **| violation {protect | restrict | shutdown}]**

### **no switchport port-security [aging time | maximum | violation]**

#### **Параметры**

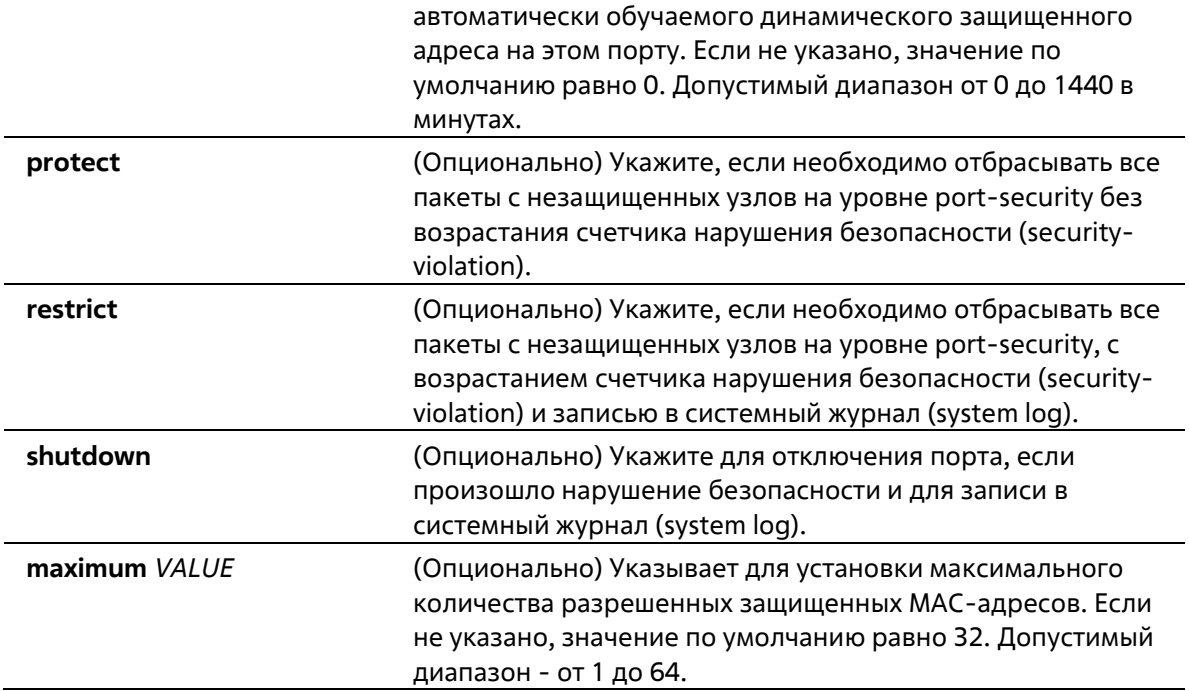

#### **По умолчанию**

По умолчанию опция отключена.

#### **Режим ввода команды**

Interface Configuration Mode

#### **Уровень команды по умолчанию**

Уровень 15

#### **Использование команды**

Когда защита порта включена, порт автоматически узнает динамическую защищенную запись, которая будет отключена по таймеру. Эти записи будут стареть в соответствии с настройками, заданными командой **switchport port-security aging**.

При изменении состояния режима безопасности порта счетчики нарушений будут очищены. При изменении состояния port-security на disabled, автоматически обучаемые защищенные записи и счетчики нарушений очищаются. При изменении максимального значения очищаются самообучающиеся защищенные записи и счетчики нарушений.

Порт с включенной защитой портов имеет следующие ограничения. Порт с поддержкой Port Security имеет следующие ограничения:

• Если порт является портом-участником объединения каналов, функция защиты порта не может быть включена.

При превышении максимального количества безопасных пользователей, может быть предпринято одно из следующих действий:

• **Protect** – когда число безопасных МАС-адресов порта достигает максимального значения пользователей, разрешенного на порту, пакеты с неизвестным адресом источника будут отбрасываться до тех пор, пока какая-нибудь безопасная запись не будет удалена.

- **Restrict** при нарушении безопасности происходит ограничение данных, и возрастает счетчик нарушений безопасности.
- **Shutdown** при нарушении безопасности интерфейс отключается на основе ошибок.

#### **Пример**

В этом примере показано, как настроить безопасность порта, максимум 5 защищенных MAC-адресов разрешены на порту.

```
Switch# configure terminal
Switch(config)# interface Ethernet 1/0/1
Switch(config-if)# switchport port-security maximum 5
Switch (config-if) #
```
В этом примере показано, как настроить коммутатор на отбрасывание всех пакетов от небезопасных хостов на уровне процесса port-security и увеличение счетчика нарушений безопасности при обнаружении нарушения безопасности.

```
Switch(config)# interface Ethernet 1/0/1
Switch(config-if)# switchport port-security violation restrict
Switch (config-if) #
```
В этом примере показано, как применить время старения для автоматически выученных безопасных MACадресов для интерфейса eth1/0/1.

```
Switch# configure terminal
Switch(config)# interface Ethernet 1/0/1
Switch(config-if)# switchport port-security aging time 1
Switch(config-if)#
```
# **28. Команды качества обслуживания (QOS)**

# **28-1 mls qos cos**

Данная команда используется для настройки значения CoS по умолчанию для порта. Используйте форму **no**, чтобы вернуться к настройкам по умолчанию.

**mls qos cos {***COS-VALUE***} no mls qos cos**

#### **Параметры**

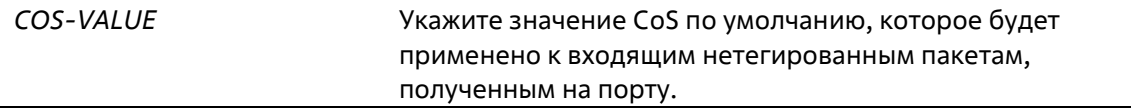

#### **По умолчанию**

Значение CoS по умолчанию – 0.

#### **Режим ввода команды**

Interface Configuration Mode

#### **Уровень команды по умолчанию**

Уровень 15

#### **Использование команды**

Нет

#### **Пример**

В этом примере показано, как CoS по умолчанию для порта Ethernet 1/0/1 устанавливается на 2

```
Switch# configure terminal
Switch(config)# interface Ethernet 1/0/1
Switch(config-if)# mls gos cos 2
Switch#
```
# **28-2 mls qos map dscp-cos**

Данная команда используется для привязки DSCP-меток к CoS. Используйте форму **no**, чтобы вернуться к настройкам по умолчанию.

```
mls qos map dscp-cos DSCP-LIST to COS-VALUE
no mls qos map dscp-cos DSCP-LIST
```
#### **Параметры**

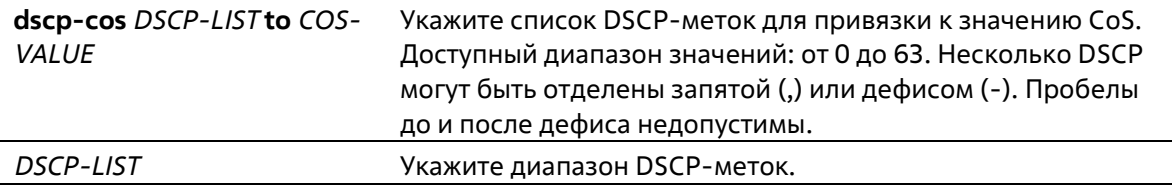

#### **По умолчанию**

Значение CoS: 0 1 2 3 4 5 6 7 Значение DSCP: 0-7 8-15 16-23 24-31 32-39 40-47 48-55 56-63

#### **Режим ввода команды**

Global Configuration Mode

**Уровень команды по умолчанию**

Уровень 15

#### **Использование команды**

Карта DSCP to CoS используется доверительным портом DSCP для сопоставления значения DSCP с внутренним значением CoS.

#### **Пример**

В этом примере показано, как настроить карту DSCP to CoS для отображения DSCP 12, 16 и 18 на CoS 1.

```
Switch# configure terminal
Switch(config)# mls gos map dscp-cos 12,16,18 to 1
Switch(config)#
```
# **28-3 mls qos scheduler**

Данная команда используется для настройки механизма обслуживания очередей. Используйте форму **no**, чтобы вернуться к настройкам по умолчанию.

**mls qos scheduler {sp | wrr} no mls qos scheduler**

#### **Параметры**

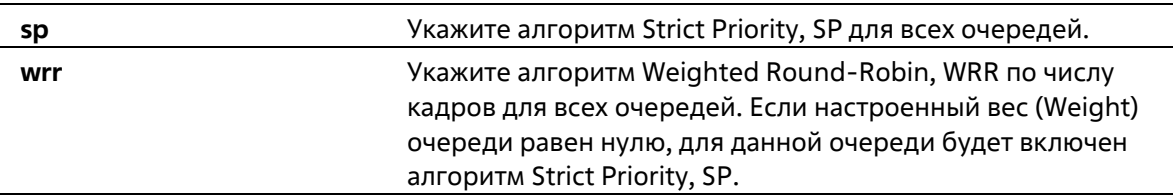

Алгоритм механизма обслуживания очередей для очереди по умолчанию – WRR.

#### **Режим ввода команды**

Interface Configuration Mode

#### **Уровень команды по умолчанию**

Уровень 15

#### **Использование команды**

Укажите алгоритмы планирования WRR, SP для выходной очереди. По умолчанию алгоритмом планирования выходной очереди является WRR.

#### **Пример**

В этом примере показано, как настроить алгоритм планирования очередей в режим строгого приоритета.

Switch# configure terminal Switch(config)# interface Ethernet 1/0/3 Switch(config-if)# mls gos scheduler sp Switch (config-if)  $#$ 

# **28-4 mls qos trust**

Данная команда используется для настройки доверенного статуса (Trust) на порту для поля CoS или DSCP поступающего пакета для последующих QoS-операций. Используйте форму **no**, чтобы вернуться к настройкам по умолчанию.

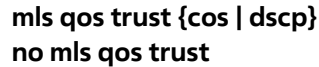

#### **Параметры**

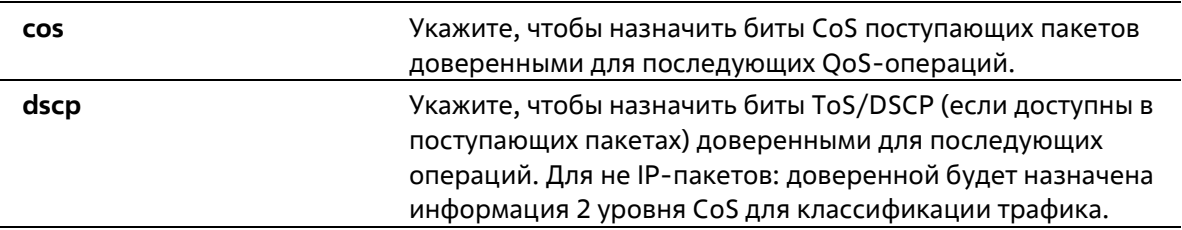

#### **По умолчанию**

По умолчанию доверенным является CoS.

#### **Режим ввода команды**

Interface Configuration Mode

#### **Уровень команды по умолчанию**

Уровень 15

#### **Использование команды**

После настройки статуса Trust для DSCP на интерфейсе, для последующих QoS-операций DSCP приходящих пакетов будет доверенным. Сначала DSCP будет привязан к значению внутреннего CoS, которое в дальнейшем будет использовано для определения очереди CoS. Привязка DSCP к CoS настраивается с помощью команды **mls qos map dscp-co**s. Чтобы настроить CoS в карте очереди, используйте команду **priority-queue cos-map**. Если приходящий пакет не IP-пакет, доверенным будет CoS. В передаваемом пакете также будет CoS, полученный в результате привязки DSCP.

После настройки статуса Trust для CoS на интерфейсе, CoS приходящих пакетов будет применен в качестве внутреннего CoS и использован для определения очереди CoS. Очередь CoS определяется на основе таблицы соответствия CoS и очереди.

Пакету, прибывшему на порт 802.1Q VLAN tunnel, будет добавлен внешний тег VLAN для передачи через VLAN tunnel. Если на порту настроен статус Trust для CoS, тег внутреннего CoS будет являться CoS пакета и значением CoS во внешнем теге VLAN пакета. Если при вводе команды **mls qos cos** был указан параметр **override**, то внутренним CoS пакета и значением CoS во внешнем теге VLAN пакета будет CoS, настроенный в команде **mls qos cos**. Если на порту настроен статус Trust для DSCP, то внутренним CoS пакета и значением CoS во внешнем теге VLAN пакета будет CoS, полученный в результате привязки DSCP.

Пакет, полученный портом, будет инициализирован с цветом на основе команды **mls qos map dscp- color** (если на порту настроен статус Trust для DSCP) или с цветом на основе MLS QoS преобразованного CoS (если на порту настроен статус Trust для CoS).

#### **Пример**

В этом примере показано, как настроить порт eth1/0/1 на доверительный режим DSCP.

```
Switch# configure terminal
Switch(config)# interface Ethernet 1/0/1
Switch(config-if)# mls gos trust dscp
Switch(config-if)#
```
# **28-5 rate-limit**

Эта команда используется для установки предельных значений принимаемой полосы пропускания для интерфейса. Для отключения ограничения полосы пропускания используйте форму **no** этой команды.

**rate-limit input** *NUMBER-KBPS* **no rate-limit input**

#### **Параметры**

*NUMBER-KBPS* Указывает количество килобит в секунду в качестве максимального предела пропускной способности. Допустимый диапазон - 100-1048576.

#### **По умолчанию**

По умолчанию ограничения отсутствуют.

#### **Режим ввода команды**

Interface Configuration Mode

#### **Уровень команды по умолчанию**

Уровень 15

#### **Использование команды**

Указанное ограничение не может превышать максимальную скорость указанного интерфейса. Вводимое значение будет автоматически округляться до следующего возможного значения, например 100, 200, ... и т.д..

#### **Пример**

В этом примере показано, как настраиваются ограничения максимальной полосы пропускания на ethernet 1/0/3. Пропускная способность на входе ограничена до 1300 Кбит/с.

```
Switch# configure terminal
Switch(config)# interface Ethernet 1/0/3
Switch(config-if)# rate-limit input 1300
Switch(config-if)#
```
# **28-6 show mls qos interface**

Данная команда используется для отображения настроек уровня QoS на указанном интерфейсе.

### **show mls qos interface** *INTERFACE-ID* **[, | -] {cos | scheduler | trust | rate-limit}**

#### **Параметры**

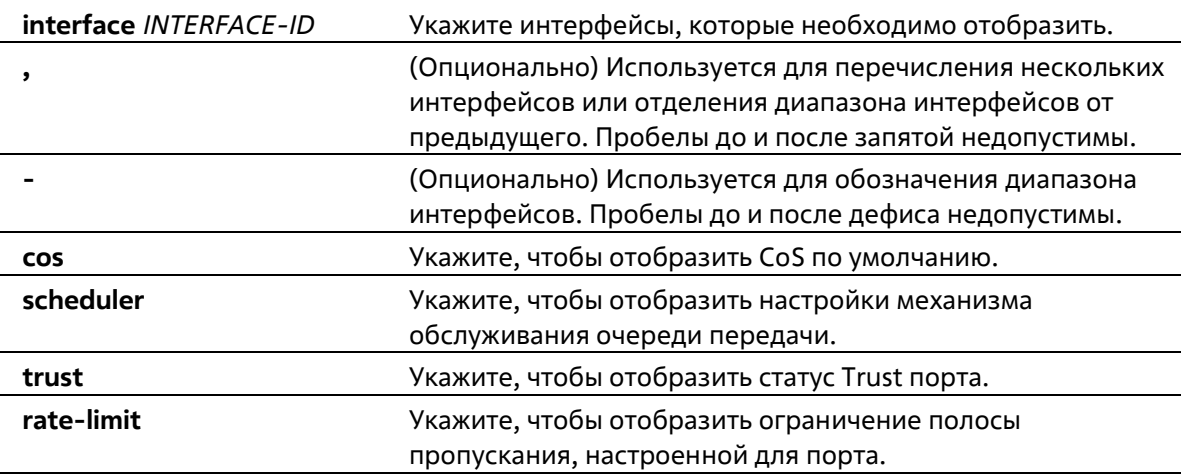

Нет

#### **Режим ввода команды**

EXEC Mode Любой режим конфигурации

#### **Уровень команды по умолчанию**

Уровень 1

#### **Использование команды**

Данная команда используется для отображения настроек уровня QoS на указанном интерфейсе.

#### **Пример**

В этом примере показано, как отобразить CoS по умолчанию для eth 1/0/1 - eth 1/0/5.

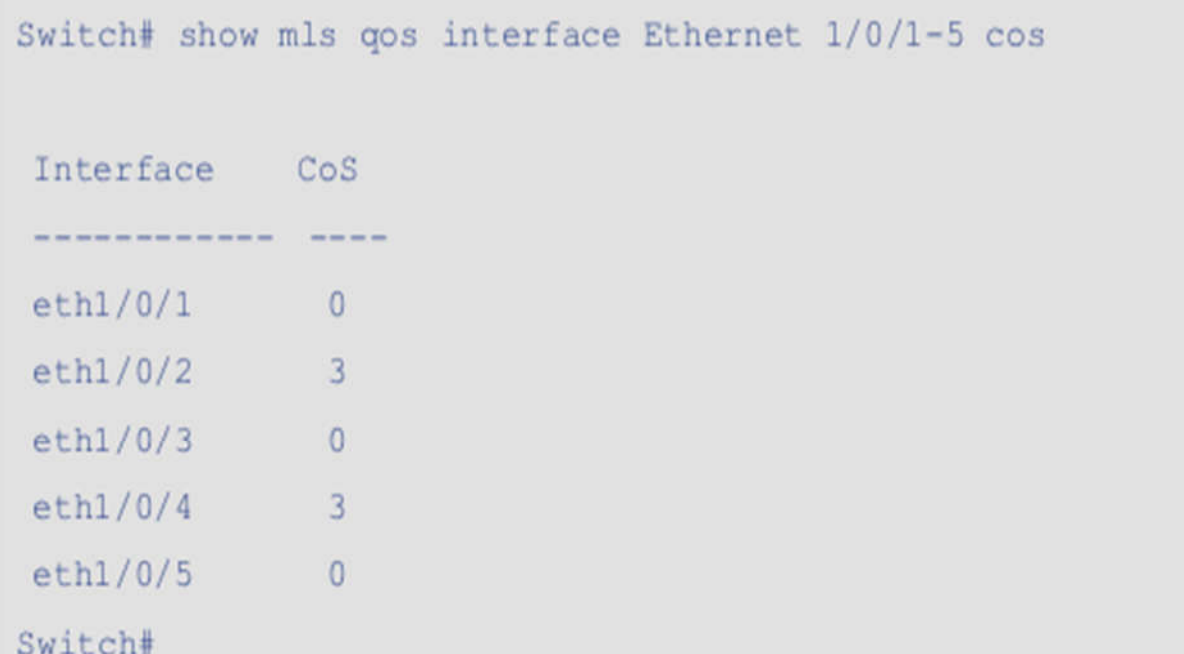

В этом примере показано, как отобразить состояние доверия порта для eth 1/0/2 - eth 1/0/5.

Switch# show mls gos interface eth1/0/2-1/0/5 trust

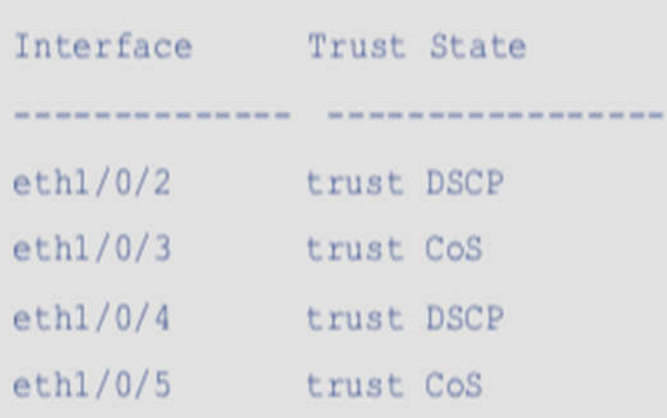

# Switch#

В этом примере показано, как отобразить конфигурацию планирования для eth1/0/2 - eth1/0/4.

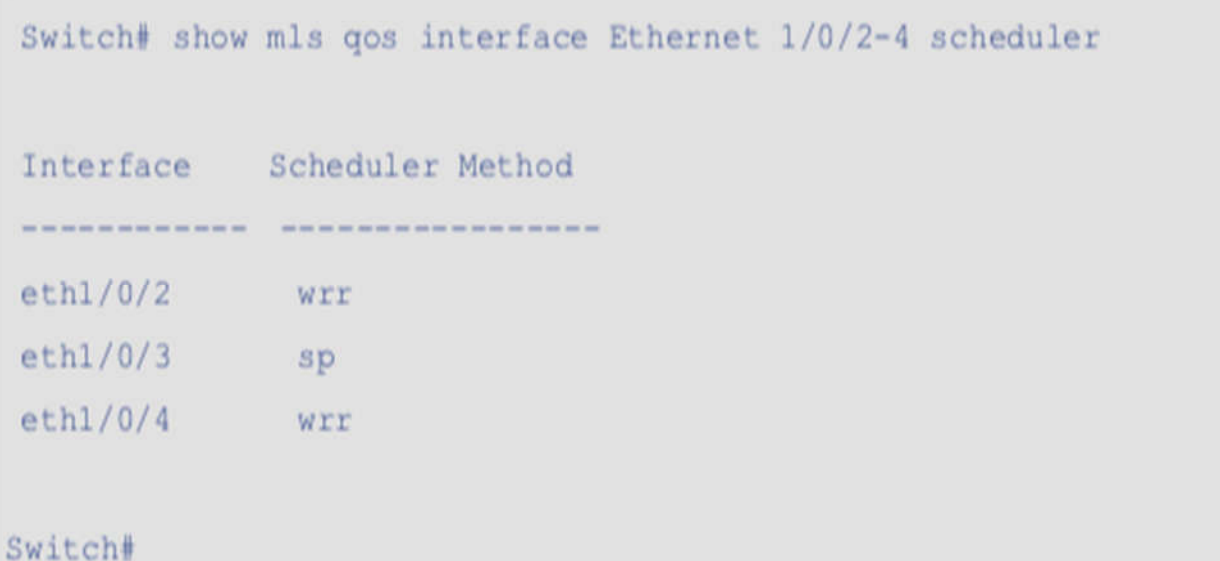

В этом примере показано, как отобразить ограничение скорости для eth 1/0/1 - eth 1/0/5.

Switch# show mls gos interface Ethernet 1/0/1-5 rate-limit

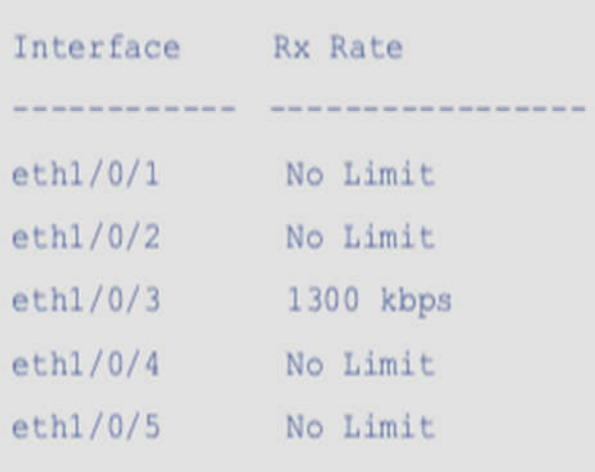

### Switch#

# **28-7 show mls qos map dscp-cos**

Эта команда используется для отображения информации о карте DSCP и CoS.

#### **show mls qos map dscp-cos**

#### **Параметры**

Нет

#### **По умолчанию**

Нет

#### **Режим ввода команды**

EXEC Mode Любой режим конфигурации

#### **Уровень команды по умолчанию**

Уровень 1

#### **Использование команды**

Используйте эту команду для отображения информации о карте DSCP и CoS на коммутаторе.

#### **Пример**

В этом примере показано, как отобразить информацию о карте DSCP to CoS.

```
Switch# show mls gos map dscp-cos
     0 1 2 3 4 5 6 7 8 9
  00 00 00 00 00 00 00 00 00 01 01
  10<sup>°</sup>01 01 01 01 01 01 01 02 01 02
  20 02 02 02 02 03 03 03 03 03 03 03
  30 03 03 04 04 04 04 04 04 04 04
  50 06 06 06 06 06 06 07 07 07 07
  60 07 07 07 07
```
# Switch#

# **28-8 show mls qos queueing**

Эта команда используется для отображения информации об очередях QoS.

#### **show mls qos queueing**

**Параметры**

Нет

#### **По умолчанию**

Нет

#### **Режим ввода команды**

EXEC Mode Любой режим конфигурации

#### **Уровень команды по умолчанию**

Уровень 1

#### **Использование команды**

Используйте эту команду для отображения информации об очередях QoS на коммутаторе.

#### **Пример**

В этом примере показано, как отобразить информацию об очередях QoS.

```
Switch# show mls gos queuing
 CoS-queue map:
     CoS QID
      \sim -\cdots - \cdots\overline{0}\mathbf{1}\mathbf{1}\overline{0}\overline{2}\sim 0
       \overline{3}\mathbf{1}\overline{2}\sqrt{4}\overline{2}5
                    \overline{3}6
       7\overline{3}Switch#
```
# **29. Команды сервера RADIUS**

# **29-1 radius-server deadtime**

Эта команда используется для указания длительности времени по умолчанию для пропуска неотвечающего сервера. Используйте **no** для возврата к настройкам по умолчанию.

#### **radius-server deadtime** *MINUTES* **no radius-server deadtime**

#### **Параметры**

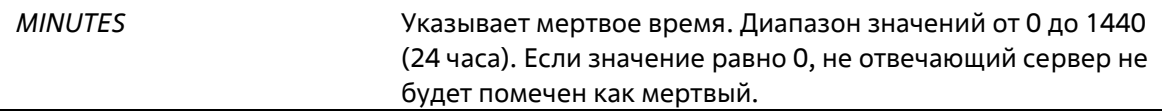

#### **По умолчанию**

По умолчанию это значение равно 0.

#### **Режим ввода команды**

Global Configuration Mode

#### **Уровень команды по умолчанию**

Уровень 15

#### **Использование команды**

Эта команда может быть использована для улучшения времени обработки аутентификации путем установки мертвого времени для пропуска записей о хостах серверов, не отвечающих на запросы.

Когда система выполняет аутентификацию с сервером аутентификации, она пытается по одному серверу за раз. Если сервер не отвечает, система пытается зайти на следующий сервер. Когда система обнаружит, что сервер не отвечает, она пометит его как неработающий, запустит таймер мертвого времени и пропустит его при аутентификации следующих запросов до истечения мертвого времени.

#### **Пример**

В этом примере показано, как установить мертвое время на десять минут.

Switch# configure terminal Switch(config)# radius-server deadtime 10  $Switch(config)$ #

# **29-2 radius-server host**

Данная команда используется для создания узла сервера RADIUS. Используйте форму **no** для удаления узла сервера.

**radius-server host {***IP-ADDRESS* **|** *IPV6-ADDRESS***} [auth-port** *PORT***] [acct-port** *PORT***][timeout**  *SECONDS***] [retransmit** *COUNT***] key** *KEY-STRING* **no radius-server host {***IP-ADDRESS* **|** *IPV6-ADDRESS***}**

**Параметры**

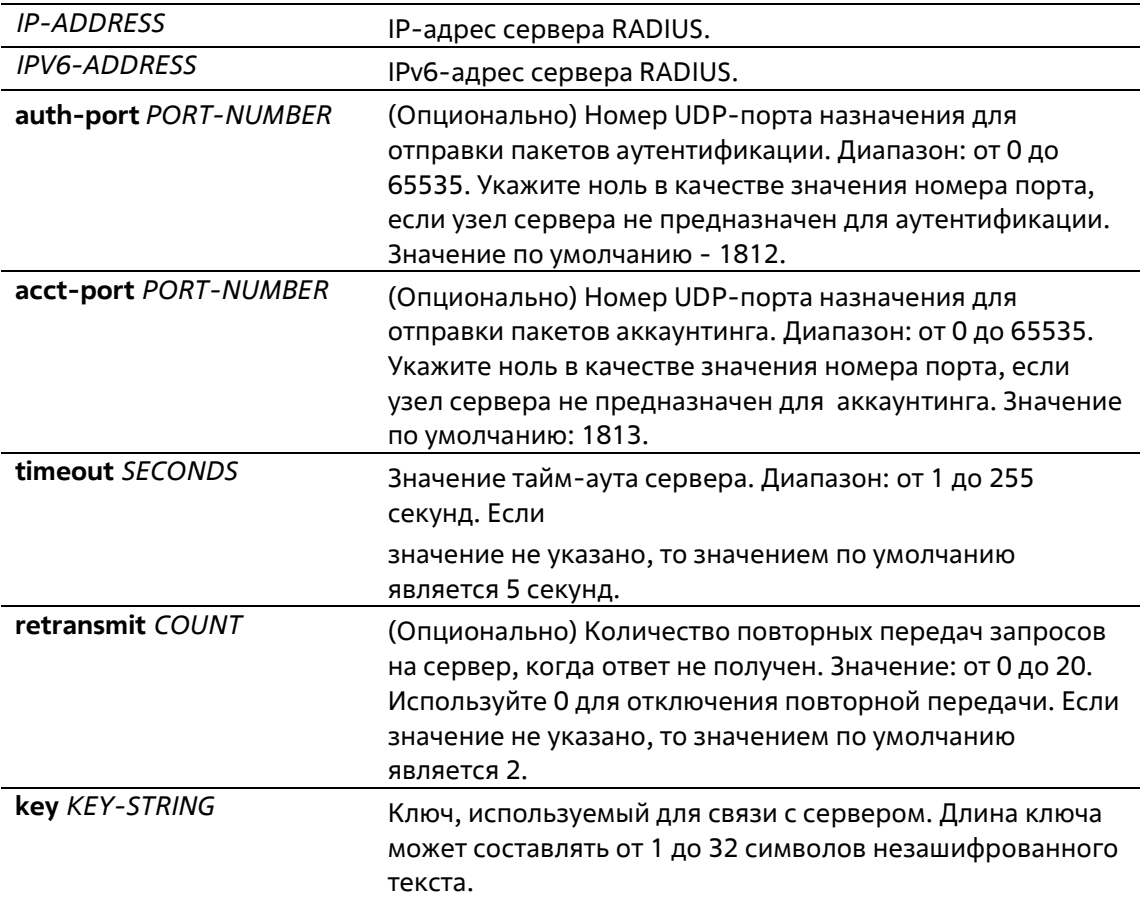

#### **По умолчанию**

По умолчанию сервер не настроен.

#### **Режим ввода команды**

Global Configuration Mode

#### **Уровень команды по умолчанию**

Уровень 15

#### **Использование команды**

Используйте данную команду для создания узлов сервера RADIUS перед тем, как они могут быть связаны с группой серверов RADIUS с помощью команды server.

#### **Пример**

В данном примере показано, как создать два узла сервера RADIUS с разными IP-адресами.

Switch# configure terminal Switch(config)# radius-server host 172.19.10.100 auth-port 1500 acct-port 1501 timeout 8 retransmit 3 key ABCDE Switch(config)# radius-server host 172.19.10.101 auth-port 1600 acct-port 1601 timeout 3 retransmit 1 key ABCDE

# **29-3 show radius statistics**

Данная команда используется для отображения статистики RADIUS для пакетов аккаунтинга и аутентификации.

#### **show radius statistics**

**Параметры**

Нет

**По умолчанию**

Нет

**Режим ввода команды**

EXEC Mode Любой режим конфигурирования

#### **Уровень команды по умолчанию**

Уровень 1

#### **Использование команды**

Используйте данную команду для отображения счетчиков статистики, относящихся к серверам.

### **Пример**

В данном примере показано, как отобразить счетчики статистики, относящиеся к серверам.

```
Switch#show radius statistics
RADIUS Server: 172.19.192.80: Auth-Port 1645, Acct-Port 1646
State is UP Auth. Acct.
Round Trip Time: 10 10
Access Requests:
                      4<sup>1</sup>NA
Access Accepts:
                      \overline{0}NA
Access Rejects:
                      4 -NA
Access Challenges:
                      \overline{\phantom{0}}NA
Acct Request: NA 3
Acct Response: NA 3
Retransmissions: 0 0
Malformed Responses: 0 0
Bad Authenticators: 0
                           \overline{0}Pending Requests: 0
                           \sqrt{0}Timeouts:
                       \overline{0}\overline{0}\overline{0}Unknown Types:
                           \sqrt{0}Packets Dropped: 0 0
```
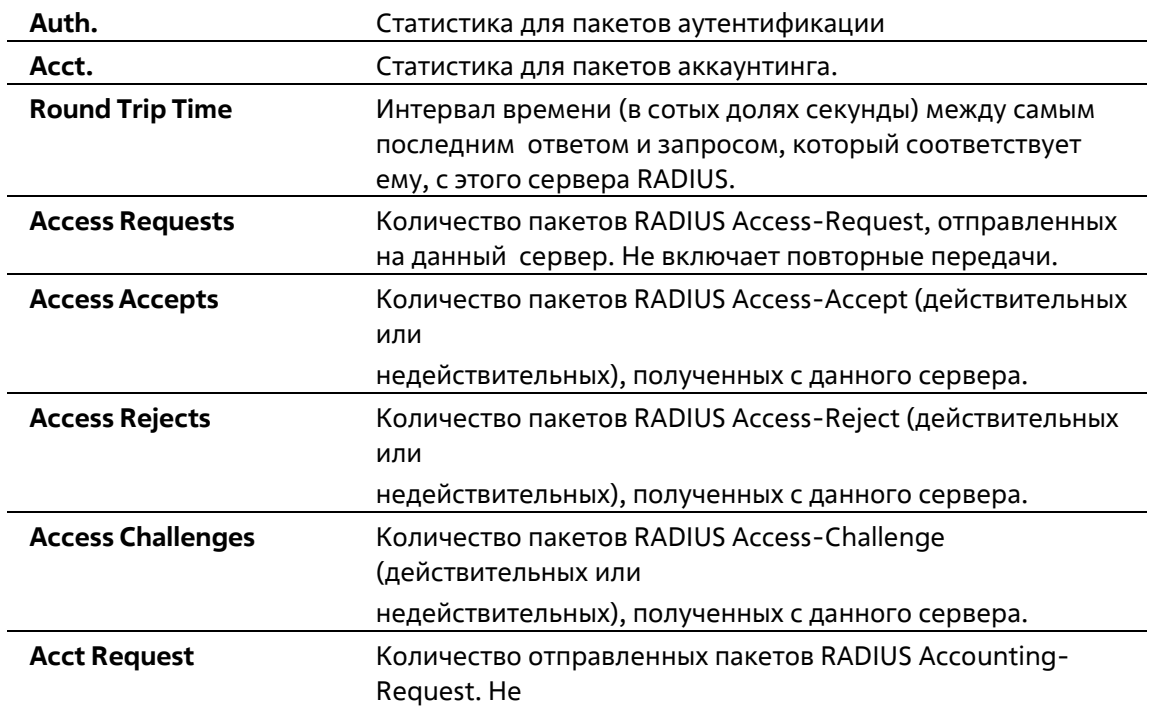
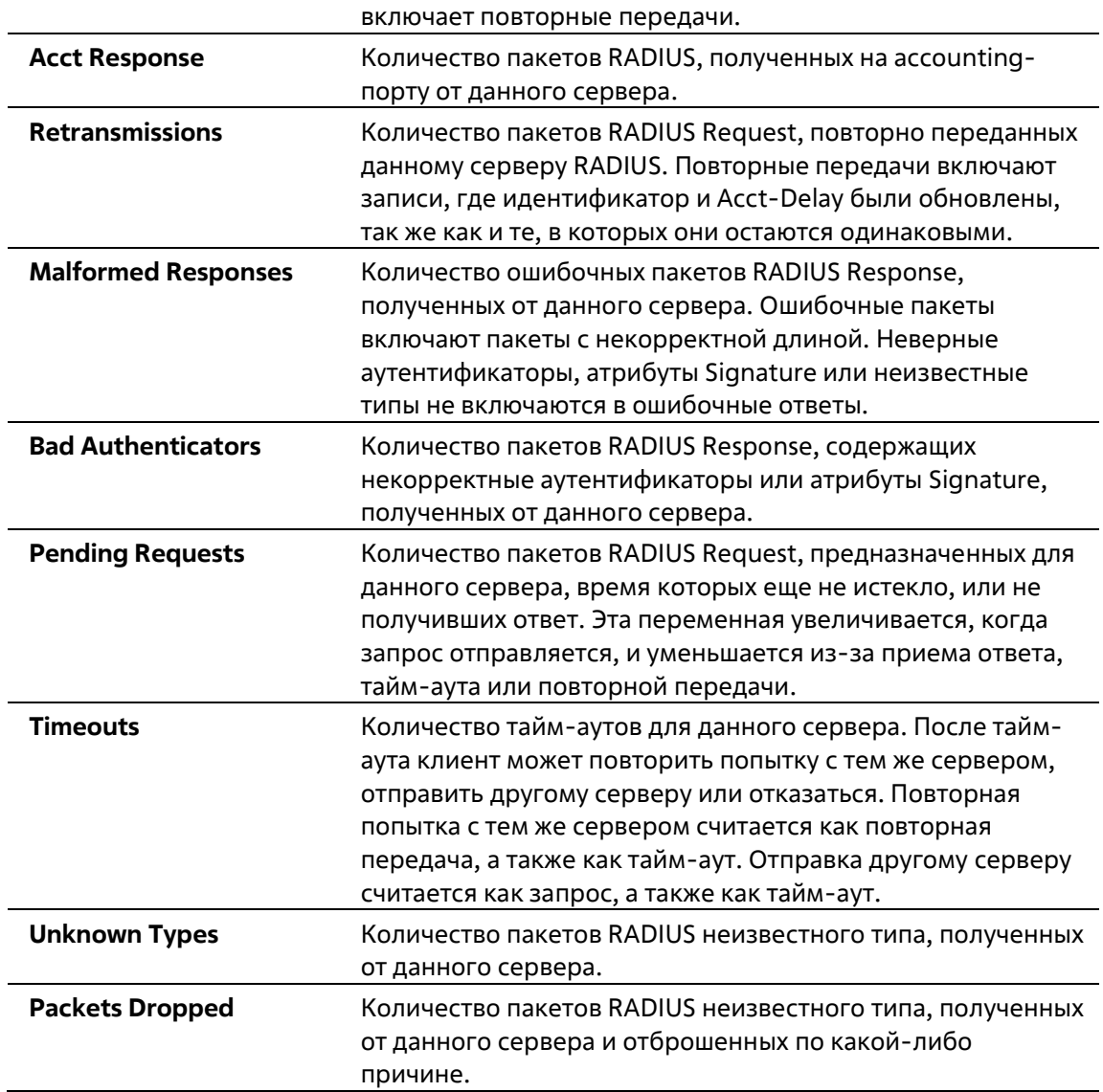

# **30. Команды Remote Network MONitoring (RMON)**

# **30-1 rmon collection stats**

Данная команда используется для включения статистики RMON на настраиваемом интерфейсе. Используйте форму **no**, чтобы отключить статистику.

# **rmon collection stats** *INDEX* **[owner** *NAME***] no rmon collection stats** *INDEX*

# **Параметры**

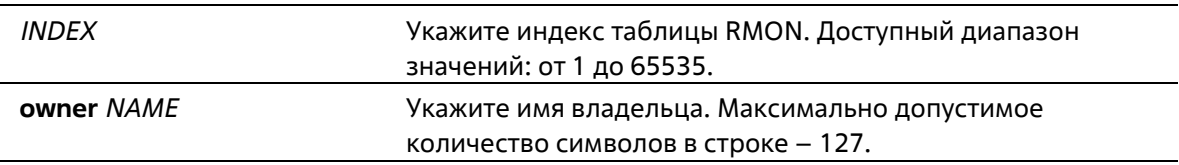

### **По умолчанию**

По умолчанию данная функция отключена.

### **Режим ввода команды**

Interface Configuration Mode

**Уровень команды по умолчанию**

Уровень 15

# **Использование команды**

Номер записи группы статистики RMON является динамическим. Соответствующая запись в таблице будет доступна только на интерфейсе с включенной статистикой RMON.

# **Пример**

В этом примере показано, как настроить запись статистики RMON с индексом 65 и именем владельца "guest" на интерфейсе Ethernet 1/0/1.

```
Switch# configure terminal
Switch(config)# interface Ethernet 1/0/1
Switch(config-if)# rmon collection stats 65 owner quest
Switch(config-if)#
```
# **30-2 rmon collection history**

Данная команда используется для включения сбора истории статистики RMON MIB на настраиваемом интерфейсе. Используйте форму **no**, чтобы отключить сбор истории статистики на интерфейсе.

**rmon collection history** *INDEX* **[owner** *NAME***] [buckets** *NUM***] [interval** *SECONDS***] no rmon collection history** *INDEX*

# **Параметры**

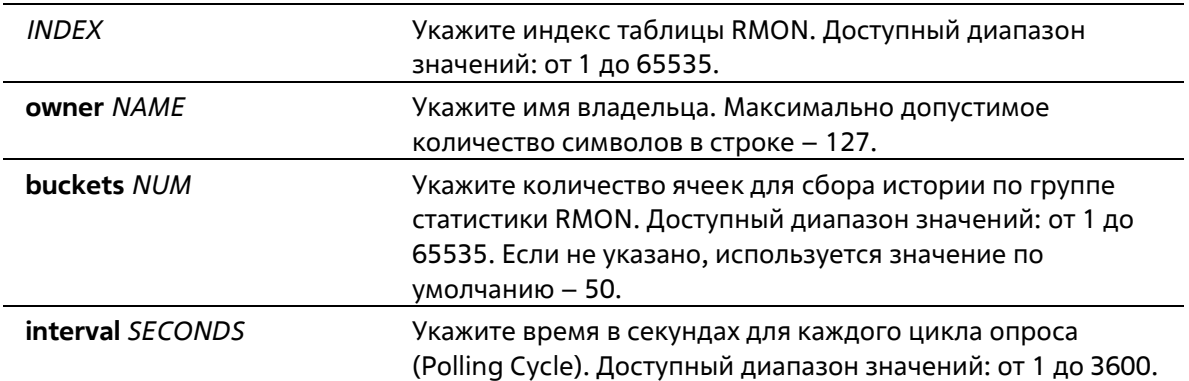

### **По умолчанию**

По умолчанию данная функция отключена.

### **Режим ввода команды**

Interface Configuration Mode

### **Уровень команды по умолчанию**

Уровень 15

# **Использование команды**

Номер записи группы истории RMON является динамическим. Только тот интерфейс, который включен для сбора статистики истории RMON, будет иметь соответствующую запись в таблице. Сконфигурированный интерфейс становится источником данных для созданной записи.

# **Пример**

В этом примере показано, как включить группу статистики истории RMON MIB на интерфейсе Ethernet 1/0/1.

```
Switch# configure terminal Switch(config)# interface Ethernet 1/0/1
Switch(config-if)# rmon collection history 101 owner it@domain.com interval 2000
Switch (config-if) #
```
# **30-3 rmon alarm**

Данная команда используется для настройки записи уровня alarm (тревога) для мониторинга интерфейса. Используйте форму **no**, чтобы удалить запись уровня alarm.

**rmon alarm** *INDEX VARIABLE INTERVAL* **{delta | absolute} rising-threshold** *VALUE* **[***RISING-EVENT-NUMBER***] falling-threshold** *VALUE* **[***FALLING-EVENT-NUMBER***] [owner** *STRING***] no rmon alarm** *INDEX*

# **Параметры**

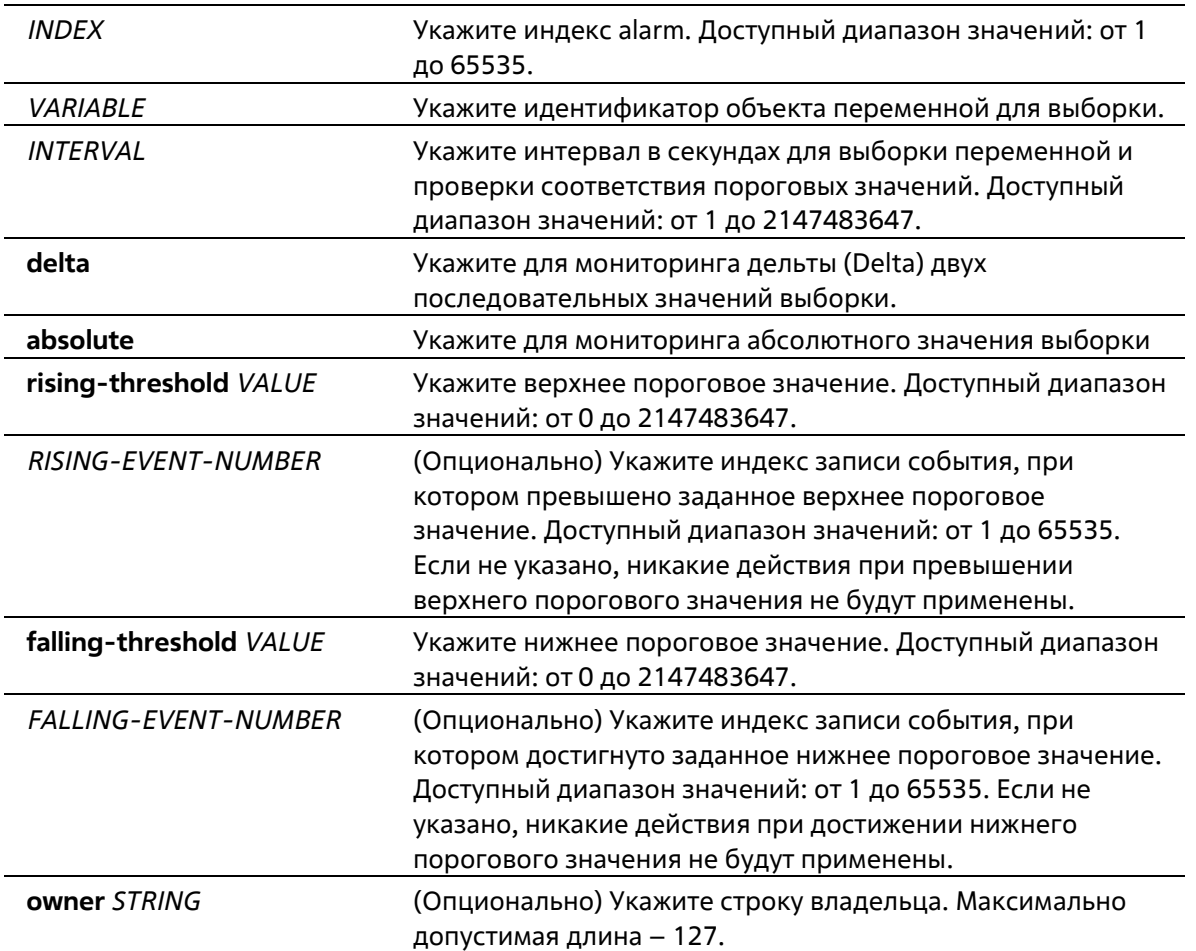

#### **По умолчанию**

Нет

### **Режим ввода команды**

Global Configuration Mode

#### **Уровень команды по умолчанию**

Уровень 15

### **Использование команды**

Средство сигнализации RMON периодически берет образцы значений переменных и сравнивает их с настроенным порогом.

### **Пример**

В данном примере показано, как настроить запись уровня alarm для мониторинга интерфейса.

```
Switch# configure terminal
Switch(config)# rmon alarm 783 1.3.6.1.2.1.2.2.1.12.6 30 delta rising-threshold 20 1
falling-threshold 10 1 owner Name
Switch(config)#
```
# **30-4 rmon event**

Данная команда используется для настройки записи события. Используйте форму **no**, чтобы удалить запись события.

**rmon event** *INDEX* **[log] [[trap** *COMMUNITY***] [owner** *NAME***] [description** *TEXT***] no rmon event INDEX**

#### **Параметры**

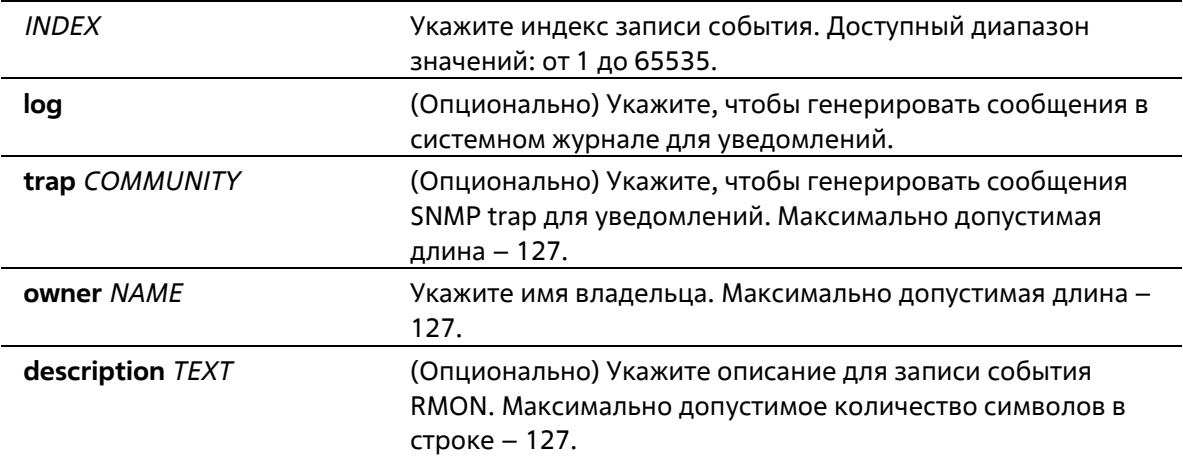

#### **По умолчанию**

Нет

#### **Режим ввода команды**

Global Configuration Mode

#### **Уровень команды по умолчанию**

Уровень 15

#### **Использование команды**

Если указан параметр **log**, а **trap** не указан, при возникновении события генерируется запись в журнале. Если указан параметр **trap**, а **log** не указан, при возникновении события генерируется SNMP-уведомление.

Если указаны оба параметра (**log** и **trap**), при возникновении события генерируется и запись в журнале, и SNMP-уведомление.

#### **Пример**

В этом примере показано, как настроить событие с индексом 13 для создания журнала при возникновении события.

```
Switch# configure terminal
Switch (config) # rmon event 13 log owner it@domain.com description ifInNUcastPkts is too
much
Switch(config)#
```
# **30-5 show rmon alarm**

Данная команда используется для отображения конфигурации alarm.

**show rmon alarm**

#### **Параметры**

Нет

# **По умолчанию**

Нет

# **Режим ввода команды**

EXEC Mode Любой режим конфигурации

### **Уровень команды по умолчанию**

Уровень 1

# **Использование команды**

Используйте данную команду, чтобы отобразить таблицу RMON alarm.

# **Пример**

В данном примере показано, как отобразить таблицу RMON alarm.

```
Switch# show rmon alarm
Alarm index 23, owned by IT
 Monitors OID: 1.3.6.1.2.1.2.2.1.10.1 every 120 second(s)
 Taking delta samples, last value was 2500
 Rising threshold is 2000, assigned to event 12
 Falling threshold is 1100, assigned to event 12
 On startup enable rising or falling alarm
Switch#
```
# **30-6 show rmon events**

Данная команда используется для отображения таблицы событий RMON.

**show rmon events**

**Параметры**

Нет

### **По умолчанию**

Нет

### **Режим ввода команды**

EXEC Mode Любой режим конфигурации

### **Уровень команды по умолчанию**

Уровень 1

### **Использование команды**

Используйте данную команду, чтобы отобразить таблицу событий RMON.

# **Пример**

В данном примере показано, как отобразить таблицу событий RMON.

```
Switch# show rmon events
Event 1, owned by managerl
 Description is Errors
 Event trigger action: log & trap sent to community
 manager Last triggered time: 13:12:15, 2014-03-12
Event 2, owned by manager2
 Description is Errors
 Event trigger action: log & trap
 Last triggered time:
```
# Switch#

# **30-7 show rmon history**

Данная команда используется для отображения информации об истории статистики RMON.

# **show rmon history**

#### **Параметры**

Нет

#### **По умолчанию**

Нет

#### **Режим ввода команды**

EXEC Mode Любой режим конфигурации

#### **Уровень команды по умолчанию**

Уровень 1

### **Использование команды**

Используйте данную команду, чтобы отобразить историю статистики для всех настроенных записей.

#### **Пример**

В данном примере показано, как отобразить историю статистики RMON Ethernet.

```
Switch# show rmon history
Index 23, owned by Manager, Data source is eth4/0/2
 Interval: 30 seconds
 Requested buckets: 50, Granted buckets: 50
 Sample #1
   Received octets: 303595962, Received packets: 357568
   Broadcast packets: 3289, Multicast packets: 7287
   Estimated utilization: 19
   Undersized packets: 213, Oversized packets: 24
   Fragments: 2, Jabbers: 1
   CRC alignment errors: 0, Collisions: 0
 Drop events : 0
 Sample #2
   Received octets: 303596354, Received packets: 357898
   Broadcast packets: 3329, Multicast packets: 7337
   Estimated utilization: 19
   Undersized packets: 213, Oversized packets: 24
```

```
Fragments: 2, Jabbers: 1
 CRC alignment errors: 0, Collisions: 0
Drop events : 0
```
Switch#

# **30-8 show rmon statistics**

Данная команда используется для отображения статистики RMON Ethernet.

**show rmon statistics**

**Параметры**

Нет

**По умолчанию**

Нет

**Режим ввода команды**

EXEC Mode Любой режим конфигурации

#### **Уровень команды по умолчанию**

Уровень 1

#### **Использование команды**

Используйте данную команду, чтобы отобразить статистику для всех настроенных записей.

# **Пример**

В данном примере показано, как отобразить статистику RMON.

```
Switch# show rmon statistics
Index 32, owned by it@domain.com, Data Source is eth4/0/3
 Received Octets : 234000, Received packets : 9706
 Broadcast packets: 2266, Multicast packets: 192
   Undersized packets: 213, Oversized packets: 24
   Fragments: 2, Jabbers: 1
   CRC alignment errors: 0, Collisions: 0
 Drop events : 0
   Packets in 64 octets: 256, Packets in 65-127 octets : 236
   Packets in 128-255 octets : 129, Packets in 256-511 octets : 10
   Packets in 512-1023 octets : 38, Packets in 1024-1518 octets : 2200
```
#### Switch#

# **30-9 snmp-server enable traps rmon**

Данная команда используется для включения отправки RMON trap. Используйте форму **no**, чтобы отключить отправку RMON trap.

### **snmp-server enable traps rmon [rising-alarm | falling-alarm] no snmp-server enable traps rmon [rising-alarm | falling-alarm]**

#### **Параметры**

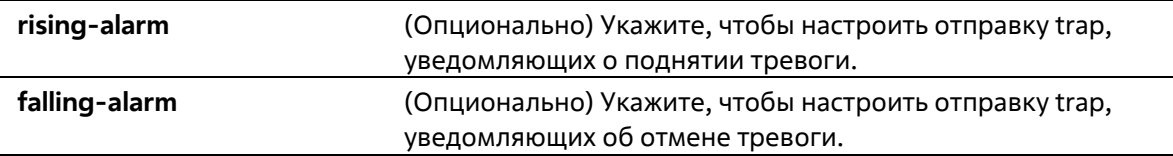

#### **По умолчанию**

По умолчанию данная функция отключена.

#### **Режим ввода команды**

Global Configuration Mode

#### **Уровень команды по умолчанию**

Уровень 12

#### **Использование команды**

Используйте данную команду, чтобы включить/отключить отправку RMON trap.

# **Пример**

В этом примере показано, как включить отправку трапов RMON как для падающего, так и для нарастающего сигнала тревоги.

Switch# configure terminal Switch(config)# snmp-server enable traps rmon Switch(config)#

# **31. Команды Safeguard Engine**

# **31-1 cpu-protect safeguard**

Данная команда используется для включения или настройки функции Safeguard Engine. Используйте форму **no**, чтобы отключить функцию Safeguard Engine.

# **cpu-protect safeguard no cpu-protect safeguard**

# **Параметры**

Нет

### **По умолчанию**

По умолчанию функция Safeguard Engine отключена.

### **Режим ввода команды**

Global Configuration Mode

### **Уровень команды по умолчанию**

Уровень 15

# **Использование команды**

Safeguard Engine может помочь общей работоспособности устройства, минимизируя нагрузку на коммутатор во время атаки, тем самым делая его способным пересылать важные пакеты по сети в условиях ограниченной пропускной способности.

# **Пример**

В этом примере показано, как включить механизм Safeguard Engine.

```
Switch# configure terminal
Switch(config) # cpu-protect safeguard
Switch(config)#
```
# **31-2 show cpu-protect safeguard**

Эта команда используется для отображения состояния Safeguard Engine.

# **show cpu-protect safeguard**

# **Параметры**

Нет

### **По умолчанию**

Нет

#### **Режим ввода команды**

EXEC Mode Любой режим конфигурации

# **Уровень команды по умолчанию**

Уровень 1

# **Использование команды**

Эта команда используется для отображения состояния Safeguard Engine.

### **Пример**

В этом примере показано, как отобразить текущее состояние Safeguard Engine.

```
Switch# show cpu-protect safequard
```
Safequard Enfine State : Disabled Safequard Enfine Status : Normal

Switch#

# **32. Команды Simple Network Management Protocol (SNMP)**

# **32-1 show snmp-server**

Эта команда используется для отображения глобальных настроек состояния SNMP-сервера и настроек, связанных с трапом.

# **show snmp-server [traps]**

### **Параметры**

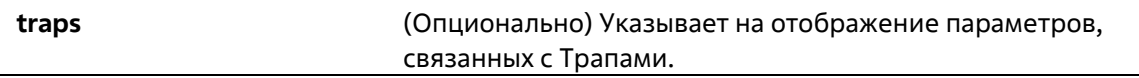

### **По умолчанию**

Нет

# **Режим ввода команды**

EXEC Mode Любой режим конфигурации

# **Уровень команды по умолчанию**

Уровень 1

# **Использование команды**

Используйте команду show snmp-server для отображения настроек глобального состояния SNMP-сервера. Используйте команду **show snmp-server traps** для отображения настроек, связанных с трапами.

# Пример

В этом примере показано, как отобразить конфигурацию SNMP-сервера.

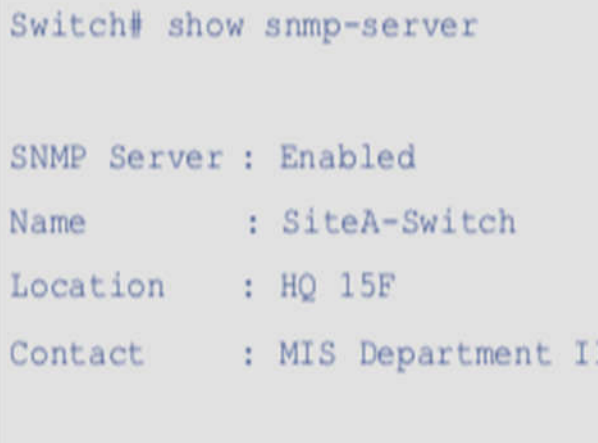

# Switch#

В этом примере показано, как отобразить настройки, связанные с trap.

```
Switch# show snmp-server traps
Global Trap State : Enabled
Individual Trap State:
   Authentication : Enabled
              : Enabled
   linkup
   linkdown
               : Enabled
   coldstart : Enabled
   warmstart : Disabled
```
# Switch#

# **32-2 snmp-server**

Данная команда используется для включения агента SNMP. Используйте форму **no**, чтобы выключить агента SNMP.

**snmp-server no snmp-server**

### **Параметры**

Нет

#### **По умолчанию**

По умолчанию данная функция отключена.

### **Режим ввода команды**

Global Configuration Mode

#### **Уровень команды по умолчанию**

Уровень 15

#### **Использование команды**

Менеджер SNMP управляет агентом SNMP: отправляет SNMP-запросы агенту и получает ответы и SNMPуведомления от агента. Для управления агентом необходимо включить на нем SNMP-серевер.

#### **Пример**

В данном примере показано, как включить SNMP-сервер.

```
Switch# configure terminal
Switch(config)# snmp-server
Switch (config) #
```
# **32-3 snmp-server contact**

Данная команда используется для настройки системной контактной информации для устройства. Используйте форму **no**, чтобы удалить настройки.

**snmp-server contact** *TEXT* **no snmp-server contact**

#### **Параметры**

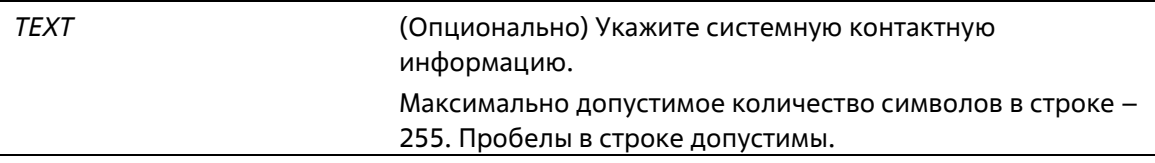

#### **По умолчанию**

Нет

#### **Режим ввода команды**

Global Configuration Mode

#### **Уровень команды по умолчанию**

Уровень 15

#### **Использование команды**

Используйте данную команду, чтобы настроить системную контактную информацию для управления устройством.

#### **Пример**

В этом примере показано, как настроить контактную информацию системы со строкой MIS Department.

```
Switch# configure terminal
Switch(config)# snmp-server contact MIS Department
Switch(config)#
```
# **32-4 snmp-server enable traps**

Данная команда используется для глобального включения отправки SNMP trap. Используйте форму **no**, чтобы отключить отправку SNMP trap.

**snmp-server enable traps no snmp-server enable traps**

#### **Параметры**

Нет

#### **По умолчанию**

По умолчанию данная функция отключена.

#### **Режим ввода команды**

Global Configuration Mode

**Уровень команды по умолчанию**

Уровень 15

#### **Использование команды**

Используйте данную команду, чтобы включить отправку SNMP trap глобально на устройстве.

#### **Пример**

В данном примере показано, как включить отправку SNMP trap глобально.

# Switch# configure terminal

Switch(config)# snmp-server enable traps

 $Switch(config)$ #

# **32-5 snmp-server enable traps snmp**

Данная команда используется для включения отправки всех или определенных SNMP-уведомлений. Используйте форму **no**, чтобы отключить отправку всех или определенных SNMP-уведомлений.

### **snmp-server enable traps snmp [authentication] [linkup] [linkdown] [coldstart] [warmstart] no snmp-server enable traps snmp [authentication] [linkup] [linkdown] [coldstart] [warmstart]**

#### **Параметры**

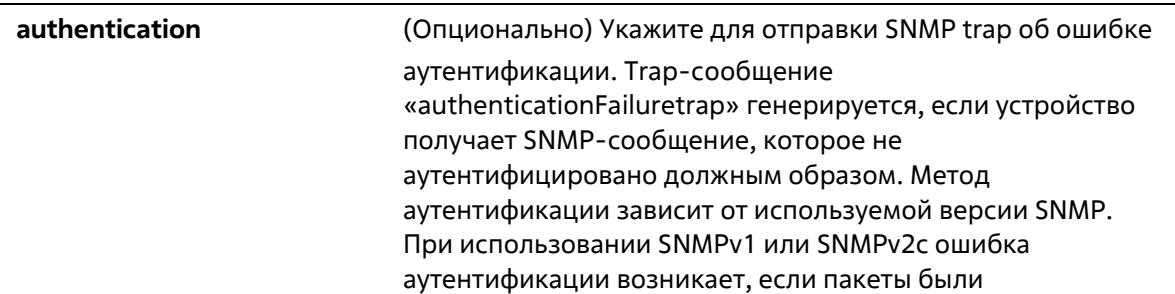

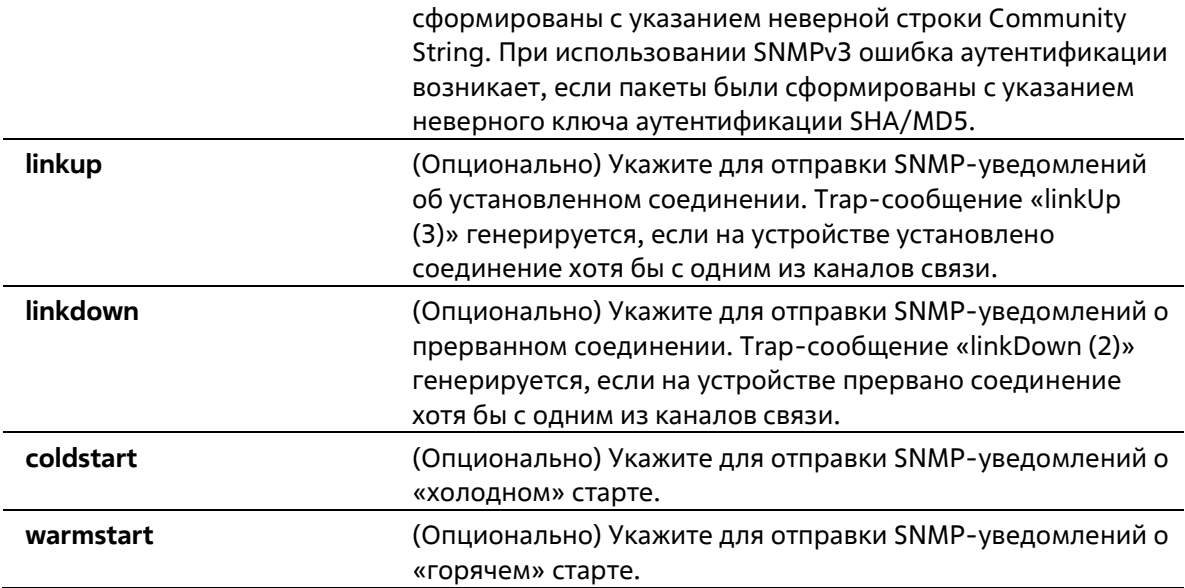

### **По умолчанию**

По умолчанию данная функция отключена.

### **Режим ввода команды**

Global Configuration Mode

#### **Уровень команды по умолчанию**

Уровень 15

#### **Использование команды**

Эта команда управляет отправкой ловушек уведомлений стандарта SNMP. Чтобы включить отправку уведомлений, глобальная настройка также должна быть включена.

# **Пример**

В этом примере показано, как разрешить коммутатору отправлять все SNMP-ловушки на хост 10.9.18.100 с использованием строки сообщества, определенной как public.

```
Switch# configure terminal
Switch(config)# snmp-server enable traps
Switch (config) # snmp-server enable traps snmp
Switch(config)# snmp-server host 10.9.18.100 version 2c public
Switch(config)#
```
В этом примере показано, как включить трапы аутентификации SNMP.

Switch# configure terminal Switch(config)# snmp-server enable traps snmp authentication Switch(config)#

# **32-6 snmp-server location**

Данная команда используется для указания информации о системном местоположении. Используйте форму **no**, чтобы удалить настройки.

**snmp-server location** *TEXT* **no snmp-server location**

#### **Параметры**

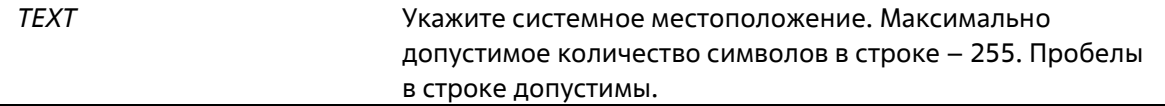

### **По умолчанию**

Нет

### **Режим ввода команды**

Global Configuration Mode

#### **Уровень команды по умолчанию**

Уровень 15

# **Использование команды**

Используйте данную команду для указания информации о системном местоположении на коммутаторе.

# **Пример**

В данном примере показано, как указать строку с информацией о системном местоположении. Указанная строка – HQ 15F.

```
Switch# configure terminal
Switch(config)# snmp-server location HQ 15F
Switch(config)#
```
# **32-7 snmp-server name**

Данная команда используется для указания информации о системном имени. Используйте форму **no**, чтобы удалить настройки.

**snmp-server name** *NAME* **no snmp-server name**

# **Параметры**

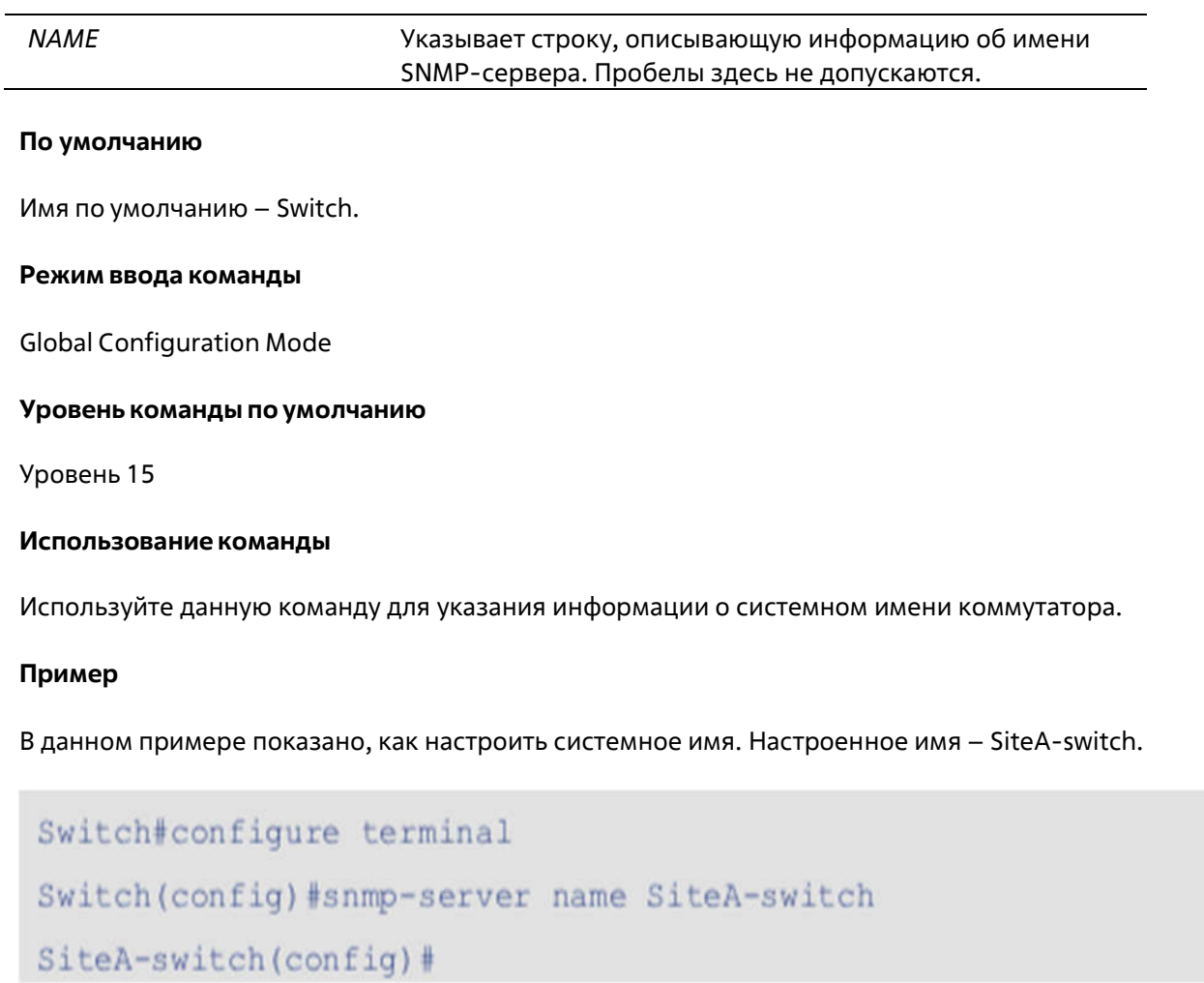

# **32-8 show snmp**

Эта команда используется для отображения настроек SNMP.

# **show snmp {community | host | view | group | engineID}**

# **Параметры**

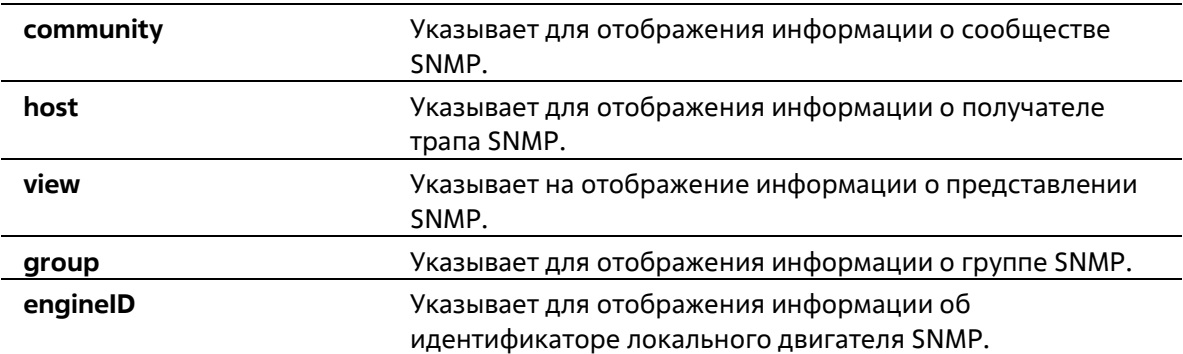

# **По умолчанию**

# **Режим ввода команды**

EXEC Mode Любой режим конфигурации

### **Уровень команды по умолчанию**

Уровень 15

#### **Использование команды**

Эта команда отображает информацию SNMP.

# **Пример**

В этом примере показано, как отобразить информацию о сообществе SNMP.

```
Switch# show snmp community
Codes: ro - read only, rw - Read Write
Community
                               access view
                               ------
                                       ------
public
                               ro
                                       CommunityView
private
                              rw CommunityView
Total Entries : 2
Switch#
```
В этом примере показано, как отобразить настройку хоста сервера SNMP.

```
Switch# show snmp host
Host IP Address: 10.20.30.40
SNMP Version : V1
Community Name : public
UDP Port : 162
Host IP Address: 10.10.10.1
SNMP Version : V3 noauthnopriv
SNMPv3 User Name : userl
UDP Port : 162
Total Entries: 2
```
# Switch#

В этом примере показано, как отобразить настройку представления MIB.

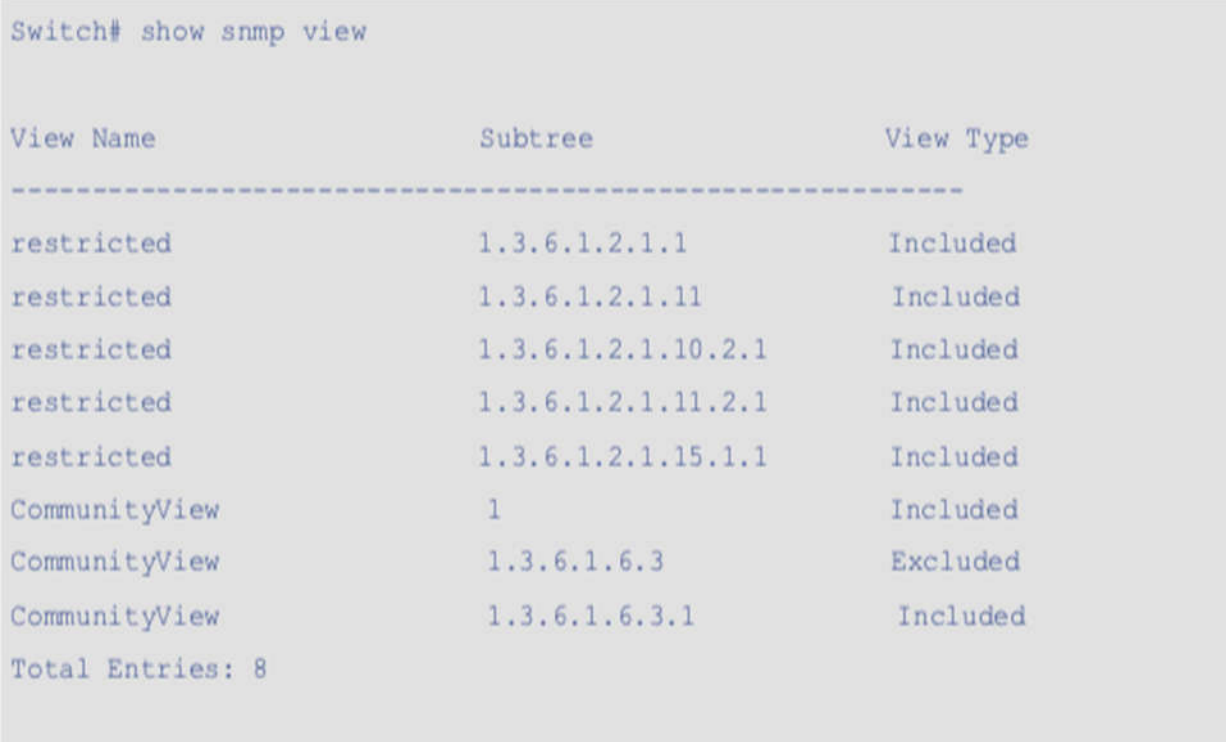

### Switch#

В этом примере показано, как отобразить настройки группы SNMP.

*Справочное руководство по CLI для коммутаторов Gigabit Ethernet серии ТПК-20* 

```
Switch# show snmp group
GroupName: initial
                                        SecurityModel: v3/noauth
 ReadView : restricted
                                        WriteView :
 NotifyView : restricted
                                        SecurityModel: vl
GroupName: ReadGroup
 ReadView : CommunityView
                                        WriteView :
  NotifyView : CommunityView
GroupName: ReadGroup
                                        SecurityModel: v2c
 ReadView : CommunityView
                                        WriteView :
  NotifyView : CommunityView
                                         SecurityModel: vl
GroupName: WriteGroup
 ReadView : CommunityView
                                         WriteView : CommunityView
  NotifyView : CommunityView
GroupName: WriteGroup
                                         SecurityModel: v2c
 ReadView : CommunityView
                                         WriteView : CommunityView
 NotifyView : CommunityView
                                        SecurityModel: vl
GroupName: private
 ReadView : CommunityView
                                        WriteView : CommunityView
  NotifyView : CommunityView
GroupName: private
                                        SecurityModel: v2c
 ReadView : CommunityView
                                        WriteView : CommunityView
  NotifyView : CommunityView
GroupName: public
                                       SecurityModel: vl
                                        WriteView :
 ReadView : CommunityView
 NotifyView : CommunityView
GroupName: public
                                       SecurityModel: v2c
 ReadView : CommunityView
                                        WriteView :
 NotifyView : CommunityView
Total Entries : 9
```

```
Switch#
```
В этом примере показано, как отобразить идентификатор двигателя SNMP.

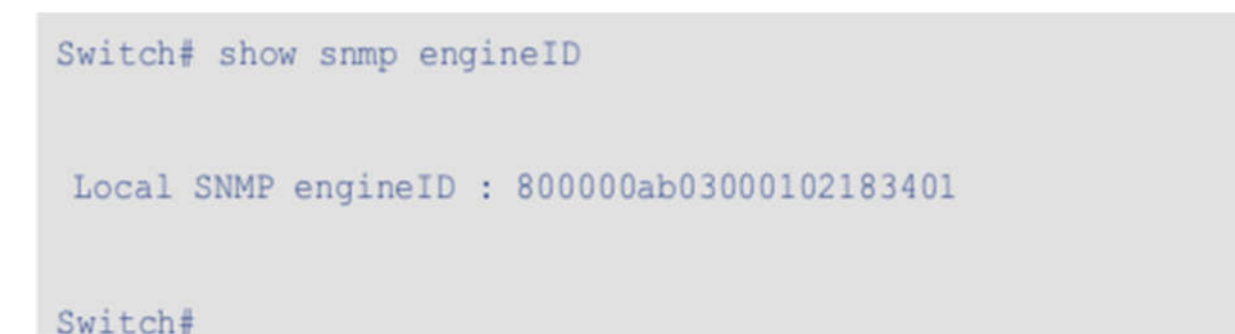

# **32-9 show snmp user**

Эта команда используется для отображения информации о настроенном пользователе SNMP.

#### **show snmp user [***USER-NAME***]**

#### **Параметры**

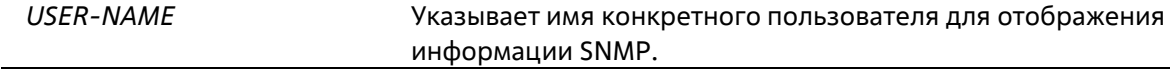

#### **По умолчанию**

Нет

### **Режим ввода команды**

EXEC Mode Любой режим конфигурации

#### **Уровень команды по умолчанию**

Уровень 15

#### **Использование команды**

Если аргумент имя пользователя не указан, будут отображены все настроенные пользователи. Созданная строка сообщества не будет отображаться этой командой.

### **Пример**

В этом примере показано, как отображаются пользователи SNMP.

```
Switch# show snmp user authuser
User name: authuser
Security Model: v2c
Group Name: VacmGroupName
IP access control list: HB5
User name: authuser
Security Model: v3 priv
Group Name: VacmGroupName
Authentication Protocol: MD5
Privacy Protocol: DES
Engine ID: 000000090200000000C025808
IP access control list:
Total Entries: 2
Switch#
```
# **32-10 snmp-server community**

Данная команда используется для настройки строки идентификатора сообщества (Community String) для доступа к SNMP. Используйте форму **no**, чтобы удалить строку Community String.

# **snmp-server community** *COMMUNITY-STRING* **[ro | rw] [view** *VIEW-NAME***] no snmp-server community** *COMMUNITY-STRING*

# **Параметры**

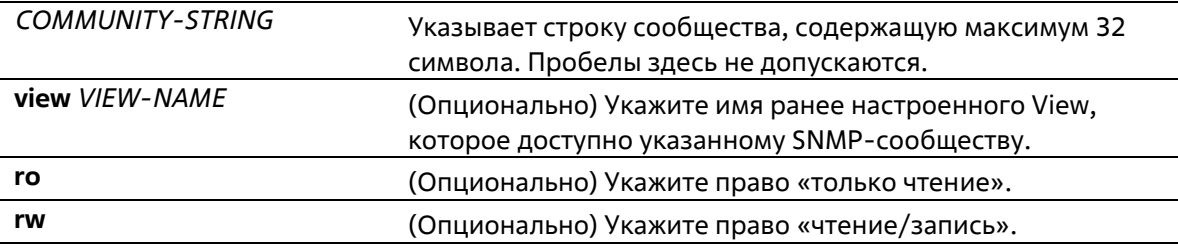

#### **По умолчанию**

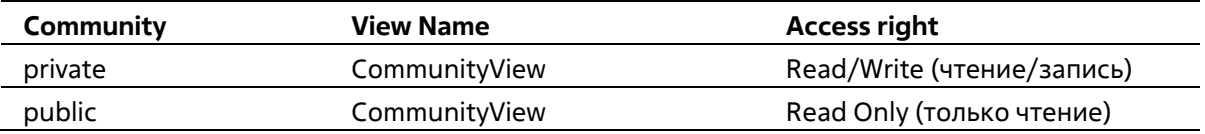

Global Configuration Mode

#### **Уровень команды по умолчанию**

Уровень 15

### **Использование команды**

Данная команда предоставляет простой способ для создания строки Community String для управления SNMPv1 и SNMPv2c. При создании сообщества с помощью команды **snmp-server community** будут созданы две записи SNMP-группы: одна для SNMPv1 и другая для SNMPv2c, у которых имя сообщества совпадают с именами групп. Если View не указан, разрешен доступ ко всем объектам.

# **Пример**

В этом примере показано, как создать новое сообщество под названием "comaccess" с правом доступа только для чтения.

Switch# configure terminal Switch (config) # snmp-server view interfacesMibView 1.3.6.1.2.1.2 included Switch (config)# snmp-server community comaccess view interfacesMibView ro

Switch (config) #

# **32-11 snmp-server engineID local**

Данная команда используется для указания SNMP engine ID на локальном устройстве. Используйте форму **no**, чтобы вернуться к настройкам по умолчанию.

**snmp-server engineID local** *ENGINEID-STRING* **no snmp-server engineID local**

#### **Параметры**

*ENGINEID-STRING* Укажите строку engine ID. Максимально допустимое количество символов в строке – 24.

#### **По умолчанию**

Нет

**Режим ввода команды**

Global Configuration Mode

#### **Уровень команды по умолчанию**

Уровень 15

**Использование команды**

SNMP engine ID, уникальная строка для идентификации устройства, не отображается и не хранится в текущей конфигурации. По умолчанию строка генерируется автоматически. Строка, количество символов в которой менее 24, будет дополнена нулями, так чтобы общее количество символов составило 24.

# **Пример**

В этом примере показано, как настроить идентификатор SNMP-движка на 3322000000000000000000.

```
Switch# configure terminal
Switch (config) # snmp-server engineID local 332200000000000000000000
Switch (config) #
```
# **32-12 snmp-server group**

Данная команда используется для настройки SNMP-группы. Используйте форму **no**, чтобы удалить SNMPгруппу или удалить группу из используемой указанной модели безопасности.

snmp-server group GROUP-NAME {v1 | v2c | v3 {auth | noauth | priv}} [read READ-VIEW] [write WRITE-*VIEW***] [notify** *NOTIFY-VIEW***]**

**no snmp-server group** *GROUP-NAME* **{v1 | v2c | v3 {auth | noauth | priv}}**

# **Параметры**

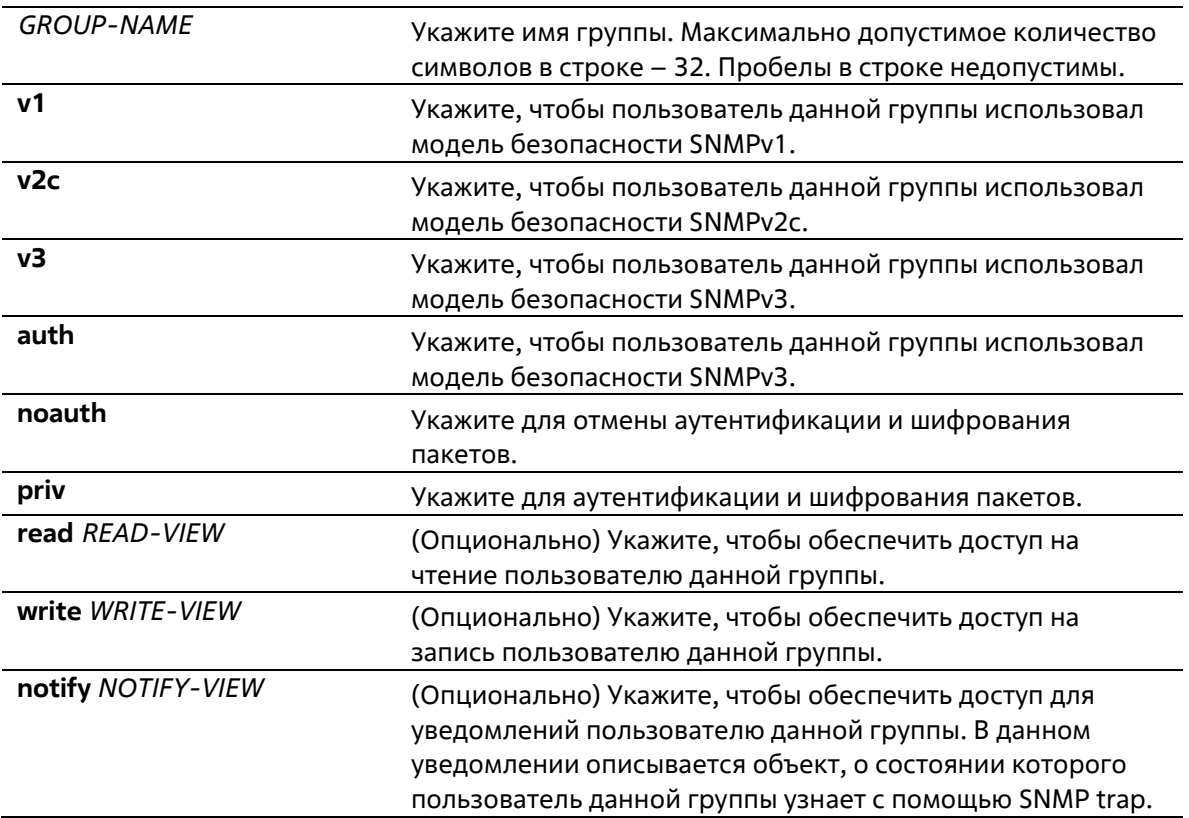

#### **По умолчанию**

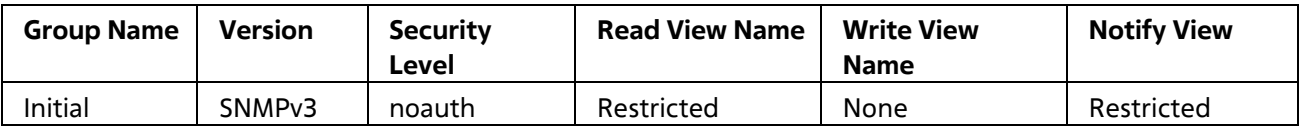

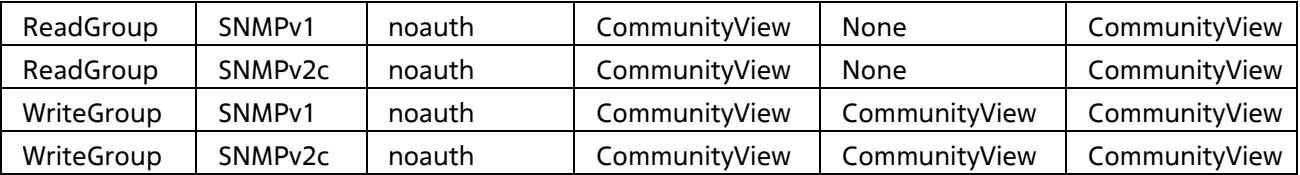

#### **Режим ввода команды**

Global Configuration Mode

#### **Уровень команды по умолчанию**

Уровень 15

#### **Использование команды**

Для определения пользователя SNMP-группы необходимо указать разрешенную модель безопасности и право с помощью параметров *READ-VIEW*, *WRITE-VIEW* и *NOTIFY-VIEW*. Модель безопасности позволяет пользователю использовать указанную версию SNMP при доступе к агенту SNMP.

Возможно создание групп с одинаковыми именами при указании разных моделей безопасности SNMPv1, SNMPv2c и SNMPv3 одновременно. При указании SNMPv3 доступно использование двух параметров **auth** и **priv** одновременно.

Чтобы загрузить новый профиль View для группы для определенной модели безопасности, удалите ранее созданную группу и создайте новую группу с новым профилем View.

Параметр *READ-VIEW* определяет MIB-объекты, которые доступны для чтения пользователю группы. Если *READ-VIEW* не указан, может быть прочитано Internet OID-пространство 1.3.6.1.

Параметр *WRITE-VIEW* определяет MIB-объекты, которые доступны для записи пользователю группы. Если *WRITE-VIEW* не указан, никакой из MIB-объектов не может быть записан.

Параметр *NOTIFY-VIEW* определяет MIB-объекты, с помощью которых система может сообщать о своем статусе в notify-пакетах уведомлений trap-менеджерам, которые идентифицированы указанным пользователем группы, выступающим в качестве строки Сommunity String. Если *NOTIFY-VIEW* не указан, информация о MIB-объектах не будет получена.

#### **Пример**

В этом примере показано, как создать группу сервера SNMP "guestgroup" для доступа по SNMPv3 и SNMPv2c.

```
Switch# configure terminal
Switch (config)# snmp-server view interfacesMibView 1.3.6.1.2.1.2 included
Switch (config)# snmp-server group questgroup v3 auth read interfacesMibView
Switch (config) # snmp-server group guestgroup v2c read CommunityView write CommunityView
Switch (config) #
```
# **32-13 snmp-server host**

Данная команда используется для указания получателя SNMP-уведомлений. Используйте форму **no**, чтобы удалить получателя.

**snmp-server host {***IP-ADDRESS***} [version {1 | 2c | 3 {auth | noauth | priv}}]** *COMMUNITY-STRING* **[port** *PORT-NUMBER***]**

**no snmp-server host {***IP-ADDRESS* **|** *IPV6-ADDRESS***}**

### **Параметры**

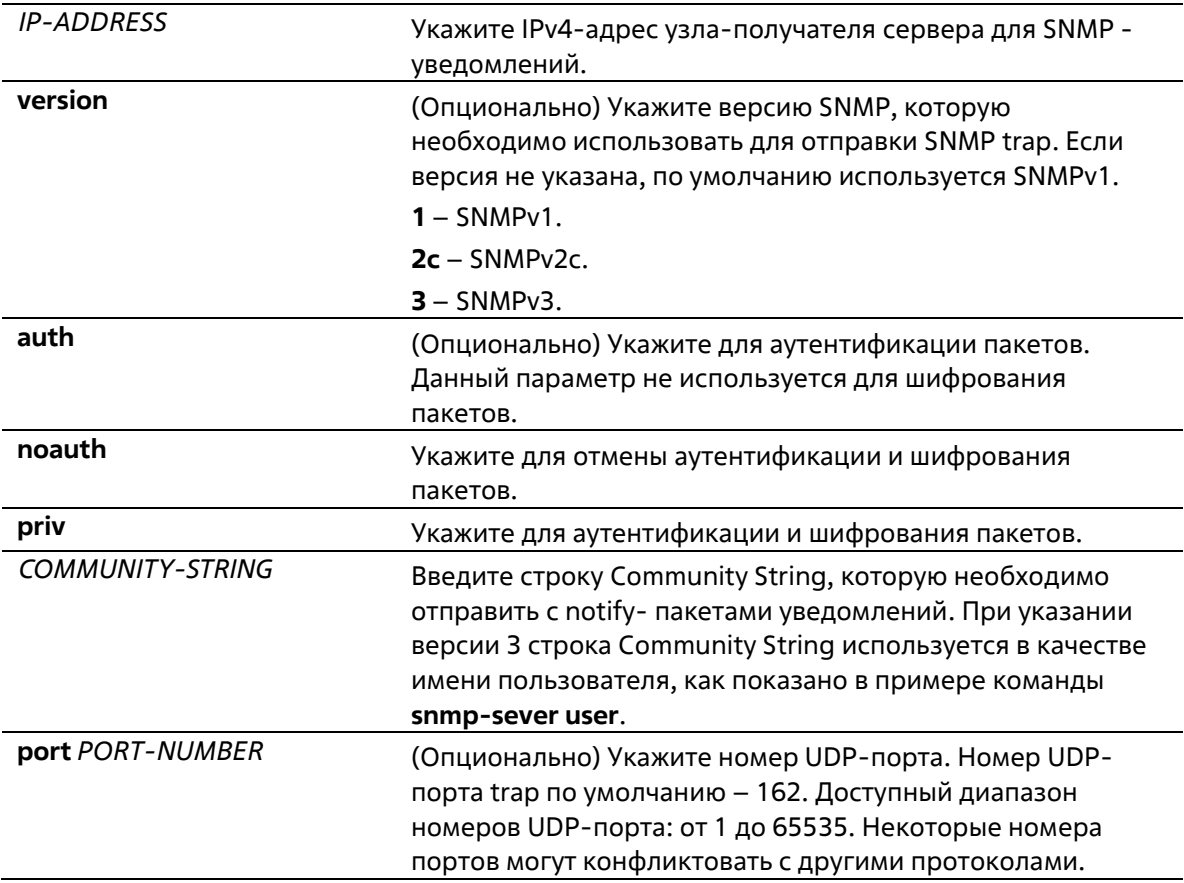

#### **По умолчанию**

По умолчанию используется версия 1.

#### **Режим ввода команды**

Global Configuration Mode

#### **Уровень команды по умолчанию**

Уровень 15

# **Использование команды**

SNMP-уведомления отправляются в виде SNMP trap. Для отправки SNMP-уведомлений необходимо создать по крайней мере одного получателя при помощи команды **snmp-server host**. Для созданного пользователя укажите версию SNMP trap-пакетов. При указании SNMPv1 и SNMPv2c уведомления SNMP trap будут отправлены в PDU (Trap Protocol Data Unit). При указании SNMPv3 уведомления SNMP trap будут отправлены в SNMPv2-TRAP-PDU с заголовком SNMPv3.

При указании SNMPv1 или SNMPv2c для отправки SNMP trap на определенный узел указанная строка Community String выступает в качестве строки SNMP trap.

При указании SNMPv3 для отправки SNMP trap на определенный узел укажите, необходима ли аутентификация и шифрование отправленных пакетов. Указанная строка Community String выступает в качестве имени пользователя в пакетах SNMPv3. При использовании команд **snmp-server user** или **snmpserver user v3** сначала необходимо создать пользователя.

При отправке SNMP trap система проверит уведомления View, ассоциированные с указанным пользователем или именем сообщества. Если вариабельные привязки (Binding Variables), которые должны быть отправлены с SNMP trap, отсутствуют в уведомлениях View, уведомления не будут отправлены на данный сервер.

### **Пример**

В этом примере показано, как настроить получателя ловушки 163.10.50.126 с версией 1 со строкой сообщества "comaccess".

```
Switch# configure terminal
Switch (config)# snmp-server community comaccess rw
Switch (config)# snmp-server host 163.10.50.126 version 1 comaccess
Switch (config) #
```
В этом примере показано, как настроить получателя ловушки 163.10.50.126 с уровнем безопасности аутентификации версии 3 и с именем пользователя "useraccess".

```
Switch# configure terminal
Switch (config) # snmp-server group groupaccess v3 auth read CommunityView write
CommunityView
Switch (config) # snmp-server user useraccess groupaccess v3 auth md5 12345678
Switch (config)# snmp-server host 163.10.50.126 version 3 auth useraccess
Switch (config) #
```
В этом примере показано, как настроить получателя ловушки 163.10.50.126 с версией 1 со строкой сообщества "comaccess". Номер порта UDP настроен на 50001.

```
Switch# configure terminal
Switch (config) # snmp-server community comaccess rw
Switch (config)# snmp-server host 163.10.50.126 version 1 comaccess port 50001
Switch (config) #
```
# **32-14 snmp-server user**

Данная команда используется для создания SNMP-пользователя. Используйте форму **no**, чтобы удалить SNMP-пользователя.

**snmp-server user** *USER-NAME GROUP-NAME* **{v1 | v2c | v3 [auth {md5 | sha}** *AUTH-PASSWORD* **[priv**  *PRIV-PASSWORD***]]}**

```
no snmp-server user USER-NAME GROUP-NAME {v1 | v2c | v3}
```
**Параметры**

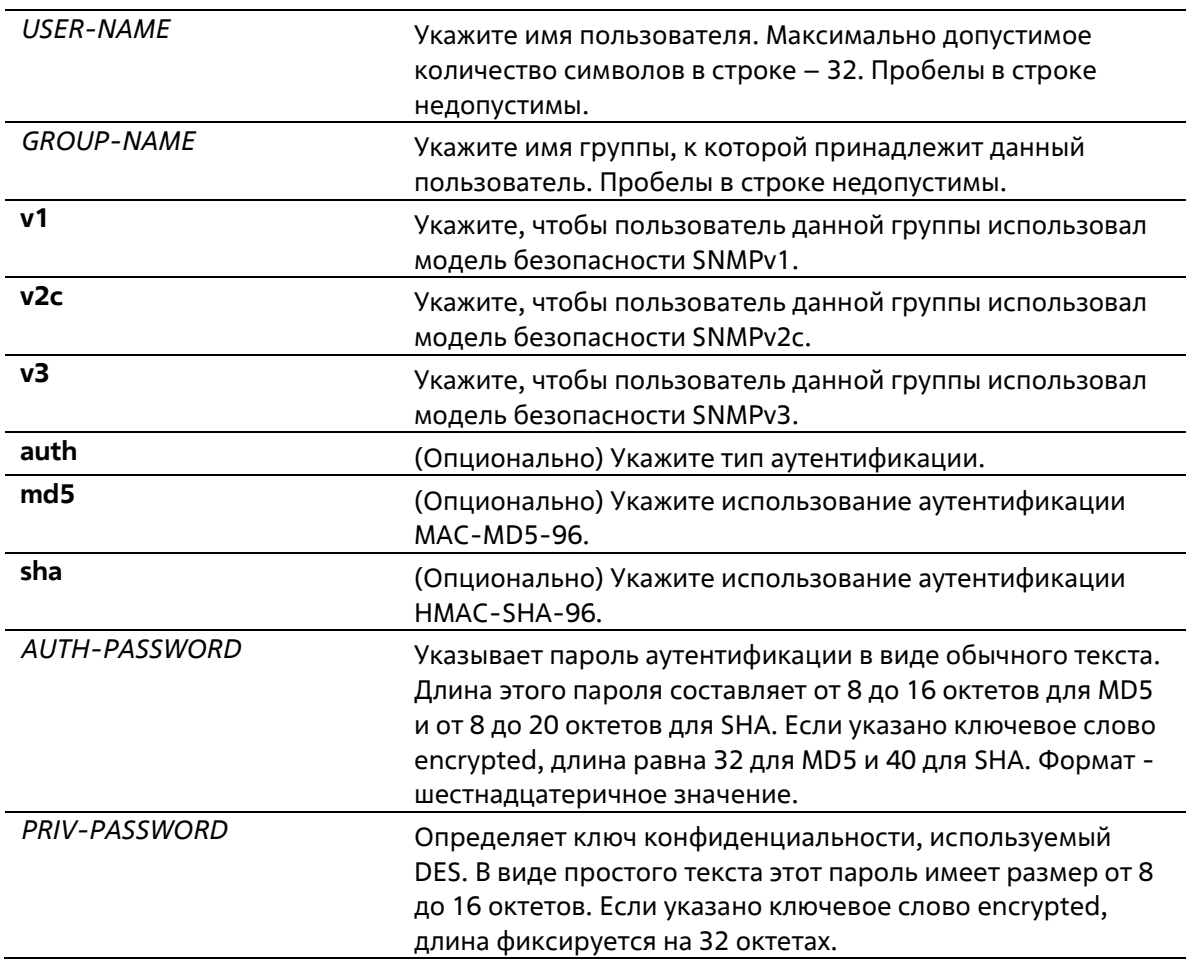

#### **По умолчанию**

По умолчанию настроен один пользователь. **Имя пользователя** – initial. **Имя группы** – initial.

#### **Режим ввода команды**

Global Configuration Mode

#### **Уровень команды по умолчанию**

Уровень 15

# **Использование команды**

Чтобы создать пользователя SMNP, укажите модель безопасности, которую использует пользователь, и группу, для которой создается пользователь. Чтобы создать пользователя SNMPv3, необходимо указать пароль, используемый для аутентификации и шифрования. Пользователь SNMP не может быть удален, если он был связан с узлом сервера SNMP.

#### **Пример**

В этом примере показано, как настраивается пароль простого текста для пользователя "user1" в группе SNMPv3 public.

```
Switch# configure terminal
Switch (config) # snmp-server user userl public v3 auth md5 authpassword priv privpassword
Switch (config) #
```
В этом примере показано, как строка дайджеста MD5 используется вместо обычного текстового пароля.

```
Switch# configure terminal
Switch (config) # snmp-server user userl public v3 auth md5 112233445566778899AABBCCDDEE
Switch (config) #
```
# **32-15 snmp-server view**

Данная команда используется для создания или изменения записи View. Используйте форму no, чтобы удалить указанную запись SNMP View.

# **snmp-server view** *VIEW-NAME OID-TREE* **{included | excluded} no snmp-server view** *VIEW-NAME*

### **Параметры**

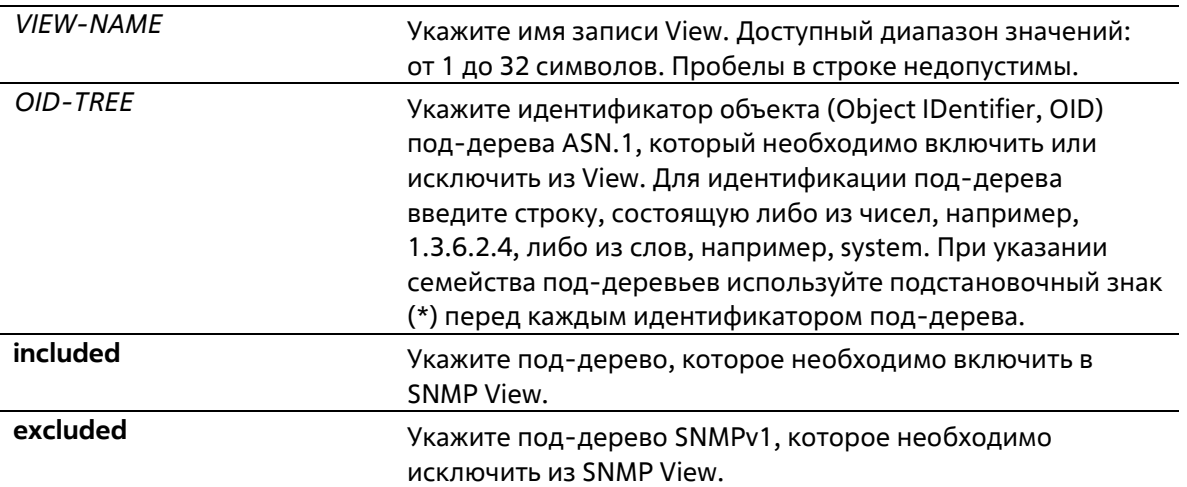

#### **По умолчанию**

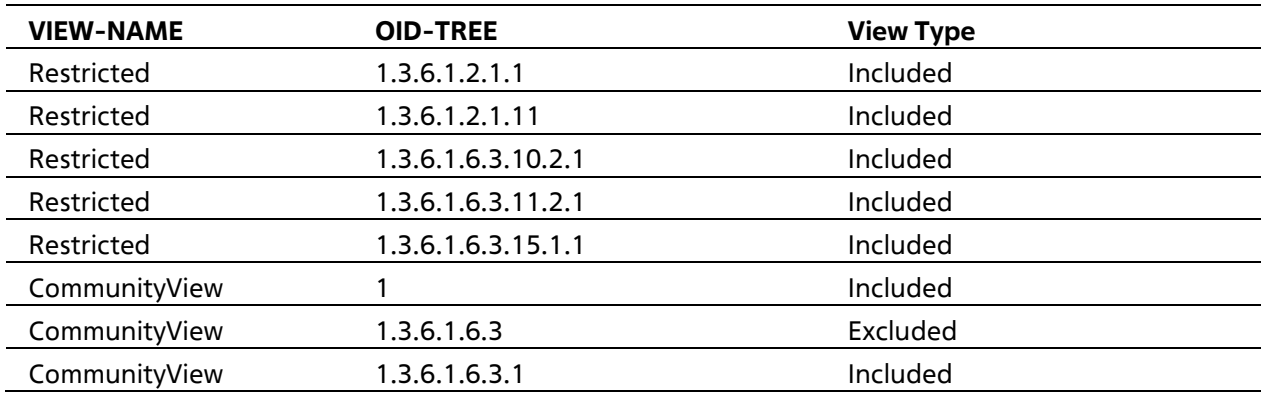

#### **Режим ввода команды**

Global Configuration Mode

#### **Уровень команды по умолчанию**

Уровень 15

#### **Использование команды**

Используйте данную команду, чтобы создать View MIB-объектов.

# **Пример**

В этом примере показано, как создать представление MIB под названием "interfacesMibView" и определить группу SNMP "guestgroup" с "InterfaceMIBView" в качестве представления для чтения.

```
Switch# configure terminal
Switch(config)# snmp-server view interfacesMibView 1.3.6.1.2.1.2 included
Switch (config) # snmp-server group guestgroup v3 auth read interfacesMibView
Switch (config) #
```
# **33. Команды Spanning Tree Protocol (STP)**

# **33-1 show spanning-tree**

Данная команда используется для отображения информации о работе протокола Spanning Tree и применяется только для STP и RSTP.

# **show spanning-tree [interface [***INTERFACE-ID* **[, | -]]**

# **Параметры**

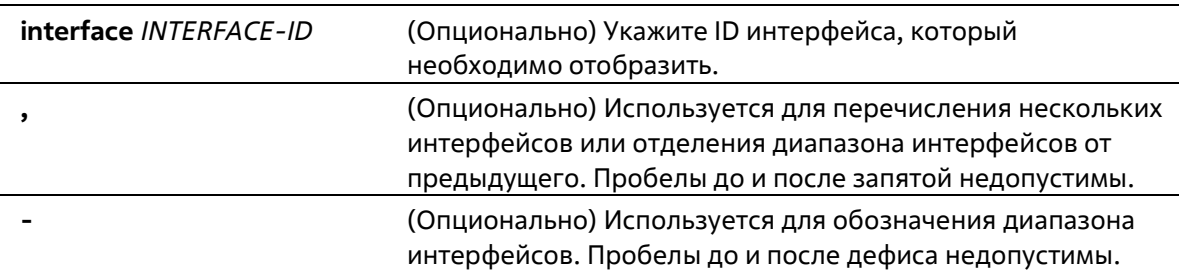

### **По умолчанию**

Нет

### **Режим ввода команды**

EXEC Mode Любой режим конфигурации

#### **Уровень команды по умолчанию**

Уровень 1

# **Использование команды**

Используйте данную команду для отображения настроек Spanning Tree одного связующего дерева в режиме, совместимом с RSTP или STP.

# **Пример**

В данном примере показано, как отобразить информацию о Spanning Tree при включенном STP.

```
Switch# show spanning-tree
Spanning Tree : Enabled
BPDU Forward : Disabled
Protocol Mode : RSTP
Root ID Priority : 32768
       Address : 00-01-C1-13-14-08
       Max Age : 20 sec, Forward Delay : 15 sec
Interface Role
                     State Cost Priority Edge
               - - - -- - - -eth1/0/1 designated discarding 200000 128 non-edge
 eth1/0/2 designated discarding 200000 128 non-edge
```
# **33-2 show spanning-tree configuration interface**

Данная команда используется для отображения информации о настройках интерфейса STP.

# **show spanning-tree configuration interface [***INTERFACE-ID* **[, | -]]**

#### **Параметры**

Switch#

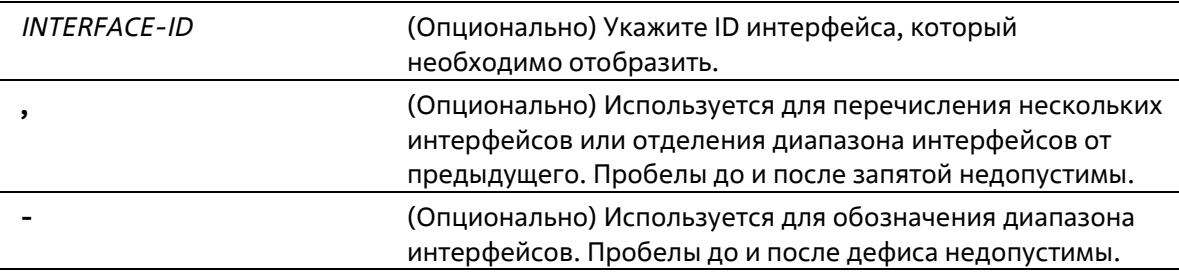

# **По умолчанию**

Нет

#### **Режим ввода команды**

EXEC Mode Любой режим конфигурации

#### **Уровень команды по умолчанию**

Уровень 1

**Использование команды**
Используйте данную команду для отображения настроек интерфейса Spanning Tree. Команда может быть использована для всех версий STP.

#### **Пример**

В этом примере показано, как отобразить информацию о конфигурации spanning tree для интерфейса Ethernet 1/0/1.

```
Switch#show spanning-tree configuration interface Ethernet 1/0/1
eth1/0/1
Port fast: edge
Switch#
```
### **33-3 snmp-server enable traps stp**

Данная команда используется для включения отправки SNMP-уведомлений для STP. Используйте форму **no**, чтобы отключить отправку уведомлений для STP.

#### **snmp-server enable traps stp [new-root] [topology-chg] no snmp-server enable traps stp [new-root] [topology-chg]**

#### **Параметры**

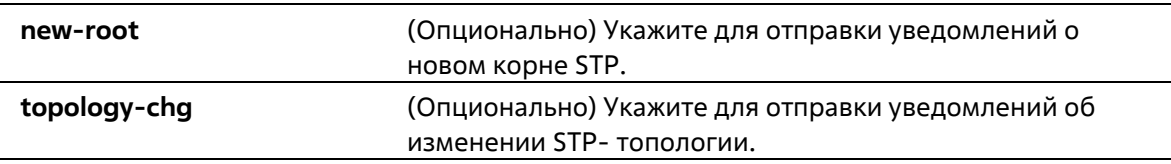

#### **По умолчанию**

По умолчанию данная функция отключена.

#### **Режим ввода команды**

Global Configuration Mode

#### **Уровень команды по умолчанию**

Уровень 15

#### **Использование команды**

Используйте данную команду, чтобы включить/отключить отправку trap-уведомлений. Если ни один из опциональных параметров не указан в форме **no** данной команды, будут отключены оба типа уведомлений STP.

#### **Пример**

В данном примере показано, как включить отправку всех STP trap на узел 10.9.18.100, используя строку сообщества «public».

```
Switch# configure terminal
Switch (config) # snmp-server enable traps
Switch (config) # snmp-server enable traps stp
Switch (config) # snmp-server host 10.9.18.100 version 2c public
Switch (config) #
```
### **33-4 spanning-tree global state**

Данная команда используется для включения/отключения глобального состояния STP. Используйте форму **no**, чтобы отключить глобальное состояние STP.

#### **spanning-tree global state {enable | disable} no spanning-tree global state**

#### **Параметры**

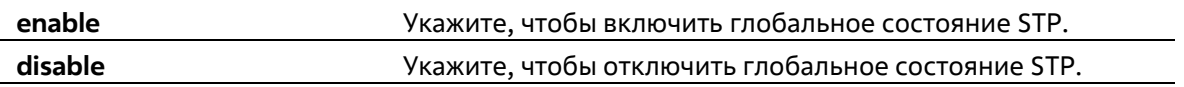

#### **По умолчанию**

По умолчанию данная функция отключена.

#### **Режим ввода команды**

Global Configuration Mode

#### **Уровень команды по умолчанию**

Уровень 15

#### **Использование команды**

Используйте данную команду в режиме Global Configuration Mode, чтобы включить функцию Spanning Tree глобально.

#### **Пример**

В данном примере показано, как включить функцию Spanning Tree.

```
Switch# configure terminal
Switch (config) # spanning-tree global state enable
Switch (config) #
```
### **33-5 spanning-tree mode**

Данная команда используется для настройки режима STP. Используйте форму **no**, чтобы вернуться к настройкам по умолчанию.

#### **spanning-tree mode {mstp | rstp |stp} no spanning-tree mode**

#### **Параметры**

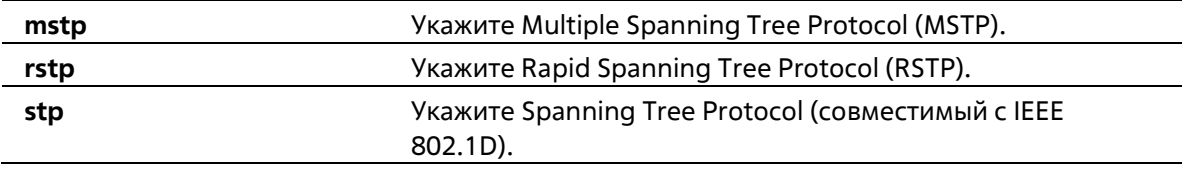

#### **По умолчанию**

Режим по умолчанию – RSTP.

#### **Режим ввода команды**

Global Configuration Mode

#### **Уровень команды по умолчанию**

Уровень 15

#### **Использование команды**

Если настраивается режим STP или RSTP, все текущие MSTP-экземпляры будут отменены автоматически. При изменении режима Spanning Tree все порты перейдут в состояние Discarding (отбрасывание).

#### **Пример**

В этом примере показано, как настроить работающую версию модуля RSTP на STP.

```
Switch# configure terminal
Switch (config) # spanning-tree mode stp
Switch (config)#
```
### **33-6 spanning-tree portfast**

Данная команда используется для настройки режима Port Fast на порту. Используйте форму **no**, чтобы вернуться к настройкам по умолчанию.

#### **spanning-tree portfast {disable | edge| network} no spanning-tree portfast**

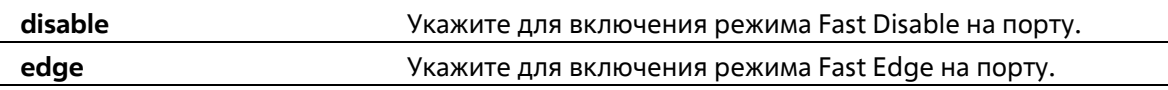

**network** Укажите для включения режима Fast Network на порту.

#### **По умолчанию**

Режим по умолчанию – Edge Mode.

#### **Режим ввода команды**

Interface Configuration Mode

#### **Уровень команды по умолчанию**

Уровень 15

#### **Использование команды**

На порту может быть установлен один из трех режимов Port Fast:

- **Edge Mode**: при установлении соединения порт сразу же переходит в состояние Forwarding, не дожидаясь задержки продвижения (Forward Delay). Рабочее состояние интерфейса, на котором BPDU было получено позже, будет изменено на состояние Non-Port-Fast.
- **Disable Mode**: порт всегда находится в состоянии Non-Port-Fast и будет ждать, пока Forward Delay не перейдет в состояние Forwarding.
- **Network Mode**: порт находится в состоянии Non-Port-Fast в течение трех секунд. Не получив BPDU, порт переходит в состояние Port-Fast, за которым следует состояние Forwarding. Состояние порта, на котором BPDU было получено позже, будет изменено на состояние Non-Port-Fast.

Применяя данную команду, не допускайте появления петель в топологии и петель во время передачи пакетов данных, которые нарушают работу сети.

#### **Пример**

В этом примере показано, как настроить порт Ethernet 1/0/1 на режим ускоренного сетевого подключения.

Switch# configure terminal Switch (config)# interface Ethernet 1/0/1 Switch (config-if) # spanning-tree portfast network Switch (config-if) #

### **33-7 spanning-tree priority**

Данная команда используется для настройки приоритета моста. Команда применима только для версий RSTP и STP. Используйте форму **no**, чтобы вернуться к настройкам по умолчанию.

```
spanning-tree priority PRIORITY
no spanning-tree priority
```
#### **Параметры**

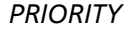

*PRIORITY* Укажите Bridge-ID Spanning Tree, который состоит из приоритета и MAC- адреса моста. Bridge-ID является важным фактором в топологии Spanning Tree. Доступный диапазон значений: от 0 до 61440.

#### **По умолчанию**

Значение по умолчанию – 32768.

#### **Режим ввода команды**

Global Configuration Mode

#### **Уровень команды по умолчанию**

Уровень 15

#### **Использование команды**

Выбор корневого моста зависит от значение приоритета моста и системного MAC-адреса. Значение приоритета моста должно делиться на 4096. Чем меньше число, тем выше приоритет.

Данные настройки применимы для версий STP и RSTP протокола Spanning Tree. В режиме MSTP используйте команду **spanning-tree mst priority**, чтобы настроить приоритет для MSTP-экземпляра.

#### **Пример**

В данном примере показано, как настроить приоритет моста STP со значением 4096.

```
Switch# configure terminal
Switch (config) # spanning-tree priority 4096
Switch (config) #
```
### **33-8 spanning-tree forward-bpdu**

Данная команда используется для включения BDPU Forwarding в Spanning Tree. Используйте форму no, чтобы отключить BDPU Forwarding в Spanning Tree.

#### **spanning-tree forward-bpdu no spanning-tree forward-bpdu**

#### **Параметры**

Нет

**По умолчанию**

По умолчанию данная функция отключена.

**Режим ввода команды**

Global Configuration Mode

#### **Уровень команды по умолчанию**

Уровень 15

#### **Использование команды**

При использовании данной команды полученные STP BPDU будут перенаправлены на все Member-порты VLAN без тега. Данная команда не будет применена, если функция L2PT включена для STP.

#### **Пример**

В этом примере показано, как включить пересылку STP BPDUs.

```
Switch# configure terminal
Switch (config) # spanning-tree forward-bpdu
Switch (config) #
```
# **34. Команды Storm Control**

### **34-1 storm-control**

Данная команда используется для защиты устройства от штормовых атак широковещательных и многоадресных пакетов или пакетов с неизвестным адресом назначения. Используйте форму **no**, чтобы вернуться к настройкам по умолчанию.

#### **storm-control {broadcast | multicast | unicast} level pps <***threshold***> no storm-control {broadcast | multicast | unicast | action}**

#### **Параметры**

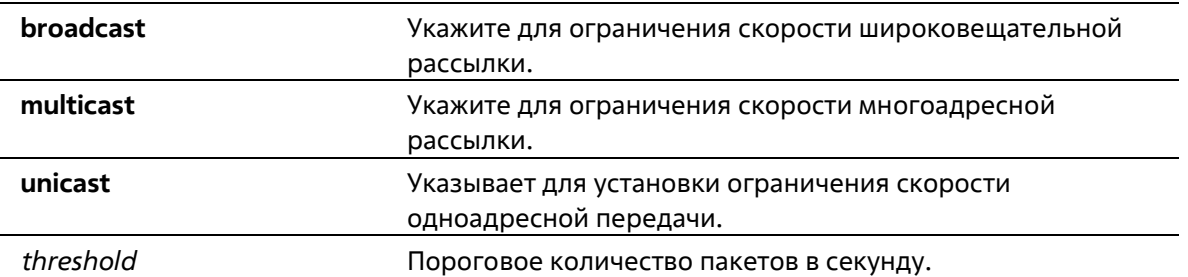

#### **По умолчанию**

По умолчанию управление широковещательным, многоадресным и одноадресным (DLF) штормом отключено.

#### **Режим ввода команды**

Global Configuration Mode

#### **Уровень команды по умолчанию**

Уровень 15

#### **Использование команды**

Используйте функцию управления штормом для защиты сети от шторма широковещательных пакетов, многоадресных пакетов или неизвестных пакетов DA flooding. Введите команду storm-control, чтобы включить управление штормом для определенного типа трафика на коммутаторе.

#### **Пример**

В этом примере показано, как включить управление широковещательным штормом на коммутаторе. Он устанавливает пороговое значение 512 pps.

```
Switch# configure terminal
Switch (config)# storm-control broadcast level pps 512
Switch (config) #
```
### **34-2 show storm-control**

Данная команда используется для отображения текущих настроек функции Storm Control.

**show storm-control**

**Параметры**

Нет

**По умолчанию**

Нет

**Режим ввода команды**

EXEC Mode Любый режим конфигурации

#### **Уровень команды по умолчанию**

Уровень 1

**Использование команды**

Нет.

**Пример**

В этом примере показано, как отобразить текущие настройки управления штормом.

```
Switch# show storm-control
                   Threshold
Storm
          Status
          Disabled 1 pps
Unicast
Multicast Enabled
                    512 pps
Broadcast Disabled 1 pps
Switch#
```
### **34-3 spanning-tree priority**

Данная команда используется для настройки приоритета моста. Команда применима только для версий RSTP и STP. Используйте форму **no**, чтобы вернуться к настройкам по умолчанию.

```
spanning-tree priority PRIORITY
```
#### **no spanning-tree priority**

#### **Параметры**

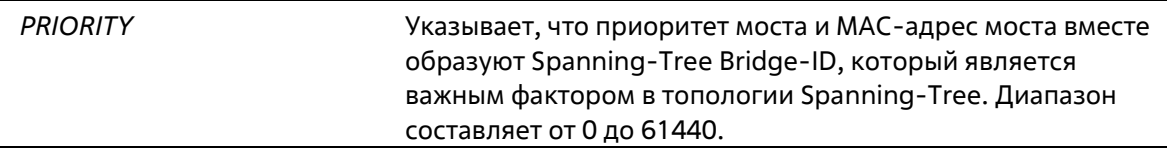

#### **По умолчанию**

Значение по умолчанию – 32768.

#### **Режим ввода команды**

Global Configuration Mode

#### **Уровень команды по умолчанию**

Уровень 15

#### **Использование команды**

Выбор корневого моста зависит от значение приоритета моста и системного MAC-адреса. Значение приоритета моста должно делиться на 4096. Чем меньше число, тем выше приоритет.

Данные настройки применимы для версий STP и RSTP протокола Spanning Tree. В режиме MSTP используйте команду **spanning-tree mst priority**, чтобы настроить приоритет для MSTP-экземпляра.

#### **Пример**

В данном примере показано, как настроить приоритет моста STP со значением 4096.

```
Switch# configure terminal
Switch (config) # spanning-tree priority 4096
Switch (config) #
```
# **35. Команды Surveillance VLAN**

### **35-1 surveillance vlan**

Данная команда используется для глобального включения функции Surveillance VLAN и ее настройки. Используйте форму **no**, чтобы отключить функцию Surveillance VLAN.

**surveillance vlan** *VLAN-ID* **no surveillance vlan**

#### **Параметры**

*VLAN-ID* Укажите VLAN ID Surveillance VLAN в диапазоне от 2 до 4094.

#### **По умолчанию**

По умолчанию данная функция отключена.

#### **Режим ввода команды**

Global Configuration Mode

#### **Уровень команды по умолчанию**

Уровень 15

#### **Использование команды**

Используйте данную команду для глобального включения функции Surveillance VLAN и ее настройки на коммутаторе. На коммутаторе может быть настроена только одна Surveillance VLAN.

Для включения функции Surveillance VLAN необходимо применить команду **surveillance vlan** в режиме Global Configuration Mode и команду **surveillance vlan enable** в режиме Interface Configuration Mode.

При включении на порту Surveillance VLAN порт будет автоматически распознан как нетегированный член Surveillance VLAN, полученные нетегированные пакеты Surveillance будут перенаправлены в Surveillance VLAN. При соответствии исходных MAC-адресов пакетов адресам уникального идентификатора организации (OUI), настроенным при помощи команды **surveillance vlan mac-address**, полученные пакеты распознаются как пакеты Surveillance.

VLAN необходимо создать перед ее назначением в качестве Surveillance VLAN. Настроенную Surveillance VLAN нельзя удалить с помощью команды **no vlan**.

#### **Пример**

В данном примере показано, как включить функцию Surveillance VLAN и настроить VLAN 1001 в качестве Surveillance VLAN.

```
Switch# configure terminal
Switch (config) # surveillance vlan 1001
Switch (config) #
```
### **35-2 surveillance vlan aging**

Данная команда используется для настройки времени устаревания (Aging Time) для устаревших динамических Member-портов Surveillance VLAN. Используйте форму **no**, чтобы вернуться к настройкам по умолчанию.

**surveillance vlan aging** *MINUTES* **no surveillance vlan aging**

#### **Параметры**

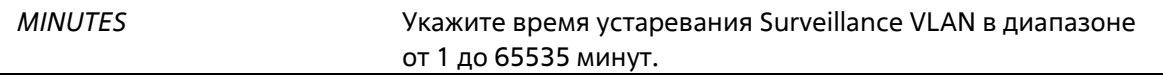

#### **По умолчанию**

Значение по умолчанию – 720 минут.

#### **Режим ввода команды**

Global Configuration Mode

#### **Уровень команды по умолчанию**

Уровень 15

#### **Использование команды**

Используйте данную команду для настройки времени устаревания для устройства Surveillance и автоматически изученных Member-портов Surveillance VLAN.

Когда последнее устройство Surveillance, подключенное к порту, перестает отправлять трафик и MAC- адрес данного устройства устаревает, запускается таймер времени устаревания Surveillance VLAN. По истечении данного времени порт будет удален из Surveillance VLAN.

Если трафик Surveillance возобновляется в течение времени устаревания, таймер будет отменен.

#### **Пример**

В данном примере показано, как настроить время устаревания Surveillance VLAN на 30 минут.

```
Switch# configure terminal
Switch(config)#surveillance vlan aging 30
Switch(config) #
```
### **35-3 surveillance vlan enable**

Данная команда используется для включения функции Surveillance VLAN на портах. Используйте форму **no**, чтобы отключить функцию Surveillance VLAN на портах.

**surveillance vlan enable no surveillance vlan enable**

Нет

#### **По умолчанию**

По умолчанию данная функция отключена.

#### **Режим ввода команды**

Interface Configuration Mode

#### **Уровень команды по умолчанию**

Уровень 15

#### **Использование команды**

Команда доступна для настройки интерфейсов физического порта и port-channel. Команда используется на портах доступа и гибридных портах.

Для включения функции Surveillance VLAN необходимо применить команду **surveillance vlan** в режиме Global Configuration Mode и команду **surveillance vlan enable** в режиме Interface Configuration Mode.

При включении на порту Surveillance VLAN порт будет автоматически распознан как нетегированный член Surveillance VLAN. Полученные нетегированные пакеты Surveillance будут перенаправлены в Surveillance VLAN. При соответствии исходных MAC-адресов пакетов адресам уникального идентификатора организации (OUI), настроенным при помощи команды **surveillance vlan mac- address**, полученные пакеты распознаются как пакеты Surveillance.

#### **Пример**

В данном примере показано, как включить функцию Surveillance VLAN на физическом порту Ethernet 1/0/1.

```
Switch# configure terminal
Switch(config)#interface ethernet 1/0/1
Switch(config-if)#surveillance vlan enable
Switch(config-if)#
```
### **35-4 surveillance vlan mac-address**

Данная команда используется для добавления уникального идентификатора организации (OUI), определяемого с устройства системы видеонаблюдения в Surveillance VLAN. Используйте форму **no**, чтобы удалить OUI устройства Surveillance.

#### **surveillance vlan mac-address** *MAC-ADDRESS MASK* **[component-type {vms | vms-client |videoencoder | network-storage | other} description** *TEXT***] no surveillance vlan mac-address** *MAC-ADDRESS MASK*

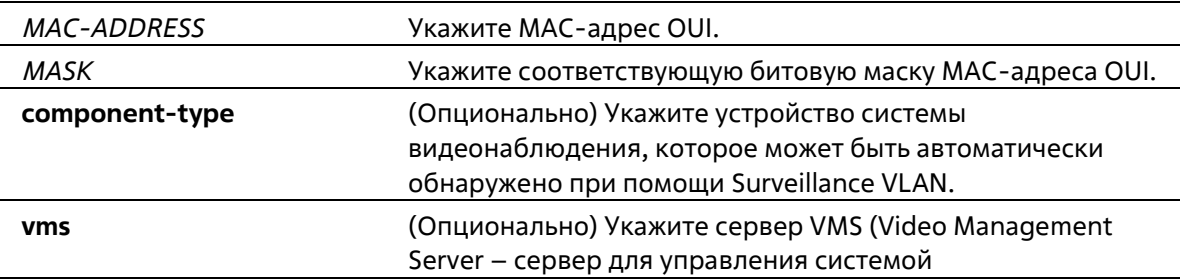

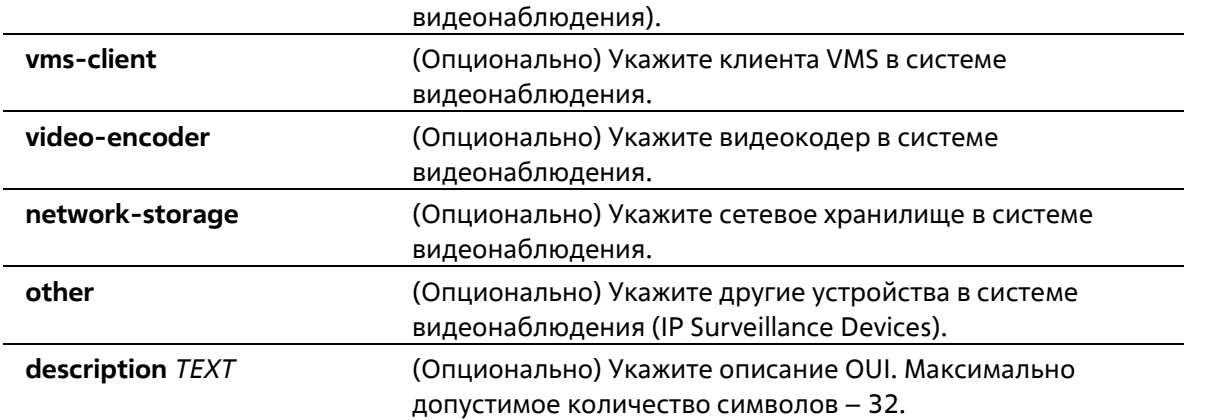

#### **По умолчанию**

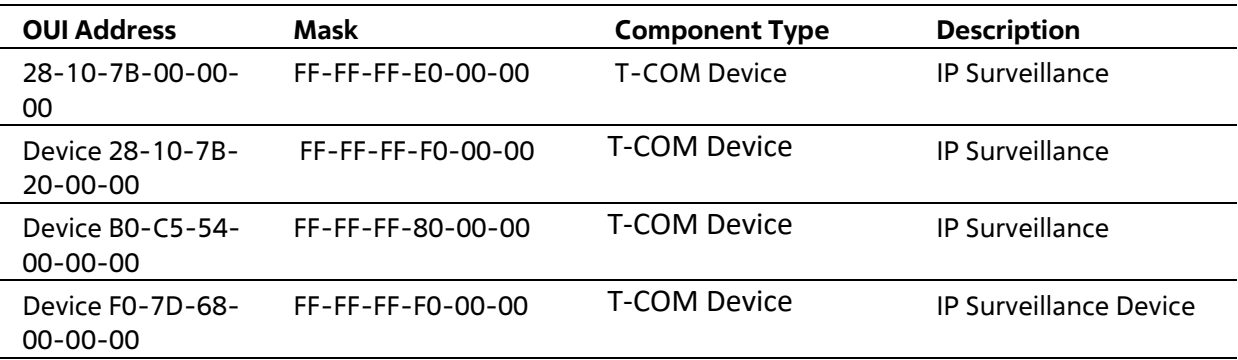

#### **Режим ввода команды**

Global Configuration Mode

#### **Уровень команды по умолчанию**

Уровень 15

#### **Использование команды**

Используйте данную команду для добавления одного или нескольких OUI Surveillance VLAN. OUI используется для идентификации трафика видеонаблюдения с помощью функции Surveillance VLAN. Если MAC-адреса источника полученных пакетов соответствуют любому из шаблонов OUI, полученный пакет распознается как Surveillance.

OUI, полученный с устройства видеонаблюдения в Surveillance VLAN, не может совпадать с OUI по умолчанию.

OUI по умолчанию не может быть удален.

#### **Пример**

В данном примере показано, как добавить OUI для устройств Surveillance.

```
Switch# configure terminal
Switch(config) # surveillance vlan mac-address 00-01-02-03-00-00 FF-FF-FF-FF-00-00 component-
type wms description userl
Switch (config) #
```
### **35-5 surveillance vlan onvif-discover-port**

Эта команда используется для настройки номера порта TCP/UDP для Snooping потока RTSP. Используйте форму **no** этой команды для возврата к настройкам по умолчанию.

#### **surveillance vlan onvif-discover-port** *VALUE* **no surveillance vlan onvif-discover-port**

#### **Параметры**

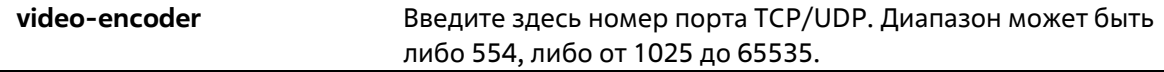

#### **По умолчанию**

По умолчанию это значение равно 554.

#### **Режим ввода команды**

Global Configuration Mode

#### **Уровень команды по умолчанию**

Уровень 15

#### **Использование команды**

Эта команда используется для настройки номера порта TCP/UDP для обнаружения потоков RTSP. IPC с поддержкой ONVIF и NVR с поддержкой ONVIF используют WS-обнаружение для поиска других устройств. После обнаружения IPC коммутатор может обнаружить NVR, прослушивая пакеты RTSP, HTTP и HTTPS между NVR и IPC. Эти пакеты нельзя прослушивать, если порт TCP/UDP не равен номеру порта RTSP.

#### **Пример**

В этом примере показано, как настроить номер порта TCP/UDP на 2000 для Snooping потока RTSP.

```
Switch# config terminal
Switch (config)# surveillance vlan onvif-discover-port 2000
Switch (confia)#
```
### **35-6 surveillance vlan onvif-ipc state**

Эта команда используется для настройки состояния IPC распознавания ONVIF. Используйте форму **no** этой команды для возврата к настройкам по умолчанию.

**surveillance vlan onvif-ipc** *IP-ADDRESS* **[mac-address** *MAC-ADDRESS***] state {enable | disable} no surveillance vlan onvif-ipc** *IP-ADDRESS* **[mac-address** *MAC-ADDRESS***] state**

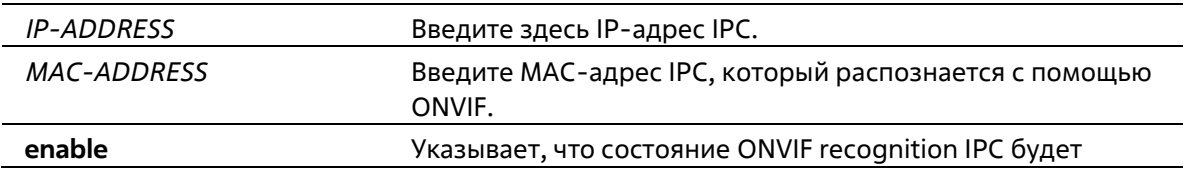

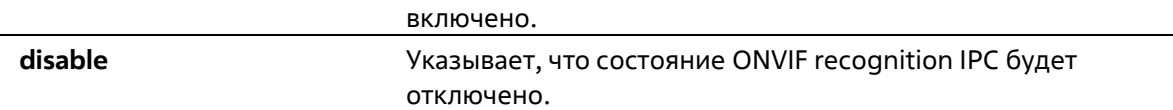

#### **По умолчанию**

По умолчанию эта функция включена.

#### **Режим ввода команды**

Global Configuration Mode

#### **Уровень команды по умолчанию**

Уровень 15

#### **Использование команды**

Эта команда используется для настройки состояния IPC для распознавания ONVIF с указанием только IPадреса IPC или IP- и MAC-адреса IPC. Когда IPC ONVIF распознан, можно настроить состояние для указанного устройства. Если имеется более одного IPC с одинаковым IP-адресом и MAC-адреса этих IPC не указаны, состояние этих IPC будет затронуто.

Эта функция используется для блокировки трафика IPC или нет. Если состояние IPC на порту отключено, трафик от IPC будет заблокирован.

#### **Пример**

В этом примере показано, как включить состояние IPC с IP-адресом 172.18.60.1.

```
Switch# config terminal
Switch (config) # surveillance vlan onvif-ipc 172.18.60.1 state enable
Switch (config) #
```
### **35-7 surveillance vlan onvif-ipc description**

Эта команда используется для настройки описания IPC, признанного ONVIF. Используйте команду **no** для удаления описания.

**surveillance vlan onvif-ipc** *IP-ADDRESS* **[mac-address** *MAC-ADDRESS***] description** *TEXT* **no surveillance vlan onvif-ipc** *IP-ADDRESS* **[mac-address** *MAC-ADDRESS***] description**

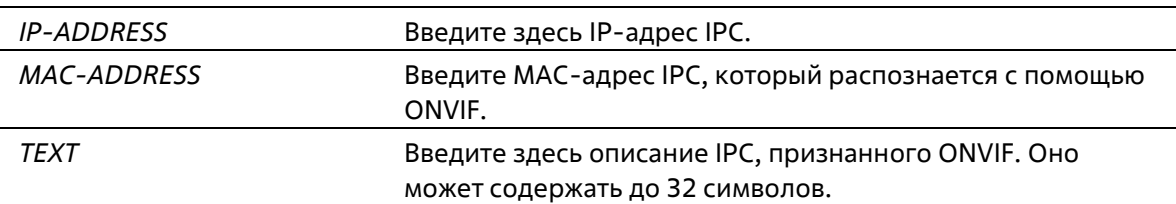

По умолчанию для IPC, признанного ONVIF, не определено описание.

#### **Режим ввода команды**

Global Configuration Mode

#### **Уровень команды по умолчанию**

Уровень 15

#### **Использование команды**

Эта команда используется для настройки описания IPC, признанного ONVIF, с указанием только IP-адреса IPC или IP- и MAC-адреса IPC. Если имеется несколько IPC с одинаковым IP-адресом и MAC-адреса этих IPC не указаны, будет настроено описание этих IPC.

#### **Пример**

В этом примере показано, как определить описание IPC с IP-адресом 172.18.60.1 как 'ipc1'.

```
Switch# config terminal
Switch (config) # surveillance vlan onvif-ipc 172.18.60.1 description ipcl
Switch (config) #
```
### **35-8 surveillance vlan onvif-nvr description**

Эта команда используется для настройки описания NVR с поддержкой ONVIF. Используйте команду **no**, чтобы удалить это описание.

**surveillance vlan onvif-nvr** *IP-ADDRESS* **[mac-address** *MAC-ADDRESS***] description** *TEXT* **no surveillance vlan onvif-nvr** *IP-ADDRESS* **[mac-address** *MAC-ADDRESS***] description**

#### **Параметры**

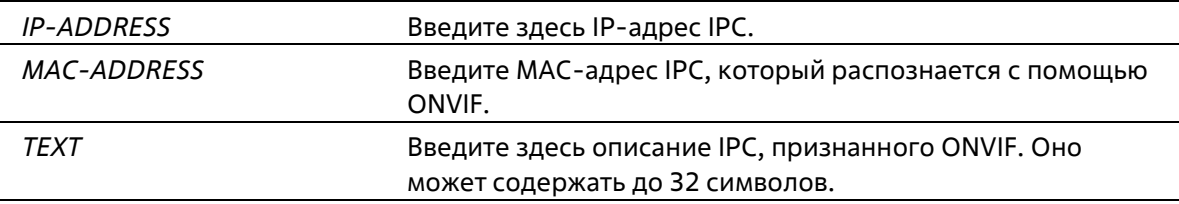

#### **По умолчанию**

По умолчанию для NVR, признанного ONVIF, не определено описание.

#### **Режим ввода команды**

Global Configuration Mode

#### **Уровень команды по умолчанию**

Уровень 15

**Использование команды**

Когда сетевой видеорегистратор ONVIF распознан, можно настроить описание для указанного устройства. Эта команда используется для настройки описания распознанного ONVIF NVR с указанием только IP-адреса NVR или IP- и MAC-адреса NVR. Если существует несколько NVR с одинаковым IP-адресом, а MAC-адреса этих NVR не указаны, будет настроено описание этих NVR.

#### **Пример**

В этом примере показано, как определить описание сетевого видеорегистратора с IP-адресом 172.18.60.2 как 'nvr1'.

```
Switch# config terminal
Switch (config)# surveillance vlan onvif-nvr 172.18.60.2 description nvrl
Switch (config) #
```
### **35-9 surveillance vlan qos**

Эта команда используется для настройки приоритета CoS для входящего трафика VLAN наблюдения. Используйте форму **no** данной команды для возврата к настройкам по умолчанию.

**surveillance vlan qos** *COS-VALUE* **no surveillance vlan qos**

#### **Параметры**

*COS-VALUE* Указывает приоритет сети наблюдения VLAN. Доступное значение - от 0 до 7.

#### **По умолчанию**

Значение по умолчанию 5.

#### **Режим ввода команды**

Global Configuration Mode

#### **Уровень команды по умолчанию**

Уровень 15

#### **Использование команды**

Пакеты наблюдения, поступающие на порт с включенной ВЛВС наблюдения, помечаются COS, указанным командой.

Пометка COS позволяет отличить трафик VLAN наблюдения от трафика данных по качеству обслуживания.

#### **Пример**

В этом примере показано, как настроить приоритет VLAN обнаружения на 7.

Switch# config terminal Switch (config) # surveillance vlan gos 7 Switch (config)  $#$ 

### **35-10 show surveillance vlan**

Данная команда используется для отображения настроек Surveillance VLAN.

**show surveillance vlan [interface [***INTERFACE-ID* **[, | -]]] show surveillance vlan device [interface [***INTERFACE-ID* **[, | -]]]**

#### **Параметры**

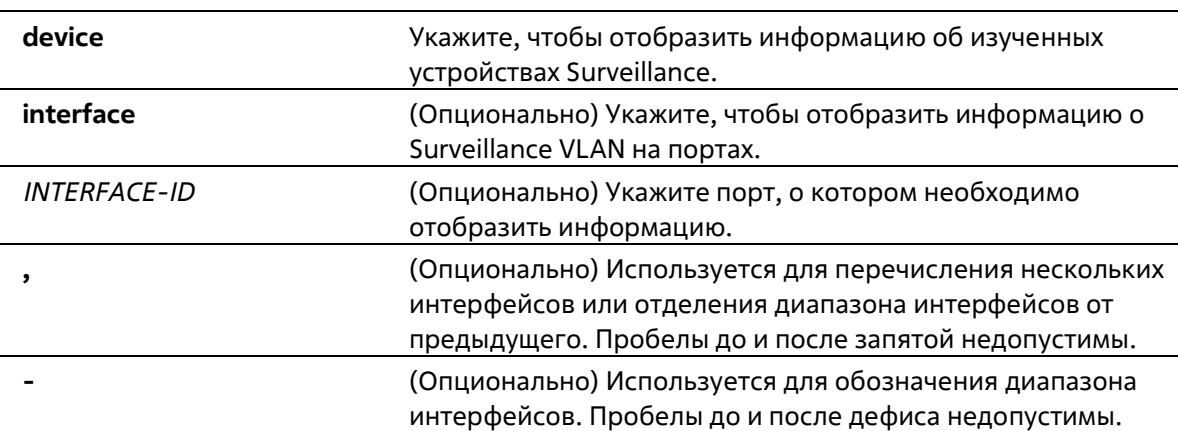

#### **По умолчанию**

Нет

#### **Режим ввода команды**

EXEC Mode Любой режим конфигурации

#### **Уровень команды по умолчанию**

Уровень 1

#### **Использование команды**

Используйте данную команду для отображения настроек Surveillance VLAN.

Для отображения глобальных настроек Surveillance VLAN используйте команду **show surveillance vlan**. Для отображения настроек Surveillance VLAN на интерфейсах используйте команду **show surveillance vlan interface**. Для отображения устройства Surveillance, информация о котором была получена через OUI, используйте команду **show surveillance vlan device**.

#### **Пример**

В данном примере показано, как отобразить глобальные настройки Surveillance VLAN.

```
Switch# show surveillance vlan
Surveillance VLAN ID : 100
Surveillance VLAN CoS : 5
               : 30 minutes
Aging Time
ONVIF Discover Port : 554
Log State
                    : Enabled
Member Ports
                    \sim 10Dynamic Member Ports :
Surveillance VLAN OUI :
OUI Address Mask
                          Component Type Description
28-10-7B-00-00-00 FF-FF-FF-E0-00-00 D-Link Device IP Surveillance Device
28-10-7B-20-00-00 FF-FF-FF-F0-00-00 D-Link Device IP Surveillance Device
B0-C5-54-00-00-00 FF-FF-FF-80-00-00 D-Link Device IP Surveillance Device
F0-7D-68-00-00-00 FF-FF-FF-F0-00-00 D-Link Device IP Surveillance Device
Total OUI : 4
```
Switch#

### **35-11 show surveillance vlan onvif-ipc interface**

Эта команда используется для отображения информации IPC на основе ONVIF.

### **show surveillance vlan onvif-ipc interface [***INTERFACE-ID* **[,|-]] {brief | detail}**

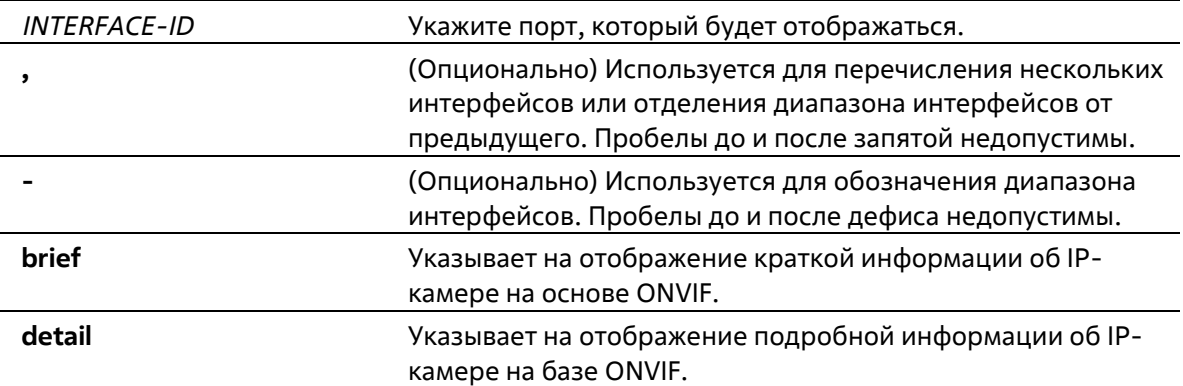

Нет

#### **Режим ввода команды**

EXEC Mode Любой режим конфигурации

#### **Уровень команды по умолчанию**

Уровень 1

#### **Использование команды**

Эта команда используется для отображения краткой или подробной информации IPC на основе ONVIF.

#### **Пример**

В этом примере показано, как отобразить краткую информацию об IP-камере на базе ONVIF.

```
Switch# show surveillance vlan onvif-ipc interface Ethernet 1/0/1 brief
Interface : eth1/0/1
IP Address : 10.90.90.1
MAC Address : 00-01-02-03-04-05
Model
             : P3384-VE
Manufacturer : D-Link
Traffic
        : Enabled
Description : P3384-VE
Total Entries: 1
```
Switch#

В этом примере показано, как отобразить подробную информацию об IP-камере на базе ONVIF.

```
Switch# show surveillance vlan onvif-ipc interface Ethernet 1/0/1 detail
Interface
                : eth1/0/1IP Address
               : 10.90.90.1MAC Address
               : 00 - 01 - 02 - 03 - 04 - 05Model
                 : P3384 - VEManufacturer
               : D-LinkState
               : Enabled
Description : P3384-VE
Protocol
               : ONVIF
Power Consumption: 1.9W/15W
PoE
                : 802.3afPoE Status : Enable
Total Entries: 1
```
### **35-12 show surveillance vlan onvif-nvr interface**

Эта команда используется для отображения информации о NVR и группах на базе ONVIF.

### **show surveillance vlan onvif-nvr interface [***INTERFACE-ID* **[,|-]] [ipc-list]**

**Параметры**

Switch#

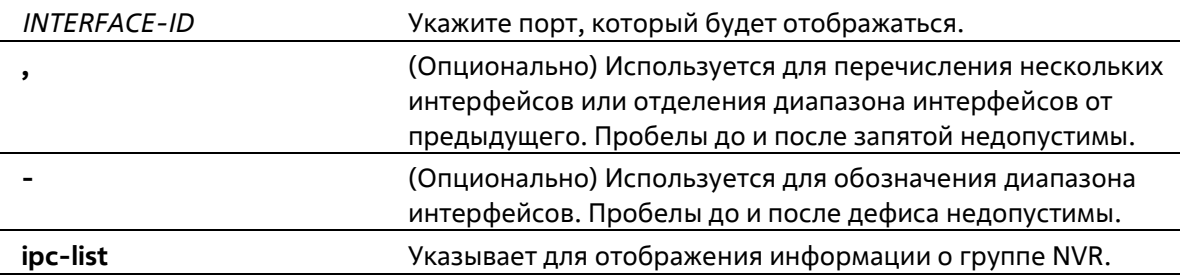

#### **По умолчанию**

Нет

#### **Режим ввода команды**

EXEC Mode Любой режим конфигурации

#### **Уровень команды по умолчанию**

Уровень 1

#### **Использование команды**

Эта команда используется для отображения информации о NVR и группе на базе ONVIF. ID группы - это ID группы IPC, которые принадлежат группе NVR. NVR и управляемые им IPC должны иметь одинаковый идентификатор группы.

Пример

В этом примере показано, как отобразить информацию о NVR на базе ONVIF.

```
Switch# show surveillance vlan onvif-nvr interface Ethernet 1/0/1
Interface : eth1/0/1
IP Address : 111.111.111.111
MAC Address : 00-01-02-03-04-08
IPC Number : 2
Manufacturer : D-Link
Group : Group 1
Description : D-Link-NVR
Total Entries: 1
```
#### Switch#

В этом примере показано, как отобразить информацию о NVR на базе ONVIF, связанную с идентификатором группы 'ipc-list'.

```
Switch# show surveillance vlan onvif- nvr interface Ethernet 1/0/1 ipc-list
Interface
                 IP address
                                    MAC address
                                                            Group
                                                                       Description
\mathbf{1}110.90.90.90
                                      00 - 01 - 02 - 03 - 04 - 05D-Link-IPC-1
\mathbf{1}00 - 01 - 02 - 03 - 04 - 06\mathbf{1}D-Link-IPC-2
                 10.90.90.100
Total Entries : 2
Switch#
```
# **36. Команды портов коммутатора**

### **36-1 duplex**

Эта команда используется для настройки дуплекса интерфейса физического порта. Используйте форму no команды, чтобы вернуться к настройкам по умолчанию.

#### **duplex {full | half | auto} no duplex**

#### **Параметры**

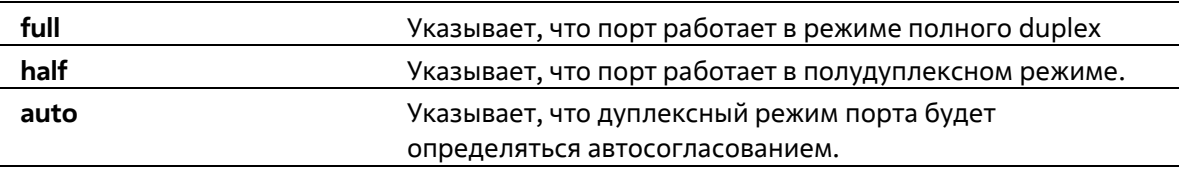

#### **По умолчанию**

Дуплексный режим будет установлен как автоматический.

#### **Режим ввода команды**

Interface Configuration Mode

#### **Уровень команды по умолчанию**

Уровень 15

#### **Использование команды**

Если скорость установлена на 1000, то дуплексный режим не может быть установлен на полудуплекс. Полудуплекс можно настроить только в том случае, если скорость установлена на 10 или 100.

#### **Пример**

В этом примере показано, как настроить интерфейс eth1/0/3 для работы на принудительной скорости 1000 Мбит и указать, что дуплексный режим должен быть установлен на полнодуплексный режим.

```
Switch# config terminal
Switch (config) # interface Ethernet 1/0/3
Switch (config-if) # speed 1000
Switch (config-if) # duplex full
Switch (config-if) #
```
### **36-2 flowcontrol**

Данная команда используется для настройки возможности управления потоком (Flow Control) на интерфейсе порта. Используйте форму **no**, чтобы вернуться к настройкам по умолчанию.

#### **flowcontrol {on | off} no flowcontrol**

#### **Параметры**

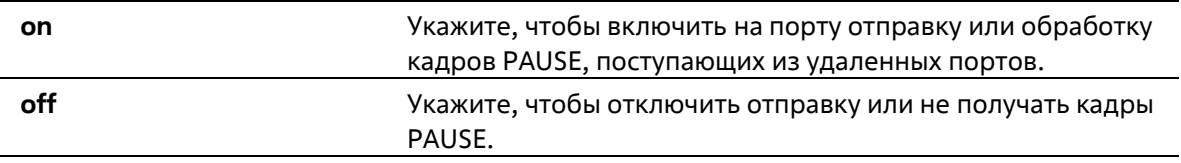

#### **По умолчанию**

По умолчанию данная функция отключена.

#### **Режим ввода команды**

Interface Configuration Mode

#### **Уровень команды по умолчанию**

Уровень 15

#### **Использование команды**

Эта команда может только гарантировать, что возможность управления потоком была настроена в программном обеспечении коммутатора, но не гарантирует фактическую работу оборудования. Фактическая работа оборудования может отличаться от настроек, сконфигурированных на коммутаторе, поскольку возможность управления потоком определяется как локальным портом/устройством, так и устройством, подключенным на другом конце канала, а не только локальным устройством.

Если скорость установлена в принудительном режиме, окончательная настройка управления потоком будет определяться сконфигурированной настройкой управления потоком. Если скорость установлена в автоматическом режиме, окончательная настройка управления потоком будет основана на результате переговоров между настройкой локальной стороны и настройкой стороны партнера. В данном случае сконфигурированная настройка управления потоком - это настройка местной стороны.

#### **Пример**

В этом примере показано, как включить управление потоком на интерфейсе eth1/0/3.

```
Switch# config terminal
Switch (config)# interface Ethernet 1/0/3
Switch (config-if) # flowcontrol on
Switch (config-if) #
```
### **36-3 mdix**

Данная команда используется для настройки состояния MDIX порта. Используйте форму **no**, чтобы вернуться к настройкам по умолчанию.

**mdix {auto | normal | cross} no mdix**

#### **Параметры**

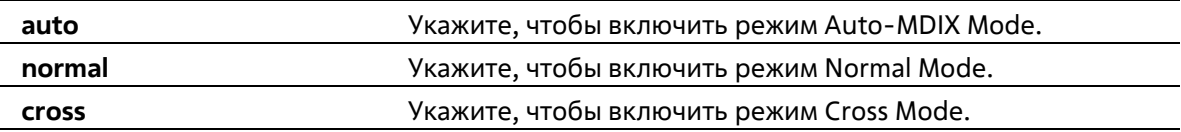

#### **По умолчанию**

Режим по умолчанию – Auto-MDIX Mode.

#### **Режим ввода команды**

Interface Configuration Mode

#### **Уровень команды по умолчанию**

Уровень 15

#### **Использование команды**

Данная команда неприменима на порту, к которому подключен оптоволоконный кабель.

#### **Пример**

В этом примере показано, как настроить состояние MDIX для интерфейса eth1/0/3 на auto:

```
Switch# config terminal
Switch (config) # interface Ethernet 1/0/3
Switch (config-if) # mdix auto
Switch (config-if)#
```
### **36-4 speed**

Данная команда используется для настройки скорости интерфейса физического порта. Используйте форму **no**, чтобы вернуться к настройкам по умолчанию.

```
speed {10 | 100 | 1000 | auto} 
no speed
```
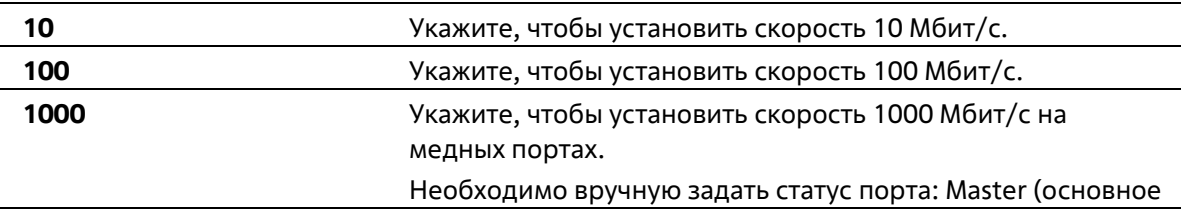

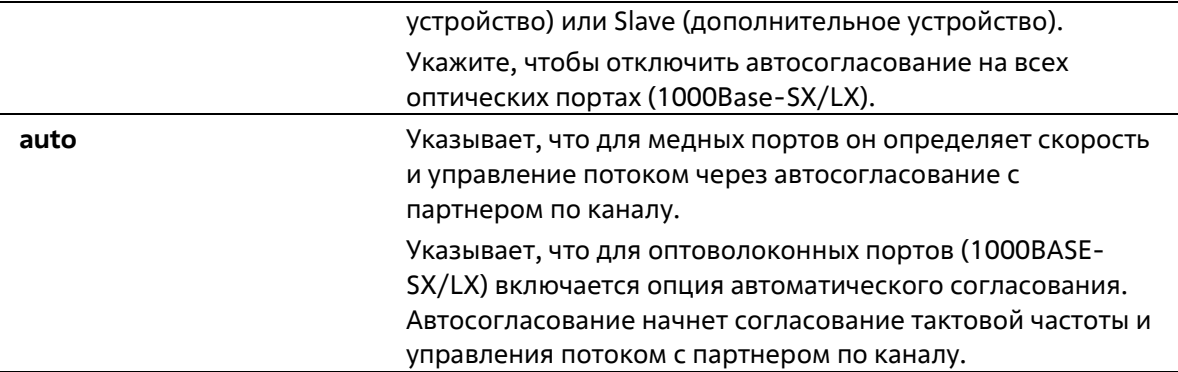

#### **По умолчанию**

Скорость будет установлена как автоматическая.

#### **Режим ввода команды**

Interface Configuration Mode

#### **Уровень команды по умолчанию**

Уровень 15

#### **Использование команды**

Используйте эту команду для настройки параметров скорости интерфейса физического порта.

#### **Пример**

В этом примере показано, как настроить eth1/0/3 на 1000 Мбит/с.

```
Switch# configure terminal
Switch (config) # interface Ethernet 1/0/3
Switch (config-if) # speed 1000
Switch (config-if) #
```
# **37. Команды управления системных файлов**

### **37-1 boot image**

Данная команда используется для указания файла образа, который будет использован при следующем запуске устройства.

### **boot image {image1 | image2}**

#### **Параметры**

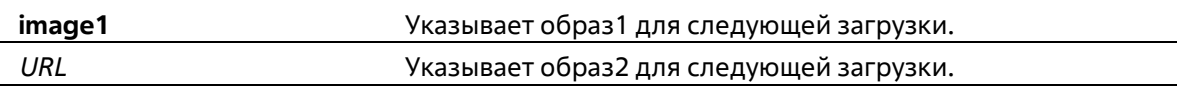

#### **По умолчанию**

По умолчанию в качестве загрузочного образа используется файл образа.

#### **Режим ввода команды**

Global Configuration Mode

#### **Уровень команды по умолчанию**

Уровень 15

#### **Использование команды**

При использовании команды boot image указанный файл загрузочного образа будет являться файлом загрузочного образа при следующей перезагрузке. Используйте команду show boot для отображения информации о загрузочных образах.

### **Пример**

В этом примере показано, как указать, что коммутатор должен использовать image2 в качестве файла загрузочного образа при следующем запуске.

Switch# configure terminal Switch (config) # boot image image2

## **37-2 copy**

Данная команда используется для копирования файла в другой файл.

**copy** *SOURCE-URL DESTINATION-URL*

### **Параметры**

*SOURCE-URL* Указывает URL-адрес исходного файла, подлежащего копированию. Одна из специальных форм URL

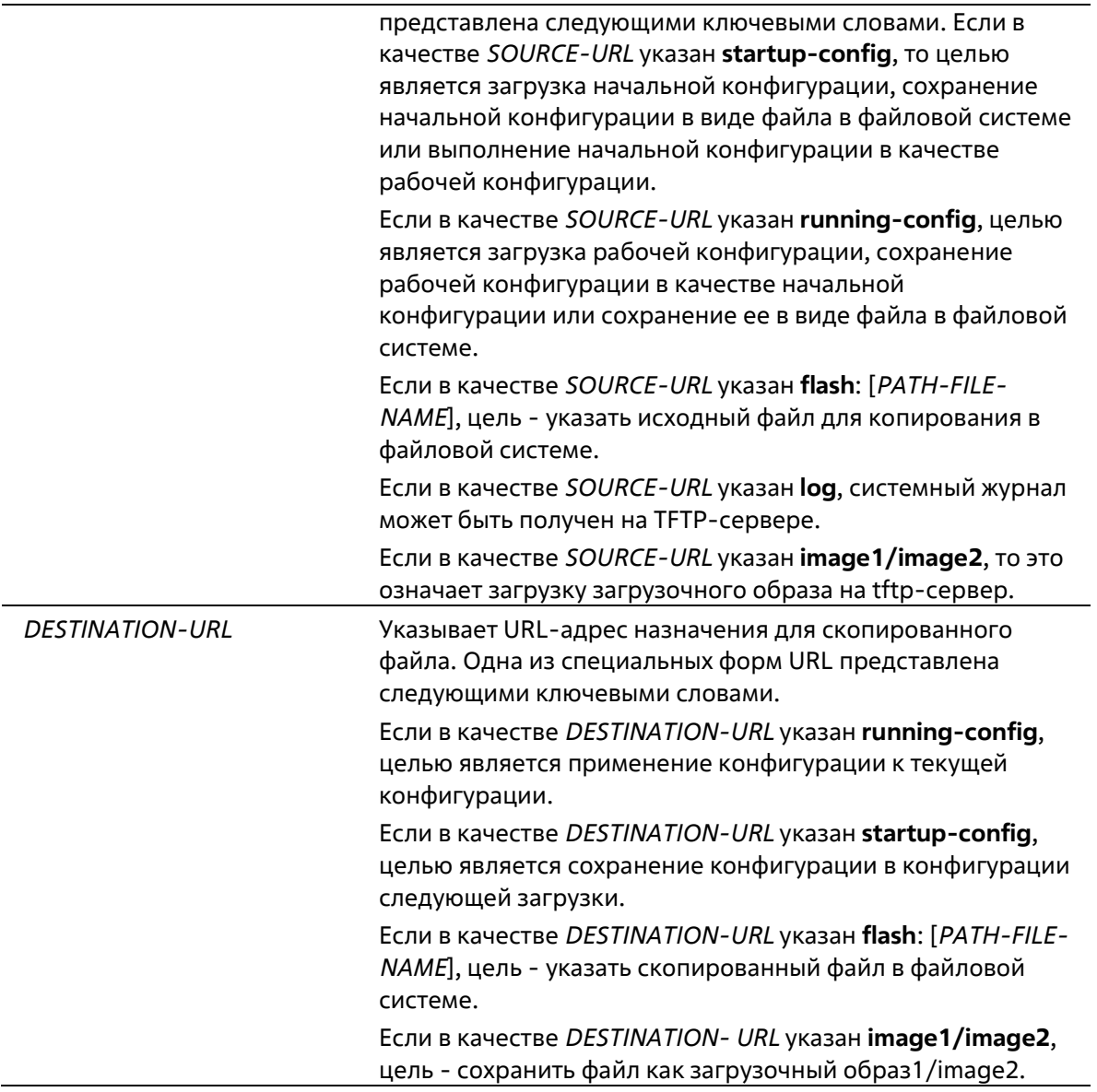

#### **По умолчанию**

Нет

#### **Режим ввода команды**

Privileged EXEC Mode

#### **Уровень команды по умолчанию**

Уровень 15

#### **Использование команды**

Используйте эту команду для копирования файла в другой файл в файловой системе. Используйте эту команду для загрузки или выгрузки файла конфигурации или файла образа. Используйте эту команду для загрузки системного журнала на сервер TFTP. Чтобы загрузить текущую конфигурацию или сохранить текущую конфигурацию в начальной конфигурации, укажите **running-config** в качестве *SOURCE-URL*. Чтобы сохранить текущую конфигурацию в начальной конфигурации, укажите **startup-config** в качестве *DESTINATION-URL*.

Чтобы применить файл конфигурации к работающей конфигурации, укажите **running-config** в качестве *DESTINATION-URL* для команды **copy**, и файл конфигурации будет выполнен немедленно. Это означает, что рабочая конфигурация будет очищена перед применением указанной конфигурации.

Поскольку указанным источником является системный журнал, а указанным местом назначения - URL, текущий системный журнал будет скопирован на указанный URL. Чтобы представить файл на удаленном TFTP-сервере, URL должен иметь префикс "*tftp: //".*

Чтобы загрузить образ прошивки, пользователь должен использовать команду **copy tftp**: // для загрузки файла с сервера TFTP в файл (image1 или image2) в файловой системе. Затем с помощью команды **boot image** указать его в качестве файла загрузочного образа.

#### **Пример**

В этом примере показано, как настроить текущую конфигурацию коммутатора с помощью конфигурации под названием "office.cfg", загруженной с TFTP-сервера 10.10.1.141.

Switch# copy tftp://10.10.1.141/office.cfg running-config % Loading /office.cfg from TFTP server 10.10.1.141 Switch#

В этом примере показано, как загрузить текущую конфигурацию на сервер TFTP для хранения.

```
Switch# copy running-config tftp://10.10.1.141/office.cfg
Building configuration...
% Saving 1072 bytes to TFTP server 10.10.1.141: /office.cfg
Switch#
```
В этом примере показано, как сохранить рабочую конфигурацию системы в FLASH-память и использовать ее в качестве следующей загрузочной конфигурации.

Switch# copy running-config startup-config Building configuration... % Saving 1072 bytes to flash: startup-config Switch#

### **37-3 clear running-config**

Данная команда используется для удаления текущей конфигурации системы (running configuration).

**clear running-config**

**Параметры**

Нет

**По умолчанию**

Нет

#### **Режим ввода команды**

Privileged EXEC Mode

#### **Уровень команды по умолчанию**

Уровень 15

#### **Использование команды**

Используйте данную команду, чтобы удалить конфигурацию системы, сохраненную в DRAM-память. Данные конфигурации вернутся к настройкам по умолчанию. Перед использованием данной команды сохраните резервную копию конфигурации с помощью команды **copy** или выгрузите профиль конфигурации на TFTPсервер.

При удалении настроек конфигурации системы информация о стеке не удаляется, однако, стираются параметры IP. Таким образом, все существующие удаленные подключения будут прерваны. После применения данной команды необходимо настроить IP-адрес через локальную консоль.

#### **Пример**

В данном примере показано, как удалить текущую конфигурацию системы.

```
Switch# clear running-config
This command will clear all of system configuration
as factory default setting including IP parameters.
Clear running configuration? (y/n) [n] y
```
Switch#

### **37-4 reset system**

Данная команда используется для сброса системы и удаления ранее сохраненной конфигурации с дальнейшей перезагрузкой коммутатора.

**reset system**

#### **Параметры**

Нет

**По умолчанию**

Нет

**Режим ввода команды**

Privileged EXEC Mode

#### **Уровень команды по умолчанию**

Уровень 15

#### **Использование команды**

Используйте данную команду для удаления конфигурации системы, включая информацию о стеке. Данные конфигурации вернутся к настройкам по умолчанию, будет создан соответствующий конфигурационный файл загрузки, затем будет выполнен перезапуск коммутатора. Перед использованием данной команды сохраните резервную копию конфигурации с помощью команды **copy** или выгрузите профиль конфигурации на TFTP-сервер.

#### **Пример**

В данном примере показано, как сбросить систему и вернуться к настройкам по умолчанию.

```
Switch# reset system
This command will clear all of system configuration as factory
default setting including IP parameters.
Clear system configuration, save, reboot? (y/n) [n] y
```
Switch#

### **37-5 show boot**

Данная команда используется для отображения настроек конфигурационного файла и загрузочного образа.

**Show boot**

**Параметры**

Нет

**По умолчанию**

Нет

#### **Режим ввода команды**

EXEC Mode Любой режим конфигурации

#### **Уровень команды по умолчанию**

Уровень 1

**Использование команды**

Команда используется для отображения настроек конфигурационного файла и загрузочного образа.

#### **Пример**

В данном примере показано, как отобразить информацию о загрузке системы.

```
Unit 1
Boot image: flash:/R1.10.B014.dat
Image info (* : Next bootup image) :
  * R1.10.B014.dat (Image1)
    R1.10.B014.dat (Image2)
```
Switch#

### **37-5 show running-config**

Данная команда используется для отображения команд текущего конфигурационного файла.

**show running-config**

**Параметры** Нет **По умолчанию** Нет **Режим ввода команды** Privileged EXEC Mode **Уровень команды по умолчанию** Уровень 15 **Использование команды** Команда используется для отображения текущей конфигурации. **Пример**

В данном примере показано, как отобразить содержимое текущего конфигурационного файла.

#### 248

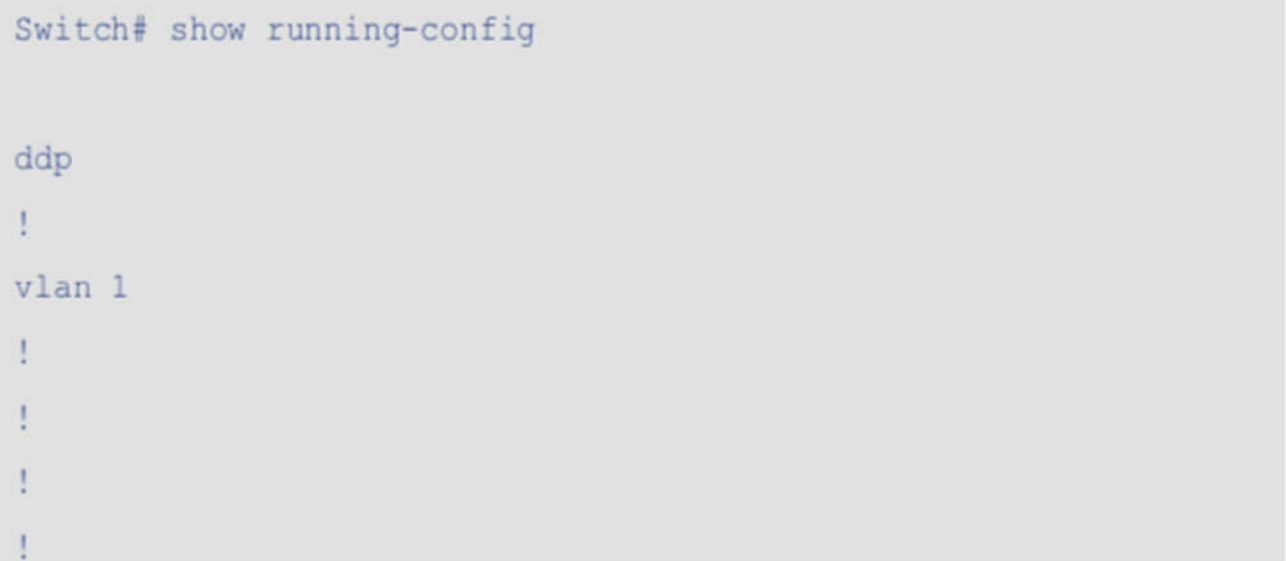

```
multicast filtering-mode filter-unregistered
clock timezone + 0 0
ip http secure-server
ip http timeout-policy idle 60
snmp-server enable traps
storm-control multicast level pps 8
cpu-protect safeguard threshold 60 40
\mathbf{I}Ţ
interface Ethernet 1/0/1
switchport mode access
Ţ.
interface Ethernet 1/0/2
switchport mode access
mls gos cos 3
Ţ.
interface Ethernet 1/0/3
switchport mode access
rate-limit input 1300
mls qos scheduler sp
speed 1000
flowcontrol on
duplex full
\mathbf{I}interface Ethernet 1/0/4
switchport mode access
mls gos cos 3
```

```
interface Ethernet 1/0/5
switchport mode access
Ţ
interface Ethernet 1/0/6
switchport mode access
\mathbf Iinterface Ethernet 1/0/7
switchport mode access
Ţ
interface Ethernet 1/0/8
switchport mode access
\mathbf{I}interface Ethernet 1/0/9
switchport mode access
Ţ
interface Ethernet 1/0/10
switchport mode access
Ţ
interface Ethernet 1/0/11
switchport mode access
\mathbf{I}interface Ethernet 1/0/12
switchport mode access
Ţ
interface vlan 1
ip address 10.10.1.19 255.255.248.0
\mathbf{I}Ţ.
end
Switch#
```
Ţ

## **37-7 show startup-config**

Данная команда используется для отображения содержимого конфигурационного загрузочного файла.

#### **show startup-config**

**Параметры**

Нет

#### **По умолчанию**

Нет

#### **Режим ввода команды**

Privileged EXEC Mode

#### **Уровень команды по умолчанию**

Уровень 15

#### **Использование команды**

Команда используется для отображения настроек конфигурации, с помощью которых система будет инициализирована.

#### **Пример**

В данном примере показано, как отобразить содержимое конфигурационного загрузочного файла.
```
Switch# show startup-config
ddp
T.
vlan 1
Ţ.
÷
Ţ.
Ţ
multicast filtering-mode filter-unregistered
clock timezone + 0 0
ip http secure-server
ip http timeout-policy idle 60
snmp-server enable traps
storm-control multicast level pps 8
cpu-protect safeguard threshold 60 40
Ť
Ţ.
interface Ethernet 1/0/1
switchport mode access
Ŧ
interface Ethernet 1/0/2
switchport mode access
```
# **38. Команды System Log**

# **38-1 clear logging**

Данная команда используется для удаления сообщений логирования из буфера системного логирования.

# **clear logging**

# **Параметры**

Нет

**По умолчанию**

Нет

**Режим ввода команды**

Privileged EXEC Mode

### **Уровень команды по умолчанию**

Уровень 15

### **Использование команды**

Эта команда удаляет все сообщения журнала в системе.

# **Пример**

В этом примере показано, как удалить все сообщения журнала в системе.

# Switch# clear logging Switch#

# **38-2 logging buffered**

Эта команда используется для включения регистрации системных сообщений. Используйте форму **no** этой команды, чтобы отключить регистрацию сообщений.

# **logging buffered**

**Параметры**

Нет

# **По умолчанию**

По умолчанию буферизация журналов включена.

#### **Режим ввода команды**

**Global Configuration Mode** 

### Уровень команды по умолчанию

Уровень 15

### Использование команды

Содержимое сообщений регистрации будет немедленно сохранено в FLASH, чтобы его можно было восстановить при перезагрузке.

Содержимое зарегистрированных сообщений в FLASH будет перезагружено в буфер регистрации при перезагрузке.

# Пример

В этом примере показано, как включить ведение журнала сообщений.

Switch# config terminal Switch (config) # logging buffered  $Switch(config)$ #

# 38-3 logging server

Эта команда используется для создания узла сервера SYSLOG для регистрации системных сообщений или отладочного вывода. Для удаления узла сервера SYSLOG используйте по этой команды для удаления узла сервера SYSLOG.

logging server {IP-ADDRESS} [severity {SEVERITY-LEVEL | SEVERITY-NAME}] [facility FACILITY-TYPE] [port UDP-PORT]

no logging server {IP-ADDRESS}

#### Параметры

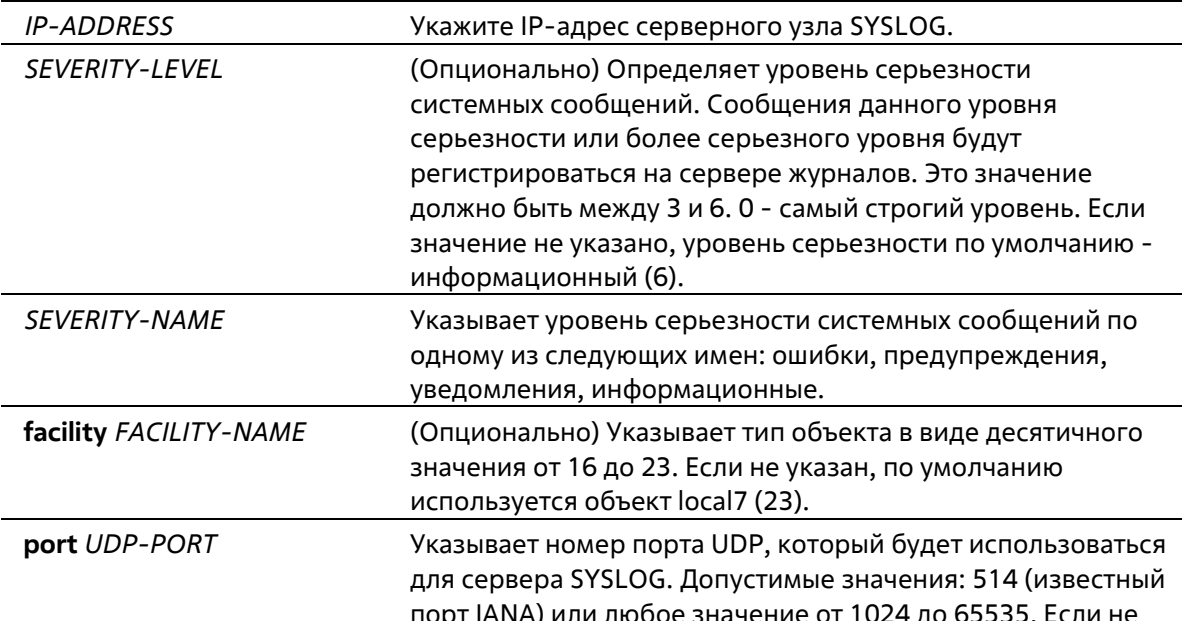

#### указан, UDP-порт по умолчанию равен 514.

### **По умолчанию**

Нет

### **Режим ввода команды**

Global Configuration Mode

#### **Уровень команды по умолчанию**

Уровень 15

#### **Использование команды**

Системные сообщения можно логировать в локальный буфер сообщений, локальную консоль или на удаленные узлы. Сообщения должны быть введены в локальный буфер сообщений перед отправкой на сервер логирования.

Ниже представлена таблица значений Facility.

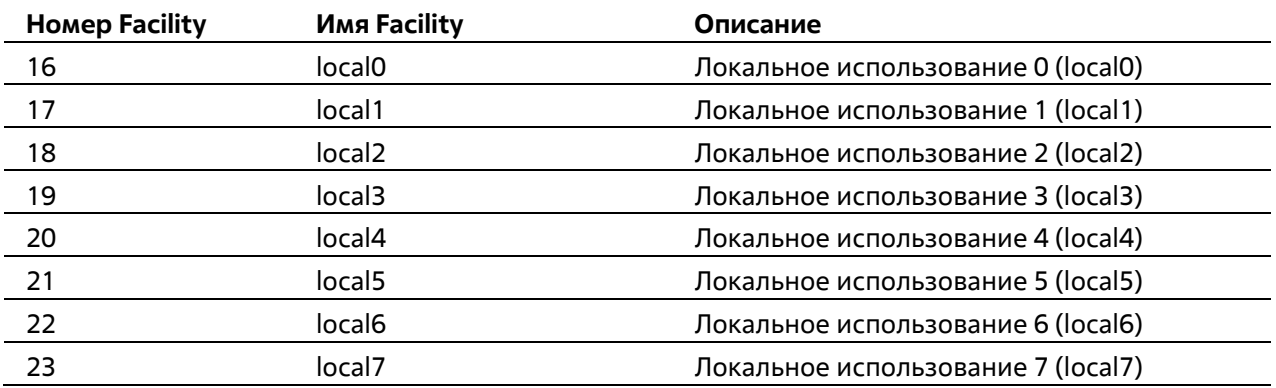

#### **Пример**

В этом примере показано, как включить протоколирование системных сообщений со степенью серьезности выше предупреждения на удаленный хост 10.10.1.141.

```
Switch# configure terminal
Switch (config) # logging server 10.10.1.141 severity warnings
Switch (config) #
```
# **38-4 logging source-interface**

Данная команда используется для указания IP-адреса интерфейса, который будет использоваться в качестве адреса источника для отправки пакетов SYSLOG. При использовании формы **no** команда вернется к настройкам по умолчанию.

**logging source-interface** *INTERFACE-ID* **no logging source-interface**

### **Параметры**

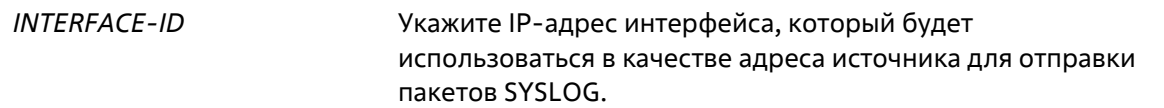

#### **По умолчанию**

По умолчанию используется IP-адрес ближайшего интерфейса.

#### **Режим ввода команды**

Global Configuration Mode

#### **Уровень команды по умолчанию**

Уровень 15

#### **Использование команды**

Используйте эту команду для указания интерфейса, IP-адрес которого будет использоваться в качестве адреса источника пакета SYSLOG. Интерфейс ДОЛЖЕН быть интерфейсом vlan управления.

#### **Пример**

В этом примере показано, как настроить VLAN 100 в качестве интерфейса источника для пакетов SYSLOG.

```
Switch# config t
Switch(config)# logging source-interface vlan 100
ERROR : Syslog source interface only support on management vlan interface
```
# Switch (config) #

# **38-5 show logging**

Эта команда используется для отображения системных сообщений, зарегистрированных в локальном буфере сообщений.

#### **show logging**

**Параметры**

Нет

**По умолчанию**

Нет

#### **Режим ввода команды**

EXEC Mode

Любой режим конфигурации

#### **Уровень команды по умолчанию**

Уровень 1

#### **Использование команды**

Используйте эту команду для отображения системных сообщений, зарегистрированных в системе.

#### **Пример**

В этом примере показано, как отобразить сообщения в системе.

```
Switch# show logging
Total number of buffered messages : 100
#286 10:45:28, 2017-06-23 INFO (6) Successful login through telnet (Username: admin, IP:
10.10.1.141#285 18:16:25, 2017-06-22 INFO(6) Port Ethernet1/0/2 link down
#284 17:30:41, 2017-06-22 INFO(6) Port Ethernet1/0/2 link up, 1Gb/s
#283 17:30:38, 2017-06-22 INFO(6) Port Ethernet1/0/2 link down
#282 17:18:27, 2017-06-22 INFO(6) Port Ethernet1/0/2 link up, 1Gb/s
#281 17:18:23, 2017-06-22 INFO(6) Port Ethernet1/0/2 link down
```
# **39. Команды времени и SNTP**

# **39-1 clock set**

Данная команда используется для установки системного времени вручную.

# **clock set** *HH:MM:SS DAY MONTH YEAR*

### **Параметры**

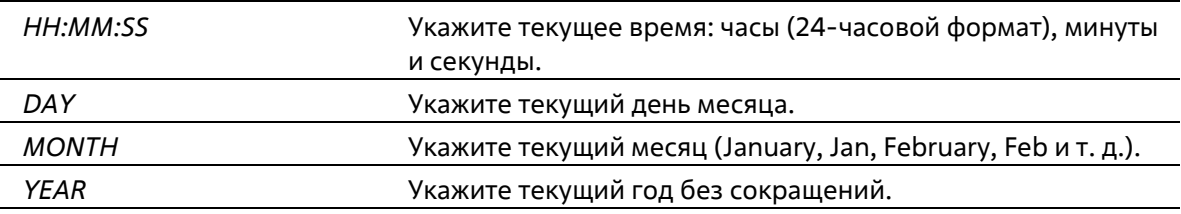

### **По умолчанию**

Нет

### **Режим ввода команды**

Privileged EXEC Mode

**Уровень команды по умолчанию**

Уровень 15

# **Использование команды**

Если система синхронизируется с помощью любого действующего внешнего механизма синхронизации, такого как SNTP, необходимо установить системное время. Используйте данную команду, если другие источники времени недоступны. Время, указанное в данной команде, принадлежит к часовому поясу, заданному конфигурацией команды **clock timezone**. Если устройство поддерживает функцию RTC (часы реального времени), время синхронизируется с RTC. Настроенные часы не будут сохранены в файле конфигурации.

Сервер SNTP является основным источником времени: даже если системное время было настроено вручную, при подключении к серверу SNTP время будет синхронизировано с его показателями.

# **Пример**

В этом примере показано, как вручную установить программные часы на 15:45 16 марта 2017 года.

# Switch# clock set 15:45:00 16 mar 2017

# Switch#

# **39-2 clock summer-time**

Данная команда используется для настройки автоматического перехода на летнее время. Используйте форму **no**, чтобы отключить автоматический переход на летнее время.

**clock summer-time date** *DATE MONTH YEAR HH:MM DATE MONTH YEAR HH:MM* **[***OFFSET***] no clock summer-time**

#### **Параметры**

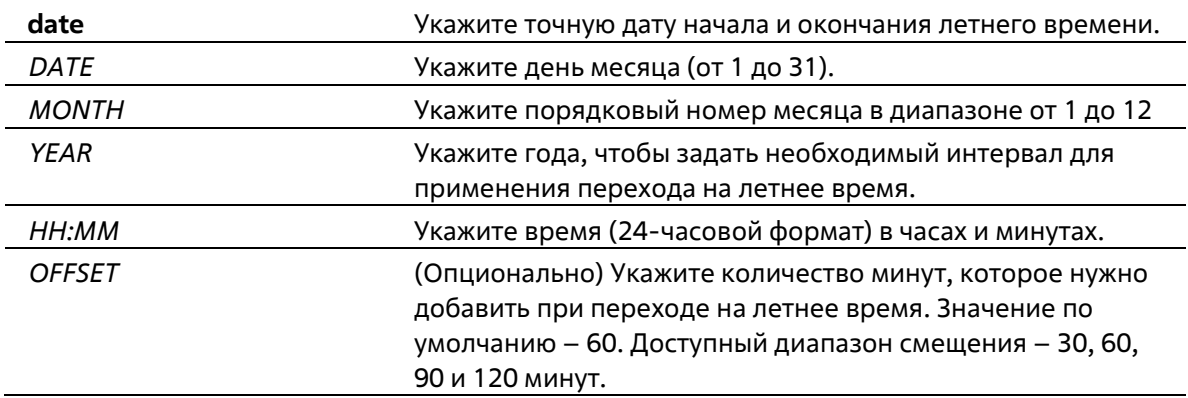

#### **По умолчанию**

По умолчанию данная функция отключена.

#### **Режим ввода команды**

Global Configuration Mode

**Уровень команды по умолчанию**

Уровень 15

# **Использование команды**

Используйте эту команду для автоматического перехода на летнее время. .

# **Пример**

В этом примере показано, как указать, что летнее время начинается в 2:00 ночи 16 июня 2017 года и заканчивается в 2:00 ночи 31 декабря 2017 года.

```
Switch# configure terminal
Switch (config) # clock summer-time date 1 6 2017 2:00 31 12 2017 2:00
Switch (config) #
```
# **39-3 clock timezone**

Данная команда используется для настройки и отображения часового пояса. Используйте форму **no**, чтобы настроить время в формате UTC (всемирное координированное время).

```
clock timezone {+ | -} HOURS-OFFSET [MINUTES-OFFSET]
no clock timezone
```
### **Параметры**

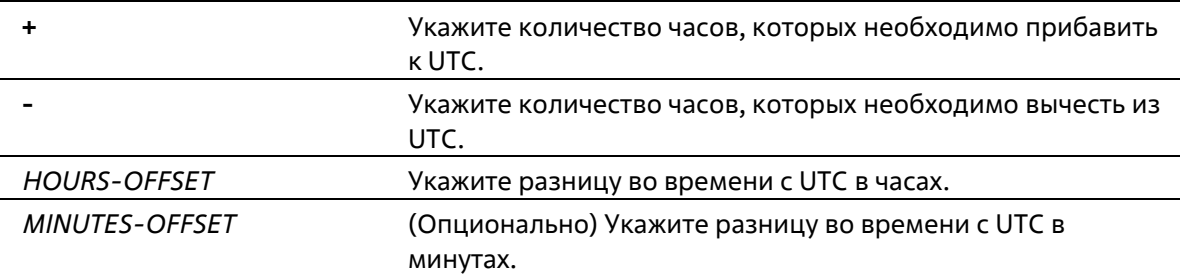

#### **По умолчанию**

Часовой пояс по умолчанию – UTC.

#### **Режим ввода команды**

Global Configuration Mode

#### **Уровень команды по умолчанию**

Уровень 15

### **Использование команды**

Время, полученное c сервера SNTP, синхронизируется с форматом UTC. При настройке местного времени учитывается формат UTC, часовой пояс и настройки перехода на летнее время.

### **Пример**

В данном примере показано, как настроить часовой пояс PST (Северноамериканское Тихоокеанское Стандартное Время), который на 8 часов опережает время UTC.

```
Switch# config terminal
Switch(config)# clock timezone - 8
Switch (config) #
```
# **39-4 show clock**

Данная команда используется для отображения информации о времени и дате.

**show clock**

#### **Параметры**

Нет

**По умолчанию**

Нет

**Режим ввода команды**

EXEC Mode Любой режим конфигурации

#### **Уровень команды по умолчанию**

Уровень 1

# **Использование команды**

Также данная команда используется для отображения источника времени. Возможные источники: «No Time Source» (источник времени отсутствует) или «SNTP».

# **Пример**

В данном примере показано, как отобразить текущее время.

```
Switch# show clock
```
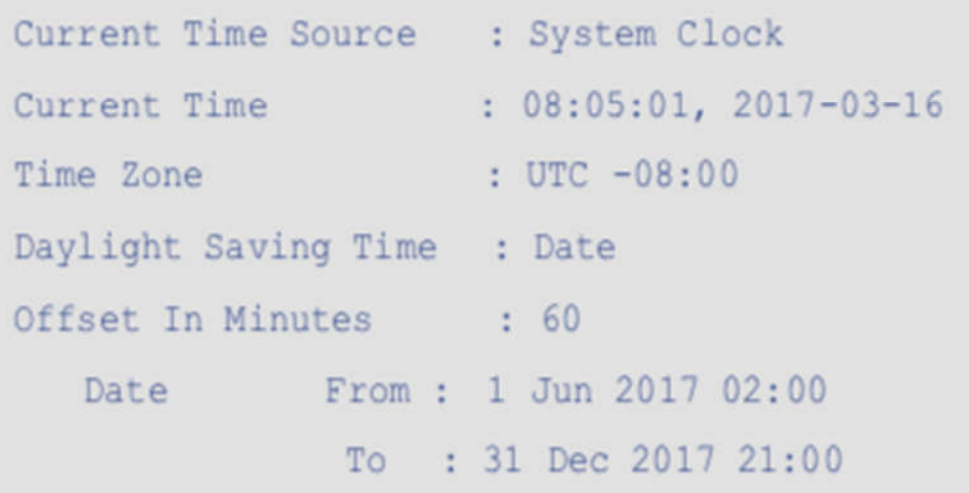

# Switch#

# **39-5 show sntp**

Данная команда используется для отображения информации о сервере SNTP.

**show sntp**

### **Параметры**

Нет

# **По умолчанию**

Нет

#### **Режим ввода команды**

EXEC Mode Любой режим конфигурации

#### **Уровень команды по умолчанию**

Уровень 1

#### **Использование команды**

Данная команда используется для отображения информации о сервере SNTP.

# **Пример**

В данном примере показано, как отобразить информацию об SNTP.

```
Switch# show sntp
           Example 1 Enabled
SNTP Status
SNTP Poll Interval : 720 sec
SNTP Server Status:
SNTP Server
                              Stratum Version Last Receive
10.10.1.112
                              0 \qquad 4 \qquadTotal Entries : 1
```
# **39-6 sntp server**

Данная команда используется для синхронизации системного времени с сервером SNTP. Используйте форму **no**, чтобы удалить сервер из списка серверов SNTP.

```
sntp server {IP-ADDRESS}
no sntp server {IP-ADDRESS}
```
#### **Параметры**

*IP-ADDRESS* Укажите IP-адрес сервера, который обеспечивает синхронизацию времени.

# **По умолчанию**

Нет

#### Режим ввода команды

**Global Configuration Mode** 

#### Уровень команды по умолчанию

Уровень 15

#### Использование команды

SNTP - это компактная, предназначенная только для клиентов версия NTP. В отличие от NTP, SNTP может только получать время от серверов NTP; он не может использоваться для предоставления услуг времени другим системам. SNTP обычно обеспечивает время в пределах 100 миллисекунд от точного времени, но он не предоставляет сложных механизмов фильтрации и статистики NTP.

Используйте форму по этой команды для удаления конфигурации SNTP-сервера. Время, полученное от SNTP-сервера, относится к времени UTC.

# Пример

В этом примере показано, как настроить коммутатор, чтобы его программные часы синхронизировались с часами SNTP-сервера по IP-адресу 10.10.1.143.

Switch# config terminal

Switch (config) # sntp server 10.10.1.143

Switch (config) #

# 39-7 sntp enable

Данная команда используется для включения функции SNTP. Используйте форму по, чтобы отключить функцию SNTP.

sntp enable no sntp enable

Параметры

Нет

По умолчанию

По умолчанию данная функция отключена.

Режим ввода команды

**Global Configuration Mode** 

#### Уровень команды по умолчанию

Уровень 15

Использование команды

Эта команда используется для включения или отключения функции SNTP.

# **Пример**

В данном примере показано, как включить функцию SNTP.

Switch# configure terminal Switch(config)# sntp enable Switch (config) #

# **39-8 sntp interval**

Эта команда используется для установки интервала синхронизации часов SNTP-клиента с сервером.

**sntp interval** *SECONDS* **no sntp interval**

### **Параметры**

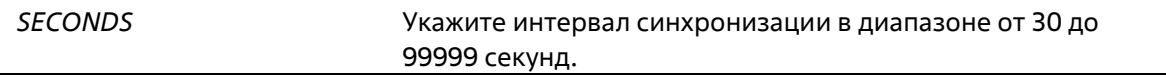

### **По умолчанию**

Значение по умолчанию – 720 секунд.

# **Режим ввода команды**

Global Configuration Mode

# **Уровень команды по умолчанию**

Уровень 15

# **Использование команды**

Данная команда используется для настройки интервала опроса (Polling Interval).

# **Пример**

В данном примере показано, как настроить интервал на 100 секунд.

```
Switch# configure terminal
Switch (config) # sntp interval 100
Switch (config) #
```
# **40. Команды временного диапазона**

# **40-1 periodic**

Данная команда используется в режиме Time-Range Configuration Mode для указания профиля диапазона времени. Используйте форму **no**, чтобы удалить указанный временной диапазон.

**periodic {daily** *HH:MM* **to** *HH:MM* **| weekly** *WEEKLY-DAY HH:MM* **to [***WEEKLY-DAY***]** *HH:MM***}** no periodic {daily HH:MM to HH:MM | weekly WEEKLY-DAY HH:MM to [WEEKLY-DAY] HH:MM}

# **Параметры**

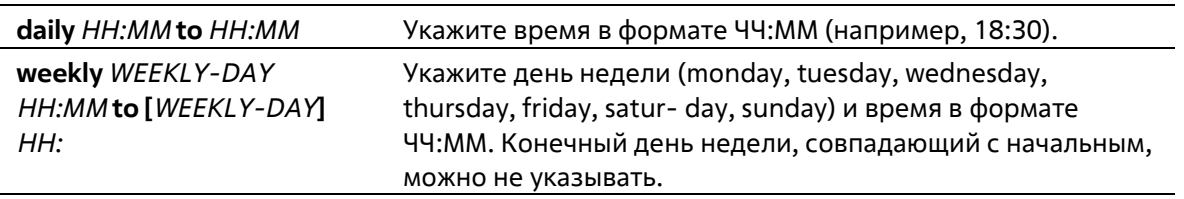

# **По умолчанию**

Нет

# **Режим ввода команды**

Time-range Configuration Mode

#### **Уровень команды по умолчанию**

Уровень 15

# **Использование команды**

Новый период может частично совпадать с предыдущим. Если начало и завершение нового периода соответствуют началу и завершению предыдущего периода, будет отображено сообщение об ошибке и новый период не будет задан. При удалении необходимо полностью указать заданный ранее период. Если период указан не полностью или указано сразу несколько периодов, будет отображено сообщение об ошибке.

# **Пример**

В этом примере показано, как создать временной диапазон, включающий ежедневный период с 09:00 до 12:00, с 00:00 субботы до 0:00 понедельника и удалить период для ежедневного периода с 09:00 до 12:00.

```
Switch# configure terminal
Switch (config) # time-range rdtime
Switch(config-time-range)# periodic daily 9:00 to 12:00
Switch (config-time-range) # no periodic daily 9:00 to 12:00
Switch (config-time-range) #
```
# **40-2 show time-range**

Данная команда используется для отображения конфигурации профиля диапазона времени.

# **show time-range [***NAME***]**

### **Параметры**

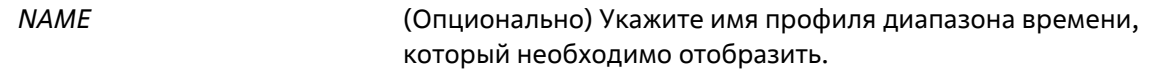

### **По умолчанию**

Нет

### **Режим ввода команды**

EXEC Mode Любой режим конфигурации

### **Уровень команды по умолчанию**

Уровень 1

# **Использование команды**

Если имя не указано, будут отображены все настроенные профили временных диапазонов.

#### **Пример**

В данном примере показано, как отобразить все настроенные профили.

```
Switch#show time-range
```

```
Time Range Profile: rdtime
Daily 09:00 to 12:00
Weekly Saturday 00:00 to Monday 00:00
```

```
Time Range Profile: lunchtime
Daily 12:00 to 13:00
```
Total Entries: 2

# Switch#

**40-3 time-range**

Данная команда используется для указания профиля диапазона времени и входа в режим Time-Range Configuration Mode. Используйте форму **no**, чтобы удалить временной диапазон.

# **time-range** *NAME* **no time-range** *NAME*

### **Параметры**

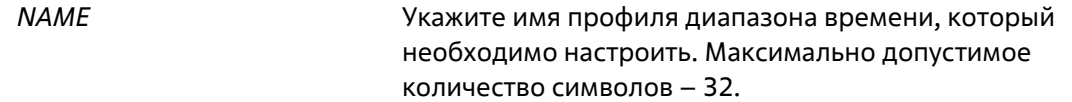

#### **По умолчанию**

Нет

#### **Режим ввода команды**

Global Configuration Mode

### **Уровень команды по умолчанию**

Уровень 15

### **Использование команды**

Используйте эту команду для входа в режим конфигурации временного диапазона перед использованием команды periodic для задания периода времени. Когда временной диапазон создается без установки временного интервала (периодического), это означает, что для временного диапазона нет активного периода.

# **Пример**

В данном примере показано, как войти в режим Time-Range Configuration Mode для профиля диапазона времени с именем «rdtime».

Switch# configure terminal Switch (config) # time-range rdtime Switch (config-time-range) #

# **41. Команды Traffic Segmentation**

# **41-1 show traffic-segmentation forward**

Данная команда используется для отображения конфигурации Traffic Segmentation на указанных или всех портах.

**show traffic-segmentation forward [interface** *INTERFACE-ID* **[, | -]]**

# **Параметры**

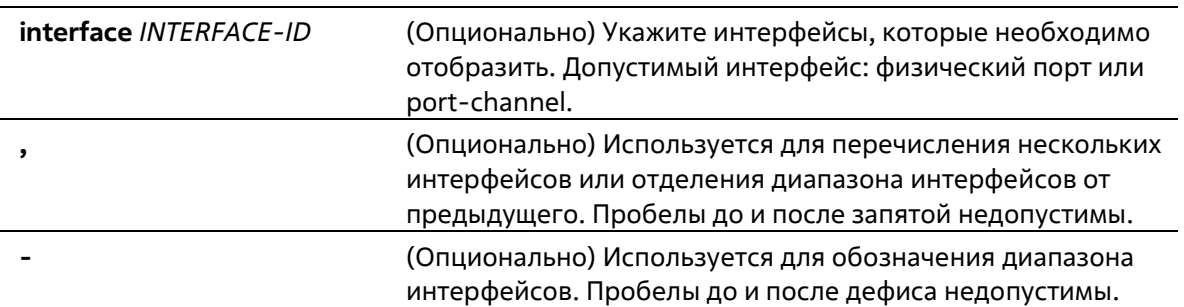

# **По умолчанию**

Нет

# **Режим ввода команды**

EXEC Mode Любой режим конфигурации

# **Уровень команды по умолчанию**

Уровень 1

# **Использование команды**

При вводе этой команды без каких-либо других ключевых слов отображается конфигурация сегментации трафика для всех портов. В противном случае отображается сегментация трафика только для указанного интерфейса.

# **Пример**

В данном примере показано, как отобразить конфигурацию сегментации трафика для eth1/0/3

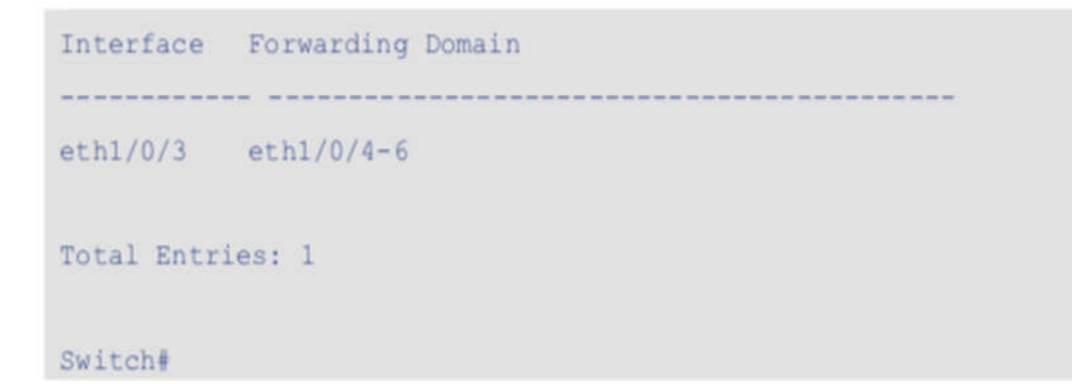

# **41-2 traffic-segmentation forward**

Данная команда используется для ограничения продвижения пакетов в L2 домене, приходящих на настроенный порт. Используйте форму **no**, чтобы удалить ограничения продвижения пакетов в L2 домене.

```
traffic-segmentation forward interface INTERFACE-ID [, | -]
no traffic-segmentation forward interface INTERFACE-ID [, | -]
```
### **Параметры**

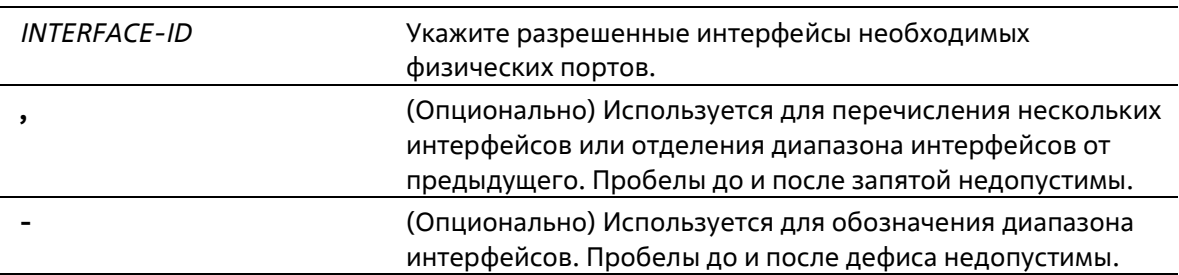

#### **По умолчанию**

Нет

#### **Режим ввода команды**

Interface Configuration Mode

#### **Уровень команды по умолчанию**

Уровень 15

#### **Использование команды**

Если домен продвижения пакетов задан Traffic Segmentation, то пакеты, получаемые портом, будут ограничены пакетами, отправленными интерфейсами внутри заданного L2 домена. Если ограничение продвижения пакетов в домене L2 не указано, то получение портом пакетов не ограничено.

Команду **traffic-segmentation forward** можно использовать несколько раз. Все последующие интерфейсы будут добавлены в список участников домена. Используйте форму no, чтобы удалить указанный интерфейс из данного списка.

В список участников Traffic Segmentation могут входить различные типы интерфейсов, например, порт и port-channel в одном домене. Если интерфейсы, указанные командой, включают port-channel, все портыучастники данного port-channel будут добавлены в список участников домена.

Если домен продвижения пакетов для интерфейса не указан, то ограничений на продвижение пакетов на указанном порту нет.

# **Пример**

В этом примере показано, как настроить сегментацию трафика. Он ограничивает область наводнения eth1/0/1 набором портов eth1/0/2 - eth1/0/6.

```
Switch# configure terminal
Switch (config) # interface Ethernet 1/0/1
Switch(config-if)# traffic-segmentation forward interface range ethl/0/2-6
Switch(config-if)#
```
# **42. Команды Virtual LAN (VLAN)**

# **42-1 acceptable-frame**

Данная команда используется для настройки допустимых типов кадров на порту. Используйте форму **no**, чтобы вернуться к настройкам по умолчанию.

# **acceptable-frame {tagged-only | untagged-only | admit-all} no acceptable-frame**

#### **Параметры**

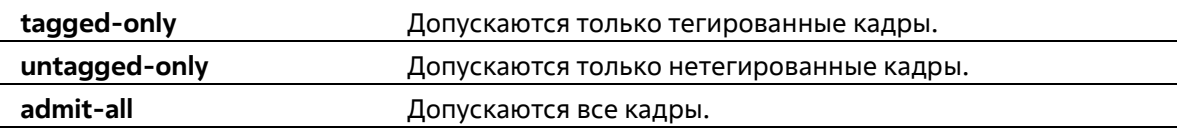

#### **По умолчанию**

Для режима access VLAN mode опцией по умолчанию является **untagged-only**. Для режима other VLAN mode опцией по умолчанию является **admit-all**.

#### **Режим ввода команды**

Interface Configuration Mode

#### **Уровень команды по умолчанию**

Уровень 15

### **Использование команды**

Данная команда используется для настройки допустимых типов кадров на порту.

#### **Пример**

В этом примере показано, как установить допустимый тип кадра в tagged-only для порта eth1/0/2.

Switch# configure terminal Switch(config)# interface Ethernet 1/0/2 Switch(config-if)# acceptable-frame tagged-only Switch (config-if)  $#$ 

# 42-2 ingress-checking

Данная команда используется для включения проверки входящих кадров, получаемых портом. Используйте форму по для отключения проверки.

# ingress-checking no ingress-checking

Параметры

Нет

По умолчанию

По умолчанию данная опция включена.

#### Режим ввода команды

**Interface Configuration Mode** 

#### Уровень команды по умолчанию

Уровень 15

# Использование команды

Используйте данную команду для включения проверки входящих кадров, получаемых интерфейсом. При включенной проверке пакет будет отброшен в том случае, если принимающий порт не является членом VLAN, классифицированной для получаемого пакета.

# Пример

В этом примере показано, как установить проверку входящего трафика для включенного порта eth1/0/2.

```
Switch# configure terminal
Switch(config)# interface Ethernet 1/0/2
Switch(config-if)# ingress-checking
Switch (config-if) #
```
# $42 - 3$  show ylan

Данная команда используется для отображения параметров для всех настроенных VLAN или одной VLAN на коммутаторе.

# **show vlan [***VLAN-ID* **[, | -] | interface [***INTERFACE-ID* **[, | -]]**

# **Параметры**

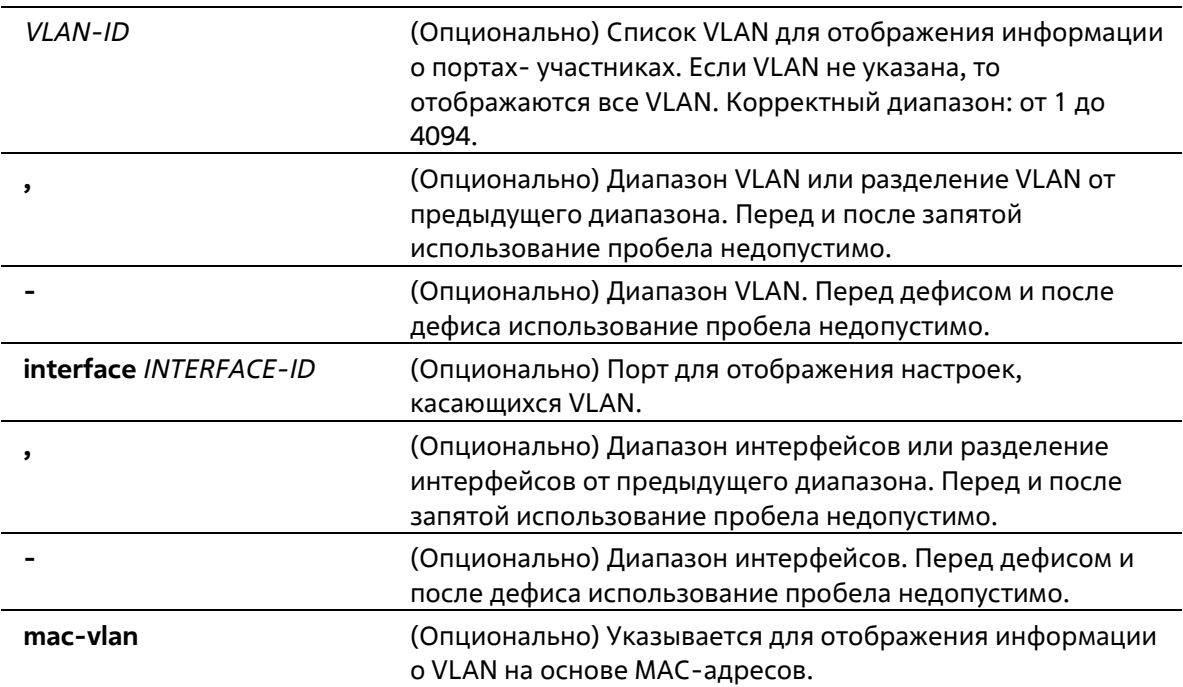

#### **По умолчанию**

Нет

#### **Режим ввода команды**

EXEC Mode Любой режим конфигурирования

#### **Уровень команды по умолчанию**

Уровень 1

# **Использование команды**

Эта команда используется для отображения параметров всех настроенных сетей VLAN или одной сети VLAN на коммутаторе.

# **Пример**

В этом примере показано, как отобразить все текущие записи VLAN.

```
Switch#show ylan
VLAN 1
Name : default
Tagged Member Ports :
Untagged Member Ports : 1/0/1-1/0/14
Total Entries : 1
```
# Switch#

В этом примере показано, как отобразить PVID, проверку входящего потока и информацию о допустимом типе кадра для портов eth1/0/1-1/0/4.

```
Switch# show vlan interface Ethernet 1/0/1-4
Ethernet1/0/1
 VLAN mode : Access
 Access VLAN
                   \cdotsIngress checking : Disabled
 Acceptable frame type : Admit-All
Ethernet1/0/2
              and the Access
  VLAN mode
                   \therefore 1
  Access VLAN
  Ingress checking : Disabled
  Acceptable frame type : Tagged-Only
Ethernet1/0/3
  VLAN mode : Access
 Access VLAN : 1
  Ingress checking : Disabled
  Acceptable frame type : Admit-All
```
VLAN mode : Access Access VLAN  $\pm$  1 Ingress checking : Disabled Acceptable frame type : Admit-All

Switch#

# **42-4 switchport access vlan**

Данная команда используется для указания access VLAN для интерфейса. Используйте форму **no**, чтобы вернуться к настройкам по умолчанию.

**switchport access vlan** *VLAN-ID* **no switchport access vlan**

### **Параметры**

*VLAN-ID* **Access VLAN интерфейса.** 

#### **По умолчанию**

По умолчанию access VLAN является VLAN 1.

#### **Режим ввода команды**

Interface Configuration Mode

**Уровень команды по умолчанию**

Уровень 15

# **Использование команды**

Данная команда вступает в силу, когда интерфейс настроен в режиме доступа (access mode) или режиме dot1q-tunnel mode. VLAN, указанная в качестве access VLAN, не должна обязательно существовать для настройки команды. Может быть указана только одна access VLAN. Следующая команда перезаписывает предыдущую команду.

# **Пример**

В этом примере показано, как настроить интерфейс 1/0/1 в режим доступа с доступом к VLAN 1000.

Switch# configure terminal Switch (config) # interface Ethernet 1/0/1 Switch(config-if)# switchport mode access Switch(config-if)# switchport access vlan 1000 Switch (config-if)  $#$ 

# **42-5 switchport hybrid allowed vlan**

Данная команда используется для указания тегированных или нетегированных VLAN для гибридного порта. Используйте форму **no**, чтобы вернуться к настройкам по умолчанию.

# **switchport hybrid allowed vlan {[add] {tagged | untagged} | remove}** *VLAN-ID* **[, | -] no switchport hybrid allowed vlan**

#### **Параметры**

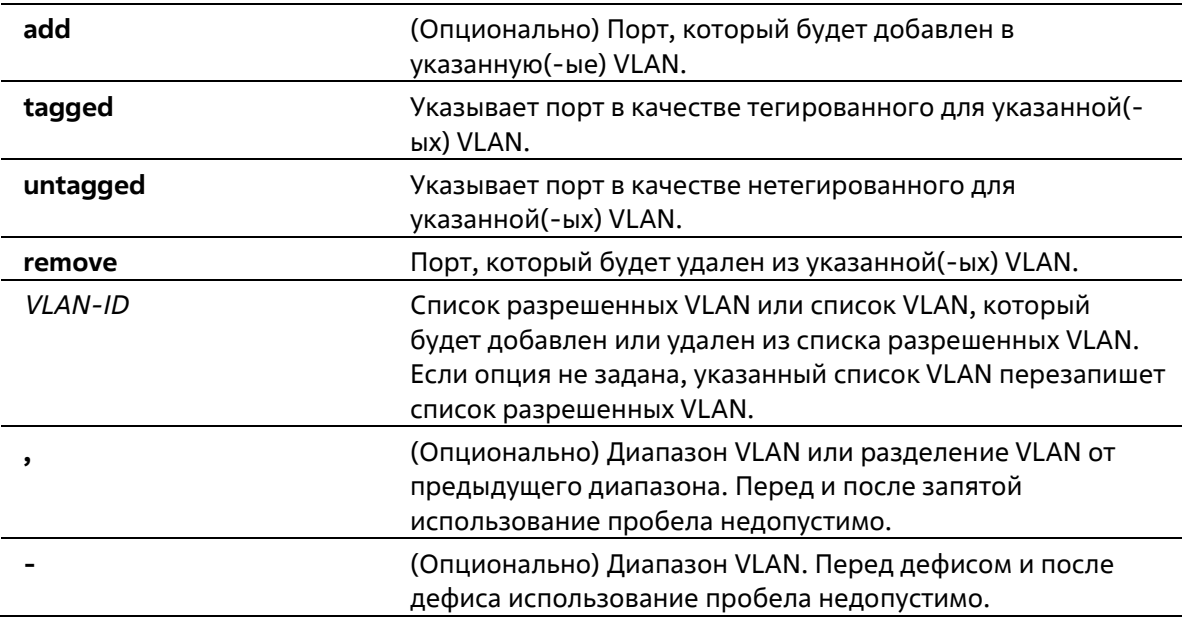

#### **По умолчанию**

По умолчанию гибридный порт является нетегированным членом VLAN 1.

#### **Режим ввода команды**

Interface Configuration Mode

#### **Уровень команды по умолчанию**

Уровень 15

#### **Использование команды**

Настраивая команду hybrid VLAN несколько раз с разными VLAN ID порт может стать тегированным или нетегированным членом нескольких VLAN.

Когда разрешенная VLAN указана только как VLAN ID, следующая команда перезапишет предыдущую команду. Если новый нетегированный разрешенный список VLAN перекрывается с текущим списком тегированных разрешенных VLAN, то перекрывающаяся часть будет изменена на нетегированную разрешенную VLAN. С другой стороны, если новый список тегированных разрешенных VLAN перекрывается с текущим списком нетегированных разрешенных VLAN, то перекрывающаяся часть будет изменена на тегированную разрешенную VLAN. Последняя команда вступит в силу. VLAN не должна обязательно существовать для настройки команды.

# **Пример**

В данном примере показано, как настроить ethernet 1/0/1 в качестве тегированного порта VLAN 1000 и нетегированного порта VLAN 2000 и 3000.

```
Switch# configure terminal
Switch(config)# interface Ethernet 1/0/1
Switch(config-if)# switchport mode hybrid
Switch(config-if)# switchport hybrid allowed vlan add tagged 1000
Switch(config-if)# switchport hybrid allowed vlan add untagged 2000,3000
Switch (config-if) #
```
# **42-6 switchport hybrid native vlan**

Данная команда используется для указания native VLAN ID гибридного порта. Используйте форму **no**, чтобы вернуться к настройкам по умолчанию.

**switchport hybrid native vlan** *VLAN-ID* **no switchport hybrid native vlan**

# **Параметры**

*VLAN-ID* Native VLAN гибридного порта.

# **По умолчанию**

По умолчанию native VLAN гибридного порта является VLAN 1.

#### **Режим ввода команды**

Interface Configuration Mode

#### **Уровень команды по умолчанию**

Уровень 15

# **Использование команды**

При настройке привязки гибридного порта к его native VLAN используйте команду **switchport hybrid allowed vlan**, чтобы добавить native VLAN в ее разрешенную VLAN. Указанная VLAN не должна обязательно существовать для применения этой команды. Команда вступает в силу, когда интерфейс настроен в гибридном режиме.

#### **Пример**

В данном примере показано, как настроить ethernet 1/0/1, чтобы он стал гибридным интерфейсом, и настроить PVID 20.

```
Switch# configure terminal
Switch (config) # interface Ethernet 1/0/1
Switch(config-if)# switchport mode hybrid
Switch(config-if)# switchport hybrid allowed vlan add untagged 1000,20
Switch(config-if)# switchport hybrid native vlan 20
Switch (config-if) #
```
# **42-7 switchport mode**

Данная команда используется для указания режима VLAN (VLAN mode) для порта. Используйте форму **no**, чтобы вернуться к настройкам по умолчанию.

# **switchport mode {access | hybrid | trunk} no switchport mode**

# **Параметры**

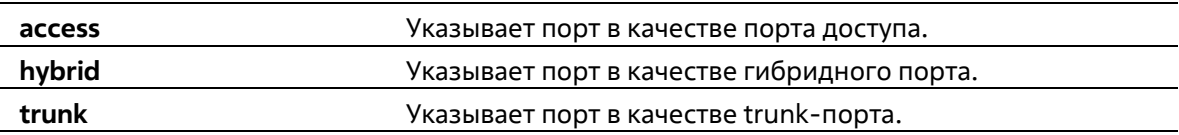

#### **По умолчанию**

По умолчанию установлена опция **hybrid**.

#### **Режим ввода команды**

Interface Configuration Mode

#### **Уровень команды по умолчанию**

Уровень 15

#### **Использование команды**

Когда порт установлен в режим доступа, этот порт будет нетегированным членом VLAN доступа, настроенной для порта. Когда порт установлен в гибридный режим, порт может быть нетегированным или тегированным членом любой сконфигурированной VLAN.

Когда порт установлен в режим магистрали, этот порт является либо тегированным, либо нетегированным членом своей родной сети VLAN и может быть тегированным членом других настроенных сетей VLAN. Назначение магистрального порта заключается в поддержке соединения между коммутаторами.

При изменении режима работы порта коммутатора настройка VLAN, связанная с предыдущим режимом, будет потеряна.

#### **Пример**

В данном примере показано, как настроить ethernet 1/0/1 в качестве trunk-порта.

```
Switch# configure terminal
Switch(config)# interface Ethernet 1/0/1
Switch(config-if)# switchport mode trunk
Switch(config-if)#
```
# **42-8 switchport trunk allowed vlan**

Данная команда используется для настройки VLAN, которым разрешено получать и отправлять трафик на указанный интерфейс в тегированном формате. Используйте форму **no**, чтобы вернуться к настройкам по умолчанию.

**switchport trunk allowed vlan {all | [add | remove | except]** *VLAN-ID* **[, | -]} no switchport trunk allowed vlan**

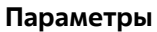

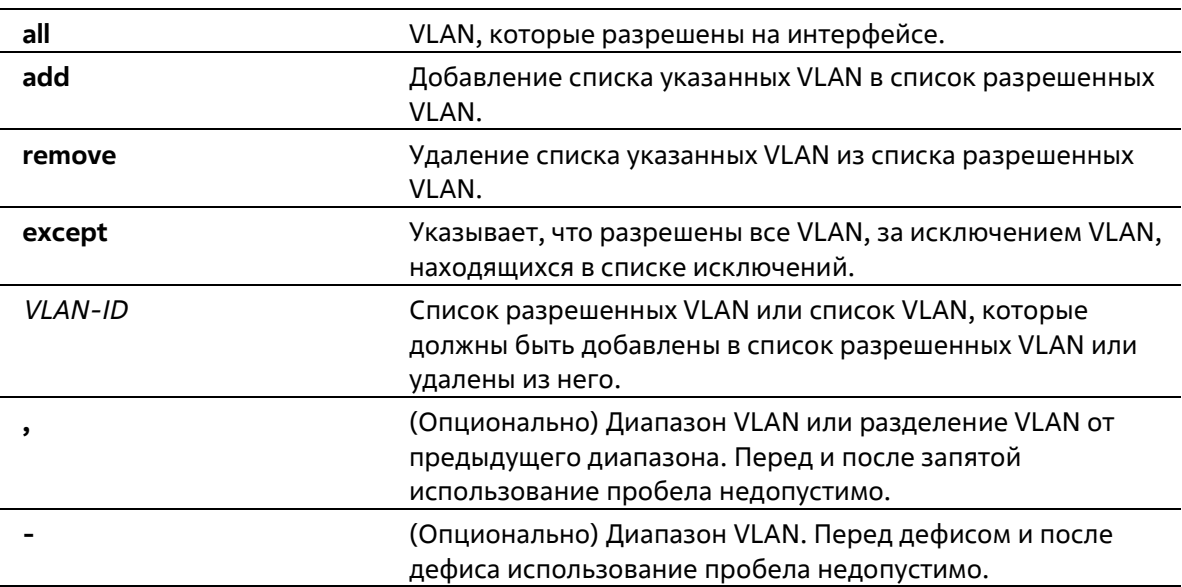

#### **По умолчанию**

По умолчанию все VLAN разрешены.

#### **Режим ввода команды**

Interface Configuration Mode

# **Уровень команды по умолчанию**

Уровень 15

**Использование команды**

Данная команда вступает в силу, только когда интерфейс настроен в режиме trunk mode. Если VLAN разрешена на trunk-порту, то порт станет тегированным членом VLAN. Когда для разрешенной VLAN установлена опция all, то порт будет автоматически добавлен во все VLAN, созданные системой.

# **Пример**

В этом примере показано, как настроить интерфейс eth1/0/1 в качестве тегированного члена VLAN 1000.

```
Switch# configure terminal
Switch(config)# interface Ethernet 1/0/1
Switch(config-if)# switchport mode trunk
Switch(config-if)# switchport trunk allowed vlan add 1000
Switch (config-if) #
```
# **42-9 switchport trunk native vlan**

Данная команда используется для указания native VLAN ID интерфейса в режиме trunk mode. Используйте форму **no**, чтобы вернуться к настройкам по умолчанию.

# **switchport trunk native vlan {***VLAN-ID* **| tag} no switchport trunk native vlan [tag]**

### **Параметры**

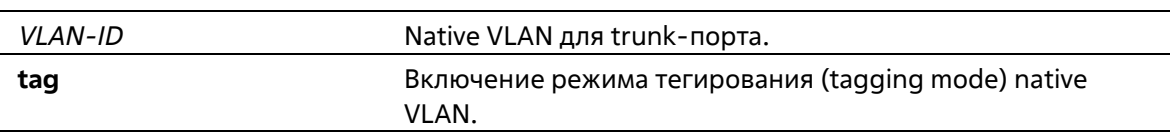

# **По умолчанию**

По умолчанию задана native VLAN 1, режим нетегированный.

#### **Режим ввода команды**

Interface Configuration Mode

#### **Уровень команды по умолчанию**

Уровень 15

#### **Использование команды**

Команда вступает в силу, только когда интерфейс настроен в режиме trunk mode. Когда native VLAN trunkпорта настроен в тегированном режиме (tagged mode), обычно допустимый тип кадров порта должен быть настроен как "tagged-only", чтобы принимать только тегированные кадры. Когда trunk- порт работает в нетегированном режиме (untagged mode) для native VLAN, передавая нетегированный пакет для native VLAN и тегированные пакеты для всех остальных VLAN, допустимые типы кадров порта должны быть настроены как "admit-all" для корректной работы.

Указанная VLAN не должна обязательно существовать для настройки команды.

# **Пример**

В данном примере показано, как настроить ethernet 1/0/1 в качестве интерфейса trunk и native VLAN 20.

```
Switch# configure terminal
Switch(config)# interface Ethernet 1/0/1
Switch(config-if)# switchport mode trunk
Switch(config-if)# switchport trunk native vlan 20
Switch (config-if) #
```
# **42-10 vlan**

Данная команда используется для добавления VLAN и входа в режим VLAN Configuration Mode. Используйте форму **no** для удаления VLAN.

**vlan** *VLAN-ID* **[, | -] no vlan** *VLAN-ID* **[, | -]**

### **Параметры**

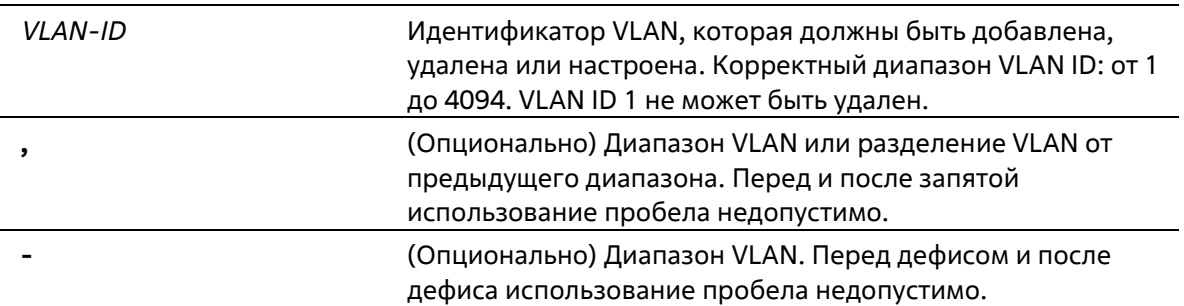

#### **По умолчанию**

VLAN ID 1 существует в системе в качестве VLAN по умолчанию.

#### **Режим ввода команды**

Global Configuration Mode

#### **Уровень команды по умолчанию**

Уровень 15

#### **Использование команды**

Используйте команду глобальной настройки **vlan** для создания VLAN. Ввод команды **vlan** с VLAN ID влечет вход в режим настройки VLAN (VLAN configuration mode). Ввод VLAN ID существующей VLAN не создает новую VLAN, но разрешает пользователю изменить параметры VLAN для указанной VLAN. Когда пользователь вводит VLAN ID новой VLAN, VLAN будет создана автоматически. Используйте команду **no vlan** для удаления VLAN. VLAN по умолчанию не может быть удалена. Если удаленная VLAN является access VLAN порта, то access VLAN порта будет сброшена в VLAN 1.

#### **Пример**

В этом примере показано, как добавить новые сети VLAN, присвоив новым сетям VLAN ID от 1000 до 1005.

Switch# configure terminal Switch(config) # vlan 1000-1005 Switch (config-vlan) #

# **42-11 name**

Данная команда используется для указания имени VLAN. Используйте форму **no**, чтобы вернуться к настройкам по умолчанию.

**name** *VLAN-NAME* **no name**

### **Параметры**

*VLAN-NAME* Имя VLAN (макс. 32 символа). Имя VLAN должно быть уникальным в административном домене.

### **По умолчанию**

По умолчанию именем VLAN является VLANx, где x - четыре цифры (включая начальные нули), которые равны VLAN ID.

### **Режим ввода команды**

VLAN Configuration Mode

#### **Уровень команды по умолчанию**

Уровень 15

#### **Использование команды**

Используйте данную команду для указания имени VLAN. Имя VLAN должно быть уникальным в административном домене.

# **Пример**

В данном примере показано, как настроить имя VLAN «admin-vlan» для VLAN 1000.

Switch# configure terminal Switch (config) # vlan 1000 Switch (config-vlan) # name admin-vlan Switch (config-vlan) #

#### **Команды Voice VLAN** 43.

# 43-1 voice vlan

Данная команда используется для глобального включения функции Voice VLAN и её настройки. Используйте форму по, чтобы отключить функцию Voice VLAN.

voice vlan VLAN-ID no voice vlan

### Параметры

VLAN-ID

Укажите VLAN ID голосовой VLAN в диапазоне от 2 до 4094.

#### По умолчанию

По умолчанию данная функция отключена.

#### Режим ввода команды

**Global Configuration Mode** 

#### Уровень команды по умолчанию

Уровень 15

#### Использование команды

Используйте данную команду для глобального включения функции Voice VLAN и ее настройки. На коммутаторе может быть настроена только одна Voice VLAN.

Для включения функции Voice VLAN необходимо применить команду voice vlan в режиме Global Configuration Mode и команду voice vlan enable в режиме Interface Configuration Mode.

При включении на порту функции Voice VLAN полученные голосовые пакеты будут перенаправлены в данную Voice VLAN. При соответствии MAC-адресов источника пакетов адресам уникального идентификатора организации (OUI), настроенным при помощи команды voice vlan mac-address, полученные пакеты распознаются как голосовые пакеты.

Настройки Voice VLAN можно применить только к уже существующей VLAN. Настроенную Voice VLAN нельзя удалить с помощью команды no vlan.

# Пример

В данном примере показано, как включить функцию Voice VLAN и настроить VLAN 1000 в качестве Voice VLAN.

```
Switch# configure terminal
Switch (config) # voice vlan 1000
Switch (config) #
```
# **43-2 voice vlan aging**

Данная команда используется для настройки времени устаревания (Aging Time) для устаревших динамических Member-портов Voice VLAN. Используйте форму **no**, чтобы вернуться к настройкам по умолчанию.

**voice vlan aging** *MINUTES* **no voice vlan aging**

### **Параметры**

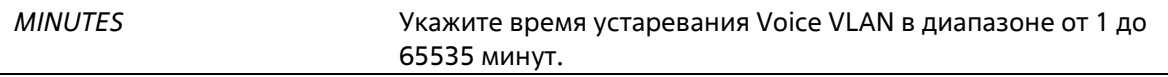

#### **По умолчанию**

Значение по умолчанию – 720 минут.

### **Режим ввода команды**

Global Configuration Mode

### **Уровень команды по умолчанию**

Уровень 15

# **Использование команды**

Используйте данную команду для настройки времени устаревания для VoIP-устройства и автоматически изученных Member-портов Voice VLAN. Когда последнее VoIP-устройство, подключенное к порту, перестает отправлять трафик и MAC-адрес данного устройства устаревает в FDB, запускается таймер времени устаревания Voice VLAN. По истечении данного времени порт будет удален из Voice VLAN. Если голосовой трафик возобновляется в течение времени устаревания, таймер будет отменен.

# **Пример**

В данном примере показано, как настроить время устаревания Voice VLAN на 30 минут.

```
Switch# configure terminal
Switch (config) # voice vlan aging 30
Switch (config) #
```
# **43-3 voice vlan enable**

Данная команда используется для включения функции Voice VLAN на портах. Используйте форму **no**, чтобы отключить функцию Voice VLAN на портах.

**voice vlan enable no voice vlan enable**

**Параметры**

Нет

### По умолчанию

По умолчанию данная функция отключена.

### Режим ввода команды

**Interface Configuration Mode** 

### Уровень команды по умолчанию

Уровень 15

### Использование команды

Команда действует для портов доступа или гибридных портов. Используйте команду voice vlan enable, чтобы включить функцию голосовой VLAN для портов. Как команда voice vlan в глобальной конфигурации, так и команда voice vlan enable в режиме конфигурации интерфейса должны быть включены для порта, чтобы запустить голосовую VLAN.

# Пример

В этом примере показано, как включить функцию голосовой VLAN на физическом порту eth1/0/1.

```
Switch# configure terminal
Switch (config) # interface Ethernet 1/0/1
Switch(config-if)# voice vlan enable
Switch (config-if) #
```
# 43-4 voice vlan mac-address

Данная команда используется для добавления уникального идентификатора организации (OUI), определяемого с устройства системы IP-телефонии. Используйте форму по, чтобы удалить OUI устройства системы IP-телефонии.

voice vlan mac-address MAC-ADDRESS MASK [description TEXT] no voice vlan mac-address MAC-ADDRESS MASK

#### Параметры

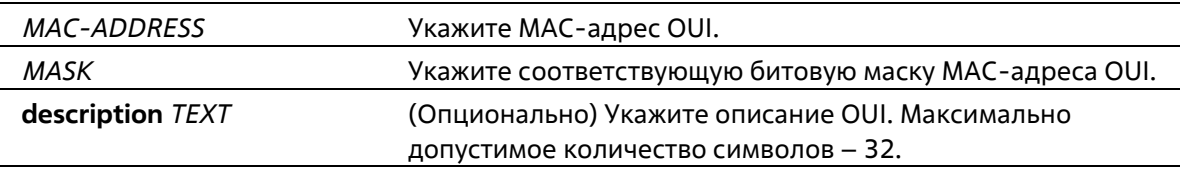

# По умолчанию

OUI по умолчанию указаны в следующей таблице:

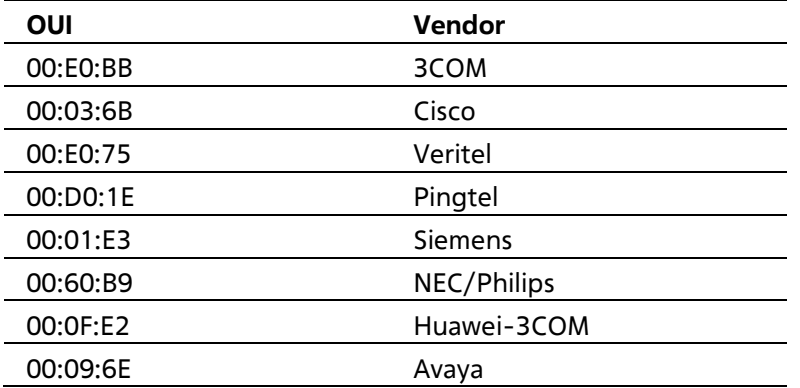

# Режим ввода команды

**Global Configuration Mode** 

### Уровень команды по умолчанию

Уровень 15

### Использование команды

Используйте данную команду для добавления уникального идентификатора организации (OUI), определяемого с устройства системы IP-телефонии. OUI используется для идентификации VoIP- трафика с помощью функции Voice VLAN. Если MAC-адреса источника полученных пакетов соответствуют любому из шаблонов OUI, полученные пакеты распознаются как VoIP-пакеты.

OUI, определяемый с устройства системы IP-телефонии, не может совпадать с OUI по умолчанию. OUI по умолчанию не может быть удален.

# Пример

В этом примере показано, как добавить пользовательский OUI для голосовых устройств.

```
Switch# configure terminal
Switch (config) # voice vlan mac-address 00-02-03-00-00-00 FF-FF-FF-00-00-00
description Userl
Switch (config) #
```
# 43-5 voice vlan mode

Данная команда используется для включения автоматического изучения порта в качестве Member- порта Voice VLAN. Используйте форму по, чтобы отключить автоматическое изучение.

# voice vlan mode {manual | auto {tag | untag}} no voice vlan mode

# Параметры

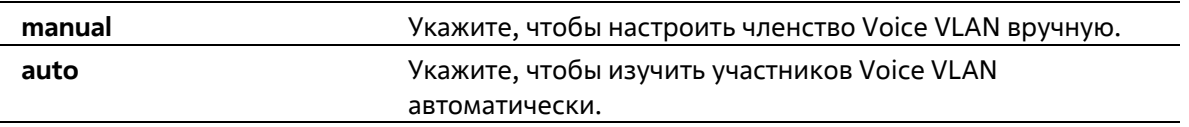

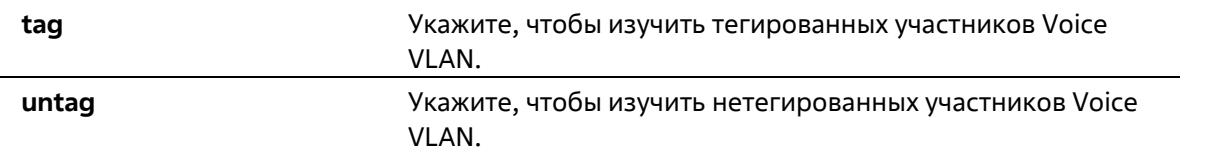

#### **По умолчанию**

Параметры по умолчанию – **untag** или **auto**.

#### **Режим ввода команды**

Interface Configuration Mode

#### **Уровень команды по умолчанию**

Уровень 15

#### **Использование команды**

Используйте данную команду, чтобы настроить автоматическое изучение Member-портов Voice VLAN или назначить их вручную.

Если автоматическое изучение включено, порт будет автоматически распознан в качестве участника Voice VLAN. В дальнейшем участники будут автоматически удалены согласно времени устаревания. Когда порт работает в автотегированном режиме (**Auto Tagged Mode**) и фиксирует VoIP-устройство через OUI, он автоматически присоединится к Voice VLAN как тегированный порт. Если VoIP- устройство отправляет тегированные пакеты, коммутатор изменит их приоритет. Нетегированные пакеты отправляются в PVID VLAN порта.

Когда порт работает в автонетегированном режиме (**Auto Untagged Mode**) и получает информацию о VoIPустройстве через OUI, он автоматически присоединится к Voice VLAN как нетегированный порт. Если VoIPустройство отправляет тегированные пакеты, коммутатор изменит их приоритет. Нетегированные пакеты отправляются в Voice VLAN.

Когда коммутатор принимает пакеты LLDP-MED, он проверяет VLAN ID, флаги тега и приоритета, настройкам которых он должен следовать.

Если автоматическое изучение отключено, используйте команду **switchport hybrid vlan** для настройки порта в качестве тегированного или нетегированного Member-порта Voice VLAN.

# **Пример**

В данном примере показано, как настроить автотегированный режим (**Auto Tagged Mode**) на физическом порту Ethernet 1/0/1.

```
Switch# configure terminal
Switch(config)# interface Ethernet 1/0/1
Switch(config-if)# voice vlan mode auto tag
Switch (config-if) #
```
# **43-6 voice vlan qos**

Данная команда используется для настройки приоритета CoS для входящего трафика Voice VLAN. Используйте форму **no**, чтобы вернуться к настройкам по умолчанию.

**voice vlan qos** *COS-VALUE* **no voice vlan qos**

#### **Параметры**

*COS-VALUE* Укажите приоритет Voice VLAN в диапазоне от 0 до 7.

#### **По умолчанию**

Значение по умолчанию – 5.

#### **Режим ввода команды**

Global Configuration Mode

#### **Уровень команды по умолчанию**

Уровень 15

#### **Использование команды**

Данная команда используется для маркировки CoS голосовых пакетов, поступающих на порт, на котором включена Voice VLAN. Маркировка CoS позволяет отделить голосовой трафик от трафика данных по качеству обслуживания.

#### **Пример**

В данном примере показано, как настроить приоритет Voice VLAN со значением 7.

```
Switch# configure terminal
Switch (config) # voice vlan qos 7
Switch (config) #
```
# **43-7 show voice vlan**

Данная команда используется для отображения настроек Voice VLAN.

**show voice vlan [interface [***INTERFACE-ID* **[, | -]]] show voice vlan {device | lldp-med device} [interface** *INTERFACE-ID* **[, | -]]**

#### **Параметры**

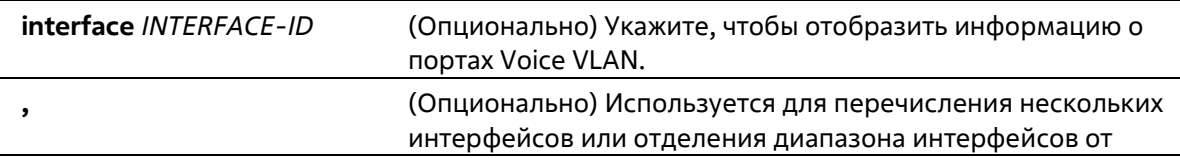
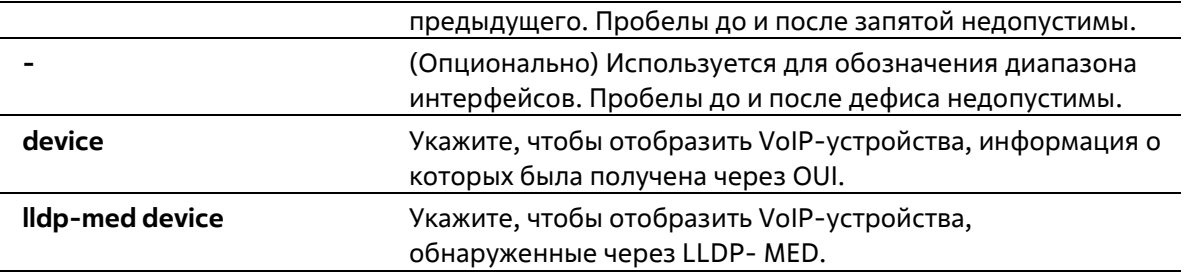

#### **По умолчанию**

Нет

#### **Режим ввода команды**

EXEC Mode Любой режим конфигурации

#### **Уровень команды по умолчанию**

Уровень 1

#### **Использование команды**

Данная команда используется для отображения настроек Voice VLAN.

#### **Пример**

В этом примере показано, как отобразить глобальные настройки голосовой сети VLAN.

```
Switch# show voice vlan
Voice VLAN ID : 1000
Voice VLAN CoS : 7
Aging Time : 30 minutes
Member Ports : eth1/0/1-1/0/5
Dynamic Member Ports : eth1/0/1-1/0/3
Voice VLAN OUI:
OUI Address Mask Description
00-01-E3-00-00-00 FF-FF-FF-00-00-00 Siemens
00-03-6B-00-00-00 FF-FF-FF-00-00-00 Cisco
00-09-6E-00-00-00 FF-FF-FF-00-00-00 Avaya
```

```
00-0F-E2-00-00-00 FF-FF-FF-00-00-00
                                            Huawei<sub>6</sub>3COM
00 - 60 - B9 - 00 - 00 - 00 FF-FF-FF-00-00-00
                                            NEC&Philips
                                            Pingtel
00-D0-1E-00-00-00 FF-FF-FF-00-00-00
00 - E0 - 75 - 00 - 00 - 00 FF-FF-FF-00-00-00
                                            Veritel
00 - E0 - BB - 00 - 00 - 00 FF-FF-FF-00-00-00
                                            3COM
00-02-03-00-00-00 FF-FF-FF-00-00-00
                                            User1
```

```
Total OUI: 9
```
#### Switch#

В этом примере показано, как отобразить информацию о голосовой VLAN для портов.

```
Switch# show voice vlan interface eth1/0/1-5
Interface State Mode
eth1/0/1 Enabled Auto/Tag
eth1/0/2 Enabled Manual
eth1/0/3 Enabled Manual
eth1/0/4 Enabled Auto/Untag
eth1/0/5 Disabled Manual
Switch#
```
В этом примере показано, как отобразить изученные голосовые устройства на портах eth1/0/1-1/0/2.

```
Switch# show voice vlan device interface ethl/0/1-2
Interface Device Address Start Time Status
eth1/0/1 00-03-6B-00-00-01 2012-03-19 09:00 Active
eth1/0/1 00-03-6B-00-00-02 2012-03-20 10:09 Aging
eth1/0/1 00-03-6B-00-00-05 2012-03-20 12:04 Active
eth1/0/2 00-03-6B-00-00-0a 2012-03-19 08:11 Aging
eth1/0/2 33-00-61-10-00-11 2012-03-20 06:45 Aging
Total Entries: 5
Switch#
```
В этом примере показано, как отобразить изученные голосовые устройства LLDP-MED на портах eth1/0/1- 1/0/2.

```
Switch# show voice vlan lldp-med device interface eth1/0/1-2
Index : 1
Interface : eth1/0/1
Chassis ID Subtype : MAC Address
Chassis ID: 00-E0-BB-00-00-11
Port ID Subtype : Network Address
Port ID: 172.18.1.1
Create Time : 2012-03-19 10:00
Remain Time : 108 Seconds
```

```
Index : 2
Interface : eth1/0/2
Chassis ID Subtype : MAC Address
Chassis ID: 00-E0-BB-00-00-12
Port ID Subtype : Network Address
Port ID: 172.18.1.2
Create Time : 2012-03-20 11:00
Remain Time : 105 Seconds
Total Entries: 2
Switch#
```
# **44. Команды Web-аутентификации**

### **44-1 web-auth enable**

Данная команда используется для включения функции Web-аутентификации на порту. Используйте форму **no**, чтобы отключить функцию Web-аутентификации.

**web-auth enable no web-auth enable**

#### **Параметры**

Нет

**По умолчанию**

По умолчанию данная функция отключена.

#### **Режим ввода команды**

Interface Configuration Mode

#### **Уровень команды по умолчанию**

Уровень 15

#### **Использование команды**

Данная команда используется для аутентификации узлов, подключенных к порту, через Web-браузер.

#### **Пример**

В данном примере показано, как включить функцию Web-аутентификации на интерфейсе Ethernet 1/0/1.

```
Switch# configure terminal
Switch(config)# interface Ethernet 1/0/1
Switch(config-if)# web-auth enable
Switch (config-if) #
```
### **44-2 web-auth page-element**

Данная команда используется для настройки элементов страницы Web-аутентификации. Используйте форму **no**, чтобы вернуться к настройкам по умолчанию.

```
web-auth page-element {page-title STRING | login-window-title STRING | username-title STRING | 
password-title STRING | logout-window-title STRING | copyright-line LINE-NUMBER title STRING}
         no web-auth page-element {page-title | login-window-title | username-title | password-title |
logout-window-title | copyright-line}
```
**Параметры**

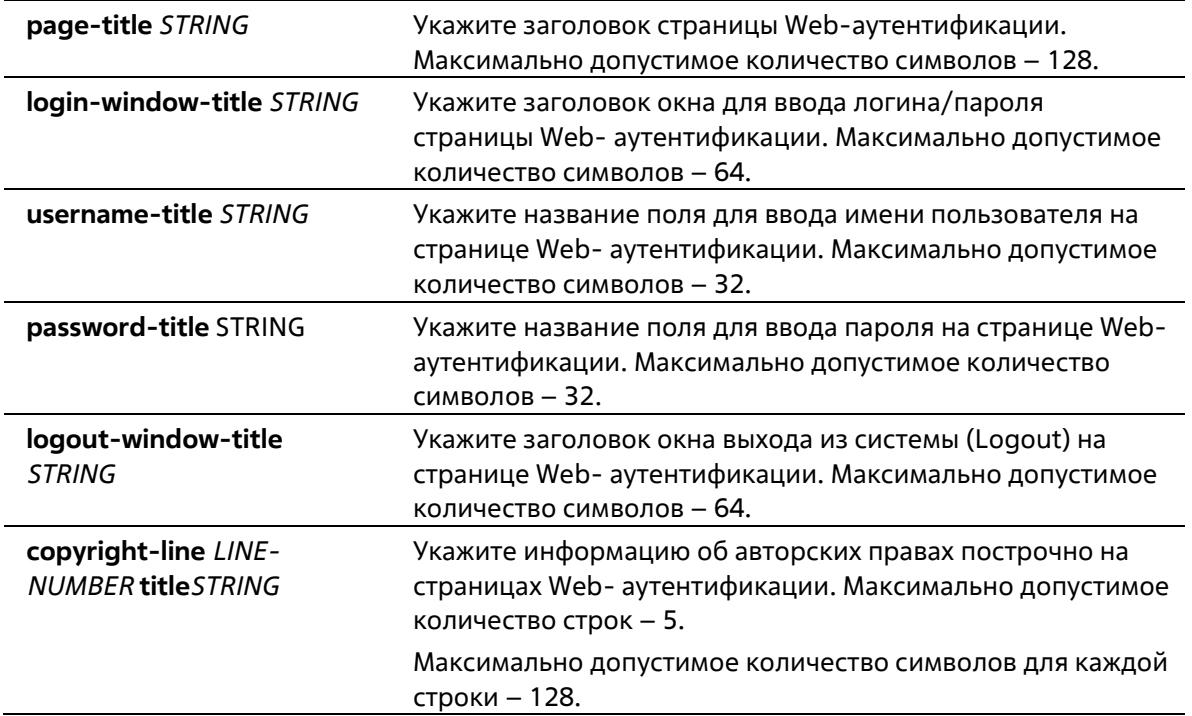

#### **По умолчанию**

Заголовок страницы по умолчанию не установлен.

Заголовок окна для ввода логина/пароля по умолчанию – «Authentication Login».

Название поля для ввода имени пользователя по умолчанию – «User Name».

Название поля для ввода пароля по умолчанию – «Password».

Заголовок окна выхода из системы (Logout) по умолчанию – «Logout From The Network». Информация об авторских правах по умолчанию не указана.

#### **Режим ввода команды**

Global Configuration Mode

#### **Уровень команды по умолчанию**

Уровень 15

#### **Использование команды**

Элементы страницы Web-аутентификации могут быть настроены от имени администратора. Существуют две страницы Web-аутентификации: (1) страница входа и (2) страница выхода. Введите имя пользователя и пароль на странице входа. Используйте кнопку **Logout**, чтобы выйти из сети.

#### **Пример**

В этом примере показано, как изменить две строки информации об авторских правах в нижней части страницы аутентификации:

Строка 1: Copyright @ 2018 Все права защищены Строка 2: Сайт: http://support.website.com

Switch# configure terminal Switch (config) # web-auth page-element copyright-line 1 title Copyright @ 2018 All Rights Reserved Switch(config) # web-auth page-element copyright-line 2 title Site: http://support.website.com Switch (config) #

### **44-3 web-auth success redirect-path**

Данная команда используется для настройки URL, на который клиент будет по умолчанию переадресован после успешной аутентификации. Используйте форму **no**, чтобы удалить указанный URL.

**web-auth success redirect-path** *STRING* **no web-auth success redirect-path**

#### **Параметры**

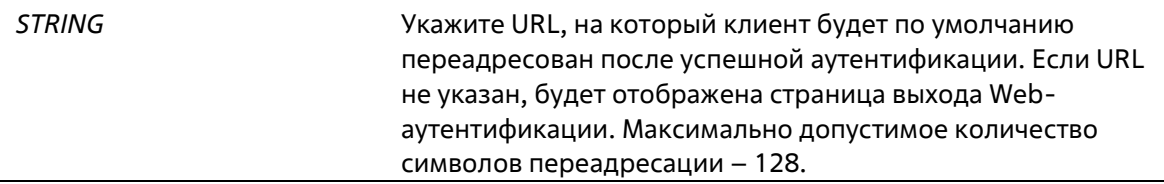

#### **По умолчанию**

По умолчанию отображается страница выхода Web-аутентификации.

#### **Режим ввода команды**

Global Configuration Mode

#### **Уровень команды по умолчанию**

Уровень 15

#### **Использование команды**

Данная команда используется для указания Web-страницы, которую необходимо отобразить узлам, прошедшим Web-аутентификацию.

#### **Пример**

В этом примере показано, как настроить путь перенаправления по умолчанию на "http://www.website.com" после прохождения Web-аутентификации.

```
Switch# configure terminal
Switch(config)# web-auth success redirect-path http://www.website.com
Switch (config) #
```
### **44-4 web-auth system-auth-control**

Данная команда используется для глобального включения функции Web-аутентификации на коммутаторе. Используйте форму **no**, чтобы отключить функцию Web-аутентификации глобально на коммутаторе.

**web-auth system-auth-control no web-auth system-auth-control**

#### **Параметры**

Нет

#### **По умолчанию**

По умолчанию данная функция отключена.

#### **Режим ввода команды**

Global Configuration Mode

#### **Уровень команды по умолчанию**

Уровень 15

#### **Использование команды**

Включите функцию Web-аутентификации, чтобы получить доступ к сети Интернет через коммутатор. Коммутатор может выступать как в роли сервера аутентификации, выполняя аутентификацию на основе локальной базы данных, так и в роли клиента RADIUS, выполняя процесс аутентификации по протоколу RADIUS с помощью удаленного сервера RADIUS. В процессе аутентификации используется протокол HTTP или HTTPS.

#### **Пример**

В данном примере показано, как включить функцию Web-аутентификации на коммутаторе глобально.

```
Switch# configure terminal
Switch (config) # web-auth system-auth-control
Switch (config) #
```
### **44-5 web-auth virtual-ip**

Данная команда используется для настройки виртуального IP-адреса Web-аутентификации, который используется для приема запросов аутентификации от узла. Используйте форму **no**, чтобы вернуться к настройкам по умолчанию.

**web-auth virtual-ip {ipv4** *IP-ADDRESS* **| ipv6** *IPV6-ADDRESS***} no web-auth virtual-ip {ipv4 | ipv6}**

#### **Параметры**

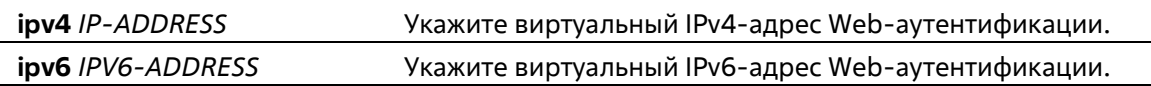

#### **По умолчанию**

Нет

**Режим ввода команды**

Global Configuration Mode

#### **Уровень команды по умолчанию**

Уровень 12

#### **Использование команды**

Виртуальный IP-адрес веб-аутентификации -это характеристика функции веб-аутентификации на коммутаторе. Все процессы Web-аутентификации взаимодействуют с этим IP-адресом, однако виртуальный IP не отвечает ни на один ICMP-пакет или ARP-запрос. Поэтому нельзя настраивать виртуальный IP в той же подсети, что и IP-интерфейс коммутатора, или в той же подсети, что и подсеть хост-компьютеров, иначе веб-аутентификация не сможет работать правильно.

Если виртуальный IP IPv4 не настроен, доступ IPv4 не может запустить веб-аутентификацию. Если виртуальный IPv6 не настроен, доступ IPv6 не может начать веб-аутентификацию.

#### **Пример**

В этом примере показано, как настроить виртуальный IPv4 для веб-аутентификации на "1.1.1.1" и виртуальный IPV6 на "2018::1".

Switch# configure terminal Switch(config)# web-auth virtual-ip ipv4 1.1.1.1 Switch(config)# web-auth virtual-ip ipv6 2018::1  $Switch(config)$ #

### **44-6 snmp-server enable traps web-auth**

Данная команда используется для включения отправки SNMP-уведомлений для Web-аутентификации. Используйте форму **no**, чтобы отключить отправку SNMP-уведомлений.

#### **snmp-server enable traps web-auth no snmp-server enable traps web-auth**

#### **Параметры**

Нет

#### **По умолчанию**

По умолчанию данная функция отключена.

#### **Режим ввода команды**

Global Configuration Mode

#### **Уровень команды по умолчанию**

Уровень 15

#### **Использование команды**

Используйте эту команду, чтобы включить или отключить отправку SNMP-уведомлений для Webаутентификации.

#### **Пример**

В этом примере показано, как включить отправку SNMP-уведомлений для Web-аутентификации

```
Switch# configure terminal
Switch (config) # snmp-server enable traps web-auth
Switch (config) #
```
# **Приложение A - Записи системного журнала**

В таблице ниже перечислены все записи и их соответствующие значения, появляющиеся в системном журнале коммутатора.

## **Auto Surveillance VLAN**

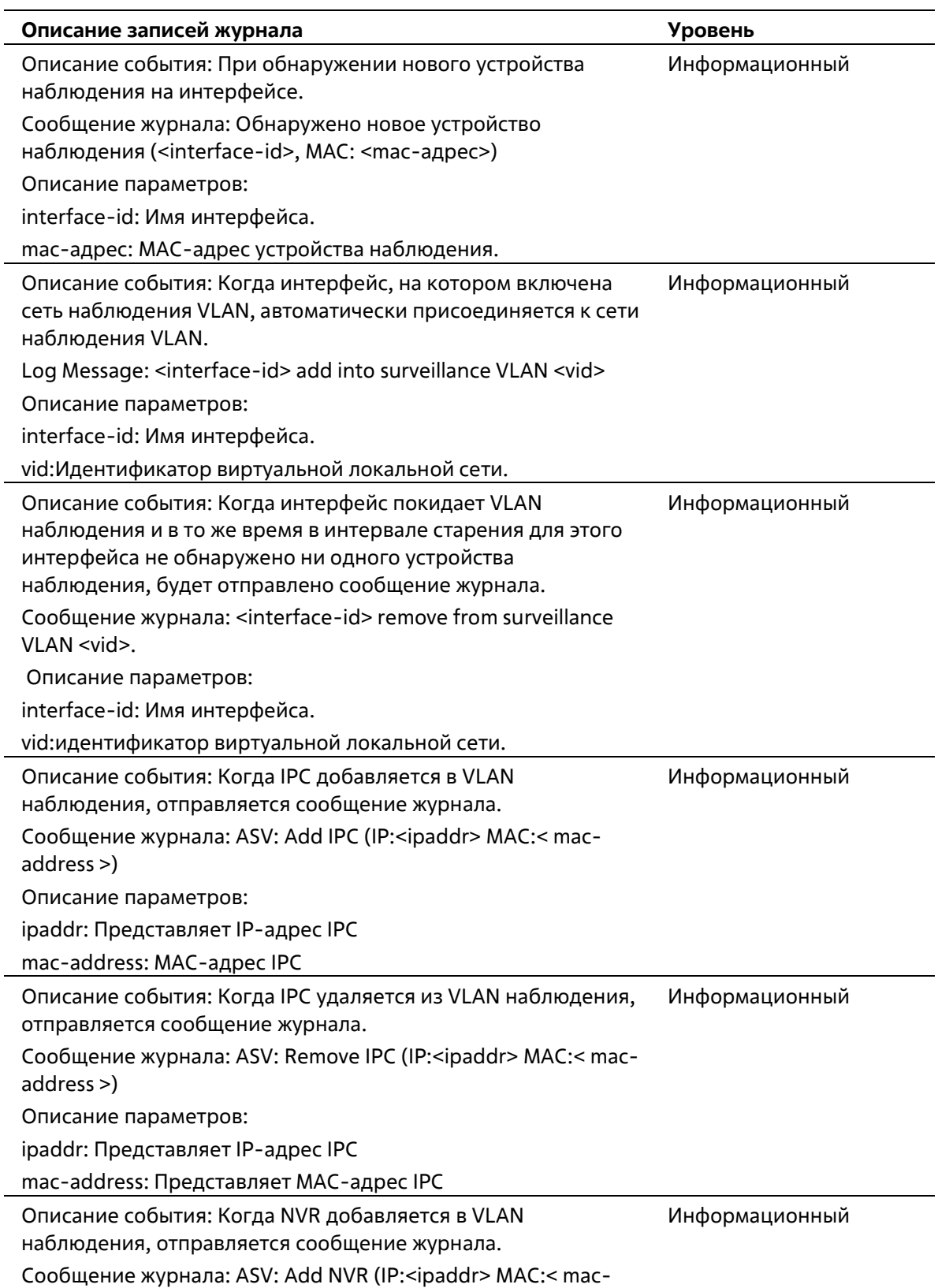

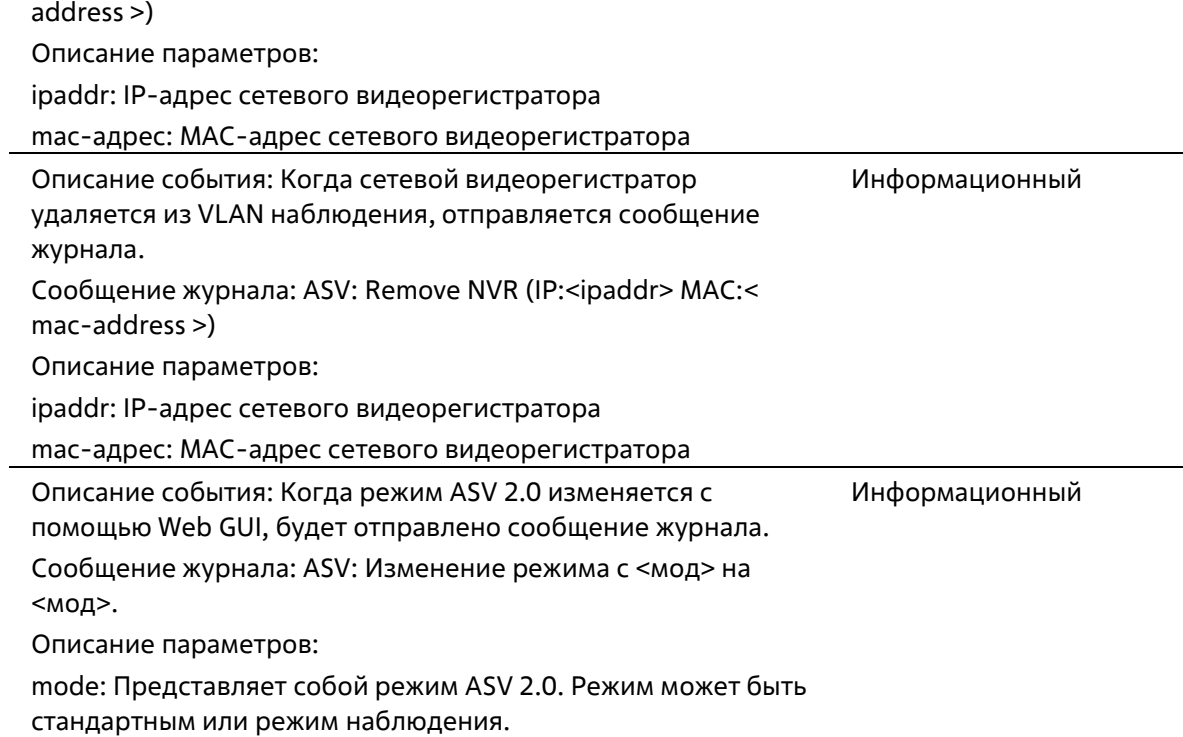

## **DDM**

j.

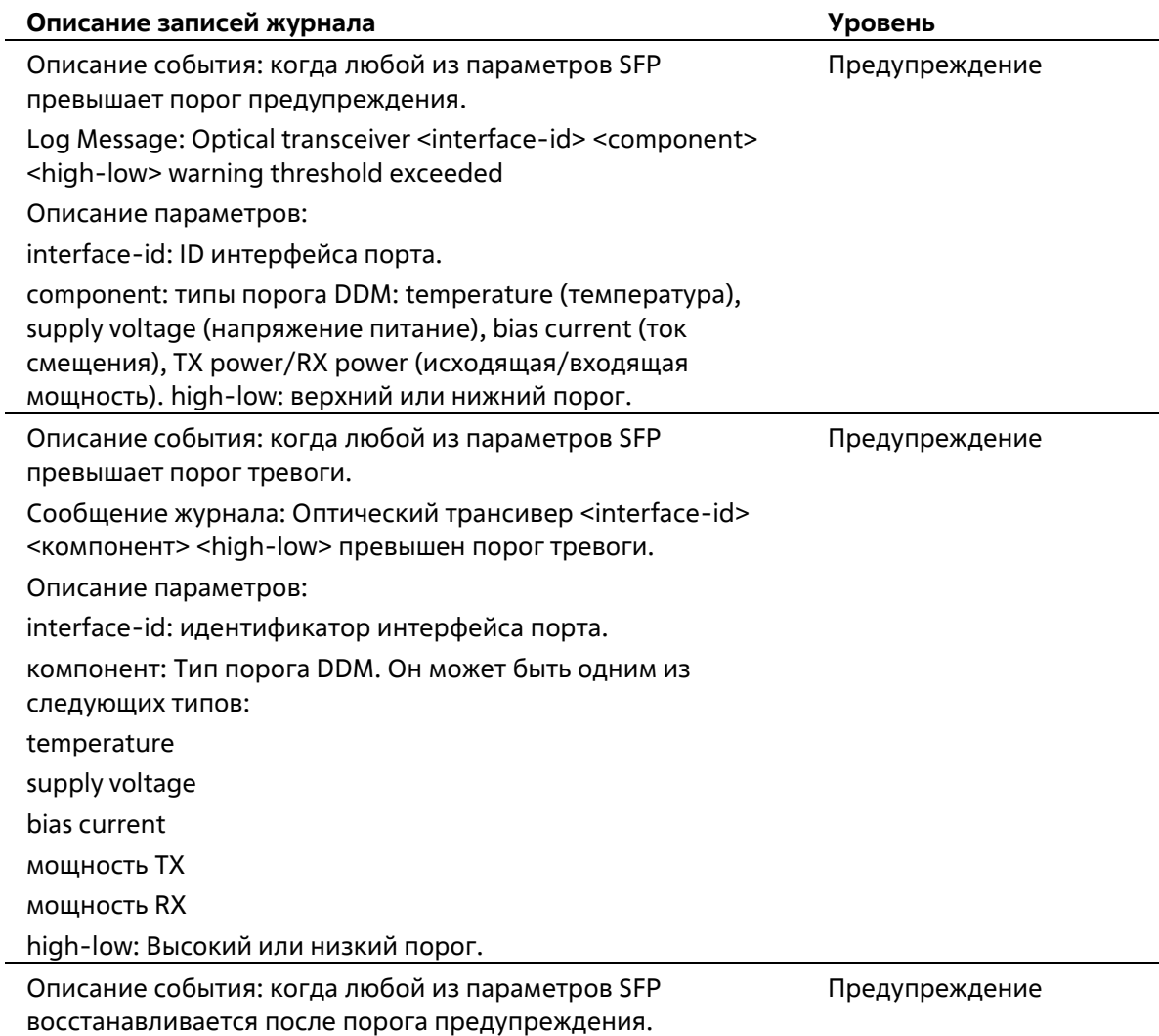

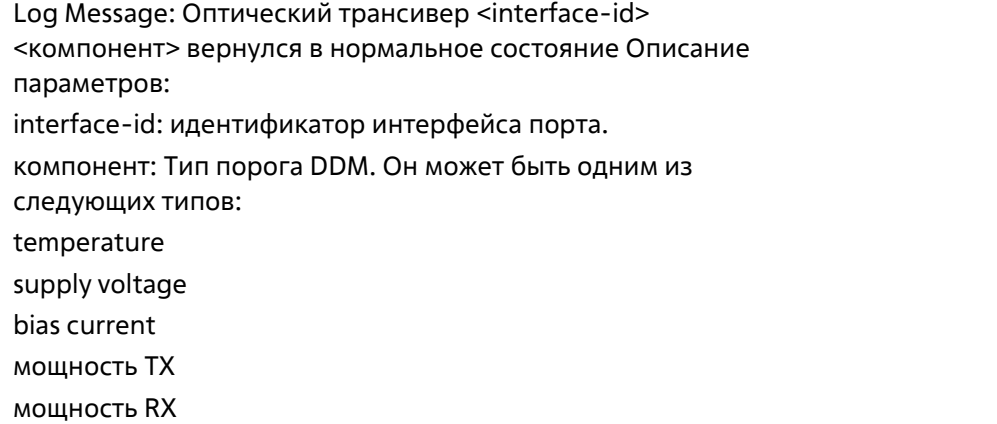

# **Interface**

l,

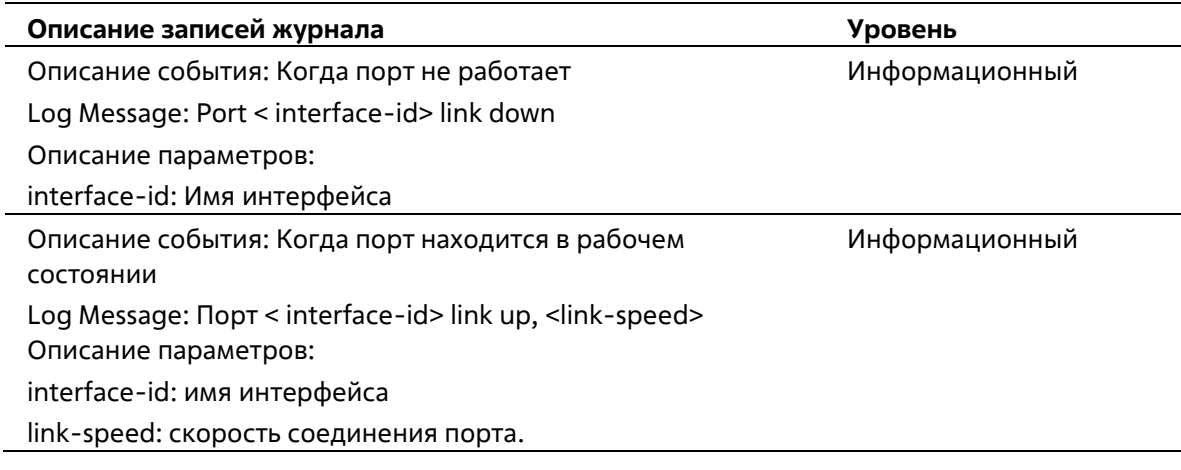

## **LBD**

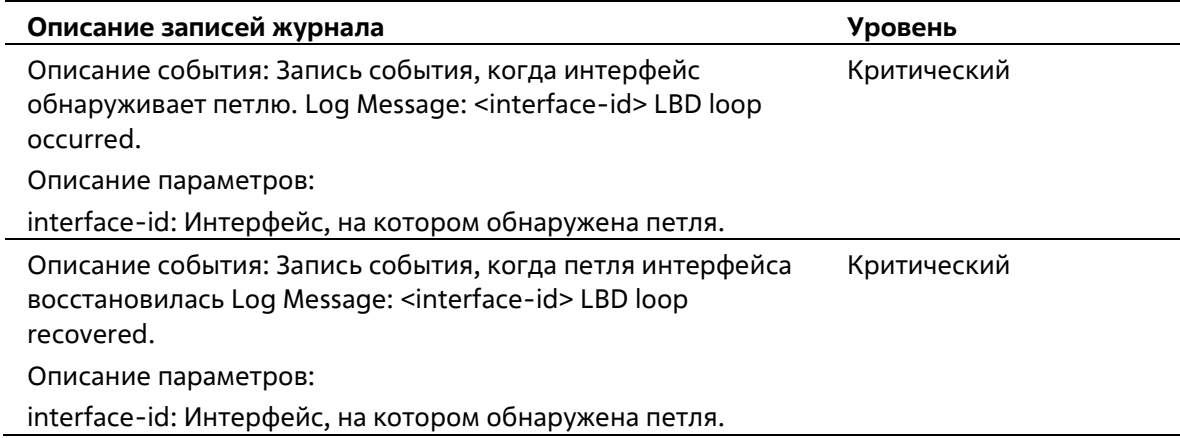

# **Login/Logout CLI**

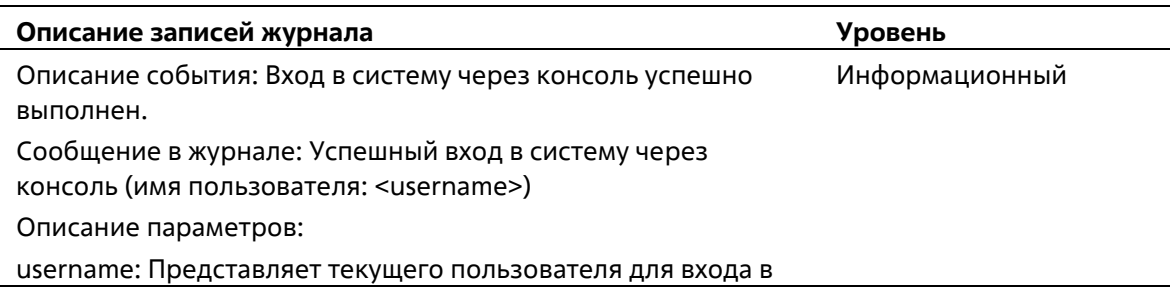

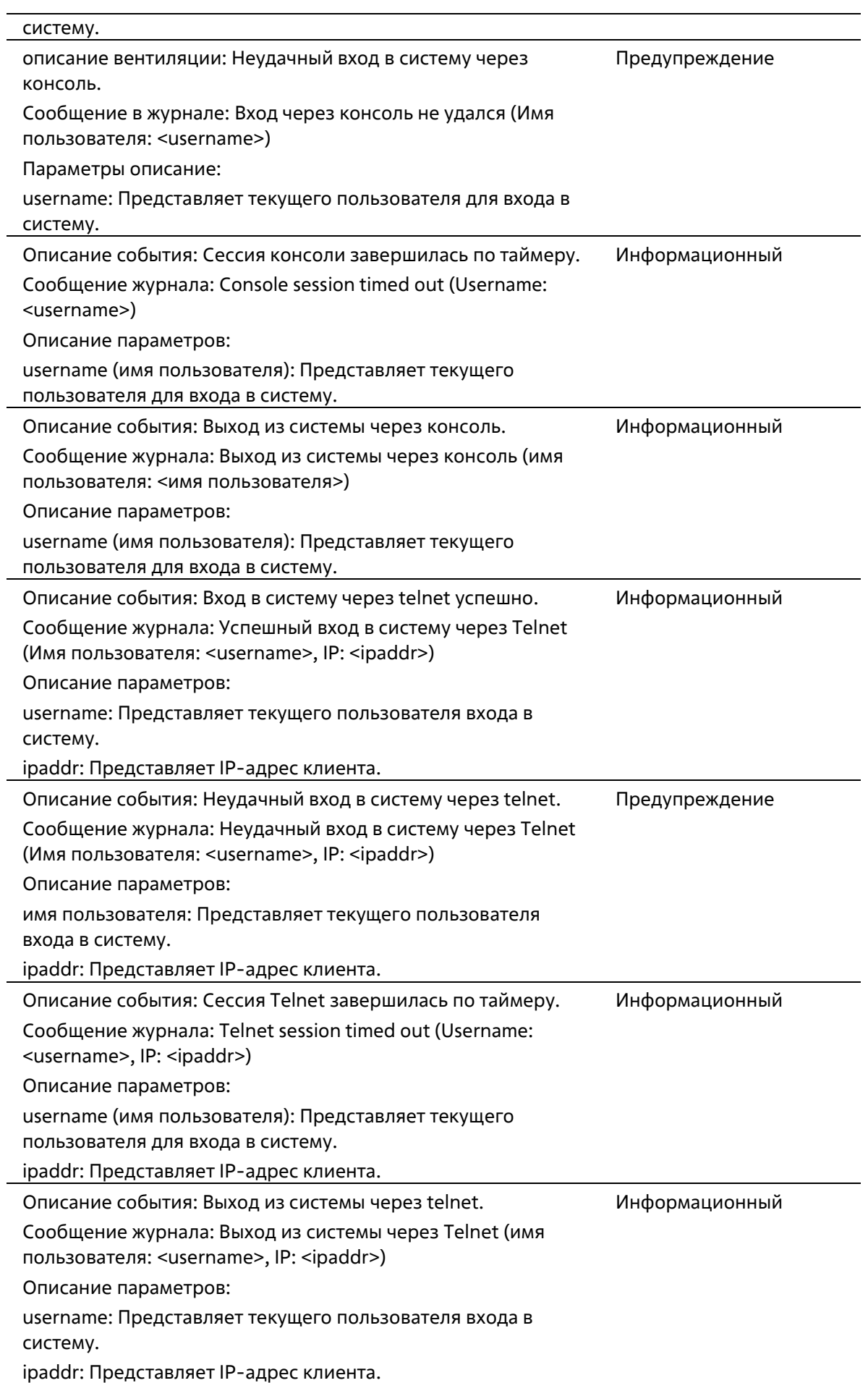

### **PoE**

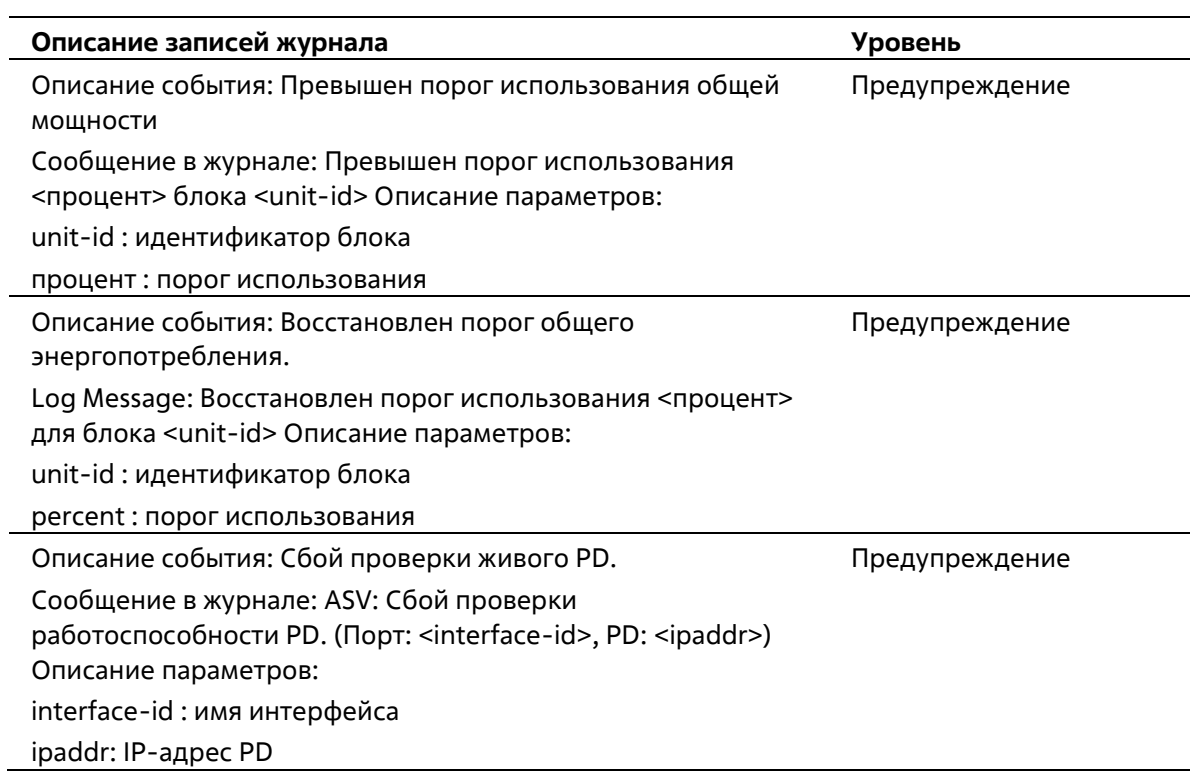

# **Port Security**

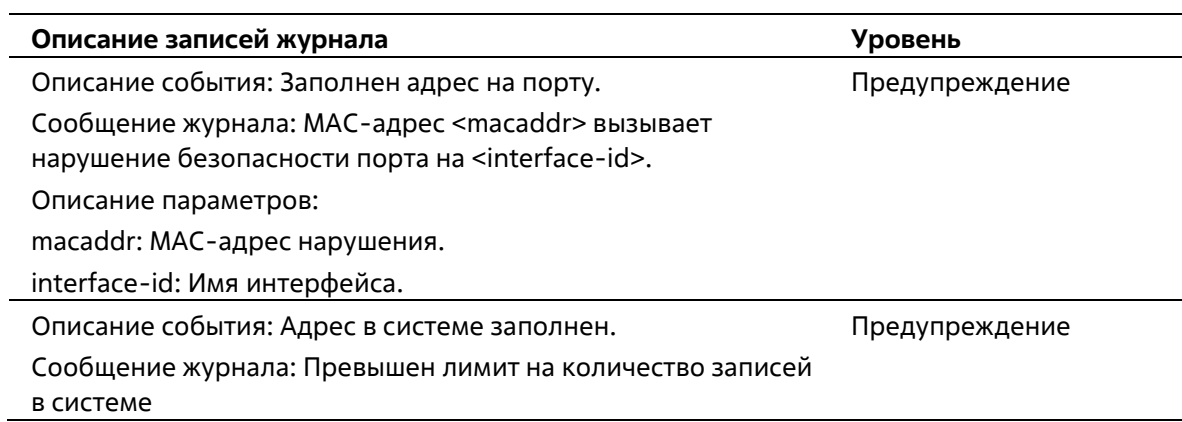

# **Safeguard**

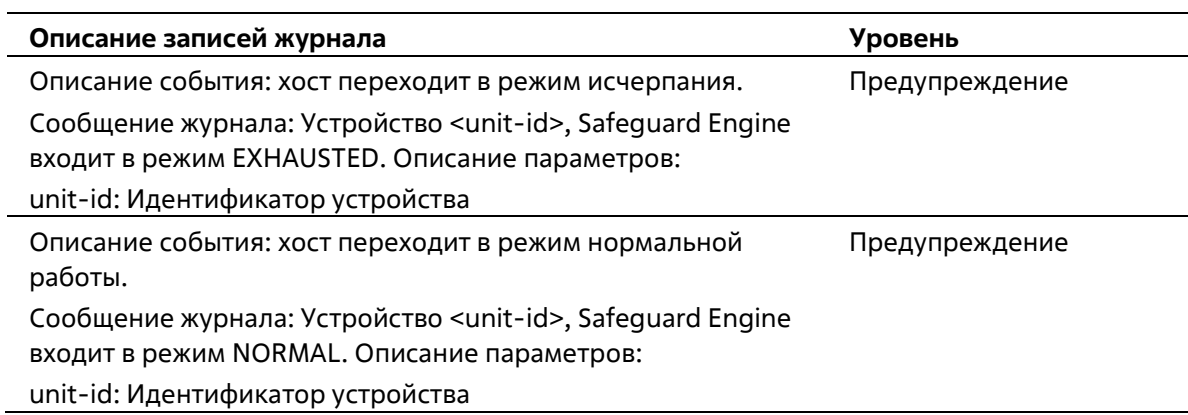

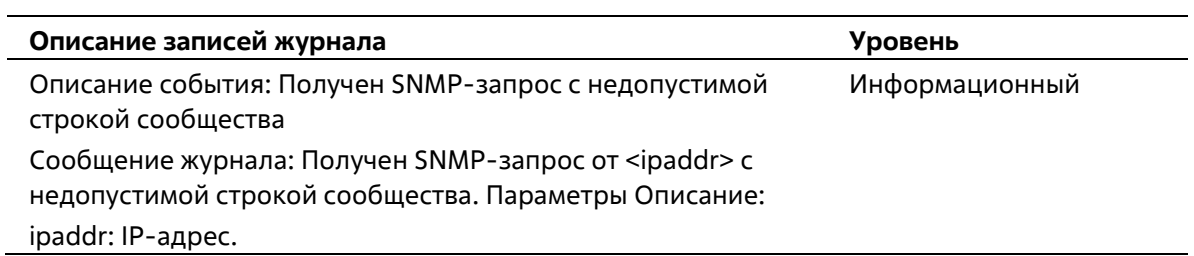

### **Telnet**

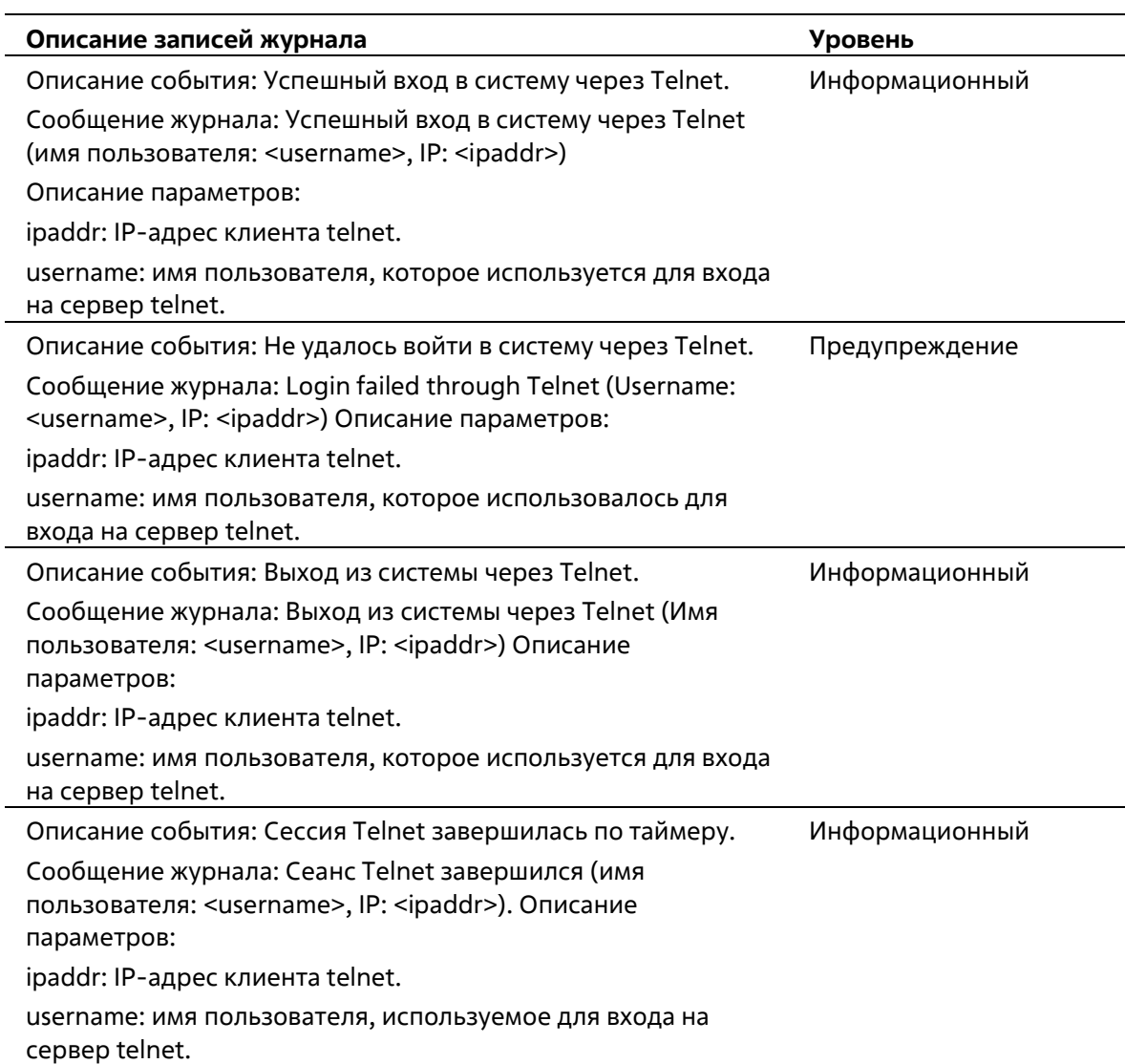

# **Voice-VLAN**

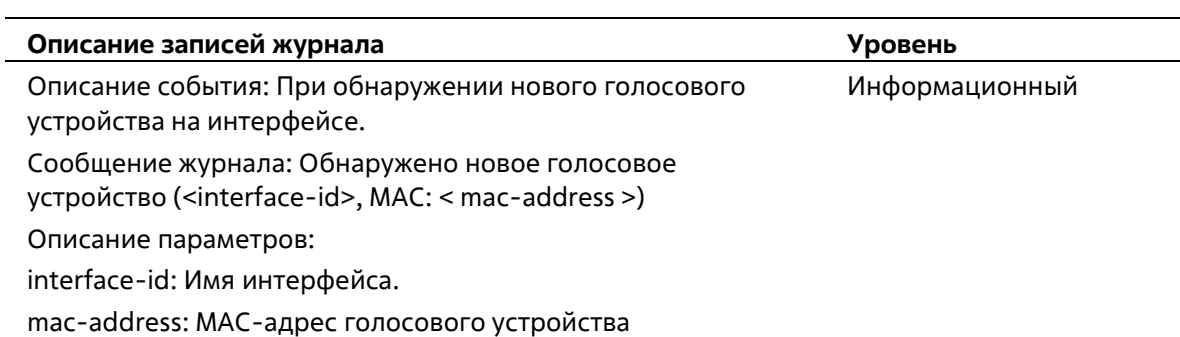

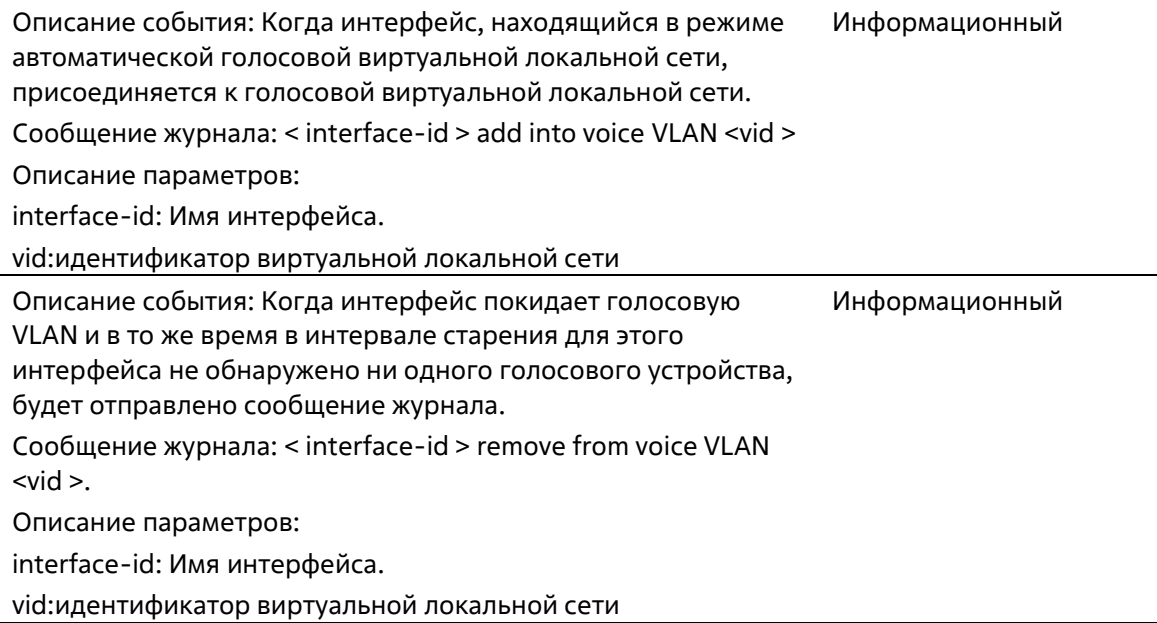

## **Web**

j.

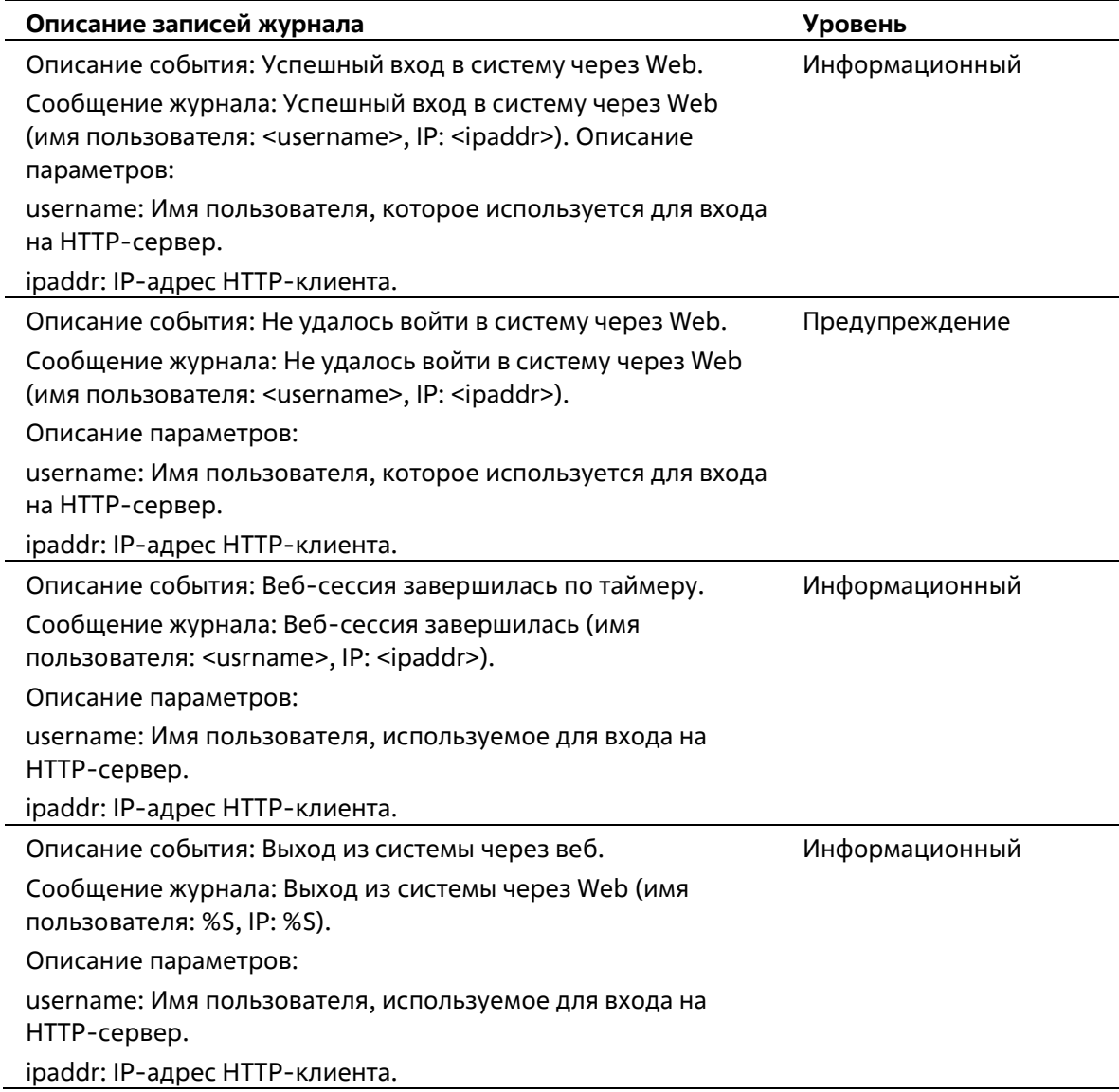

# **Web-Authentication**

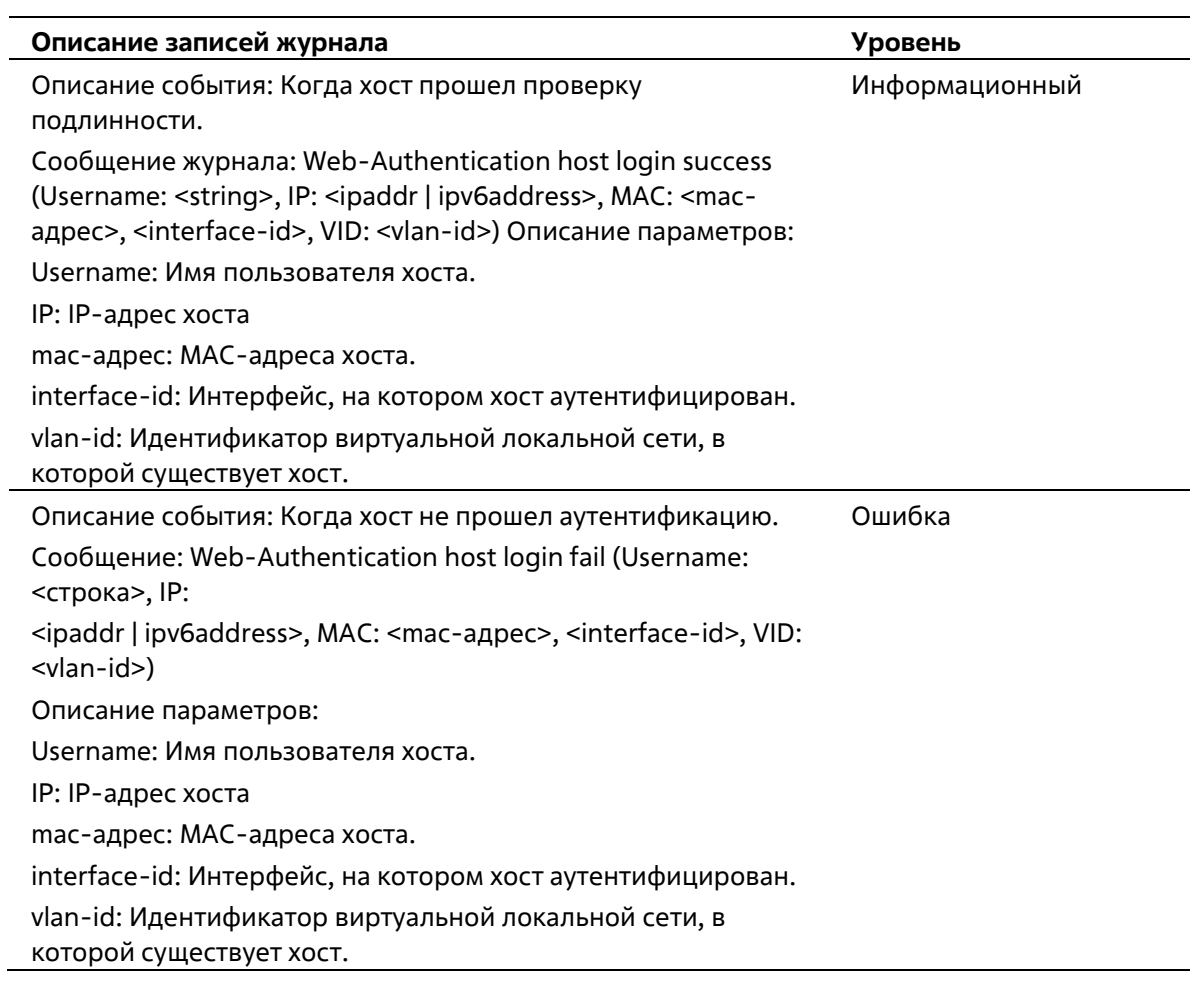

# **Приложение Б. Записи trap-сообщений**

В следующей таблице перечислены все возможные записи журнала трапов и их соответствующие значения, которые будут отображаться в коммутаторе.

# **Authentication Fail**

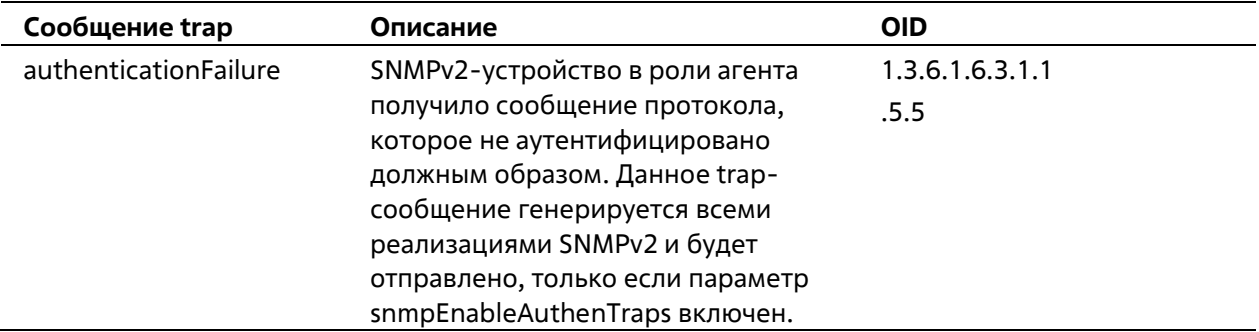

### **DDM**

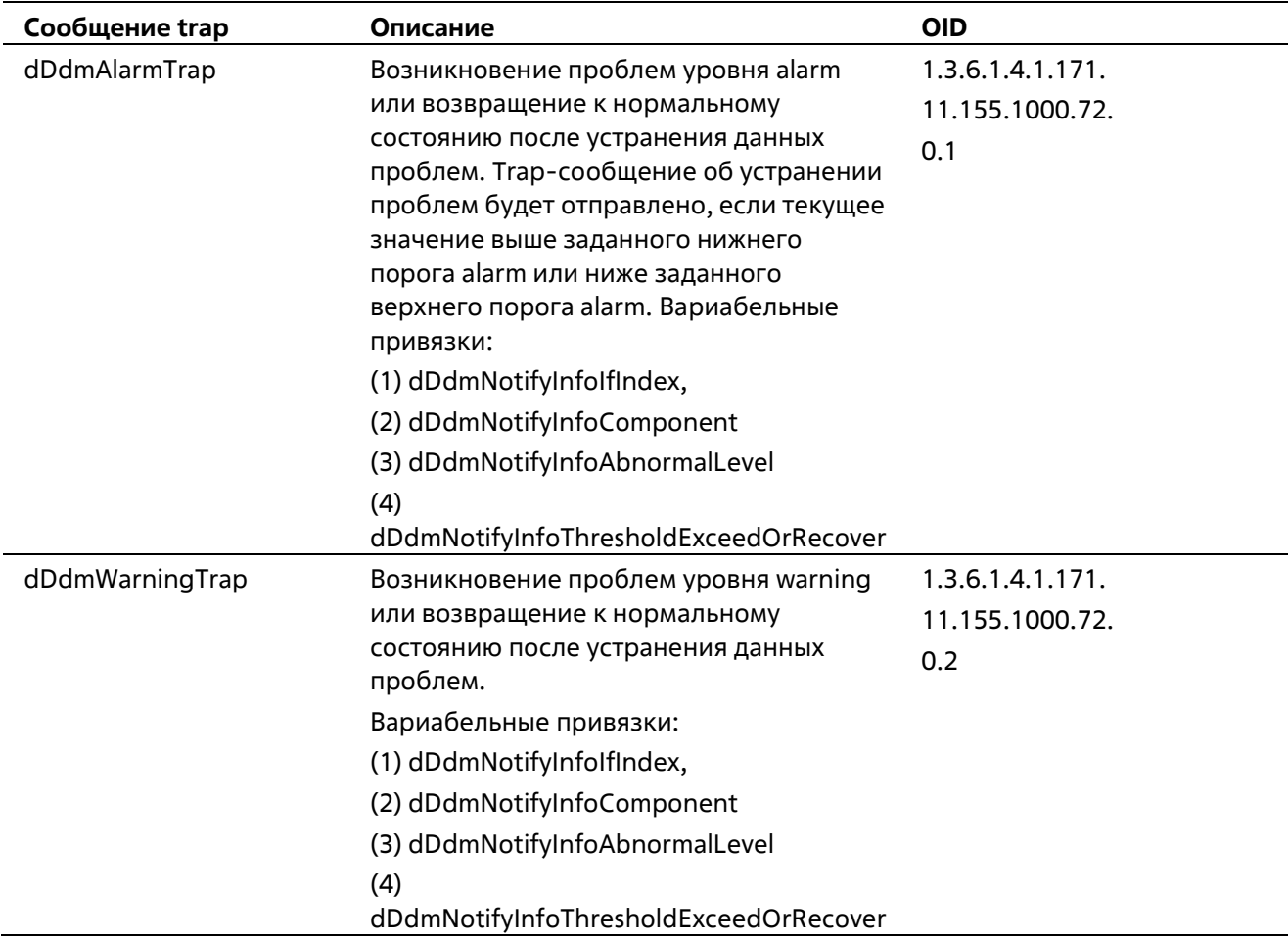

### **LBD**

l. l, l,

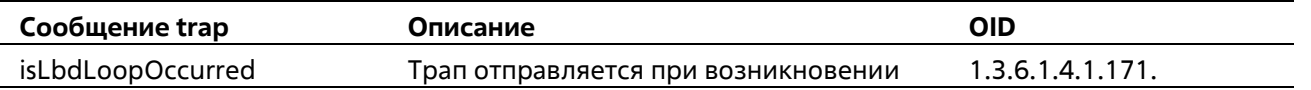

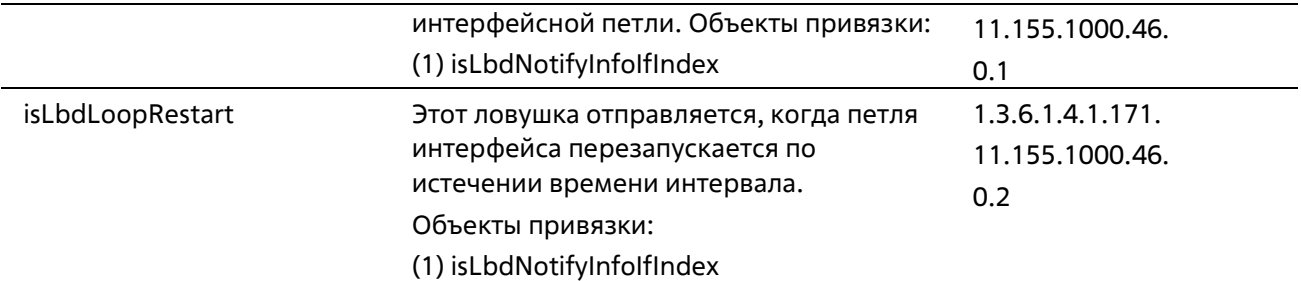

### **LLDP**

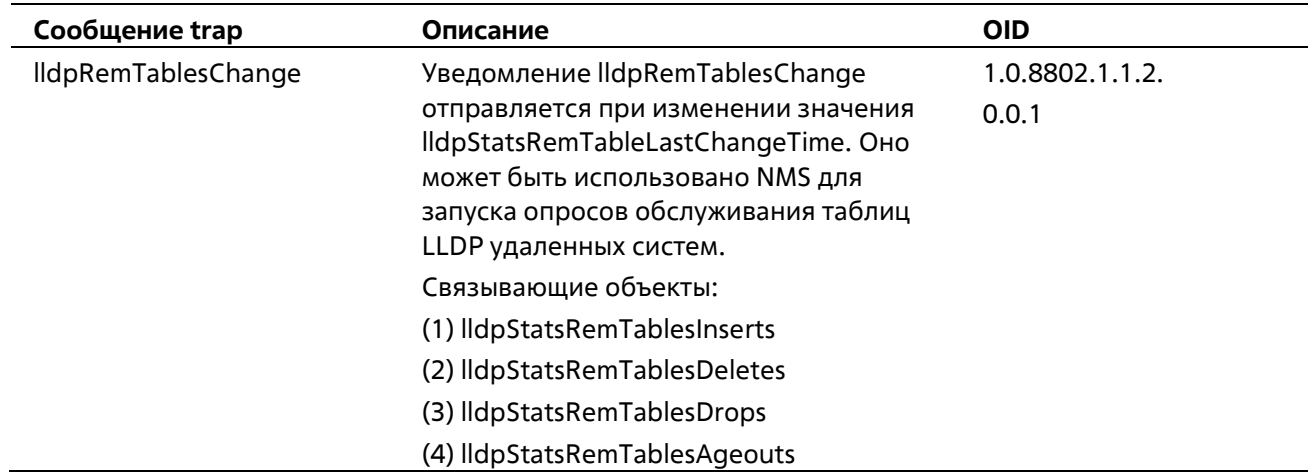

# **STP**

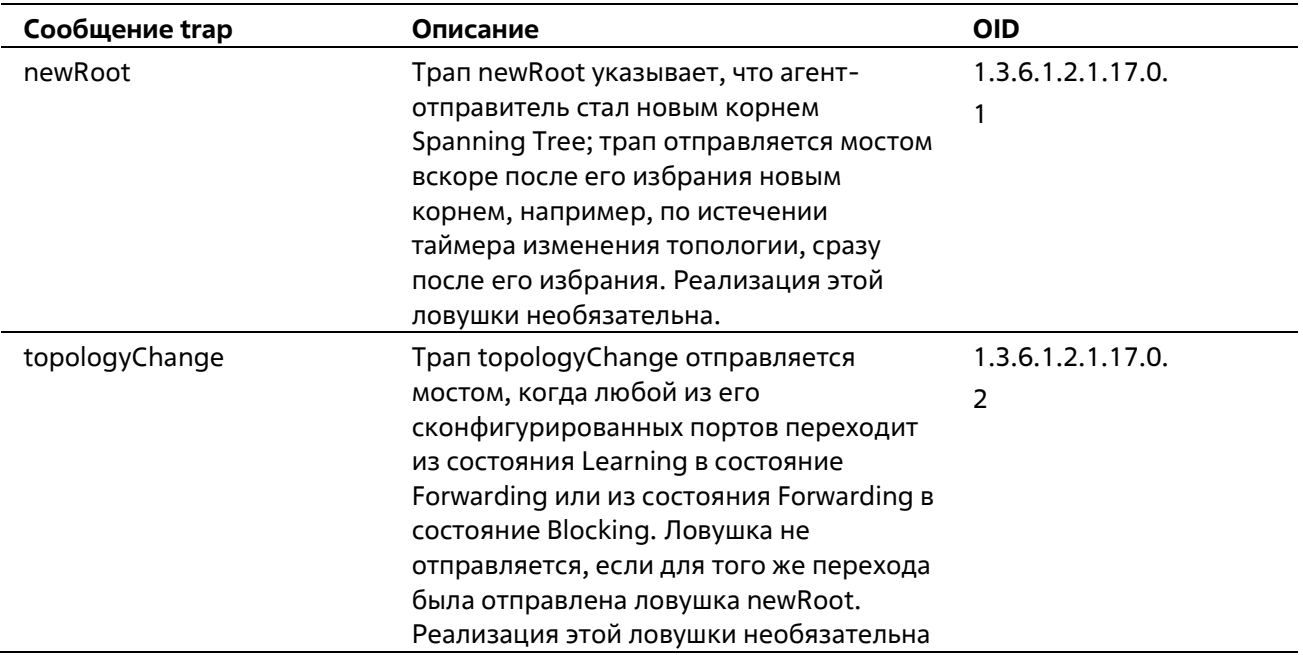

# **PoE**

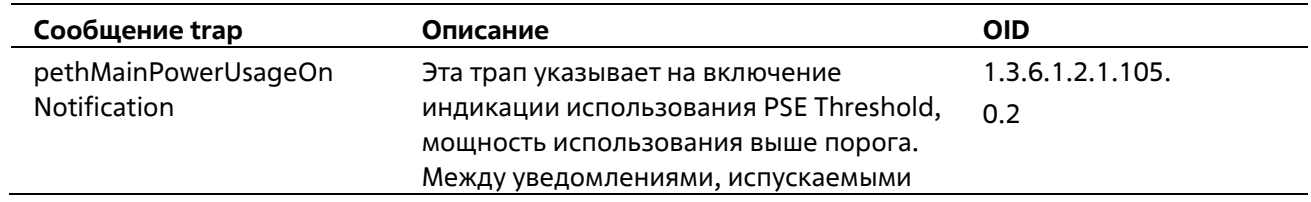

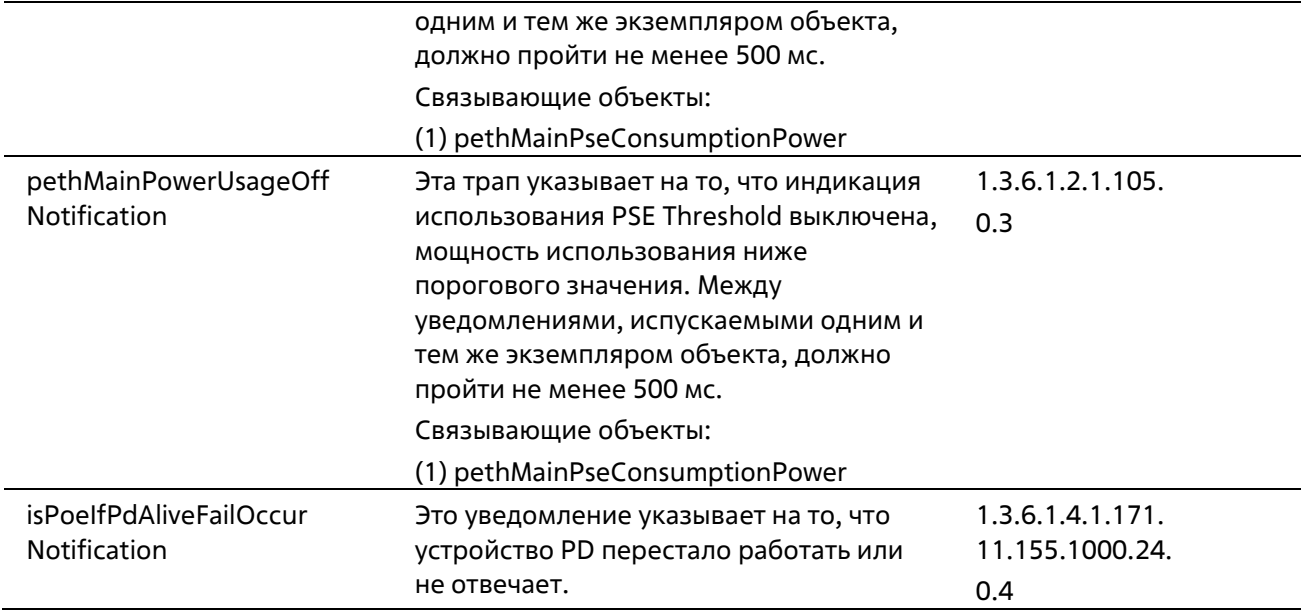

## **Port**

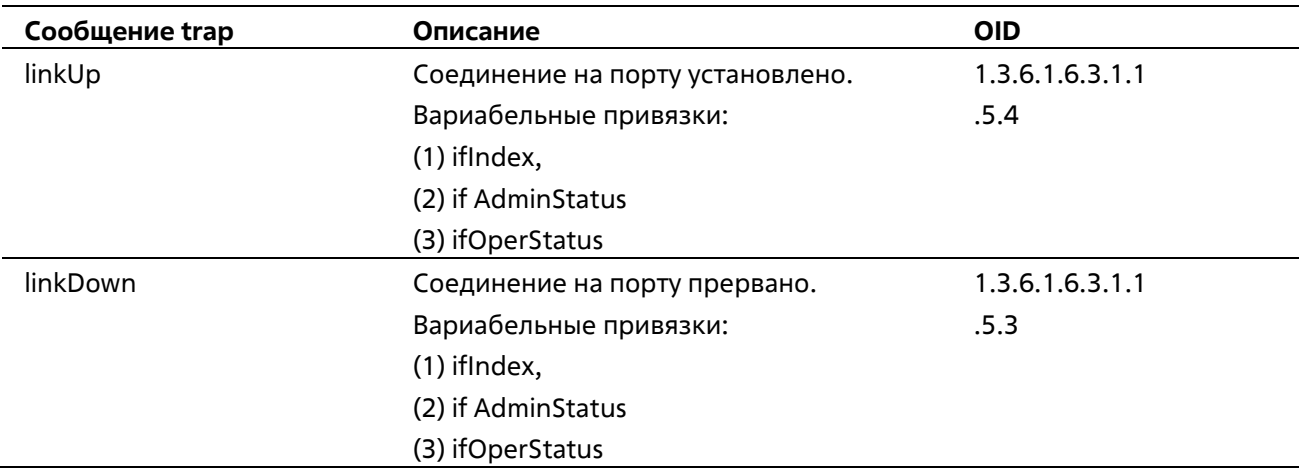

# **Port Security**

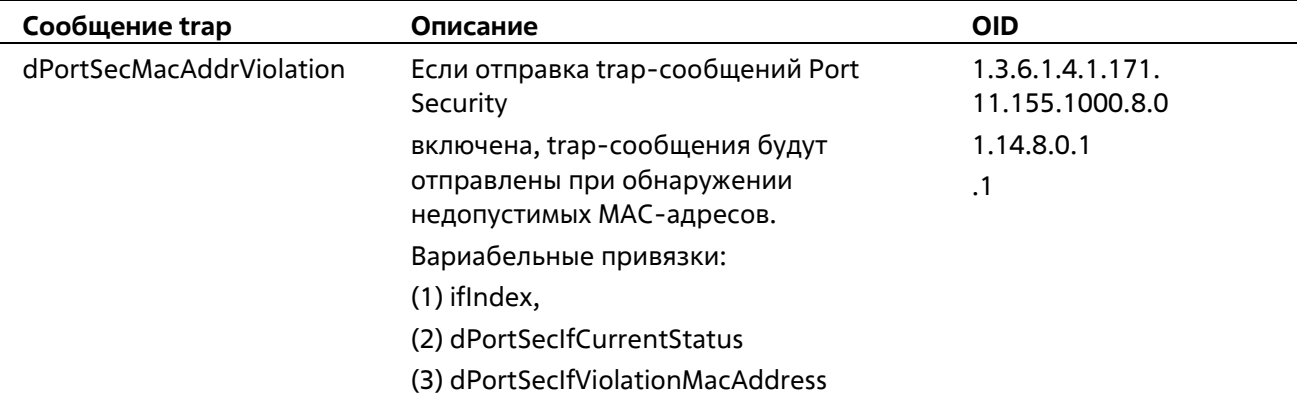

# **Start**

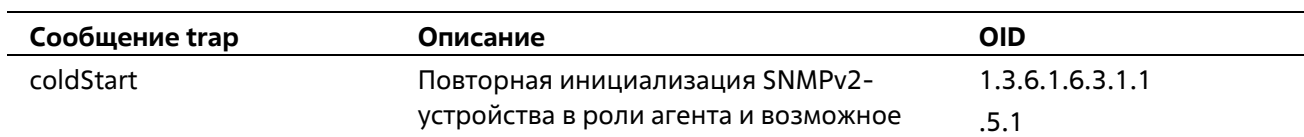

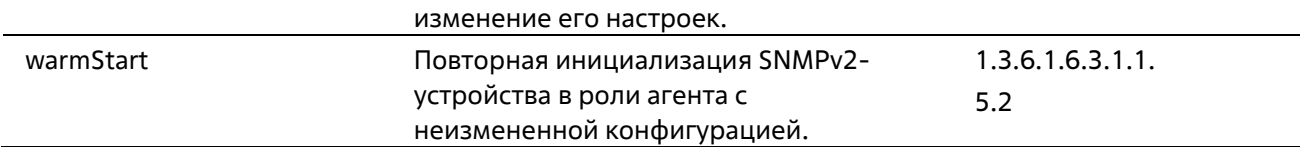

# **Web-Authentication**

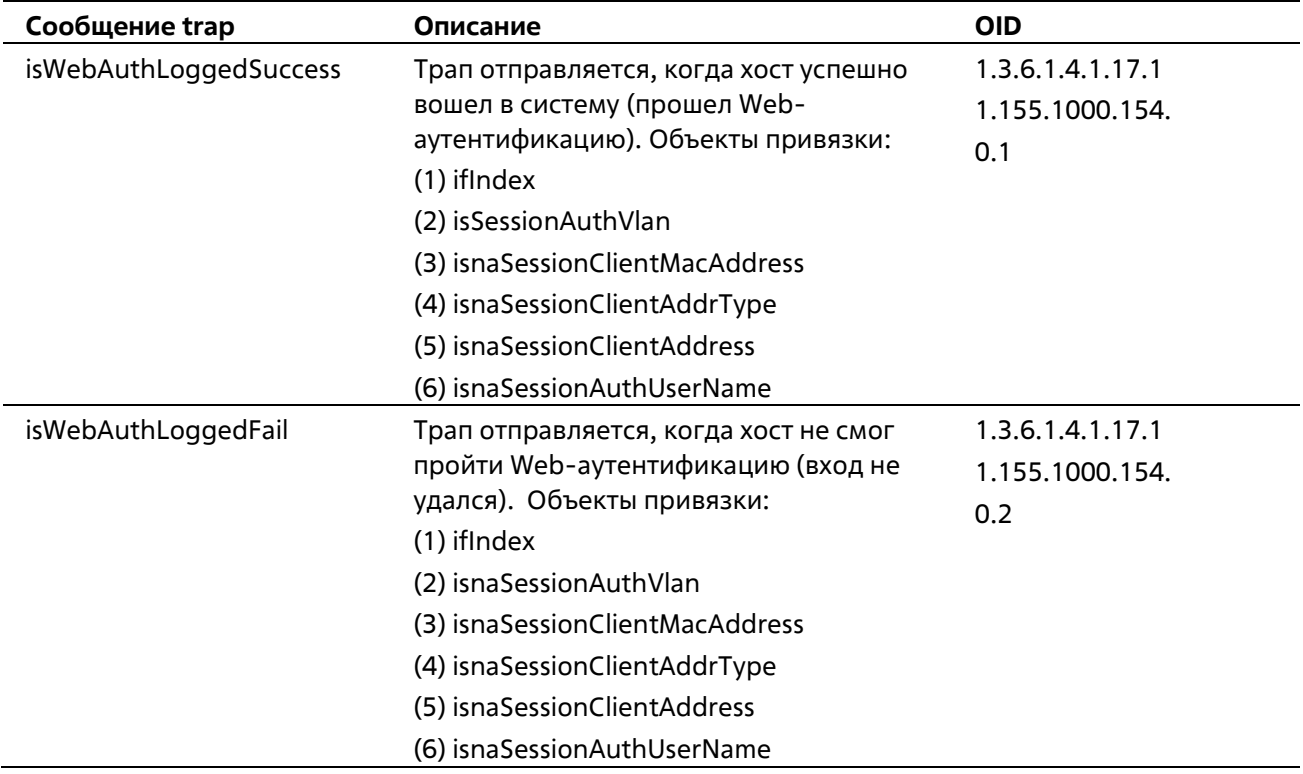

# **Приложение В - Поддержка атрибутов IETF RADIUS**

Атрибуты Remote Authentication Dial-In User Service (RADIUS) несут в себе конкретные данные аутентификации, авторизации, информации и конфигурации для запроса и ответа. В этом приложении перечислены атрибуты RADIUS, которые в настоящее время поддерживаются коммутатором.

Атрибуты RADIUS поддерживаются стандартом IETF и Vendor-Specific Attribute (VSA). VSA позволяет поставщику создать дополнительный собственный атрибут RADIUS.

Стандартные атрибуты RADIUS IETF определены в RFC 2865 Remote Authentication Dial-In User Service (RADIUS), RFC 2866 RADIUS Accounting, RFC 2868 RADIUS Attributes for Tunnel Protocol Support и RFC 2869 RADIUS Extensions.

В следующей таблице перечислены атрибуты IETF RADIUS, поддерживаемые коммутатором Т-КОМ.

#### **Атрибуты аутентификации RADIUS:**

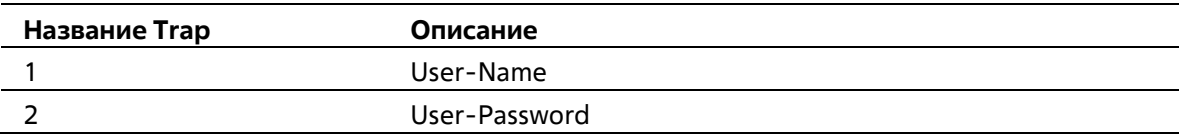